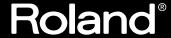

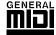

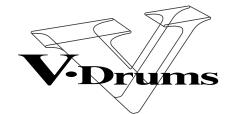

## PERCUSSION SOUND MODULE

# TD-8

## **OWNER'S MANUAL**

Thank you, and congratulations on your choice of the Roland Percussion Sound Module TD-8.

Before using this unit, carefully read the sections entitled: "USING THE UNIT SAFELY" (p. 2–3) and "IMPORTANT NOTES" (p. 4). These sections provide important information concerning the proper operation of the unit. Additionally, in order to feel assured that you have gained a good grasp of every feature provided by your new unit, Owner's manual should be read in its entirety. The manual should be saved and kept on hand as a convenient reference.

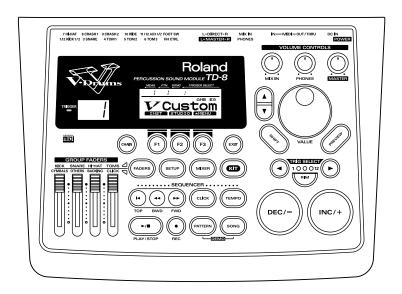

\* All product names mentioned in this document are trademarks or registered trademarks of their respective owners.

#### **Copyright © 1999 ROLAND CORPORATION**

All rights reserved. No part of this publication may be reproduced in any form without the written permission of ROLAND CORPORATION.

IMPORTANT: THE WIRES IN THIS MAINS LEAD ARE COLOURED IN ACCORDANCE WITH THE FOLLOWING CODE.

BLUE: **NEUTRAL** BROWN: LIVE

As the colours of the wires in the mains lead of this apparatus may not correspond with the coloured markings identifying the terminals in your plug, proceed as follows:

The wire which is coloured BLUE must be connected to the terminal which is marked with the letter N or coloured BLACK. The wire which is coloured BROWN must be connected to the terminal which is marked with the letter L or coloured RED. Under no circumstances must either of the above wires be connected to the earth terminal of a three pin plug.

#### USING THE UNIT SAFEL

#### INSTRUCTIONS FOR THE PREVENTION OF FIRE, ELECTRIC SHOCK, OR INJURY TO PERSONS

#### About **AWARNING** and **ACAUTION** Notices

| <b>⚠WARNING</b>  | Used for instructions intended to alert<br>the user to the risk of death or severe<br>injury should the unit be used<br>improperly.                                   |
|------------------|----------------------------------------------------------------------------------------------------|
| <b>⚠</b> CAUTION | Used for instructions intended to alert<br>the user to the risk of injury or material<br>damage should the unit be used<br>improperly.                                |
|                  | * Material damage refers to damage or<br>other adverse effects caused with<br>respect to the home and all its<br>furnishings, as well to domestic<br>animals or pets. |

#### About the Symbols

The  $\triangle$  symbol alerts the user to important instructions or warnings. The specific meaning of the symbol is determined by the design contained within the triangle. In the case of the symbol at left, it is used for general cautions, warnings, or alerts to danger.

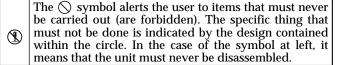

The symbol alerts the user to things that must be carried out. The specific thing that must be done is indicated by the design contained within the circle. In the case of the symbol at left, it means that the powercord plug must be unplugged from the outlet.

#### ALWAYS OBSERVE THE FOLLOWING

#### **⚠WARNING**

Before using this unit, make sure to read the instructions below, and the Owner's Manual.

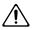

Do not open (or modify in any way) the unit or its AC adaptor.

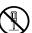

Do not attempt to repair the unit, or replace parts within it (except when this manual provides specific instructions directing you to do so). Refer all servicing to your retailer, the nearest Roland Service Center, or an authorized Roland

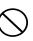

- distributor, as listed on the "Information" page.
- Never use or store the unit in places that are:
  - Subject to temperature extremes (e.g., direct sunlight in an enclosed vehicle, near a heating duct, on top of heat-generating equipment); or

.....

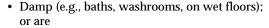

- Humid; or are
- Exposed to rain; or are
- · Dusty; or are
- Subject to high levels of vibration.

#### **⚠WARNING**

This unit should be used only with a rack or stand that is recommended by Roland.

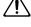

When using the unit with a rack or stand recommended by Roland, the rack or stand must be carefully placed so it is level and sure to remain stable. If not using a rack or stand, you still need to make sure that any location you choose for placing the unit provides a level surface that will properly support the unit, and keep it from wobbling.

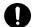

Be sure to use only the AC adaptor supplied with the unit. Also, make sure the line voltage at the installation matches the input voltage specified on the AC adaptor's body. Other AC adaptors may use a different polarity, or be designed for a different voltage, so their use could result in damage, malfunction, or electric shock.

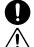

Avoid damaging the power cord. Do not bend it excessively, step on it, place heavy objects on it, etc. A damaged cord can easily become a shock or fire hazard. Never use a power cord after it has been damaged.

.....

.....

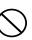

#### **MARNING**

This unit, either alone or in combination with an amplifier and headphones or speakers, may be capable of producing sound levels that could cause permanent hearing loss. Do not operate for a long period of time at a high volume level, or at a level that is uncomfortable. If you experience any hearing loss or ringing in the ears, you should immediately stop using the unit, and consult an audiologist.

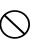

Do not allow any objects (e.g., flammable material, coins, pins); or liquids of any kind (water, soft drinks, etc.) to penetrate the unit.

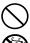

Immediately turn the power off, remove the AC adaptor from the outlet, and request servicing by your retailer, the nearest Roland Service Center, or an authorized Roland distributor, as listed on the "Information" page when:

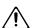

- The AC adaptor or the power-supply cord has been damaged; or
- Objects have fallen into, or liquid has been spilled onto the unit; or
- The unit has been exposed to rain (or otherwise has become wet); or
- The unit does not appear to operate normally or exhibits a marked change in performance.

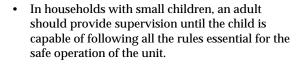

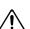

 Protect the unit from strong impact. (Do not drop it!)

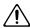

Do not force the unit's power-supply cord to share an outlet with an unreasonable number of other devices. Be especially careful when using extension cords—the total power used by all devices you have connected to the extension cord's outlet must never exceed the power rating (watts/amperes) for the extension cord. Excessive loads can cause the insulation on the cord to heat up and eventually melt through.

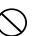

• Before using the unit in a foreign country, consult with your retailer, the nearest Roland Service Center, or an authorized Roland distributor, as listed on the "Information" page.

.....

.....

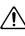

#### **A** CAUTION

 The unit and the AC adaptor should be located so their location or position does not interfere with their proper ventilation.

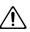

 Always grasp only the plug or the body of the AC adaptor when plugging into, or unplugging from, an outlet or this unit.

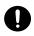

 Whenever the unit is to remain unused for an extended period of time, disconnect the AC adaptor.

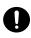

 Try to prevent cords and cables from becoming entangled. Also, all cords and cables should be placed so they are out of the reach of children.

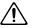

 Never climb on top of, nor place heavy objects on the unit.

.....

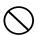

 Never handle the AC adaptor body, or its plugs, with wet hands when plugging into, or unplugging from, an outlet or this unit.

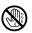

• Before moving the unit, disconnect the AC adaptor and all cords coming from external devices.

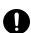

 Before cleaning the unit, turn off the power and unplug the AC adaptor from the outlet (p. 31, p. 29).

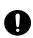

 Whenever you suspect the possibility of lightning in your area, disconnect the AC adaptor from the outlet.

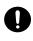

## **IMPORTANT NOTES**

In addition to the items listed under "USING THE UNIT SAFELY" on page 2–3, please read and observe the following:

### **Power Supply**

- Do not use this unit on the same power circuit with any device that will generate line noise (such as an electric motor or variable lighting system).
- The AC adaptor will begin to generate heat after long hours of consecutive use. This is normal, and is not a cause for concern.
- Before connecting this unit to other devices, turn off the power to all units. This will help prevent malfunctions and/or damage to speakers or other devices.

#### **Placement**

- Using the unit near power amplifiers (or other equipment containing large power transformers) may induce hum.
   To alleviate the problem, change the orientation of this unit; or move it farther away from the source of interference.
- This device may interfere with radio and television reception. Do not use this device in the vicinity of such receivers.
- Do not expose the unit to direct sunlight, place it near devices that radiate heat, leave it inside an enclosed vehicle, or otherwise subject it to temperature extremes. Excessive heat can deform or discolor the unit.
- To avoid possible breakdown, do not use the unit in a wet area, such as an area exposed to rain or other moisture.

#### Maintenance

- For everyday cleaning wipe the unit with a soft, dry cloth
  or one that has been slightly dampened with water. To
  remove stubborn dirt, use a cloth impregnated with a
  mild, non-abrasive detergent. Afterwards, be sure to
  wipe the unit thoroughly with a soft, dry cloth.
- Never use benzine, thinners, alcohol or solvents of any kind, to avoid the possibility of discoloration and/or deformation.

### **Repairs and Data**

Please be aware that all data contained in the unit's
memory may be lost when the unit is sent for repairs.
Important data should always be backed up in another
MIDI device (e.g., a sequencer), or written down on paper
(when possible). During repairs, due care is taken to
avoid the loss of data. However, in certain cases (such as
when circuitry related to memory itself is out of order),
we regret that it may not be possible to restore the data,
and Roland assumes no liability concerning such loss of
data.

## **Memory Backup**

This unit contains a battery which powers the unit's
memory circuits while the main power is off. When this
battery becomes weak, the message shown below will
appear in the display. Once you see this message, have
the battery replaced with a fresh one as soon as possible
to avoid the loss of all data in memory. To have the
battery replaced, consult with your retailer, the nearest
Roland Service Center, or an authorized Roland
distributor, as listed on the "Information" page.

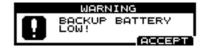

#### **Additional Precautions**

- Please be aware that the contents of memory can be irretrievably lost as a result of a malfunction, or the improper operation of the unit. To protect yourself against the risk of loosing important data, we recommend that you periodically save a backup copy of important data you have stored in the unit's memory in another MIDI device (e.g., a sequencer).
- Unfortunately, it may be impossible to restore the contents of data that was stored in the unit's memory or another MIDI device (e.g., a sequencer) once it has been lost. Roland Corporation assumes no liability concerning such loss of data.
- Use a reasonable amount of care when using the unit's buttons, sliders, or other controls; and when using its jacks and connectors. Rough handling can lead to malfunctions.
- Never strike or apply strong pressure to the display.
- When connecting / disconnecting all cables, grasp the connector itself—never pull on the cable. This way you will avoid causing shorts, or damage to the cable's internal elements.
- To avoid disturbing your neighbors, try to keep the unit's volume at reasonable levels. You may prefer to use headphones, so you do not need to be concerned about those around you (especially when it is late at night).
- Since sound vibrations can be transmitted through floors and walls to a greater degree than expected, take care not to allow such sound to become a nuisance to neighbors, especially at night and when using headphones.
   Although the drum pads and pedals are designed so there is a minimal amount of extraneous sound produced when they're struck, rubber heads tend to produce louder sounds compared to mesh heads. You can effectively reduce much of the unwanted sound from the pads by switching to mesh heads.
- When you need to transport the unit, package it in the box (including padding) that it came in, if possible. Otherwise, you will need to use equivalent packaging materials.
- Use a cable from Roland to make the connection. If using some other make of connection cable, please note the following precautions.
  - Some connection cables contain resistors. Do not use cables that incorporate resistors for connecting to this unit. The use of such cables can cause the sound level to be extremely low, or impossible to hear. For information on cable specifications, contact the manufacturer of the cable.

| IMPORTANT NOTES                         |                      | 4  |
|-----------------------------------------|----------------------|----|
| Contents                                |                      | 5  |
| How To Use This Manual                  |                      |    |
| Features                                |                      | 12 |
| Panel Descriptions                      |                      | 14 |
| Front Panel                             |                      | 14 |
| Button Operation and Displays           |                      |    |
| -                                       |                      |    |
|                                         |                      |    |
|                                         |                      |    |
|                                         |                      |    |
|                                         |                      |    |
|                                         | and the VALUE Dial   |    |
| 9                                       |                      |    |
|                                         | ]                    |    |
|                                         | 11                   |    |
|                                         | Several Measures)    |    |
| •                                       | he Screen            |    |
| Quick Start  Before You Begin Playing   |                      |    |
|                                         |                      |    |
| S .                                     |                      |    |
| <u>o</u>                                |                      |    |
| e ·                                     |                      |    |
| e e e e e e e e e e e e e e e e e e e   |                      |    |
| 9                                       |                      |    |
| Listening to the Demo Song              |                      | 32 |
| Specifying Pads and Performin           | g                    | 34 |
| Specifying the Types of Pads to Be Conn | ected                | 34 |
| Making Roland Drum System "V-           | Custom Kit" Settings | 34 |
| Specifying Pads Individually            |                      | 36 |
| Setting Head Tension                    |                      | 38 |
| Checking the Settings                   |                      | 40 |
| Playing the Pads                        |                      | 41 |
| Rim Shots                               |                      | 41 |
| Cross Stick                             |                      | 42 |
| Choking                                 |                      | 42 |
| Positional Sensing                      |                      | 42 |
| v e                                     |                      |    |
| Hi-Hat Control Pedal                    |                      | 43 |

| Performing                                                           | 44 |
|----------------------------------------------------------------------|----|
| Playing Sounds                                                       | 44 |
| Choosing Drum Kits                                                   | 44 |
| Adjusting the Volume                                                 | 45 |
| Adjusting the Sensitivity of a Pad                                   | 46 |
| Listening to Metronome Clicks [CLICK]                                | 48 |
| Turning Effects On and Off                                           | 50 |
| Modifying a Drum Kit                                                 | 52 |
| Basics of Creating Sounds                                            | 52 |
| Choosing an Drum Instrument                                          |    |
| Editing Drum Sounds (V-EDIT)                                         | 56 |
| Choosing the Shell Depth                                             | 56 |
| Modifying the Head Type and Tuning                                   | 58 |
| Adjusting the Muffling (Muting) and Strainer Tension                 | 60 |
| Determine the "Location" Where the Drums are to be Played (AMBIENCE) | 62 |
| Adjusting the Volume Balance of the Instruments [MIXER]              | 64 |
| Adjusting the Tone (MASTER EQUALIZER)                                | 66 |
| Playing Along with Accompaniment                                     | 68 |
| Playing Back Patterns (Accompaniment of Several Measures)            |    |
| Playing Back Songs                                                   |    |
| Adjusting the Volume of the Accompaniment and Click Sound            |    |
| Muting the Drums in Patterns and Songs                               |    |
| Using the Pads to Play Patterns                                      |    |
| Playing Along with General MIDI Scores                               |    |
|                                                                      |    |
| Advanced Use                                                         | 77 |
| Chapter 1 Making the Settings for the Drum Kit                       | 78 |
| Choosing a Drum Kit                                                  |    |
| About the "DRUM KIT" Screen                                          | 78 |
| Naming the Drum Kit [NAME]                                           | 79 |
| Playing With Brushes                                                 | 80 |
| Adjusting the Pedal Hi-Hat Volume (PEDAL HI-HAT VOLUME)              |    |
| Switching Effects On and Off                                         | 81 |
| Chapter 2 Making the Settings for Drum Instruments                   | 82 |
| Choosing a Pad to Edit                                               | 82 |
| Choosing a Pad by Hitting It                                         | 82 |
| Choosing with the Trigger Select Button                              |    |
| Preventing the Settings Screen from Being Switched (EDIT LOCK)       |    |
| Choosing an Instrument                                               |    |
| Choosing with List Display                                           |    |
| Choosing from Group Names                                            | 84 |

| Adjusting Drum Sounds (V-EDIT)                                             | 85  |
|----------------------------------------------------------------------------|-----|
| Choosing the Shell Depth                                                   | 85  |
| Choosing the Head Typel                                                    | 86  |
| Tuning the Head                                                            |     |
| Making the Settings for Muffling (Muting)                                  |     |
| Adjusting the Tension of the Snare Strainer                                |     |
| Making the Settings for Pitch and Decay (EDIT)                             | 88  |
| Chapter 3 Making the Settings for the Studio and Mixer                     | 89  |
| Making the Settings for the Studio (AMBIENCE)                              | 89  |
| Determine the "Location" Where the Drums are to be Played (STUDIO)         | 89  |
| Changing Wall Surface Material                                             |     |
| Changing the Room Size                                                     |     |
| Adjusting the Overall Ambience Level                                       | 89  |
| Adjusting the Amount of Ambience for Each Instrument (AMBIENCE SEND LEVEL) | 90  |
| Adjusting the Ambience Level for Each Individual Part Group                |     |
| (AMBIENCE GROUP SEND LEVEL)                                                |     |
| Adjusting the Sound (MASTER EQUALIZER)                                     |     |
| Making the Settings for the Mixer [MIXER]                                  |     |
| Adjusting the Relative Volume of Pads                                      |     |
| Adjusting the Panning (Stereo Position)                                    |     |
| Adjusting the Overall Drum Kit Volume                                      | 93  |
| Chapter 4 Playing While Listening to Metronome Clicks                      | 94  |
| Switching the Click On/Off and Setting the Volume                          |     |
| Setting the Tempo                                                          | 94  |
| Setting the Time Signature                                                 | 94  |
| Setting How the Sound Plays (Interval)                                     | 95  |
| Choosing a Sound                                                           | 95  |
| Changing the Panning (Stereo Position)                                     | 95  |
| Choosing the Output Destination                                            | 95  |
| Chapter 5 Playing Along with Patterns                                      | 96  |
| Choosing a Pattern                                                         | 97  |
| About the "PATTERN" Screen                                                 |     |
| Choosing with List Display                                                 | 98  |
| Choosing from the Category                                                 | 99  |
| Playing Back a Pattern                                                     | 99  |
| Setting the Tempo                                                          | 100 |
| Choosing a Playback Method (LOOP, ONE SHOT, or TAP)                        | 100 |
| Transposing a Pattern (TRANSPOSE)                                          | 102 |
| Adding a Count Sound Before Playback (COUNT IN)                            | 102 |
| Making the Settings for the Part                                           | 102 |
| Choosing a Part                                                            | 102 |
| Choosing an Instrument                                                     |     |
| Adjusting the Volume, Ambience Send Level, Pan (Placement), and Bend Range | 103 |
| Adjusting the Overall Ambience of the Backing Parts                        |     |
| (GROUP AMBIENCE SEND LEVEL)                                                | 103 |

|    | Making the Settings for the Percussion Set                                    | 104 |
|----|-------------------------------------------------------------------------------|-----|
|    | How to Use a Percussion Set                                                   | 104 |
|    | Choosing a Percussion Set                                                     |     |
|    | Adjusting the Volume and Ambience (AMBIENCE SEND LEVEL)                       | 104 |
|    | Copying Percussion Sets                                                       | 104 |
|    | Choosing a Percussion Instrument                                              |     |
|    | Making the Settings for Each Instrument                                       |     |
|    | Muting a Specific Part (PART MUTE)                                            | 106 |
|    | Muting a Percussion Part                                                      |     |
|    | Checking a Part Mute Status in the Pattern or Song Playback Screen            | 108 |
|    | Creating a Pattern by Recording a Performance (REALTIME RECORDING)            | 108 |
|    | How to Record                                                                 | 108 |
|    | Checking the Tones and Phrases During Realtime Recording (REHEARSAL FUNCTION) | 110 |
|    | Deleting Unneeded Data During Realtime Recording (REALTIME ERASE)             | 110 |
|    | Regularizing the Timing of Performance Data When Recording (QUANTIZE)         | 111 |
|    | Adding a Count Sound Before Recording or Playback (COUNT IN)                  | 112 |
|    | Starting Recording at the Same Time a Pad Is Hit (HIT-PAD START)              |     |
|    | Importing Data from Another Sequencer                                         | 112 |
|    | Editing a Pattern                                                             | 113 |
|    | Copying a Pattern [COPY]                                                      | 113 |
|    | Copying Part of a Pattern by Measures                                         | 114 |
|    | Inserting a Blank Measure [INSERT]                                            | 115 |
|    | Deleting a Pattern [DELETE]                                                   | 116 |
|    | Deleting an Unneeded Measure                                                  | 116 |
|    | Erasing a pattern [ERASE]                                                     | 117 |
|    | Erasing Unneeded Data to Make a Measure Blank                                 | 117 |
|    | Naming a Pattern [NAME]                                                       | 118 |
|    | Setting Write Protection for a User Pattern (PATTERN LOCK)                    |     |
| Cł | napter 6 Playing Along with Songs                                             |     |
|    | Choosing a Song                                                               |     |
|    | About the "SONG" Screen                                                       |     |
|    | Choosing with List Display                                                    |     |
|    | Playing Back a Song                                                           |     |
|    | Setting the Tempo                                                             |     |
|    | Choosing a Playback Method (LOOP, or ONE SHOT)                                |     |
|    | Repeated Playback of a Song (LOOP PLAYBACK)                                   |     |
|    | Adding a Count Sound Before Playback (COUNT IN)                               |     |
|    | Muting a Specific Part (PART MUTE)                                            |     |
|    | Creating a Song by Arranging Patterns in the Sequence Played                  |     |
|    | Inserting a Pattern [INSERT]                                                  |     |
|    | Deleting an Unneeded Pattern [DELETE]                                         |     |
|    | Transposing a Pattern [TRANSPOSE]                                             |     |
|    | Editing a Song                                                                | 126 |
|    | Copying a Song [COPY]                                                         |     |
|    | Erasing All Data and Initializing a Song (SONG INITIALIZE)                    |     |
|    | Naming a Song [NAME]                                                          | 127 |

| Chapter 7 Making Global Settings for the TD-8                                                                                               | 128 |
|----------------------------------------------------------------------------------------------------|-----|
| Specifying the Pad Type (TRIGGER TYPE)                                                                                                    |     |
| Setting the Pad Sensitivity (BASIC TRIGGER PARAMETERS)                                                                                      | 129 |
| Fine-tuning the Trigger Parameter Settings (ADVANCED TRIGGER PARAMETERS)                                                                    |     |
| Using the TD-8 with Acoustic Drums (Acoustic Drum Trigger)                                                                                  |     |
| Specifying a Trigger Type                                                                                                    |     |
| Setting the Trigger Parameters                                                                                                    |     |
| Adjusting the Contrast of the Display                                                                                                    |     |
| Tuning the TD-8 (MASTER TUNING)                                                                                                    |     |
| Checking the Remaining Amount of Memory                                                                                                    |     |
| Switching the Setting Display Automatically (NOTE CHASE)                                                                                    |     |
| Turning Note Chase On/Off                                                                                                    |     |
| Choosing the Output Destination                                                                                                    |     |
| Chapter 8 Helpful Features                                                                                                    | 138 |
| Changing Kits in the Desired Sequence (DRUM KIT CHAIN)                                                                                      | 138 |
| Creating a Drum-kit Chain                                                                                                    | 138 |
| Playing with a Drum kit Chain                                                                                                    | 139 |
| What You Can Do Using Pads and Foot Switches                                                                                                | 139 |
| Playing a Pattern by Hitting a Pad (PAD PATTERN)                                                                                            |     |
| Changing an Instrument's Pitch with the Hi-Hat Control Pedal (PITCH CONTROL)                                                                |     |
| Using a Pad to Perform Button Operations (PAD SWITCH)                                                                                       |     |
| Using a Foot Switch to Perform Button Operations (FOOT SWITCH)                                                                              |     |
| Copying Various Settings                                                                                                    |     |
| Copying a Drum Kit (DRUM KIT COPY)                                                                                                    |     |
| Copying a Drum-kit Instrument (INSTRUMENT COPY)                                                                                             |     |
| Copying Mixer Settings (MIXER COPY)                                                                                                    |     |
| Copying Studio Settings (EFFECT COPY)                                                                                                    |     |
| Making Settings for the Preview Button                                                                                                    |     |
| Chapter 9 Features Using MIDI                                                                                                    |     |
| Saving Data to an External MIDI Instrument (BULK DUMP)                                                                                      |     |
| Saving Data                                                                                                    |     |
| Returning Saved Data to the TD-8                                                                                                    |     |
| Setting the Device ID                                                                                                    |     |
| Sounding an External MIDI Sound Module by Playing a Pad                                                                                     |     |
| Specifying the Note Numbers the Pads Send                                                                                                   |     |
| Setting the Gate Time                                                                                                    |     |
| Setting the MIDI Channels                                                                                                    |     |
| Using with the Roland SPD-20 (SOFT THRU)                                                                                                    |     |
| Making Global MIDI Settings for the TD-8                                                                                                    |     |
| Setting the MIDI Channel for a Part                                                                                                    |     |
| Setting Priority for Playing Drums and Percussion (CHANNEL 10 PRIORITY)                                                                     |     |
| Switching Off Local Control                                                                                                    |     |
| Stopping Exchange of Program Change Messages                                                                                                |     |
| Reducing Data Sent from the FD-7 (PEDAL DATA THIN)                                                                                          |     |
| Setting Up the Correspondence between Pads and Received Note Numbers                                                                        |     |
| Changing the Kit Numbers Called Up with Program Change Messages                                                                             |     |
| Changing the Net Numbers Called Up with Program Change Messages  Changing the percussion set Numbers Called Up with Program Change Messages |     |
| Changing the Settings for Parts and Percussion Sets                                                                                         |     |

|                | Using the TD-8 As a General MIDI Sound Module                |     |
|----------------|--------------------------------------------------------------|-----|
|                | Switching to the GM Mode                                     |     |
|                | To Prevent Switching to GM ModePlaying Along with a GM Score |     |
|                | MIDI Messages for Precise Expressiveness in Performances     |     |
|                | Messages for Hi-Hat Control                                  |     |
|                | Messages for Positional Sensing                              |     |
|                | Synchronizing with an External MIDI Instrument               |     |
| Α <sub>Ι</sub> | ppendices                                                    | 165 |
|                | Troubleshooting                                              | 166 |
|                | Problems With the Overall Sound                              |     |
|                | Pad and Pedal Issues                                         | 168 |
|                | MIDI-related Problems                                        | 168 |
|                | Sequencer-related Problems                                   |     |
|                | Click Issues                                                 |     |
|                | Display-related Problems                                     |     |
|                | Restoring Settings to Their Default Values                   | 172 |
|                | How to Use the Acoustic Drum Trigger                         | 173 |
|                | Messages and Error Messages                                  | 174 |
|                | About MIDI                                                   | 176 |
|                | Preset Drum Kit List                                         | 179 |
|                | Drum Instrument List                                         | 180 |
|                | Preset Percussion Set List                                   | 184 |
|                | Backing Instrument List                                      | 186 |
|                | Preset Pattern List                                          | 188 |
|                | Parameter List                                               | 192 |
|                | Kit Parameters                                               | 192 |
|                | Pattern Parameters                                           | 194 |
|                | Song Parameters                                              |     |
|                | Setup Parameters                                             |     |
|                | Click Parameters                                             |     |
|                | Tempo ParametersGM Mode                                      |     |
|                | MIDI Implementation                                          |     |
|                | ·                                                            |     |
|                | Specifications                                               |     |
|                | Block Diagram                                                |     |
|                | Index                                                        | 218 |

## **How To Use This Manual**

This owner's manual is organized as follows.

#### **Quick Start**

This section is intended for those using the TD-8 for the first time, and explains how to use various functions in a simple way. Please read Quick Start and follow along by actually operating the TD-8. This will help you understand most of what you need to know for basic operations. More advanced ways of using the TD-8, or details of other operations are explained the Reference section.

#### Advanced Use

This section explains all functions of the TD-8 in detail and is divided into specific parts. Basic panel operations and displays are covered in the Quick Start. The Advanced Use section assumes you already understand basic procedures, so if anything unclear, refer to the "Quick Start."

#### Chapters 1-3 Functions for creating sound

These chapter explains more about the sound creation possibilities introduced in the "Quick Start."

#### Chapters 4-6 Using a sequencer and related functions

This chapter explains sequencer functions such as patterns and songs performance, recording, click settings, and pattern and song editing.

#### Chapter 7 Settings for the entire TD-8

This describes functions for controlling the TD-8, such as adjusting the sound and making settings to the sound generator.

#### Chapters 8 Convenient functions and how to use them

These chapters explain functions such as copy, how to use pads or pedals for pattern and song play back, and other time-saving operations.

#### **Chapter 9 Functions using MIDI**

This chapter explains how to use MIDI -whether it be for saving data to an external device, or for using the TD-8 as a General MIDI sound module.

## **Appendices**

If you run into problems, refer to "Troubleshooting" to make sure that the settings are correct. If an error message appears during operation, refer to "Messages and Error Messages" and take appropriate action. This section also provides information related to MIDI, various lists, and the MIDI implementation charts.

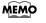

The explanations in this manual include illustrations that depict what should typically be shown by the display. Note, however, that your unit may incorporate a newer, enhanced version of the system (e.g., includes newer sounds), so what you actually see in the display may not always match what appears in the manual.

## **Features**

### Offers Variable Drum Modeling Sound Generation

#### Simulates the sound-making process of acoustic drums—The V-Edit Feature (p. 56, p. 85)

This makes it possible to create sounds in a manner that is completely analogous to what is done with acoustic drums. For example, you start by choosing the desired head, then you tune it, and then muffling (muting) can be applied.

#### Positional sensing (p. 42)

When PD-7, PD-9, PD-80, PD-80R, PD-100, or PD-120 pads are used, this senses where the pad is hit and accurately modifies the sound accordingly.

#### Brush play also possible (p. 43)

When PD-80, PD-80R, PD-100, or PD-120 pads are used, you can also enjoy brush play.

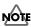

Use ONLY nylon brushes. Not only can metal brushes damage the head, but the brush tips present a great danger of piercing and snagging the fine mesh of the head itself.

#### Cross Stick (Closed Rim Shot) Technique Available (p. 42)

When a PD-80 or PD-120 pad is used, you can play using the cross stick technique.

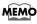

Detecting the strike position and using cross stick (closed rim shot) performance with brushes is possible with TRIGGER INPUT3 (SNARE).

#### Pitch Control Available with the Hi-Hat Control Pedal (p. 141)

You can use the hi-hat control pedal to change the pitch of the pad instruments.

#### A Wealth of Onboard Instruments

A rich array of high-quality instrument sounds are provided, so almost any conceivable genre can be accommodated.

**Drum instruments: 1,024** 

**Backing instruments: 262** 

## **Easy-to-understand Interface for Drummers**

#### Features a large display

This enables simple and immediate operation while viewing the parameters to be set, and their graphical representation.

#### **Function and Operations Perfect for Live Performances**

#### Group faders (p. 21)

The front panel is equipped with group faders. You can adjust the volume level immediately, even during a performance.

Drum-kit chain feature—Allows a desired order to be specified for the drum kits to be used (p. 138)

Large [INC/+] and [DEC/-] buttons that can be operated even with drum sticks

#### Can Be Used with Conventional Pads and Other Equipment (p. 36, p. 128)

Not only PD-80 and PD-80R (pad), and KD-80 (kick trigger unit), you can use the conventional pads (PD-5, PD-7, PD-9, PD-100, and PD-120), kick trigger units (KD-5, KD-7, and KD-120), and hihat control pedal (FD-7) with the TD-8. You can use up to 12 pads at the same time.

#### A Sequencer That's Easy to Operate

A rich array of preset patterns (p. 68, p. 97)

#### Create songs by arranging patterns (p. 124)

You can enjoy ensemble practice along with patterns and songs. You can also practice with the drum instruments of patterns and songs muted out.

You can also create your own original backing patterns.

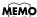

If you want to record brush swish/sweep sounds to MIDI, the only brush kit that can record MIDI data is "MIDIbrsh".

### Support for General MIDI (p. 159)

The TD-8 has a GM mode that can play back GM scores.

This mode includes a function allowing you to mute the sound only of a specified part during playback of GM scores. This is a very convenient feature for practicing and playing along.

## General MIDI system

The General MIDI system is a set of recommendations which seeks to provide a way to go beyond the limitations of proprietary designs, and standardize the MIDI capabilities of sound generating devices. Sound generating devices and music files that meets the General MIDI standard bears the General MIDI logo ( ). Music files bearing the General MIDI logo can be played back using any General MIDI sound generating unit to produce essentially the same musical performance.

## **Panel Descriptions**

#### **Front Panel**

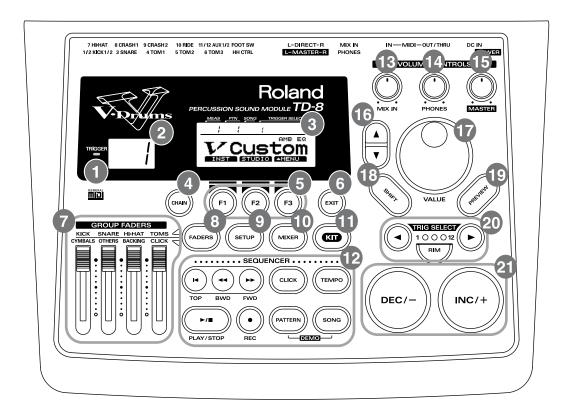

## Trigger Indicator

- This will light when you strike the pads which connect to trigger input jacks. It allows you to check whether the pad has been connected correctly.
- This is lit when MIDI messages are received through the MIDI IN connector (MIDI indicator).
- This is lit when the [PREVIEW] button is pressed.

## 2 LED Display

Displays the number of the currently selected drum kit.

## 3 Graphic Display

The screen displays information both graphically and with text, indicating the drum kit name when a drum kit is being played, pattern or song names during playback of patterns and songs, and settings when editing.

The selected trigger input number, pattern or song number, and number of measures in indicated in the upper part of the screen.

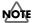

In this owner's manual, this will be referred to as "the display".

## 4 CHAIN Button

Lets you make Drum Kit Chain settings (a function that allows a user-specific order or arrangement of drum kits) (p. 138).

## **5** [F1], [F2], [F3] Button

These buttons change their function depending on the contents of the display. The lower part of the display will indicate the function of each button (p. 18).

## **6** EXIT Button

Press this button and you will return to the screen one level higher in the hierarchy. Pressing the button a number of times eventually returns you to the "DRUM KIT" screen, the "CHAIN" screen, the "PATTERN" screen, or the "SONG" screen (with [DRUM KIT], [KIT] and [CHAIN], [PATTERN], or [SONG] lights accordingly).

## **7** GROUP FADERS

These allow you to adjust the volume of the kick, snare, hi-hat, toms, cymbals, other percussion instruments, backing instruments, and the click sound (p. 21).

## **8** FADERS Button

Pressing the [FADERS] button switches indicator (upper or lower) that is lit; the indicator switches between the two each time the button is pressed. The [GROUP FADERS] functions switch according to the indicator that is lit (p. 21).

## 9 SETUP Button

Here you can make settings that affect the entire TD-8, such as trigger parameters and MIDI settings.

## **10** MIXER Button

Here you can make volume and ambience level settings as well as output assignments for the sounds. (p. 92).

## **1** KIT Button

Provides access to the basic display page used when playing the drum kit.

## 2 SEQUENCER Section

Here are the buttons that control sequencer functions (playback/recording the patterns and songs) (p. 96, p. 120).

## 13 MIX IN Knob

This adjusts the volume of the device connected to the MIX IN jack. The sound from the MIX IN will be output from the MASTER OUTPUT and the PHONES.

## 14 PHONES Knob

Adjusts the headphone volume. Even when headphones are connected, sound will still be output from the various output jacks.

## 15 MASTER Knob

Adjusts the volume of the MASTER OUTPUT jacks. The volume of the PHONES jack is adjusted by the PHONES knob.

## 16 CURSOR ▲, ▼ Buttons

Used to move the cursor in the display, or to access the next display page (p. 18).

## **1** VALUE Dial

This dial has the same function as the INC/+ and DEC/-buttons. Use this dial when you wish to make large changes in drum kit settings or edited values (p. 20).

## 18 SHIFT Button

Used in conjunction with other buttons.

| operation                                   | function                                                      |
|---------------------------------------------|---------------------------------------------------------------|
| [SHIFT] + [INC/+],<br>[DEC/-] or VALUE dial | Change the value in large steps (p. 20).                      |
| [SHIFT] + [MIXER]                           | Part mute (p. 106)                                            |
| [SHIFT] + [PREVIEW]                         | Preview instrument<br>sound while changing<br>volume (p. 148) |

#### MEMO

When the functions are as shown below, pressing the SHIFT button changes the indicated functions. For more detailed information, refer to p. 19.

(USR/KT)(DRM/PC)(PART 1)

## 19 PREVIEW Button

Used to audition an INST (instrument). By using TRIG SELECT buttons to select a pad, you can play and edit sound even if no pads are connected to the TD-8 (p. 22). In addition, when making part settings, you can also listen to the tones used for the backing parts (p. 102).

## 20 TRIG SELECT

Use the two adjacent buttons " ◀ " and " ▶ " to select the trigger input number (pad) to which settings are to be made. To select the rim of a pad, press the RIM button, then the RIM button lights. If pads are connected to the TD-8, you can also select a pad by striking it.

## 21 INC/+ Button, DEC/- Button

These buttons are used to switch drum kits or to modify values. Pressing the [INC/+] button increases the value, and pressing the [DEC/-] button decreases the value. Since these buttons are large, you can also use the tip of your drum stick to press them.

## NOTE

Please be aware that hitting the buttons with a stick can cause malfunctions.

#### Rear Panel

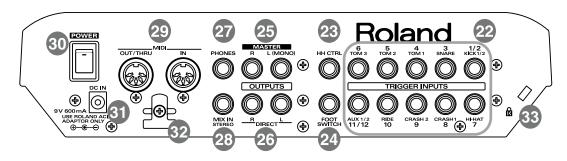

## 22 TRIGGER INPUTS Jacks

Accept the pads or kick trigger units you want to connect to the TD-8.

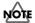

Use the cable provided with the pad to connect the pad to the TD-8.

#### • Trigger input 1/2 (KICK1/2)

With the optional cable (PCS-31) or standard insert cable, two pads may be connected to this trigger input jack.

#### • Trigger input 3 (SNARE)

Only this trigger input can be used for playing the rim shot (p. 41) and cross stick (p. 42) sounds using the PD-80R or PD-120. You can play rim shots only (no cross stick) using the PD-7 or PD-9.

With the PD-80, PD-80R, PD-100, and the PD-120, detection of the strike position (p. 42) works only with this trigger input.

#### • Trigger input 4 (TOM1), 5 (TOM2), 6 (TOM3)

You can play rim shots (p. 41) with the PD-7 or PD-9 connected.

#### Trigger input 7 (HI-HAT), 8 (CRASH1), 9 (CRASH2), 10 (RIDE)

With the PD-7 or PD-9 connected, you can play rim shots (p. 41) and chokes (p. 42).

#### • Trigger input 11/12 (AUX1/2)

With the optional cable (PCS-31) or standard insert cable, two pads may be connected to this trigger input jack. With two pads, you can switch drum kits or patterns and songs (PAD SWITCH; p. 142).

## 23 HH CTRL Jack

Accepts connection of a hi-hat control pedal (FD-7) (p. 27).

## FOOT SWITCH Jack

Accepts connection of an optional foot switch (FS-5U). A foot switch can be used to select kits and start/stop the sequencer, etc. Use a special PCS-31 cable (optional) or a standard insert cable (p. 144).

## 25 MASTER OUTPUT Jacks (L (MONO)/R)

These jacks output the instrumental sounds of the TD-8, and are for connection to external audio devices or amps. While we recommend the use of stereo in order to get the most out of the TD-8's sound performance, if using monaural sound, plug the cable into the MASTER L (MONO) jack only.

## 26 DIRECT OUTPUT Jacks (L/R)

Assigning a sound through these jacks allow you to isolate it, and use external effects devices. The sound output from these jacks is not affected by the TD-8's internal effects.

## **27 PHONES Jack**

A pair of stereo headphones can be connected to this jack. Even if headphones are connected, sound will still be output from the OUTPUT jacks.

28 MIX IN Jack

This jack is used to connect a CD or cassette player. The sound that is input to this jack will be output from the MASTER OUTPUT jacks and the PHONES jack.

MIDI Connector (IN, OUT/THRU)

Use these connectors when playing sounds from the TD-8's sound generator with an external MIDI sequencer and when loading saved settings data (bulk data) (p. 149).

30 POWER Switch

This switch turns the power on/off (p. 30).

31 DC IN Jack

Connect the included AC Adapter here (p. 29).

32 Cord Hook

Anchor the power cord (p. 29).

33 Security Slot (R)

http://www.kensington.com/

## **Button Operation and Displays**

Operations common to all aspects of operating the TD-8.

#### Saving your settings

For operations within the TD-8, there is no procedure for "saving settings." When you modify the value of a setting, the new value is automatically saved as soon as you make the change. If you need to return to the factory settings, you can re-initialize the TD-8 or re-initialize a single patch. See "Restoring Settings to Their Default Values" (p. 172).

#### Buttons, sliders and knobs

Buttons, sliders and knobs on the front panel will be printed in square brackets [ ]; e.g., [SETUP].

#### Cursor

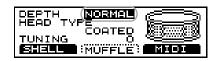

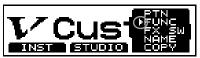

Cursor refers to the highlighted characters indicating an on-screen item that can be set. If the screen contains more than one item that can be set, use the CURSOR [  $\blacktriangle$  ] and [  $\blacktriangledown$  ] buttons to move it to the parameter to be set. Hold down CURSOR [  $\blacktriangle$  ] and press [  $\blacktriangledown$  ], or hold down CURSOR [  $\blacktriangledown$  ] and press [  $\blacktriangledown$  ] to move the cursor more rapidly.

## Function buttons ([F1], [F2], [F3])

The [F1], [F2], [F3] buttons are called the "function buttons."

The functions of these function buttons change with each screen.

When these buttons are referred to in the text, the terms appearing inside the parentheses show the function indicated on the screen.

#### Example 1:

If

**1.** Press [KIT], and then [F1 (INST)]. appears in the text, then carry out the operation below.

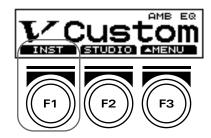

- 1. Press [KIT].
- **2.** Press [F1] (in this case, "INST" appears above [F1]).

When the function of these function buttons are shown in the display as follows, the functions will change while you press [SHIFT].

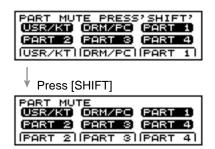

If

- **1.** Press [SHIFT] + [F1 (PART 2)]. appears in the text, then carry out the operation below.
- **1.** While holding down [SHIFT], press [F1] (in this case, "PART 2" appears above [F1]).

#### **Using the Pop-Up Menus**

As with [F3 (  $\blacktriangle$  MENU)], when the function button that displays "  $\blacktriangle$  " is pressed, the following menu-like screen appears in the display. This menu is called a **pop-up menu**. You can move the cursor within the menu with the [INC/+] or [DEC/-] buttons, the VALUE dial, or the [  $\blacktriangle$  ] or [  $\blacktriangledown$  ] buttons. After this, when you once again press a function button under the pop-up menu, the settings screen then appears.

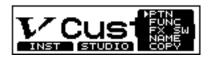

#### **Example:**

Carry out the following operation.

Press [KIT].
 [KIT] lights, and the "DRUM KIT" screen appears.

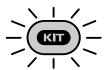

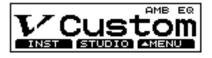

Press [F3 ( ▲ MENU)].A pop-up menu appears.

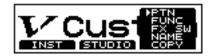

#### MEMO

Press [EXIT] to cancel the operation. A pop-up menu is extinguished.

#### **Button Operation and Displays**

3. Press [INC/+] or [DEC/-], rotate VALUE dial, or press CURSOR [ ▲ ] or [ ▼ ] to select "FX SW"

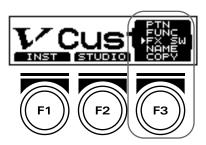

4. Press [F3].

The "FX SW" screen appears.

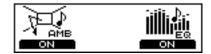

## Using the [INC/+] and [DEC/-] Buttons and the VALUE Dial

[INC/+] and [DEC/-] and the VALUE dial are both used to modify the values of settings.

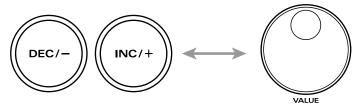

The two methods have the following advantages.

#### [INC/+], [DEC/-]

- Each time [INC/+] is pressed, the value increases. Each time [DEC/-] is pressed, the value decreases. This is convenient for fine adjustments.
- When making an on/off setting, [INC/+] will turn the setting on and [DEC/-] will turn it off.
- If you hold down [INC/+] and press [DEC/-], the value will increase rapidly. If you hold down [DEC/-] and press [INC/+] the value will decrease rapidly.
- Holding down [SHIFT] while pressing [INC/+] or [DEC/-] magnifies all the values being changed.

#### **VALUE** dial

- Since the dial allows you to make major changes to the value at once, it's a convenient way to make broad adjustments to a parameter quickly.
- Holding down [SHIFT] while rotating the VALUE dial magnifies all the values being changed.

#### Using [FADERS] and [GROUP FADERS]

The indicator lights to the left of [FADERS] shows what is being set with the [GROUP FADERS].

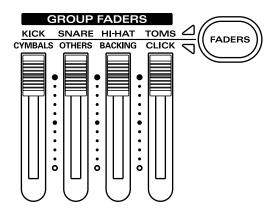

· When the upper indicator is lit:

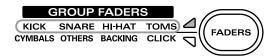

You can adjust the volume of following trigger inputs.

| [KICK]        | [SNARE]   | [HI-HAT]   | [TOMS]                                             |
|---------------|-----------|------------|----------------------------------------------------|
| 1/2 (KICK1/2) | 3 (SNARE) | 7 (HI-HAT) | 4 (TOM1)<br>5 (TOM2)<br>6 (TOM3)<br>11/12 (AUX1/2) |

In the text, these are indicated by [KICK], [SNARE], [HI-HAT], AND [TOMS], respectively.

• When the lower indicator is lit:

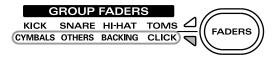

You can adjust the volume of following trigger inputs.

| [CYMBALS]                             | [OTHERS]                    | [BACKING]             | [CLICK]         |
|---------------------------------------|-----------------------------|-----------------------|-----------------|
| 8 (CRASH1)<br>9 (CRASH2)<br>10 (RIDE) | Percussion<br>part (p. 102) | Backing part (p. 102) | Metronome click |

In the text, these are indicated by [CYMBALS], [OTHERS], [BACKING], and [CLICK], respectively.

#### **Example: Adjusting the Snare Volume**

- **1.** Press [FADERS], lighting the upper indicator.
- **2.** Move the [GROUP FADERS] [SNARE] slider. The slider position shows the current snare volume.

### NOTE

- Even when the indicators are switched with [FADERS], the settings values for the [GROUP FADERS] sliders do not change. In other words, current slider positions and actual settings values may differ. Be sure to move the sliders when adjusting the volume.
- When the power is turned on, the settings values previously in use when the power was last turned off are recalled, regardless of the slider positions.

#### Choosing pads from the TD-8 front panel

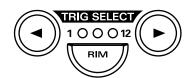

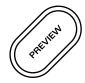

The **[TRIG SELECT]** button is used to select the trigger input number (pad) to be edited with the TD-8. Even with no pad connected, you can still select the trigger input number and edit by pressing this button. When you press the [ ◀ ] button, the next lower-numbered trigger will be selected. When you press the [ ▶ ] button, the next higher-numbered trigger will be selected.

When using a PD-7, PD-9, PD-80R or PD-120, the **[RIM]** button lets you specify whether you are making settings for the head or the rim. When the [RIM] button lights, the rim is selected.

By using these buttons in conjunction with the **[preview]** button, you can edit without pads connected to the TD-8.

#### **About the Preset Drum Kits**

Drum Kits 1–64 come preset with the TD-8 when shipped from the factory. While you have complete freedom to change the various settings and then save these changes, you can also restore the original factory settings. The drum kits included with the TD-8 are called **Preset drum kits**. For more on the actual procedures involved, refer to Kit Copy to restore single patches or copy patches to other locations (p. 145) and Factory Reset (p. 172).

## About the Patterns (Accompaniment of Several Measures)

The TD-8 also comes with Patterns 1–700 (**Preset patterns**) already prepared. However, you cannot save changes made to settings in the Preset patterns. You can make temporary changes, but selecting another pattern restores the pattern's original factory settings. Furthermore, these patterns cannot be edited or recorded.

To change settings, edit, or record a Preset pattern, first copy it to a User pattern (p. 96). Any changes made to User pattern settings are saved automatically.

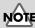

- The rim cannot be selected for TRIGGER INPUT 1 (KICK1), 2 (KICK2), 11 (AUX1), and 12 (AUX2).
- TRIGGER INPUT 2 (KICK2) and 12 (AUX2) can be used only when two pads are connected to TRIGGER INPUT 1/2 (KICK1/2) and 11/12 (AUX2), respectively.

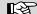

For more detailed information about the copy procedure, refer to p. 113.

#### About the Display in the Upper Part of the Screen

You can check the following at any time in the upper part of the screen.

#### **Checking the Selected Pad**

The currently selected pad is continuously indicated in the upper part of the screen.

#### Ex 1:

• Setting the snare (TRIGGER INPUT 3) pad head

| MEAS | PTN | SONG | TRIGGER SELECT |
|------|-----|------|----------------|
| 1    | - 1 |      | 3              |

• Setting the snare (TRIGGER INPUT 3) pad rim

## Checking the Number of the Currently Selected Pattern or Song and the Measure Number

Check here to determine whether a pattern or song is to begin playback when [PLAY/STOP] is pressed.

• If a pattern number appears in the upper part of the screen, a pattern will begin playback.

• If a song number appears in the upper part of the screen, a song will begin playback.

| MEAS | PTN | SONG | TRIGGER SELECT |
|------|-----|------|----------------|
|      | 475 |      | 3              |

For more detailed information about patterns and songs, refer to "Chapter 5 Playing Along with Patterns" (p. 96) and "Chapter 6 Playing Along with Songs" (p. 120).

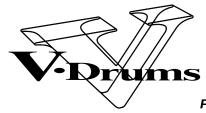

PERCUSSION SOUND MODULE

TD-8

# Quick Start

## **Before You Begin Playing**

This section explains the connections and settings that you must make before playing. The explanations given here are based on the assumption that the TD-8 is set according to factory settings.

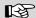

The TD-8 can be restored to factory settings. Refer to "Restoring Settings to Their Default Values" on p. 172.

## Mounting the TD-8 to the Stand

1

Attach the stand holder (included with the optional MDS-7U, MDS-8, and MDS-10) to the TD-8.

Using the screws attached to the bottom panel, attach the holder so the unit is oriented as shown in the diagram.

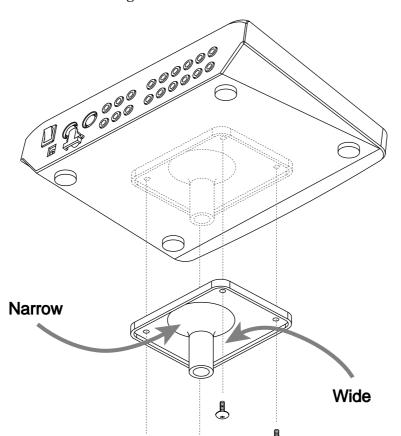

NOT

Use the screws provided with the TD-8. Use of other screws may result in damage to the unit.

2

Attach the TD-8 to the drum stand (MDS-7U, MDS-8, or MDS-10). For details on assembling the drum stand and attaching the TD-8, refer to the owner's manual for the drum stand.

#### MEMO

To attach the TD-8 to a cymbal stand or other such stand, you may want to use the optional APC-33 All Purpose Clamp to secure the stand holder. This clamp may be used on cymbal stands with pipes between 10.5 and 30 millimeters in diameter.

## **Connecting Pads and Pedals**

Using the provided cables, connect your pads, hi-hat control pedal, and kick trigger units as shown in the diagram.

Use the TRIGGER INPUT jack number on the TD-8's rear panel matching the number in the figure to connect the cable.

#### TD-8 Rear panel

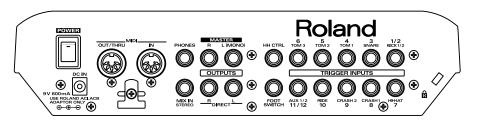

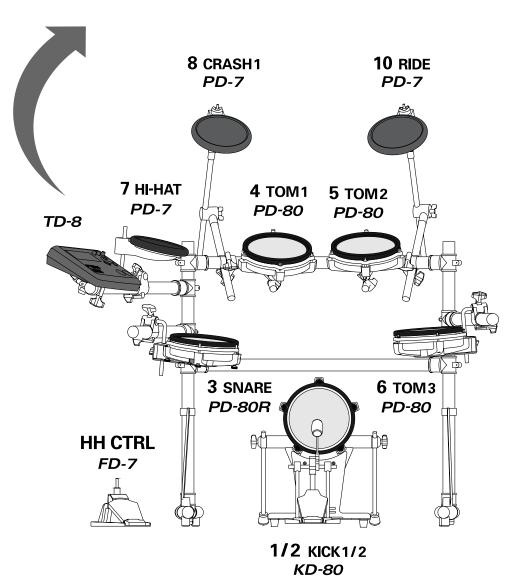

### NOTE

Before using pads with mesh heads (PD-80, PD-80R, PD-100, PD-120, KD-80, or KD-120), be sure to adjust the head tension. Striking the head when the head tension is loose may damage the sensor.

#### B

For more information on adjusting the head tension, refer to the owner's manual for each pad.

#### MEMO

To enjoy optimum expression in your performances, we recommend the use of the Roland line of pads (PD-5, PD-7, PD-9, PD-80, PD-80R, PD-100, and PD-120) and kick trigger units (KD-7, KD-80, and KD-120).

#### **Before You Begin Playing**

If you are using the PD-7, PD-9, or KD-7, move the pad's polarity switch to the "-(Roland)" position. For more detailed information regarding the polarity switch, refer to your PD-7, PD-9, or KD-7 owner's manual.

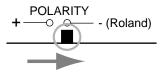

With the optional cable (PCS-31) or standard insert cable, two pads may be connected to the trigger inputs 1/2 (KICK1/2) and 11/12 (AUX1/2).

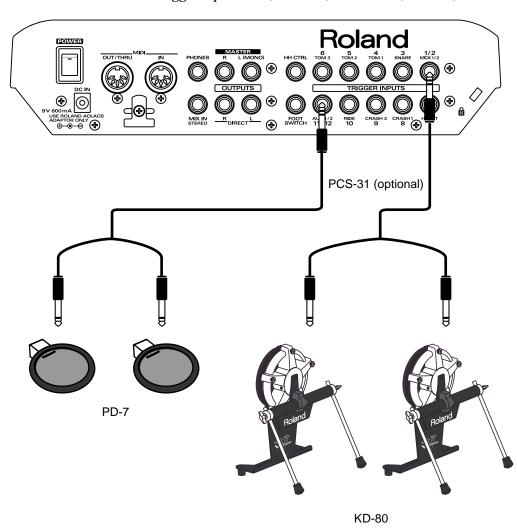

## **Connecting Your Audio System or Amp**

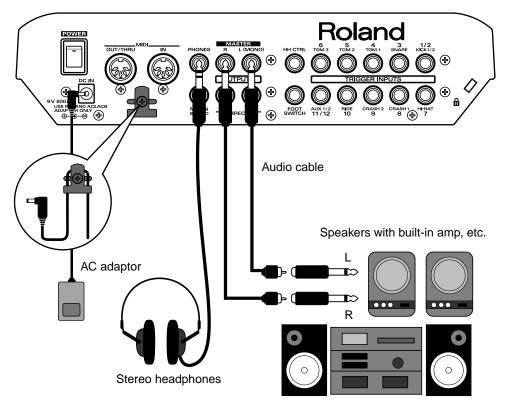

Stereo set, etc.

Before making any connections, turn off the power on all devices.

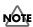

To prevent malfunction and/or damage to speakers or other devices, always turn down the volume, and turn off the power on all devices before making any connections.

**2** Connect the supplied AC adaptor to the AC adaptor jack.

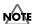

To prevent the inadvertent disruption of power to your unit (should the plug be pulled out accidentally), and to avoid applying undue stress to the AC adaptor jack, anchor the power cord using the cord hook, as shown in the illustration.

- Connect the MASTER L(MONO) and R jacks on the rear panel to your audio system or amp. If using headphones, connect them to the PHONES jack.
- Plug the AC adaptor plug into a power outlet.

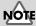

Be sure that the TD-8's MASTER L (MONO) and R jacks are connected to the respective L and R jacks on your audio system or amp.

#### MEMO

With factory settings, no sound is output from the DIRECT OUTPUT jacks.

## **Turning on the Power**

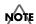

Once the connections have been completed (p. 27–p. 29,) turn on power to your various devices in the order specified. By turning on devices in the wrong order, you risk causing malfunction and/or damage to speakers and other devices.

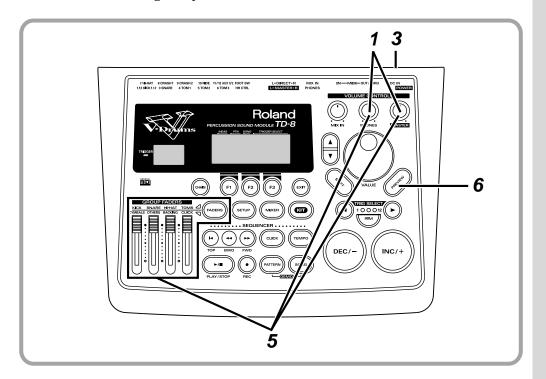

- Rotate [MASTER] and [PHONES] all the way to the left to completely turn down the volume.
- Turn down the volume control on the connected amp or audio system.
- Turn on the [POWER] switch.

#### **Precautions When Turning on the Power**

After the power is turned on, do not strike any pads or step on the pedals until the drum kit name (following figure) appears. Doing so may result malfunctions.

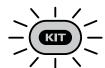

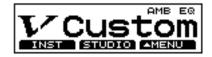

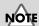

This unit is equipped with a protection circuit. A brief interval (a few seconds) after power up is required before the unit will operate normally.

#### MEMO

Depressing the hi-hat control pedal (FD-7) when turning on the power prevents proper functioning of the hi-hat's opening and closing control. Striking the pads when turning on the power degrades the pad response when the pads are struck lightly.

4

Turn on the power to the connected amp or audio system.

5

Raise each of the [GROUP FADERS] sliders at the maximum values, and set [MASTER] and [PHONES] to the position shown in the figure.

Press the [FADERS] to switch the [GROUP FADERS] function and make the settings.

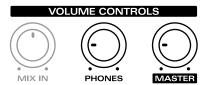

6

While pressing the [PREVIEW] button, adjust the volume of the connected amp or audio system. If you are using headphones, gradually raise [PHONES] to adjust the volume.

#### If no sound is produced, even when [PREVIEW] is pressed...

Check the following.

• Is the volume turned down in the [GROUP FADERS] sliders? Press the [FADERS] button to switch the function then readjust the volume.

#### When using headphones:

- Are the headphones connected to the headphone jack?
- Is [PHONES] turned completely to the left?

#### When using an external amp:

- Is the amp connected to the MASTER OUTPUT jacks?
- Is the input of the amp or other device properly connected?
- Is there any problem with the cable connecting the external amp?
- Has a mistake been made in switching the external amp's input?
- Is [MASTER] turned completely to the left?

### **Turning Off the Power**

1

Completely turn down the volume of the TD-8 and any connected external devices.

2

Turn off the power to all external devices.

3

Turn the TD-8's [POWER] switch off.

#### 

The [GROUP FADERS] function is switched by pressing the [FADERS] button. For more details on how to use this function, refer to p. 21

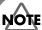

## Caution Concerning Volume Levels

If you allow the volume to remain at levels typically used for playing pads when you play back demo songs, patterns, or songs, you risk causing permanent hearing loss and/or damage to speakers as a result of the sudden, excessive volume that may be produced. Before playing back songs or patterns, rotate the [MASTER] and [PHONES] knobs counterclockwise to lower the volume levels. then readjust to a suitable volume while listening to the playback.

## Listening to the Demo Song

The TD-8 features an internal demo song demonstrating the TD-8's sounds and expressive capabilities. You can listen to the four songs, arranged as a medley; the songs play back in "LOOP" (repeating) until [PLAY/STOP] is pressed once more.

MEMO

The drums played on the demo songs (except "ANALOG") were played in real time into a sequencer with the TD-8 system and not programmed on a keyboard or quantized afterwards.

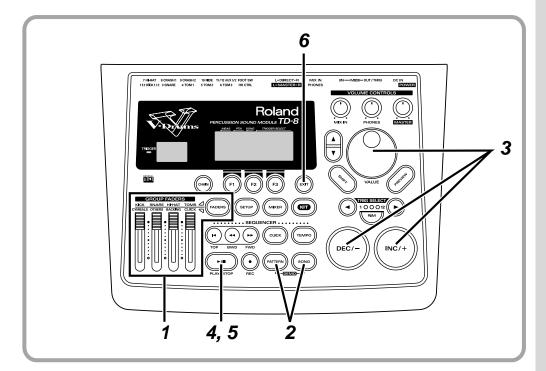

- Raise the [GROUP FADERS] [KICK], [SNARE], [HI-HAT], [TOMS], [CYMBALS], [OTHERS], and [BACKING] to maximum volume.

  Press the [FADERS] button to switch the setting to the [GROUP FADERS] function.
- Hold down [PATTERN] and press [SONG].
  The "DEMONSTRATION" screen appears.

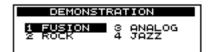

#### HINT

Following Drum Kits are used for the demo songs.

2 "JazzFunk" (for FUSION)

3 "HardRock" (for ROCK)

21 "TR-808" (for ANALOG)

63 "Jazz" (for JAZZ)

## NOTE

Even when the indicators are switched with [FADERS], the settings values for the [GROUP FADERS] sliders do not change. In other words, current slider positions and actual settings values may differ. Be sure to move the sliders when adjusting the volume.

#### 

The [GROUP FADERS] functions are switched by pressing the [FADERS] button. For details on using this, refer to p. 21.

#### MEMO

The demo song's overall volume is adjusted with [PHONES] and [MASTER]. Before starting play, make sure you turn down these knobs and lower the volume. You can then adjust to a suitable volume while the demo song plays back.

Press [INC/+] or [DEC/-], rotate the VALUE dial, or press CURSOR [  $\blacktriangle$  ] or [  $\blacktriangledown$  ] to select the section from which to begin playing the demo song.

| Song title | Copyright                     |
|------------|-------------------------------|
| FUSION     | Copyright (C) 1999, Roland US |
| ROCK       | Copyright (C) 1999, Roland US |
| ANALOG     | Copyright (C) 1999, Roland US |
| JAZZ       | Copyright (C) 1999, Roland US |

Press [PLAY/STOP].

[PLAY/STOP] lights, and playback begins. The four songs are looped, playing back repeatedly.

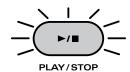

When you want to stop the performance, press [PLAY/STOP].
The [PLAY/STOP] button light goes off.

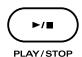

When you have finished listening to the demo song, press [EXIT].

## **Profile of Demo Song Composer**

#### **Scott Tibbs**

6

Scott Tibbs has performed and conducted for several orchestral groups, including the Atlanta Symphony Orchestra, throughout the United States, Canada, Latin America, and Japan. His diverse compositional output ranges from numerous film, theater and television projects to the symphonic concert stage. He has received a Ph.D. degree in composition from UCLA and has recently composed music for recordings with Clare Fisher and Bill Holman. He has performed with well-known artists Dizzy Gillespie, Bill Cosby, Jerry Sienfeld, and Bobby Shew, amongst numerous others.

#### Profile of Demo Song Player (Drums)

#### Steven G. Fisher

Steven G. Fisher is currently the Percussion Product Manager for Roland Corporation US as well as an accomplished drummer and percussionist. Some credits include many TV commercials, film scores, as well as albums and recordings with artists such as Maynard Ferguson, Dizzy Gillespie, T-Lavitz and the Temptations. His contributions to Roland Corporation include factory preset patches and demo songs for many Roland and BOSS products, as well as numerous clinics and demonstrations throughout the world.

#### NOTE

- All rights reserved.
   Unauthorized use of this material for purposes other than private, personal enjoyment is a violation of applicable laws.
- No data for the music that is played will be output from MIDI OUT.

#### MEMO

You can change the volume balance with the [GROUP FADERS].

## **Specifying Pads and Performing**

# **Specifying the Types of Pads to Be Connected**

In order for the TD-8 to accurately receive trigger signals from each pad, you must specify the "**trigger type**" of each pad connected to the TRIGGER INPUTS.

## Making Roland Drum System "V-Custom Kit" Settings

Settings (trigger bank) for "V-Custom Kit" are preset.

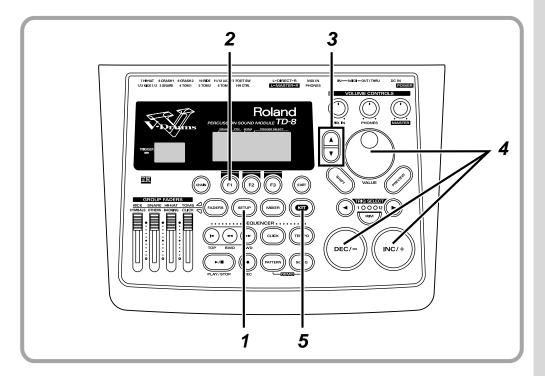

1

Press [SETUP].

[SETUP] lights, and the "SETUP" screen appears.

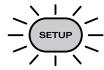

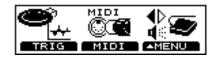

2

Press [F1 (TRIG)].

The "TRIGGER" screen appears.

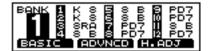

- Press CURSOR [ **\( \Lambda \)**] to move the cursor to the BANK number.
- Press [INC/+] or [DEC/-] or rotate the VALUE dial to select "1."

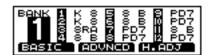

If the setting differs from that in the following figure, set the pad using the procedure described in "Specifying Pads Individually" (p. 36).

"V-Custom Kit" settings screen

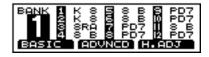

Press [KIT].
The "DRUM KIT" screen appears.

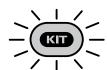

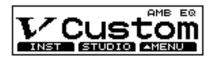

When connecting the PD-80, PD-80R, PD-100, or PD-120 to TRIGGER INPUT 3 (SNARE), follow the procedure described on p. 38 to set the head tension.

This completes the settings for all pads used for "V-Custom Kit." Follow the procedure described on p. 40 to check the settings.

## **Specifying Pads and Performing**

## **Specifying Pads Individually**

You can make the following settings for each pad, one pad at a time.

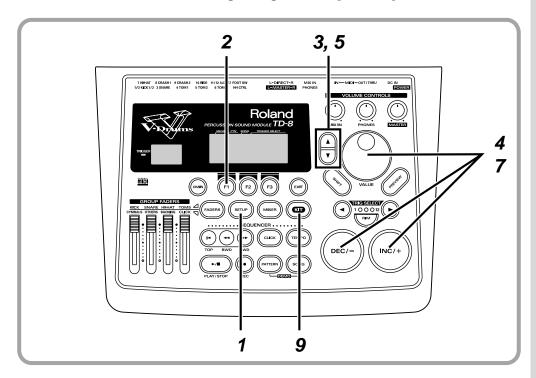

1

Press [SETUP].

[SETUP] lights, and the "SETUP" screen appears.

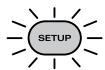

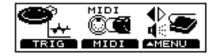

2

Press [F1 (TRIG)].

The "TRIGGER" screen appears.

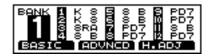

This screen shows a list of the pads specified for each TRIGGER INPUT.

| Display | Pad name | Display | Pad name  |
|---------|----------|---------|-----------|
| PD5     | PD-5     | 10A     | PD-100    |
| PD7     | PD-7     | 12A     | PD-120    |
| PD9     | PD-9     | KD7     | KD-7/KD-5 |
| 8 A     | PD-80    | K 8     | KD-80     |
| 8RA     | PD-80R   | K12     | KD-120    |

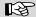

For more on 8 B, 8RB, 10B, 12B, KIK, SNR, TOM, FLR, etc., refer to p. 128.

Press CURSOR [ **\( \)** ] to move the cursor to the BANK number.

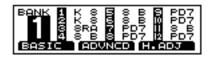

- Press [INC/+] or [DEC/-] or rotate the VALUE dial to select the BANK number.
- Press CURSOR [ ▼ ] to move the cursor to TRIGGER TYPE.

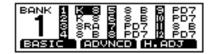

Strike the pad to be set.

The cursor moves to the setting value of the pad being struck.

Press [INC/+] or [DEC/-] or rotate the VALUE dial to select the name for the type of pad used (Trigger type).

Repeat Steps 6 and 7 to set the trigger type for each pad.

Press [KIT].
The "DRUM KIT" screen appears.

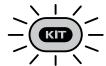

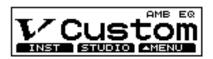

When connecting the PD-80, PD-80R, PD-100, or PD-120 to TRIGGER INPUT 3 (SNARE), follow the procedure described on p. 38 to set the head tension.

This completes the settings for the pads. Follow the procedure described on p. 40 to check the settings.

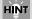

You can also select pads by using [TRIG SELECT]

## **Setting Head Tension**

When connecting the PD-80, PD-80R, PD-100, or PD-120 to TRIGGER INPUT 3 (SNARE), adjustments are required for accurate detection of the point where the pad is struck. The tension of the head may change when the pad has been used for a length of time. If this occurs, use the following procedure to make adjustments as necessary.

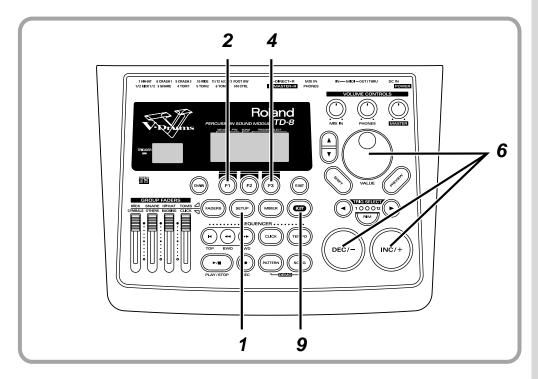

Press [SETUP].

[SETUP] lights, and the "SETUP" screen appears.

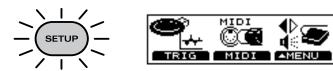

Press [F1 (TRIG)].

The "TRIGGER" screen appears.

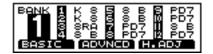

Check to make sure that the TRIGGER TYPE (pad name) for TRIGGER INPUT 3 (SNARE) is either "8 A" (PD-80), "8RA" (PD-80R), "10A" (PD-100), or "12A" (PD-120).

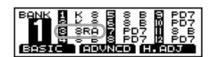

Press [F3 (H.ADJ)].

The "HEAD TENSION" screen appears.

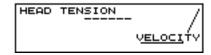

Strike the TRIGGER INPUT 3 (SNARE) pad.
The TRIGGER INPUT 3 (SNARE) settings screen appears.

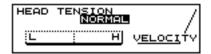

Press [INC/+] or [DEC/-] or rotate the VALUE dial to make the setting.

A setting of "LOOSE" creates a weaker tension, a setting of "NORMAL" gives a standard tension, and "TIGHT" provides a stronger tension. For now, set this to "NORMAL."

Use your drumstick to strike the PD-80, PD-80R, PD-100, or PD-120 head.

Strike a position approximately 1 inch (3 cm) from the rim. The indicator in the lower left of the display will indicate how far off the adjustment is.

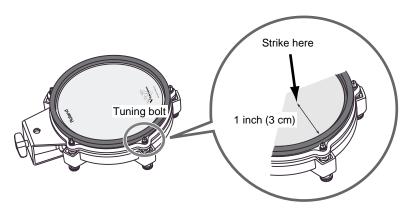

## NOTE

If a different TRIGGER TYPE is indicated, refer to p. 36, then set the TRIGGER TYPE.

### MEMO

If a pad other than that connected to TRIGGER INPUT 3 (SNARE) is struck, the screen from Step 4, crossed out, then appears in the display.

## MEMO

Be sure to strike the pad evenly. Please watch the velocity indicator.

## **Specifying Pads and Performing**

8

Use the tuning key (included with the pad) to turn all the tuning bolts so that the indicator reaches the position shown in the diagram.

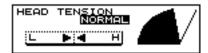

If the indicator tends toward the right, turn the tuning key toward the left to decrease the tension. If the indicator is toward the left, turn the tuning key toward the right to increase the tension.

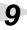

Press [KIT].

The "DRUM KIT" screen appears.

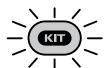

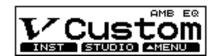

This completes the basic settings. Follow the procedure described below to check the settings.

## **Checking the Settings**

Strike all the pads and press all the pedals, to verify that sounds are produced correctly. If any sound is not correctly played, check the settings once again, and refer to "Troubleshooting" (p. 166).

#### MEMO

The PD-80 and PD-80R have tuning bolts at five positions around the head, the PD-100 and PD-120 at six positions.

## NOTE

- If the indicator moves greatly to the left or right, adjust the tension of the entire head before making this setting.
- The head tension adjustment does not work correctly when the "SCAN TIME" (p. 131) setting is excessively low. The "SCAN TIME" setting is automatically set to the most efficient values for each pad when you select the "TRIGGER TYPE." If you have changed the "SCAN TIME" setting, select the "TRIGGER TYPE" again (p. 128).
- You cannot adjust the head tension when the TD-8 is set to the brush play (BRUSH SWITCH=ON; p. 80).

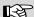

For details on adjusting the head tension, refer to the PD-80, PD-80R, PD-100, or PD-120 owner's manual.

## **Playing the Pads**

This section introduces various functions used in performing on the pads. Some of these playing techniques and functions are unique to the TD-8, so please be sure to read this section in order take full advantage of the TD-8's capabilities.

## **Rim Shots**

The PD-7, PD-9, PD-80R, and PD-120 also provide you with an additional head shot sound when playing rim shots.

Normal shot Rim shot

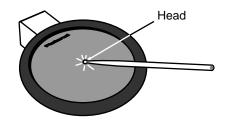

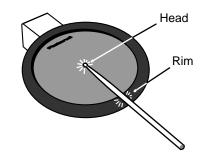

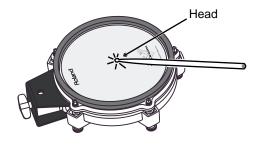

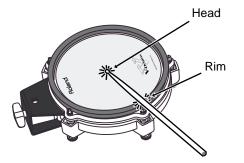

To play a rim shot, you must **strike both the head and the rim of the pad simultaneously**. When you play the rim shot, the instrument assigned to the rim will sound.

## MEMO

When using the PD-80R or PD-120 for rim shot or cross stick sounds, connect the pad to TRIGGER INPUT 3 (SNARE).

## NOTE

When specifying the rim during editing with the PD-7 and PD-9 you also need to strike the head and rim simultaneously.

## **Specifying Pads and Performing**

## **Cross Stick**

The sound from a simulated cross stick is available with the **PD-80R and PD-120**. By selecting specific instrument sounds, you can get the two distinct sounds, rim shot and cross stick.

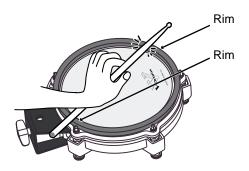

When using the PD-80R or PD-120 to play the cross stick sound, be sure that you only **strike the rim (outer edge) of the pad**. Placing your hand on the head (center area) of the pad prevents the cross stick sound from being played properly.

## Choking

This function simulates the muting of a cymbal. It can be used with the **PD-7 or PD-9**.

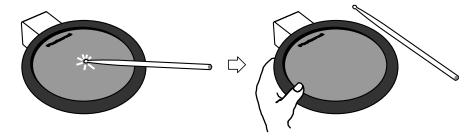

By striking a pad and then squeezing the rim portion of the pad, you can mute the note while the note is still sounding. This performance technique is known as choking.

## **Positional Sensing**

This function simulates movement across the snare drum head. This function can be used with a PD-7, PD-9, PD-80, PD-80R, PD-100, or PD-120 connected to TRIGGER INPUT 3 (SNARE).

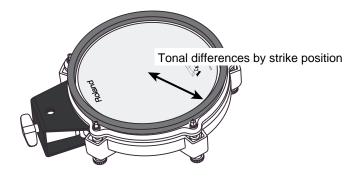

#### MEMO

- The cross stick sound is also referred to as a "closed rim shot."
- The preset drum kit for the cross stick sound is 8 "Pop Xstk" and 32 "JazzXstk."
- Only instruments with "XS" after the instrument can be used for playing the cross stick sound.

## MEMO

Using the PD-80R or PD-120 provides you with tone changes and head response for playability rivaling that of acoustic drums.

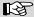

For instruments that can achieve tone changes with positional sensing, refer to the "Drum Instrument List" (p. 180).

## **Playing with Brushes**

With the TD-8, you can "swish" or "sweep" using brushes with the **PD-80**, **PD-80R**, **PD-100**, **or PD-120** connected to TRIGGER INPUT 3 (SNARE).

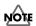

**Use ONLY nylon brushes.** Not only can metal brushes damage the head, but the brush tips present a great danger of piercing and snagging the fine mesh of the head itself.

When playing with brushes, select a drum kit that is intended for brush playing. These kits are indicated by the word "BRUSH" in the upper part of the display.

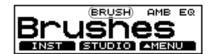

#### MEMO

- The preset drum kit for brush playing is
   9 "Brushes."
- The instruments capable of performing the brush swish/sweep sound are 233 "BRUSH1 S," 234 "BRUSH2 S," 235 "BRUSH3 S," and 239 "BRSHTMBS."

## **Hi-Hat Control Pedal**

Connecting a hi-hat control pedal (FD-7) allows you to play the hi-hat with continuous control from open to closed positions.

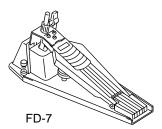

#### Open hi-hat:

Strike the pad without pressing the pedal.

#### Closed hi-hat:

Strike the pad while pressing the pedal.

## Pedaled closed:

Step on the pedal to trigger the "foot close" hi-hat sound.

#### Pedaled open:

Depress, then quickly release pedal to trigger the "foot open" hi-hat sound.

#### MEMO

You can also use the hi-hat control pedal (FD-7) to control the pitch (Pitch Control) (p. 141).

## **Performing**

This section explains the basic operation of the TD-8.

## **Playing Sounds**

## **Choosing Drum Kits**

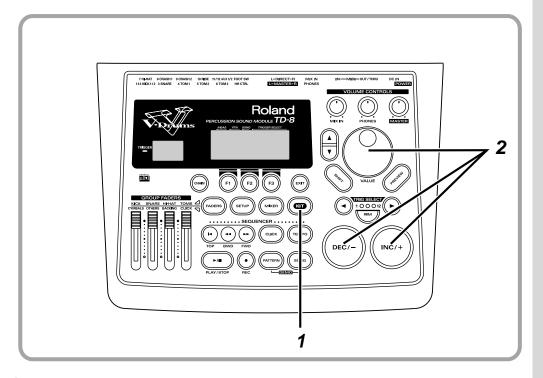

1

Press [KIT].

The "DRUM KIT" screen appears.

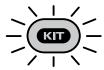

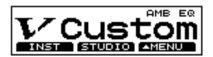

Each of the TD-8's drum kits is comprised of: instrument assignments for each pad, room settings, and mixer settings.

2

Press [INC/+] or [DEC/-] or rotate the VALUE dial to select a kit.

## Pattern Inadvertently Starts Playing When Pad is Struck

The pad is set to start playing a pattern when struck (Pad Pattern; p. 139).

- To stop the song currently playing:
  - Press the [PLAY/STOP] button on the panel (the [PLAY/STOP] light goes off).
- To stop the song from playing when the pad is struck:

Turn the Pad Pattern function off (p. 139).

## Adjusting the Volume

## Adjusting the Volume Balance with the GROUP FADERS

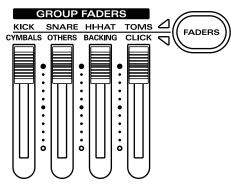

Volume levels for the kick drum, snare drum, hi-hat, toms, and cymbals are adjusted with the [GROUP FADERS] sliders [KICK], [SNARE], [HI-HAT], [TOMS], and [CYMBALS], respectively. Percussion parts are adjusted with [OTHERS].

## The [GROUP FADERS] Functions

The [GROUP FADERS] functions are switched by pressing the [FADERS] button.

#### . When the upper indicator lights:

These adjust the volume of (from left to right) the kick drum, snare drum, hi-hat, and toms.

#### . When the lower indicator lights:

These adjust the volume of (from left to right) the cymbals, percussion part, backing parts, and the click sound.

## Adjusting the Overall Volume

The volume for each input and output are adjusted with the [VOLUME CONTROLS].

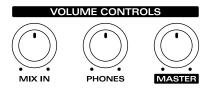

#### [MASTER]:

Adjusts the volume of the MASTER OUTPUTS.

#### [PHONES]:

Adjusts the volume of the output from the PHONES jack.

#### [MIX IN]:

Adjusts the volume of the input from the MIX IN jack. Signals from MIX IN are always sent to the MASTER OUTPUTS and headphones.

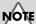

When the power is turned on, the settings values previously in use when the power was last turned off are recalled, regardless of the slider positions.

## HINT

Volume adjustments for each pad are made in the mixer settings for each kit (p. 92).

#### MEMO

Use [TOMS] to adjust the volume of pads connected to TRIGGER INPUT 11 and 12 (AUX 1/2).

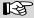

For details, refer to "Using [FADERS] and [GROUP FADERS]" (p. 21).

## Adjusting the Sensitivity of a Pad

You may wish to adjust the sensitivity of the pads to accommodate your personal taste and style of performing. Adjusting the TD-8's sensitivity allows you to change the correlation between your playing velocity (strength) and the response and volume of the sound.

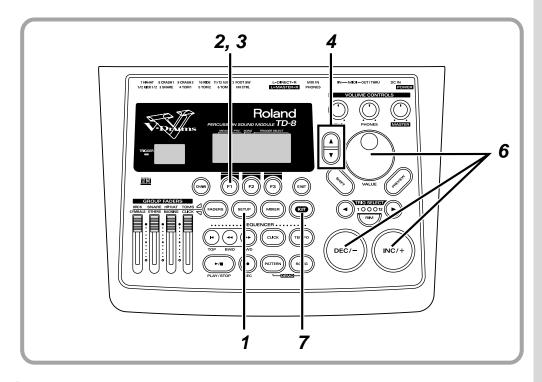

Press [SETUP].

[SETUP] lights, and the "SETUP" screen appears.

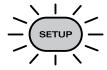

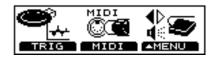

Press [F1 (TRIG)].

The "TRIGGER" screen appears.

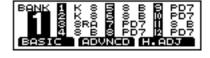

Press [F1 (BASIC)].

The "TRIGGER BASIC" screen appears.

Press CURSOR [ **\( \)** ] to move the cursor to "SENSITIVITY."

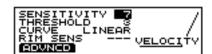

Strike a pad to select the one whose sensitivity is to be adjusted.

The setting screen for the struck pad appears.

Press [INC/+] or [DEC/-] or rotate the VALUE dial to adjust the sensitivity.

The indicated value changes (within a range from 1 to 16). Lower sensitivity (lower values) means that even forceful strikes do not increase the volume much. As a general rule of thumb, set the sensitivity so that the indicator reaches the maximum position when you play with your maximum dynamics.

Press [KIT].

The "DRUM KIT" screen appears.

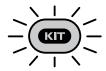

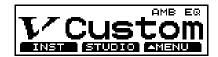

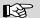

You can also use [TRIG SELECT] to select the pad.

## MEMO

With electronic drum kits, overall volume is another important element. Listening at low volumes may make it seem that there is too little change in volume, so you might raise the sensitivity excessively without really needing to. In order to make these settings correctly, adjust the volume of amps or headphones to appropriate levels.

## **Listening to Metronome Clicks [CLICK]**

You can switch the click sound on and off by pressing [CLICK].

Click is sounded

Click is not sounded

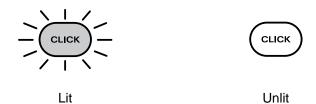

## **Using Headphones to Hear the Click Sound**

You can make settings so that the click is heard only through headphones and is not output from the MASTER OUTPUT jacks.

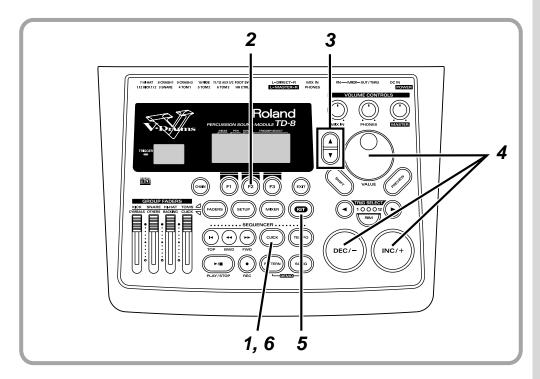

1

Press [CLICK].

[CLICK] lights, and the click sound begins to play.

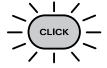

## MEMO

Adjust the click volume using the [CLICK] slider in the [GROUP FADERS].

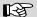

You can also change the tempo, time signature, sound, etc. For more on these procedures, refer to p. 94.

Press [F2 (INST)].

The "CLICK INST" screen appears.

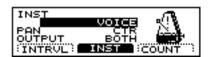

Press CURSOR [ ▼ ] to move the cursor to "OUTPUT."

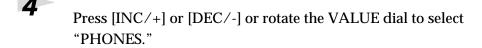

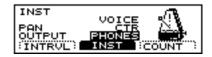

Press [KIT].
The "DRUM KIT" screen appears.

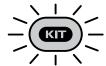

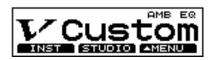

To stop the click sound, press [CLICK]. [CLICK] light is turned off.

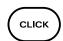

## **Turning Effects On and Off**

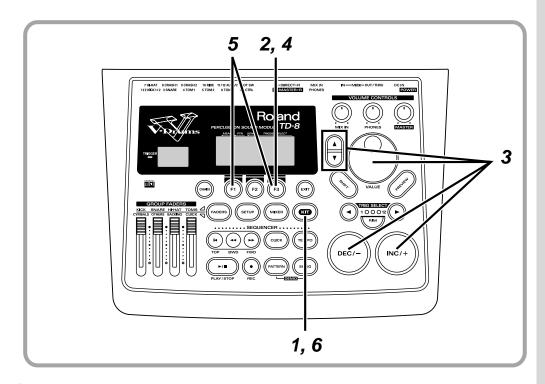

Press [KIT].

The "DRUM KIT" screen appears.

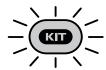

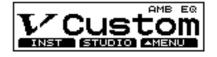

Press [F3 (▲ MENU)].
A pop-up menu appears.

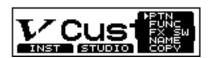

Press [INC/+] or [DEC/-], rotate the VALUE dial, or press CURSOR [▲] or [▼] to select "FX SW."

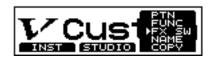

4

Press [F3] to confirm your choice.

The "FX SW" screen appears.

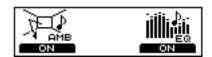

5

Press [F1] or [F3] to switch the effects on and off.

[F1] and [F3] act as effects on and off switches. Press [F1] to turn the ambience on and off; turn the equalizer on and off with [F3].

### AMB (Ambience):

The size of the room and the type of walls can be adjusted to modify the sound.

### EQ (Equalizer):

This adjusts the overall tone quality of the drum kit.

6

Press [KIT].

The "DRUM KIT" screen appears.

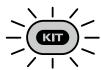

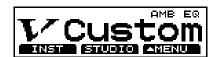

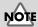

Turning these switches off removes the effects without influencing any of the other settings. Before using the Ambience or Equalizer, check to make sure that these switches are set to "ON".

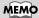

These settings can be made for each individual drum kit.

## Modifying a Drum Kit

## **Basics of Creating Sounds**

The TD-8 uses a method called Variable Drum Modeling for generating sounds.

This method creates different drum sounds by modeling the important elements or "character" that make up drum sounds.

The concept of the TD-8 focuses on these three major aspects. Actual operation of the unit also follows this concept, with screens for instrument, studio, and mixer settings, allowing operation of the TD-8 to directly reflect the ideas of the person creating the sound, thus providing a new type of user interface.

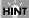

You can restore an edited drum kit to its factory settings with the "DRUM KIT COPY" (p. 145).

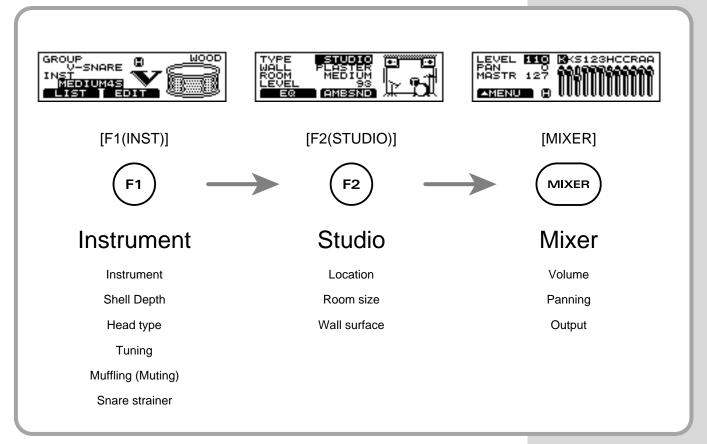

## Instrument (INST)

This includes the materials used, shape, and other elements of the drums.

## Studio (STUDIO)

This covers the type of room in which the drums are played as well as the room's wall surfaces.

## Mixer (MIXER)

Here, the finishing touches are made by changing mixer settings, such as volume and pan, that determine the final sound.

Here in this section, listen to the actual sounds created as you modify the sound.

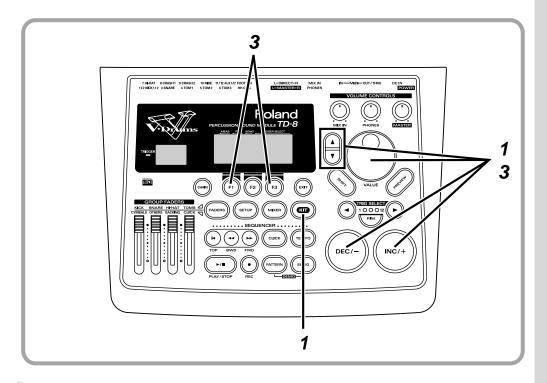

Follow the procedures described in "Choosing Drum Kits" (p. 44) to select the drum kit.

Here, select the Drum Kit 1, "V Custom." The "DRUM KIT" screen appears.

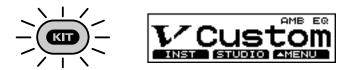

- 2 Strike the pad to listen to the sound of the drum kit.
- To hear differences in the sound more clearly, follow the procedures described in "Turning Effects On and Off" (p. 50) to turn all effects off.

When [KIT]  $\to$  [F3 (  $\blacktriangle$  MENU)]  $\to$  [FX SW] is selected, the settings screen appears.

## **Choosing an Drum Instrument**

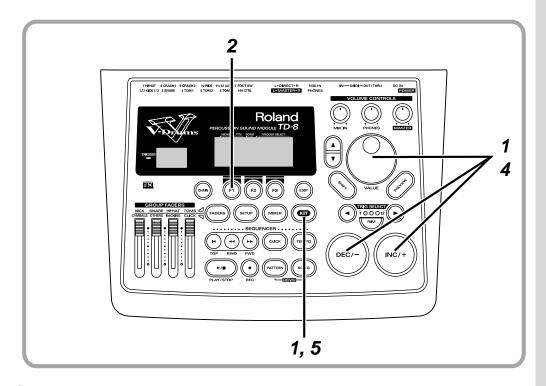

Follow the procedures described in "Choosing Drum Kits" (p. 44) to select the drum kit to be edited.

Here, select the Drum Kit 1, "V Custom." The "DRUM KIT" screen appears.

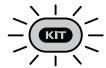

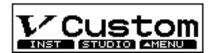

- Press [F1 (INST)].
  The "INST" screen appears.
- Strike the pad for the instrument you wish to change.

  In this case, strike the pad being used as the snare drum.

  The instrument select page for the snare appears in the display.

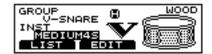

#### MEMO

When making rim settings, the two steps described below apply.

- Striking both the head and the rim.
- Striking only the head, then press [RIM].

## NOTE

- TRIGGER INPUT 1 (KICK1), 2 (KICK2), 11 (AUX1), and 12 (AUX2) cannot be selected for the rim.
- TRIGGER INPUT 2 (KICK2) and 12 (AUX2) can be used only when two pads are connected to TRIGGER INPUT 1/2 (KICK1/2) or 11/12 (AUX2), respectively (p. 27).

Press [INC/+] or [DEC/-] or rotate the VALUE dial to select the instrument.

Here, use "MEDIUM4S" for the snare.

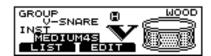

Press [KIT].

The "DRUM KIT" screen appears.

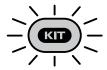

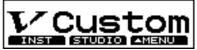

#### HINT

You can change instrument groups, the steps described below apply.

- 1. Press CURSOR [ \( \bigcap \) ] buttons to move the cursor to "GROUP."
- 2. Press [INC/+] or [DEC/-], or rotate the VALUE dial, to select the instrument group.

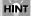

You can also preview instrument sounds by pressing [PREVIEW].

## About the Material Used for the snare's Shell (V-SNARE only)

The shell (drum body) material of the instrument being used for the snare is indicated by an icon at the right of the screen.

#### Wood shells

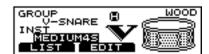

#### Steel shells

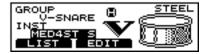

#### **Brass shells**

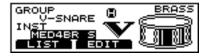

## **Editing Drum Sounds (V-EDIT)**

With the TD-8, the simple process of selecting an instrument, selecting the depth, tuning the head, etc. makes trying out many different sounds very easy.

## **Choosing the Shell Depth**

Here, select the shell depth for the snare drum.

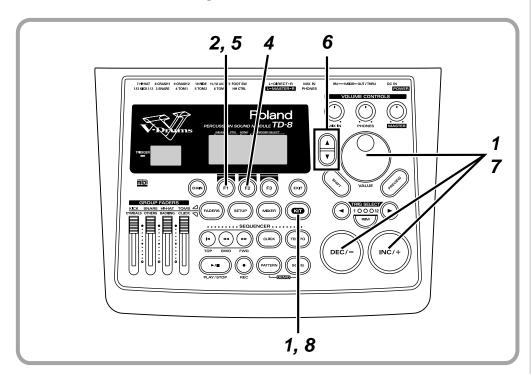

1

Follow the procedures described in "Choosing Drum Kits" (p. 44) to select the drum kit to be edited.

Here, select the Drum Kit 1, "V Custom." The "DRUM KIT" screen appears.

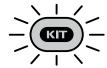

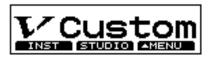

2

Press [F1 (INST)].

The "INST" screen appears.

### HINT

Even with a pad actually connected to the TD-8, for the procedures in this section, you can use [TRIG SELECT] to select the pad, and then use [PREVIEW] while editing to check the sound.

Strike the pad being used for the snare.

The snare settings screen appears.

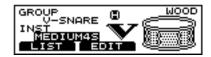

Press [F2 (EDIT)].

Press [F1 (SHELL)].

The "SHELL" screen appears.

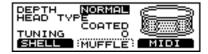

- Press CURSOR [ \( \begin{align\*} \) to move the cursor to "DEPTH."
- Press [INC/+] or [DEC/-] or rotate the VALUE dial to select the shell depth.

The instrument "MEDIUM4S" is set to "NORMAL." Let's change this to "DEEP4." The shell's resonance increases.

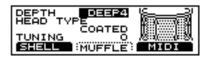

Press [KIT].

The "DRUM KIT" screen appears.

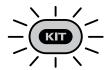

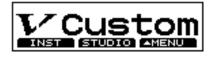

## MEMO

In the "SHELL" screen, you can make settings for the shell depth, type of head material, and tuning.

## Modifying the Head Type and Tuning

Now let's adjust the snare drum head type and tuning.

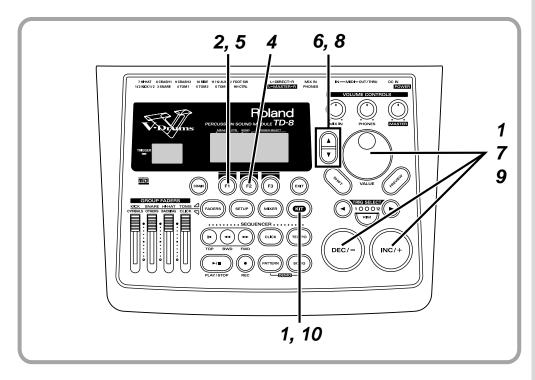

Follow the procedures described in "Choosing Drum Kits" (p. 44) to select the drum kit to be edited.

Here, select the Drum Kit 1, "V Custom." The "DRUM KIT" screen appears.

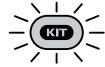

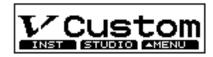

- Press [F1 (INST)].
  The "INST" screen appears.
- Strike the pad being used for the snare.

  The snare settings screen appears.

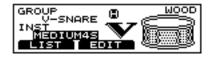

4 Press [F2 (EDIT)].

Press [F1 (SHELL)].

The "SHELL" screen appears.

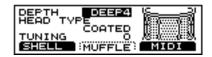

- Press CURSOR [ ▲ ] or [ ▼ ] to move the cursor to "HEAD TYPE."
- Press [INC/+] or [DEC/-] or rotate the VALUE dial to select the head type.

Here, change this from "CLEAR" to "COATED" and compare the difference in sound.

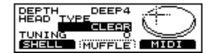

This completes selection of the head material. Next, tune the head.

- **8** Press CURSOR [ ▼ ] to move the cursor to "TUNING."
- Press [INC/+] or [DEC/-] or rotate the VALUE dial to adjust the tuning.

Here, change the setting from "0" to "+30."

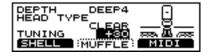

Press [KIT].

The "DRUM KIT" screen appears.

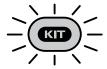

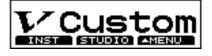

### MEMO

In the "SHELL" screen, you can make settings for the shell depth, head type, and tuning.

## Adjusting the Muffling (Muting) and Strainer Tension

You can add muffling to the snare drum or adjust the tension of the snare strainer to reduce unwanted overtones or resonances, creating a tighter sound. You can also get the sound of the drum with the strainer completely off (where the snare does not come into contact with the lower head).

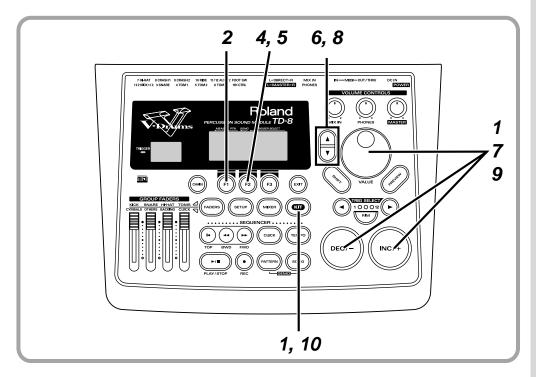

Follow the procedures described in "Choosing Drum Kits" (p. 44) to select the drum kit to be edited.

Here, select the Drum Kit 1, "V Custom." The "DRUM KIT" screen appears.

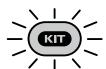

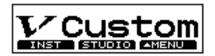

- Press [F1 (INST)].
  - The "INST" screen appears.
- Strike the pad being used for the snare.
  The snare settings screen appears.

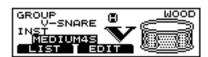

**4** Press [F2 (EDIT)].

#### MEMO

When selecting the snare for brush play, setting "STRAINER ADJ." to "OFF" may make the effect difficult to hear. Press [F2 (MUFFLE)].

The "MUFFLE" screen appears.

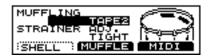

Press CURSOR [ \( \begin{align\*} \) to move the cursor to "MUFFLING."

Press [INC/+] or [DEC/-] or rotate the VALUE dial to select the type of muffling.

Here, select "DOUGHNUTS2." The shell resonance is reduced, resulting in a more closed sound.

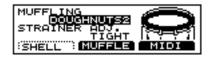

This completes the muffling settings. Next, adjust the strainer tension.

**8** Press CURSOR [ ▼ ] to move the cursor to "STRAINER ADJ."

Press [INC/+] or [DEC/-] or rotate the VALUE dial to adjust the strainer tension.

Here, select "LOOSE" and compare the difference in sound.

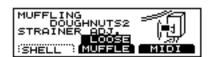

**10** Press [KIT].

The "DRUM KIT" screen appears.

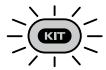

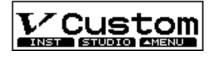

## MEMO

In the "MUFFLE" screen, you can select the muffling method and set the strainer tension.

# Determine the "Location" Where the Drums are to be Played (AMBIENCE)

You can choose different environments where you play the drums. Here, let's try editing the Ambience setting.

First, follow the procedures described in "Turning Effects On and Off" (p. 50) to turn back on the Ambience turned off when the instrument was selected.

When [KIT]  $\to$  [F3 (  $\blacktriangle$  MENU)]  $\to$  [FX SW] is selected, the settings screen appears.

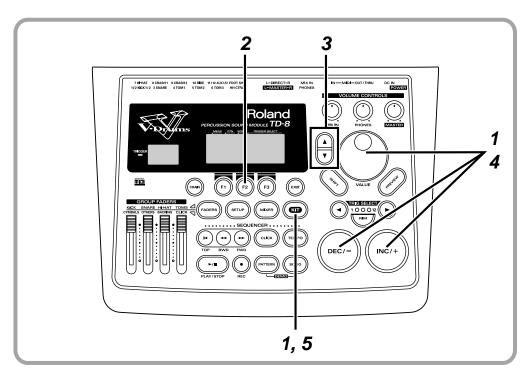

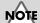

Turning Ambience switch off removes the Ambience without influencing any of the other settings. Before using the Ambience, check to make sure that the switch is set to "ON".

1

Follow the procedures described in "Choosing Drum Kits" (p. 44) to select the drum kit to be edited.

Here, select the Drum Kit 1, "V Custom." The "DRUM KIT" screen appears.

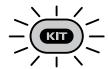

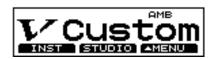

2

Press [F2 (STUDIO)].

The "STUDIO" screen appears.

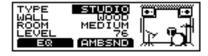

Press CURSOR [ \( \bigcap \)] to move the cursor to "TYPE."

Press [INC/+] or [DEC/-] or rotate the VALUE dial to select the studio type.

Here, select "STADIUM" and compare the difference in sound.

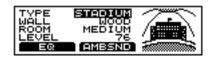

Press [KIT].
The "DRUM KIT" screen appears.

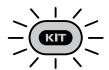

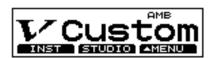

## MEMO

These settings can be made for each individual drum kit.

# Adjusting the Volume Balance of the Instruments [MIXER]

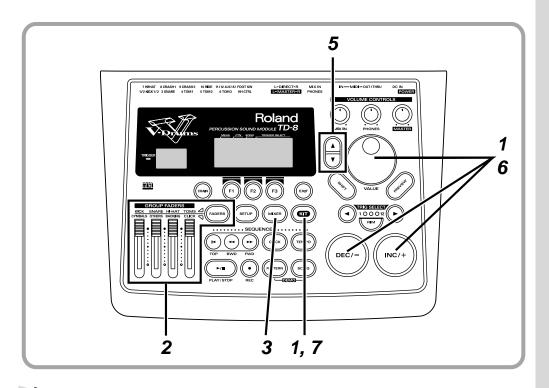

Follow the procedures described in "Choosing Drum Kits" (p. 44) to select the drum kit to be edited.

Here, select the Drum Kit 1, "V Custom." The "DRUM KIT" screen appears.

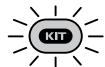

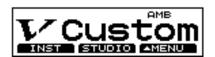

- Set each of the [GROUP FADERS] sliders [KICK], [SNARE], [HI-HAT], [TOMS], [CYMBALS], and [OTHERS] to the same volume. Here, you should raise the volume to the maximum level.
- Press [MIXER].

  [MIXER] lights, and the "MIXER" screen appears.

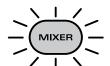

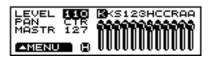

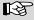

The [GROUP FADERS] functions are switched by pressing the [FADERS] button. For details on using this, refer to p. 21.

Strike the pad being used for the snare.

The snare settings screen appears.

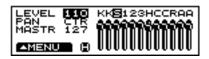

Press CURSOR [ **\( \)** ] to move the cursor to "LEVEL."

Press [INC/+] or [DEC/-] or rotate the VALUE dial to adjust the volume.

Press [KIT].
The "DRUM KIT" screen appears.

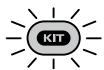

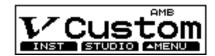

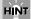

You can also select the pad with [TRIG SELECT].

## HINT

Adjustments to the GROUP FADERS have no effect on settings in the mixer screen.

## MEMO

These settings can be made for each individual drum kit.

#### MEMO

When setting the volume, make sure that [GROUP FADERS] are all at the same level. Using this method allows you to reproduce the same balance merely by selecting that kit. The group faders should be used for making temporary adjustments to the volume.

## Adjusting the Tone (MASTER EQUALIZER)

If you want to change the overall sound, perhaps make it "just a bit brighter" or "a little lighter," etc., you can use the equalizer to make such adjustments. The TD-8 features a 2-band (high and low) equalizer for each drum kit.

## First, turn on the Equalizer that was turned off when the instruments were selected.

When [KIT]  $\rightarrow$  [F3 (  $\blacktriangle$  MENU)]  $\rightarrow$  [FX SW] is selected, the settings screen is displayed.

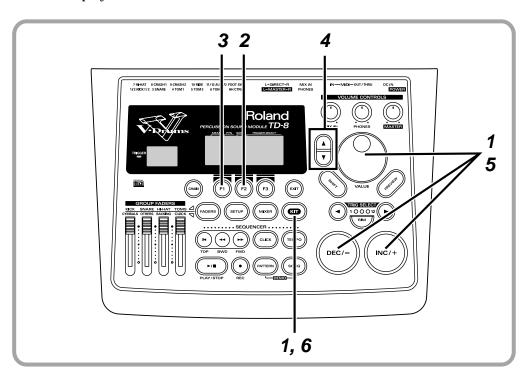

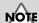

Turning Equalizer switch off removes the Equalizer without influencing any of the other settings. Before using the Equalizer, check to make sure that the switch is set to "ON".

1

Follow the procedures described in "Choosing Drum Kits" (p. 44) to select the drum kit to be edited.

Here, select the Drum Kit 1, "V Custom." The "DRUM KIT" screen appears.

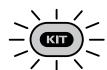

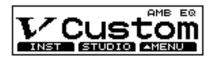

2

Press [F2 (STUDIO)].

The "STUDIO" screen appears.

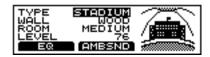

Press [F1 (EQ)].

The "MASTER EQ" screen appears.

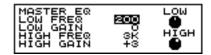

Press CURSOR [ ▼ ] to move the cursor to "HIGH GAIN."

Press [INC/+] or [DEC/-] or rotate the VALUE dial to change the value.

Here, set this to "+10" and compare the difference in sound.

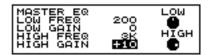

Press [KIT].

The "DRUM KIT" screen appears.

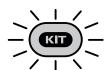

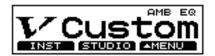

## MEMO

These settings can be made for each individual drum kit.

## Playing Along with Accompaniment

The TD-8 features a sequencer that can record and play back accompaniment tracks and drum performances.

This sequencer contains built-in pattern performances (**Preset patterns**), allowing you to listen to backing accompaniment while you practice playing the drums.

# Playing Back Patterns (Accompaniment of Several Measures)

Preset patterns 1–664 will continue playing back repeatedly (**loop play**) until you press [PLAY/STOP] once more. These patterns are convenient for use in drum practice.

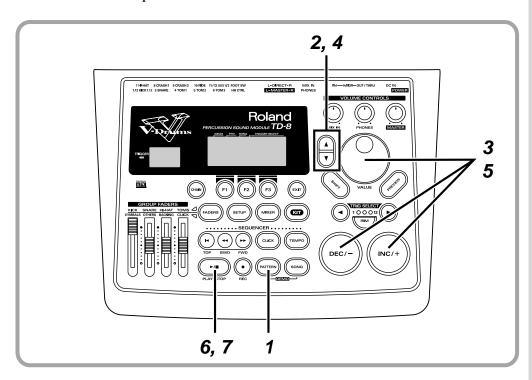

1

Press [PATTERN].

The number of the currently selected pattern will be displayed. [PATTERN] lights, and the "PATTERN" screen appears.

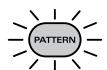

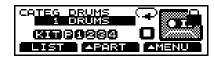

2

Press CURSOR [  $\blacktriangle$  ] to move the cursor to "CATEG".

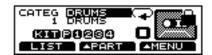

#### HINT

You can create your own original patterns as well ("Creating a Pattern by Recording a Performance (REALTIME RECORDING)" (p. 108)).

#### MEMO

The pattern's overall volume is adjusted with [PHONES] and [MASTER]. Before starting play, make sure you turn down these knobs and lower the volume. You can then adjust to a suitable volume while the pattern plays back.

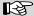

For instructions on adjusting the relative balance between the volume of the pattern and that of drum kits and the click sound, refer to "Adjusting the Volume of the Accompaniment and Click Sound" (p. 71).

## HINT

kits.

A drum kit performance is recorded in Preset pattern 1 "DRUMS."
By switching drum kits during playback of Preset pattern 1 "DRUMS," you can listen to and compare a

variety of different drum

Press [INC/+] or [DEC/-] or rotate the VALUE dial to select the category.

Press CURSOR [ ▼ ] to move the cursor to PATTERN NAME.

Press [INC/+] or [DEC/-] or rotate the VALUE dial to select the pattern.

Press [PLAY/STOP].

[PLAY/STOP] lights, and playback of the pattern begins.

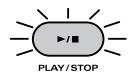

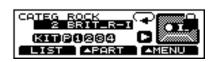

Press [PLAY/STOP] to stop playback of the pattern. The [PLAY/STOP] light goes off.

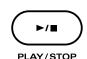

## **Playing Back and Stopping Patterns**

Each press of [PLAY/STOP] toggles between playback and stopping. Stopping playback of the pattern returns you to the beginning of the measures played.

When playback of a pattern is stopped, you can do the following. Return to the beginning of the pattern

Press [TOP].

Advance to the next measure

Press [FWD].

Return to the previous measure

Press [BWD].

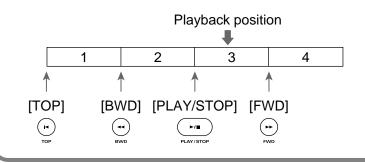

## MEMO

The end of the Preset pattern name indicates the division (type of phrase). For more information, see p. 97.

#### MEMO

You can also do this with songs. For details, see p. 122.

## **Playing Back Songs**

A number of patterns played in sequence is referred to as a "song." When a song is played back, the patterns are automatically switched as the song progresses.

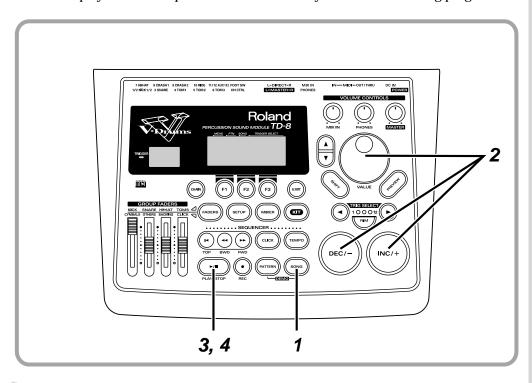

Press [SONG].

[SONG] lights, and the "SONG" screen appears.

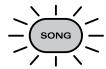

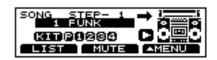

- Press [INC/+] or [DEC/-] or rotate the VALUE dial to select the song.
- Press [PLAY/STOP].

  [PLAY/STOP] lights, and playback of the song begins.

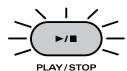

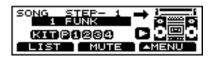

To stop playback of the song while it is in progress, press [PLAY/STOP]. The [PLAY/STOP] light goes off.

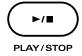

#### HINT

You can create songs by combining Preset patterns as well as original patterns that you record (p. 124).

#### MEMO

The song's overall volume is adjusted with [PHONES] and [MASTER]. Before starting play, make sure you turn down these knobs and lower the volume. You can then adjust to a suitable volume while the song plays back.

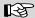

For instructions on adjusting the relative balance between the volume of the song and that of drum kits and the click sound, refer to "Adjusting the Volume of the Accompaniment and Click Sound" (p. 71).

#### MEMO

When [PLAY/STOP] is pressed with [SHIFT] held down, playback of the song repeats (loop play). To stop playback, press [PLAY/STOP] once more.

# Adjusting the Volume of the Accompaniment and Click Sound

Now, listen to some patterns and songs until you find a performance and key that you like, then try playing along with the pattern. Have the click sound play, then adjust the volume balance of the drums, backing parts, and the click sound.

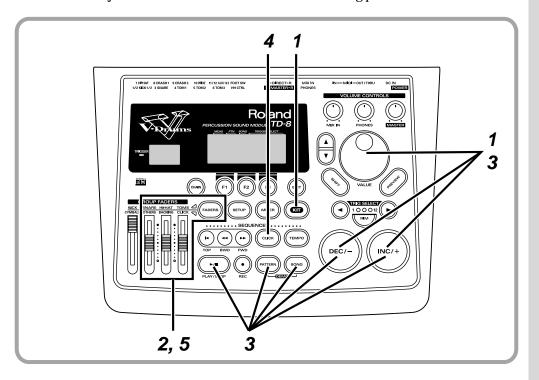

- Follow the procedures described in "Choosing Drum Kits" (p. 44) to select the drum kit to be played.
- Bring down the [GROUP FADERS] [OTHERS], [BACKING] and [CLICK] sliders so that they are lower than the other sliders.
- Follow the procedures described in "Playing Back Patterns (Accompaniment of Several Measures)" (p. 68) or "Playing Back Songs" (p. 70) to play back a pattern or song.
- Press [CLICK].

  [CLICK] lights, and the click sound begins to play.

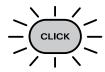

Adjust the [GROUP FADERS] [OTHERS], [BACKING] and [CLICK] until the volume levels are balanced with the that of the drum kit.

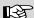

The [GROUP FADERS] functions are switched by pressing the [FADERS] button. For details on using this, refer to p. 21.

## **Muting the Drums in Patterns and Songs**

You can mute the drum instruments that are played as part of the percussion in patterns and songs. Percussion instruments other than the drums continue to play without change, allowing you to practice performing the drums yourself.

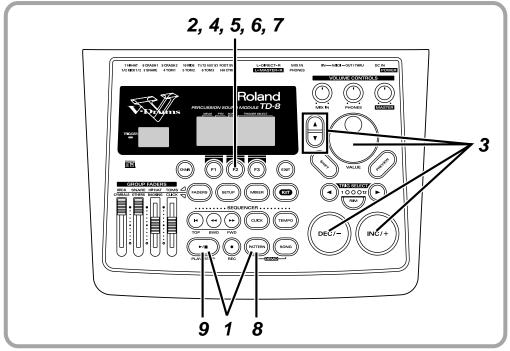

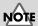

Note numbers for muted drum sounds are predetermined and cannot

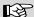

Refer to p. 185 for a list of mute note numbers.

## MEMO

HINT

All percussion instruments in the Preset patterns (except for Preset Pattern 1 "DRUMS") are recorded to the percussion parts.

Follow the procedures described in "Playing Back Patterns

(Accompaniment of Several Measures)" (p. 68) to play back a pattern.

Here, select the Pattern 75, "A.O.R.-A."

[PLAY/STOP] lights, and playback of the pattern begins.

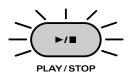

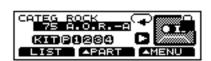

Holding down [SHIFT] while rotating the VALUE dial magnifies pattern numbers being changed.

**2** Press [F2 (▲PART)].

A pop-up menu appears.

Press [DEC/-], rotate the VALUE dial, or press CURSOR [ \( \bigsep \) ] to select "MUTE."

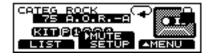

HINT

By holding down [SHIFT] and pressing [MIXER], you can have the "PART MUTE" screen displayed. 4

Press [F2] to confirm your choice.

The "PART MUTE" screen appears.

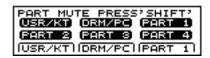

5

Press [F2 (DRM/PC)].

"DRM/PC" icon is indicated as shown in the figure below, and the drum sounds are muted.

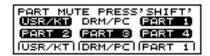

6

Again, press [F2 (DRM/PC)].

The "DRM/PC" icon is cleared as shown below, percussion part sounds are muted.

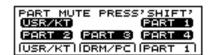

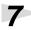

Again, press [F2 (DRM/PC)].

The "DRM/PC" icon is highlighted as shown below, all of the percussion part are sounded.

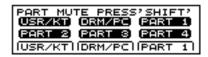

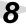

Press [PATTERN].

The "PATTERN" screen appears.

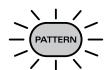

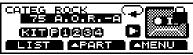

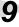

To stop playback of the pattern, press [PLAY/STOP].

The [PLAY/STOP] light goes off.

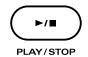

### MEMO

- You can also make part mute setting with songs.
   For details, see p. 124
- For instructions on muting the performance of the drum kit part and parts 1-4, refer to p. 106

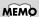

The part mute settings will remain in effect even if you change the pattern or song.

### **Using the Pads to Play Patterns**

In addition to using the pads for conventional drumming, you can also set the pads so that striking a pad will play back a programmed pattern (**pad patterns**). This function, whereby you can play back the sounds contained in a pattern each time a pad is struck, provides the kind of individualized performances available only with electronic drums.

This function is used in some of the preset drum kits. Here, let's play using Kit 6 "1ManBand".

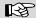

For instructions on setting pad patterns, refer to p. 139.

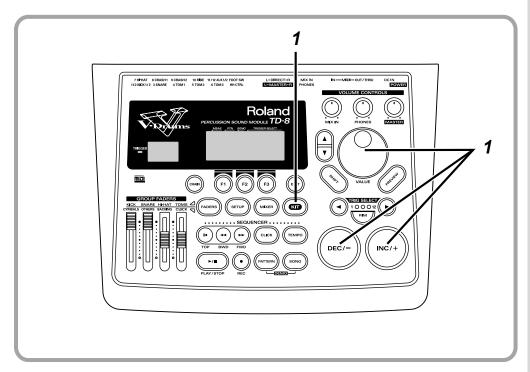

Follow the procedures described in "Choosing Drum Kits" (p. 44) to select the drum kit.

Here, select the Drum Kit 6, "1ManBand." [KIT] lights, and the "DRUM KIT" screen appears.

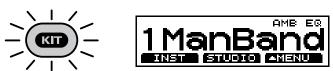

You can play the bass-line note by note (step by step) with your kick drum.

### **Playing Along with General MIDI Scores**

The TD-8 features GM mode, allowing it to play back GM scores (music data for GM sound generators) from an External Sequencer. The TD-8 has a function that lets you mute only the drum sounds in GM mode, making this a very useful feature. For details, refer to "Playing Along with a GM Score" (p. 160).

### When Using the TD-8 as a GM Sound Module

- The TD-8 functions as a 16-part multi-timbre sound module.
- The internal sequencer is disabled.
- Drum kit parts cannot be played using MIDI messages sent from an external device. They can be played only by playing pads connected to the TD-8.

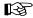

For details, see "Using the TD-8 As a General MIDI Sound Module" (p. 159)

### MEMO

The TD-8 can also be used as a sound module along with MIDI keyboards and MIDI sequencers. For details, refer to "Using the TD-8 As a Sound Module" (p. 156).

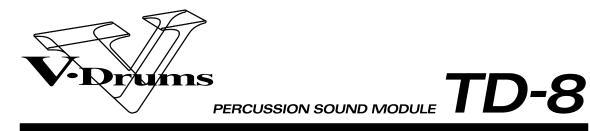

# Advanced Use

### **Chapter 1 Making the Settings for the Drum Kit**

### **Choosing a Drum Kit**

- Press [KIT].
   [KIT] lights, and the "DRUM KIT" screen appears.
- **2.** Press [INC/+] or [DEC/-] or rotate the VALUE dial to select the drum kit.

### MEMO

The selected drum kit number is indicated at all times in the LED display at the left of the screen.

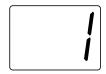

### HINT

You can also use the foot switch to make the selection (p. 144).

### About the "DRUM KIT" Screen

The screen that appears when [KIT] is pressed is referred to as the "DRUM KIT" screen.

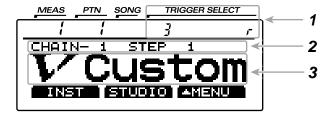

### 1 Currently Selected Pad

The trigger input number for the selected pad is indicated. When the rim is selected, "  $\begin{subarray}{c} \begin{subarray}{c} \begin{subarray}$ 

For instructions on selecting pads, refer to p. 82

### 2 Drum Kit Chain On/Off

The function that calls up drum kits in the order you prefer is called **Drum Kit Chain**. Drum Kit Chain is on when indicated as in the figure.

For instructions on making the settings, refer to p. 138.

### 3 Drum Kit Names

The name of the currently selected drum kit is displayed.

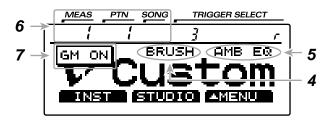

### 4 Brush Play Settings

Kits for use with brushes are indicated by "BRUSH" in the display. No indication is shown with kits to be played using sticks.

For instructions on making the settings, refer to "Playing With Brushes" (p. 80).

### 5 Overall Kit Effects On/Off

When the effects are on, the effect name appears in the screen. When off, nothing is indicated. For instructions on making the settings, refer to "Switching Effects On and Off" (p. 81).

### 6 Number and Measure of the Currently Selected Pattern or Song

Check here to see whether a pattern or a song is to begin playback when [PLAY/STOP] is pressed.

• When a pattern number is indicated in the upper part of the screen, a pattern will begin playing back.

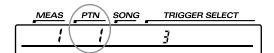

 When a song number is indicated in the upper part of the screen, a song will begin playing back.

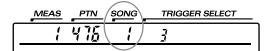

For more detailed information, refer to "Chapter 5 Playing Along with Patterns" (p. 96) and "Chapter 6 Playing Along with Songs" (p. 120).

#### 7 GM Mode On/Off

While in GM mode, "GM ON" appears in the screen. Otherwise, in normal mode, nothing is indicated. For more detailed information about GM mode, refer to p. 159.

### HINT

When you have finished making the settings, press [KIT] to bring up this screen. This prevents data from being overwritten inadvertently during performance.

## hapter 1:

### Naming the Drum Kit [NAME]

Each kit can be given a name of up to 8 characters.

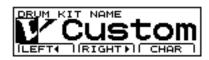

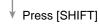

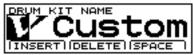

- Press [KIT], then [F3 ( ▲ MENU)].
   [KIT] lights, and a pop-up menu appears.
- Press [INC/+] or [DEC/-], rotate the VALUE dial, or press CURSOR [ ▲ ] or [ ▼ ] to move the cursor to "NAME."
- Press [F3] to confirm your choice.The "DRUM KIT NAME" screen appears.
- **4.** Press CURSOR [F1 (LEFT ◀)] or [F2 (RIGHT ▶)] to move the cursor to the character to be changed.
- **5.** Press [INC/+] or [DEC/-], rotate the VALUE dial, or press CURSOR [ ▲ ] or [ ▼ ] to change the character.
- **6.** Press [EXIT] to finish.

### [F1 (LEFT **4**)]

Move the cursor to the left.

### [F2 (RIGHT ▶)]

Move the cursor to the right.

### [F3 (CHAR)]

Cycle between uppercase/lowercase/symbols.

### [SHIFT] + [F1 (INSERT)]

A blank space is inserted at the cursor position, and the characters after the insertion are moved back one space.

### [SHIFT] + [F2 (DELETE)]

The character at the cursor position is deleted, and the characters after the deletion are moved forward one space.

### [SHIFT] + [F3 (SPACE)]

The character at the cursor position is replaced by a blank space.

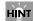

The following characters may be used.

A-Z, a-z, 0-9,!, ", #, \$, %, &, ', (, ), [, ], \*, +, ,, -, ., /, :, ;,

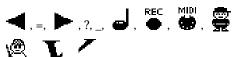

### **Playing With Brushes**

For each kit you can specify whether sticks or brushes will be used.

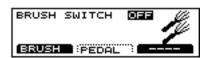

- Press [KIT], then [F3 ( ▲ MENU)].
   [KIT] lights, and a pop-up menu appears.
- Press [INC/+] or [DEC/-], rotate the VALUE dial, or press CURSOR [ ▲ ] or [ ▼ ] to move the cursor to "FUNC."
- **3**. Press [F3] to confirm your choice.
- Press [F1(BRUSH)].The "BRUSH" screen appears.
- **5.** Press [INC/+] or [DEC/-] or rotate the VALUE dial to select "ON."

This changes the settings to those used for brush play.

Press [KIT].The "DRUM KIT" screen appears.

### **BRUSH SWITCH: OFF, ON**

#### OFF:

Change to settings for stick play (brushes not used).

#### ON

Change to settings for brush play.

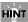

The setting discussed here is necessary when you wish to modify a kit that was created for stick performance in order to play with brushes. If you wish to create a new brush kit, it's simpler to copy an existing one and then edit it as you wish.

### MEMO

The setting you make here can also be viewed in the drum kit name page ("DRUM KIT").

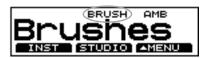

Setting the Brush switch to "ON" allows you to use the "brush swish/sweep" technique, in which the brushes are swept lightly across the head. In addition to turning on the Brush switch, the following requirements must also be met.

- TRIGGER INPUT 3 must be used.
- You must use the PD-120, PD-100, PD-80R, or PD-80.
- Either 233 "BRUSH1 S," 234 "BRUSH2 S," 235 "BRUSH3 S," 239 "BRSHTMBS" must be selected for the instrument.

### **About Brush Trigger Settings**

Turning the Brush switch on switches the TD-8 to Brush trigger settings.

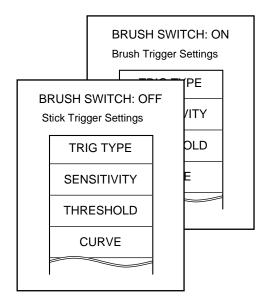

In the Brush settings, the sensitivity is set at a high level to ensure reception of the brush performance.

## hapter 1

# Adjusting the Pedal Hi-Hat Volume (PEDAL HI-HAT VOLUME)

For each kit, you can adjust the volume of the pedal hi-hat that pertains when the hi-hat control pedal is pressed. The higher the value is set, the greater the volume. With a setting of "0," no sound is produced.

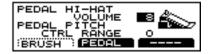

- Press [KIT], then [F3 ( ▲ MENU)].
   [KIT] lights, and a pop-up menu appears.
- Press [INC/+] or [DEC/-], rotate the VALUE dial, or press CURSOR [ ▲ ] or [ ▼ ] to move the cursor to "FUNC."
- **3**. Press [F3] to confirm your choice.
- **4.** Press [F2 (PEDAL)].

  The "PEDAL" screen appears.
- **5.** Press CURSOR [ ▲ ] to move the cursor to "PEDAL HI-HAT VOLUME."
- **6.** Press [INC/+] or [DEC/-] or rotate the VALUE dial to make the setting.
- **7.** Press [KIT].

  The "DRUM KIT" screen appears.

### PEDAL HI-HAT VOLUME: 0-15

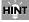

Use [MIXER] to adjust the volume of other pads.

### Switching Effects On and Off

Ambience, and the equalizer setting can be turned on/off for each kit.

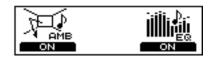

- Press [KIT], then [F3 ( ▲ MENU)].
   [KIT] lights, and a pop-up menu appears.
- Press [INC/+] or [DEC/-], rotate the VALUE dial, or press CURSOR [ ▲ ] or [ ▼ ] to move the cursor to "FX SW."
- **3.** Press [F3] to confirm your choice. The "FX SW" screen appears.
- **4.** Press [F1] or [F3].

Each one switches its respective effect on and off.

[F1]:

Switch Ambience (AMB) on and off.

F31:

Switch Equalizer (EQ) on and off.

Press [KIT].The "DRUM KIT" screen appears.

### MEMO

Effects that are set to "ON" are indicated in the "DRUM KIT" screen.

#### **Example:**

When both Ambience and Equalizer are on, the following appears.

"FX SW" screen

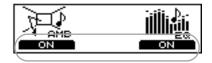

"KIT" screen

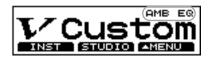

### **Chapter 2 Making the Settings for Drum Instruments**

In this chapter, you can find out how to edit the various drum instruments, such as the snare drum and kick drum. Since special parameters are provided, you can easily create just the sound you want.

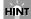

You can restore an edited drum kit to its factory settings with the "DRUM KIT COPY" (p. 145).

### Choosing a Pad to Edit

The two following methods may be used to select the pad to be edited.

### Choosing a Pad by Hitting It

- Press [KIT], then [F1 (INST)].
   [KIT] lights, and the "INST" screen appears.
- 2. Strike a pad.

The settings screen for the pad appears. When selecting the rim of the pad, strike both the rim and head simultaneously.

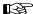

Press [SHIFT] + [RIM] to prevent the settings screen from being switched when the pad is struck. For more detailed information, refer to "Preventing the Settings Screen from Being Switched (EDIT LOCK)" (p. 83).

## Choosing with the Trigger Select Button

- Press [KIT] then [F1 (INST)].
   [KIT] lights, and the "INST" screen appears.
- Press TRIG SELECT [ ◀ ] or [ ▶ ] to select the trigger input number.

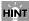

The selected trigger input number is indicated in the upper part of the screen.

3. Press [RIM] and select either the head or rim.

Head: [RIM] is unlit. Rim: [RIM] is lit.

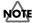

- The rim cannot be selected for TRIGGER INPUT 1 (KICK 1), 2 (KICK 2), 11 (AUX 1), or 12 (AUX 2).
- TRIGGER INPUT 2 (KICK2) and 12 (AUX2) can be used

only when two pads are connected to TRIGGER INPUT 1/2 (KICK1/2) or 11/12 (AUX2), respectively (p. 27).

### MEMO

The following is displayed when independent rim and head settings can be made.

### TD-8 display screen

### **Head settings**

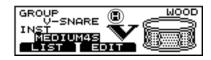

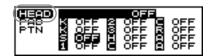

#### Rim settings

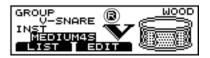

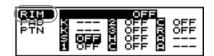

### **Owner's Manual**

### (HEAD) (RIM

### Checking the Selected Pad

The currently selected pad is continuously indicated in the upper part of the screen.

#### Ex:

• Setting the snare (TRIGGER INPUT 3) pad head

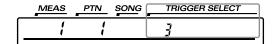

Setting the snare (TRIGGER INPUT 3) pad rim

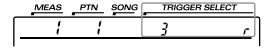

### Preventing the Settings Screen from Being Switched (EDIT LOCK)

When setting instruments, you can keep the settings screen from being switched, even if you inadvertently strike a different pad.

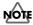

No settings screen for any other instrument is displayed until the Edit Lock is released on the TD-8.

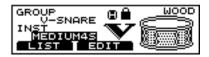

1. Strike the pad to be locked.

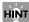

You can also do this with [TRIG SELECT].

Press [SHIFT] + [RIM].
 [RIM] flashes, and the pad's settings screen is locked.

### MEMO

A lock icon ( ) appears in the "INST" screen.

**3.** To release the lock, press the [TRIG SELECT] [ ◀ ], [ ▶ ], or [RIM].

[RIM] either stays lit or goes out.

### **Choosing an Instrument**

On the TD-8, each sound is referred to as an instrument (INST).

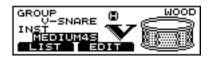

- Press [KIT], then [F1 (INST)].
   [KIT] lights, and the "INST" screen appears.
- 2. Strike a pad.

The settings screen for the struck pad appears.

"GROUP":

The instrument type.

"INST":

The instrument name.

**3.** Press [INC/+] or [DEC/-] or rotate the VALUE dial to select the instrument.

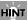

You can select an instrument from the group name by pressing CURSOR [ ▲ ] to move the cursor to "GROUP" (p. 84).

4. Press [KIT].

The "DRUM KIT" screen appears.

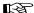

To see which instruments can be selected here, refer to "Drum Instrument List" (p. 180).

### About the Material Used for the Snare's Shell (V-SNARE only)

The shell (drum body) material of the instrument being used for the snare is indicated by an icon at the right of the screen.

Wood shells (WOOD)

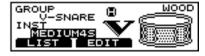

Steel shells (STEEL)

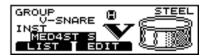

Brass shells (BRASS)

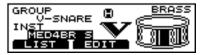

### **Choosing with List Display**

Here you can choose the sound from the list of all instruments.

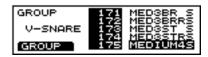

- First press [KIT], then [F1 (INST)], and then [F1 (LIST)].
   [KIT] lights, and the "INST LIST" screen appears.
- 2. Strike a pad.

The settings screen for the struck pad appears. The cursor is at the name of the currently selected instrument.

**3.** Press [INC/+] or [DEC/-], rotate the VALUE dial, or press CURSOR [ ▲ ] or [ ▼ ] to select an instrument.

### HINT

- By holding down [SHIFT] while pressing [INC/+] or [DEC/-], you can switch screens a page at a time.
- You can press [F1 (GROUP)] to select an instrument from the group name.
- **4.** Press [EXIT].

The "INST" screen appears.

**5.** Press [KIT].

The "DRUM KIT" screen appears.

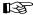

To see which instrument can be selected here, refer to "Drum Instrument List" (p. 180).

### **Choosing from Group Names**

### Selecting from Group Names in the "INST" Screen

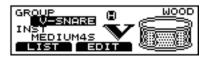

- Press [KIT], then [F1 (INST)].
   [KIT] lights, and the "INST" screen appears.
- 2. Strike a pad.

The settings screen for the struck pad appears.

"GROUP":

The instrument type.

"INST":

The instrument name.

- **3.** Press CURSOR [ ▲ ] to move the cursor to "GROUP."
- **4.** Press [INC/+] or [DEC/-] or rotate the VALUE dial to select the group name.
- **5.** Press CURSOR [ ▼ ] to move the cursor to "INST."
- **6.** Press [INC/+] or [DEC/-] or rotate the VALUE dial to select the instrument.
- **7.** Press [KIT].

The "DRUM KIT" screen appears.

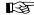

To see which instrument groups can be selected here, refer to "Drum Instrument List" (p. 180).

### Selecting from Group Names in the "INST LIST" Screen

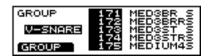

**1.** First press [KIT], then [F1 (INST)], then [F1 (LIST)], and then [F1 (GROUP)].

[KIT] lights, and the "INST LIST" screen appears.

2. Strike a pad.

The settings screen for the struck pad appears. The cursor is at the group name of the currently selected instrument.

- **3.** Press [INC/+] or [DEC/-] or rotate the VALUE dial to select the group name.
- **4.** Press [F1 (INST)].

The cursor moves to the instrument name.

**5.** Follow the procedures described in "Choosing with List Display" (p. 84) to select the instrument.

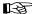

To see which instrument groups can be selected here, refer to "Drum Instrument List" (p. 180).

## Adjusting Drum Sounds (V-EDIT)

### V-EDIT and EDIT

Methods used for editing kicks, snares, and toms differ according to the type of instrument.

#### **V-EDIT**

This allows you to select a head type, change the shell depth, add muffling, or in the case of the snare drum, you can turn the snares off.

### **EDIT**

You can adjust only the two parameters "PITCH" and "DECAY."

### When V-EDIT can be used

V-EDIT is only possible in the following group names "V-KICK," "V-SNARE," or "V-TOM." For instruments in other instrument groups, pitch and decay are adjusted.

The following icon appears in the edit screen for instruments which can be edited using V-EDIT.

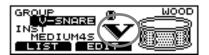

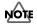

When selecting an instrument both the head and rim of which can be edited with V-EDIT, settings such as shell depth and head material are the same for both sounds. If either the head or rim settings are changed, the settings for the other are changed automatically.

### **Choosing the Shell Depth**

Changing the depth of the drum shell will change the tone. You can select any of these five levels of depth for the snare: "NORMAL," "DEEP1," "DEEP2," "DEEP3," and "DEEP4." Making the shell deeper will increase the richness of the low range, and make the sound "fatter".

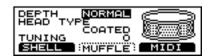

### Instrument group names that can be edited V-KICK, V-SNARE, V-TOM

- First press [KIT], then [F1 (INST)], then [F2 (EDIT)], and then [F1 (SHELL)].
   [KIT] lights, and the "SHELL" screen appears.
- Strike a pad.The settings screen for the struck pad appears.
- **3.** Press CURSOR [ ▲ ] to move the cursor to "DEPTH."
- **4.** Press [INC/+] or [DEC/-] or rotate the VALUE dial to make the setting.
- Press [KIT].The "DRUM KIT" screen appears.

### **DEPTH:**

V-KICK: NORMAL, DEEP

V-SNARE: NORMAL, DEEP1, DEEP2, DEEP3, DEEP4

V-TOM: NORMAL, DEEP

### NOTE

- Changing the "shell depth" of an instrument will boost the overall sound level. Be careful.
- When the instrument is changed, the "DEPTH" setting returns to "NORMAL."

### **Choosing the Head Typel**

Changing the type of drum head will affect the attack and tone. You can choose from three type of heads: CLEAR, COATED, and PINSTRIPE (PinStripe®).

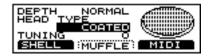

### Instrument group names that can be edited V-KICK, V-SNARE, V-TOM

**1.** First press [KIT], then [F1 (INST)], then [F2 (EDIT)], and then [F1 (SHELL)].

[KIT] lights, and the "SHELL" screen appears.

2. Strike a pad.

The settings screen for the struck pad appears.

- **3.** Press CURSOR [ ▲ ] or [ ▼ ] to move the cursor to "HEAD TYPE."
- **4.** Press [INC/+] or [DEC/-] or rotate the VALUE dial to make the setting.
- 5. Press [KIT].

The "DRUM KIT" screen appears.

HEAD TYPE: CLEAR, COATED, PINSTRIPE (PinStripe®)

#### CLEAR:

A single transparent head.

### COATED:

The most commonly used type of head.

### PINSTRIPE (PinStripe®):

A two-layer head.

### MEMO

PinStripe® is a registered trademark of Remo Inc., U.S.A.

### **Tuning the Head**

Here you can tune the drum head very accurately.

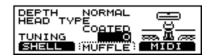

### Instrument group names that can be edited V-KICK, V-SNARE, V-TOM

**1.** First press [KIT], then [F1 (INST)], then [F2 (EDIT)], and then [F1 (SHELL)].

[KIT] lights, and the "SHELL" screen appears.

2. Strike a pad.

The settings screen for the struck pad appears.

- **3**. Press CURSOR [ ▼ ] to move the cursor to "TUNING."
- **4.** Press [INC/+] or [DEC/-] or rotate the VALUE dial to make the setting.
- 5. Press [KIT].

The "DRUM KIT" screen appears.

TUNING: -480-+480 (-4-+4 octaves)

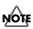

For some instruments, raising or lowering the value beyond a certain point may not produce further change.

## Making the Settings for Muffling (Muting)

Here, you can simulate the application of tape, or the use of other measures that would reduce vibration. This allows you to adjust the harmonic content of the sound.

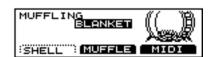

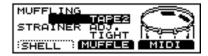

### Instrument group names that can be edited V-KICK, V-SNARE, V-TOM

**1.** First press [KIT], then [F1 (INST)], then [F2 (EDIT)], and then [F2 (MUFFLE)].

[KIT] lights, and the "MUFFLE" screen appears.

2. Strike a pad.

The settings screen for the struck pad appears.

- **3.** Press CURSOR [ ▲ ] to move the cursor to "TUNING."
- **4.** Press [INC/+] or [DEC/-] or rotate the VALUE dial to make the setting.
- 5. Press [KIT].

The "DRUM KIT" screen appears.

### **MUFFLING:**

V-KICK: OFF, TAPE1, TAPE2, BLANKET,

**WEIGHT** 

V-SNARE: OFF, TAPE1, TAPE2,

**DOUGHNUTS1, DOUGHNUTS2** 

V-TOM: OFF, TAPE1, TAPE2, FELT1, FELT2

OFF:

No muffling.

TAPE1:

One strip of tape.

TAPE2:

Multiple strips of tape.

**BLANKET**:

Muffled by placing a blanket inside the kick drum.

**WEIGHT:** 

Blanket with a weight on top.

**DOUGHNUTS1:** 

Common ring type mute.

**DOUGHNUTS2:** 

Common ring type mute with stronger muffling of overtones.

FELT1:

Conventional felt type mute.

FELT2:

Conventional felt type mute with more pressure on the head.

### Adjusting the Tension of the Snare Strainer

The tone is adjusted by changing the degree of contact between the lower head and the snare (resonating wires) stretched across the lower head. Tightening the strainer decreases the amount of time the snare continues to resonate, resulting in shorter overall snare drum sound. You can select from four tension settings: no contact between the snare and head (OFF), loose (LOOSE), normal tension (MEDIUM), and strong tension (TIGHT).

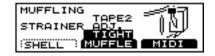

### Instrument group name that can be edited V-SNARE

1. First press [KIT], then [F1 (INST)], then [F2 (EDIT)], and then [F2 (MUFFLE)].

[KIT] lights, and the "MUFFLE" screen appears.

2. Strike a pad.

The settings screen for the struck pad appears.

- **3.** Press CURSOR or [ ▼ ] to move the cursor to "TUNING."
- **4.** Press [INC/+] or [DEC/-] or rotate the VALUE dial to make the setting.
- 5. Press [KIT].

The "DRUM KIT" screen appears.

### STRAINER ADJ.: OFF, LOOSE, MEDIUM, TIGHT OFF:

The sound with no snares.

LOOSE, MEDIUM, TIGHT:

The strainer tension becomes progressively stronger.

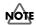

When selecting the snare for brush play, setting "STRAINER ADJ." to "OFF" may make the effect difficult to hear.

## Making the Settings for Pitch and Decay (EDIT)

For instruments other than the V-KICK, V-SNARE, or V-TOM, only pitch and decay can be adjusted.

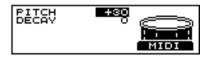

- Press [KIT], then [F1 (INST)].
   [KIT] lights, and the "INST" screen appears.
- Strike a pad.The settings screen for the struck pad appears.
- **3.** Press [INC/+] or [DEC/-] or rotate the VALUE dial to select an instrument other than the V-KICK, V-SNARE, or V-TOM.
- 4. Press [F2 (EDIT)].
- **5.** Press CURSOR [  $\blacktriangle$  ] or [  $\blacktriangledown$  ] to move the cursor to the parameter to be set.
- **6.** Press [INC/+] or [DEC/-] or rotate the VALUE dial to make the setting.
- **7.** Press [KIT].

  The "DRUM KIT" screen appears.

PITCH: -480-+480
Adjusts the pitch of the sound.

**DECAY: -31-+31**Adjusts the decay time of the sound.

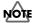

For some instruments, raising/lowering the value beyond a certain level will not produce any further change in "DECAY."

### **Chapter 3 Making the Settings for the Studio and Mixer**

## Making the Settings for the Studio (AMBIENCE)

You can make settings for the size of the room in which the drums are played as well as the room's wall surfaces.

## Determine the "Location" Where the Drums are to be Played (STUDIO)

You can select one of some "ambiences" built into the TD-8. Before you make detailed settings, use this setting to select the basic type of acoustic environment in which you will be playing.

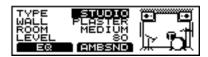

- Press [KIT], then [F2 (STUDIO)].
   [KIT] lights, and the "STUDIO" screen appears.
- **2**. Press CURSOR [ ▲ ] to move the cursor to "TYPE."
- **3.** Press [INC/+] or [DEC/-] or rotate the VALUE dial to make the setting.
- **4.** Press [KIT].

  The "DRUM KIT" screen appears.

TYPE: BEACH, LIVING, BATH, STUDIO, GARAGE, LOCKER, THEATER, CAVE, GYM, STADIUM

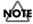

When "BEACH" is selected in "TYPE", then "WALL", "ROOM", and "LEVEL" cannot be set.

### **Changing Wall Surface Material**

Select the surface material of the walls in the room in which the drums are played.

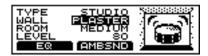

- Press [KIT], then [F2 (STUDIO)].
   [KIT] lights, and the "STUDIO" screen appears.
- **2.** Press CURSOR [ ▲ ] or [ ▼ ] to move the cursor to "WALL."
- **3.** Press [INC/+] or [DEC/-] or rotate the VALUE dial to make the setting.
- Press [KIT].The "DRUM KIT" screen appears.

WALL: WOOD, PLASTER, GLASS

### WOOD:

Simulates the sound of a wood-walled room producing a warm sound.

### PLASTER:

Simulates a plaster-walled room producing a more "naturally live" sound.

#### GLASS:

Simulates a glass-walled room producing a very bright ambience.

### **Changing the Room Size**

Select the size the room in which the drums are played.

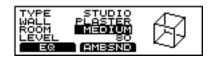

- Press [KIT], then [F2 (STUDIO)].
   [KIT] lights, and the "STUDIO" screen appears.
- **2.** Press CURSOR [ ▲ ] or [ ▼ ] to move the cursor to "ROOM."
- **3.** Press [INC/+] or [DEC/-] or rotate the VALUE dial to make the setting.
- **4.** Press [KIT].

  The "DRUM KIT" screen appears.

**ROOM: SMALL, MEDIUM, LARGE** 

### Adjusting the Overall Ambience Level

Adjusts the amount of overall ambience level used for each kit

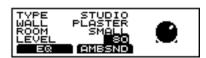

- Press [KIT], then [F2 (STUDIO)].
   [KIT] lights, and the "STUDIO" screen appears.
- **2.** Press CURSOR or [  $\nabla$  ] to move the cursor to "LEVEL."
- **3.** Press [INC/+] or [DEC/-] or rotate the VALUE dial to make the setting.
- **4.** Press [KIT].

  The "DRUM KIT" screen appears.

LEVEL: 0-127

# Adjusting the Amount of Ambience for Each Instrument (AMBIENCE SEND LEVEL)

### **Head settings**

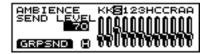

### Rim settings

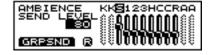

**1.** First press [KIT], then [F2 (STUDIO)], and then [F2 (AMBSND)].

[KIT] lights, and the "AMBIENCE SEND LEVEL" screen appears.

2. Strike a pad.

The settings screen for the struck pad appears.

**3.** Press [INC/+] or [DEC/-] or rotate the VALUE dial to make the setting.

### HINT

You can jump directly to the ambience group send level settings screen by pressing [F1 (GRPSND)] (p. 90).

4. Press [KIT].

The "DRUM KIT" screen appears.

### AMBIENCE SEND LEVEL: 0-127

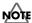

- The rim cannot be selected for TRIGGER INPUT 1 (KICK 1), 2 (KICK 2), 11 (AUX 1), or 12 (AUX 2).
- TRIGGER INPUT 2 (KICK2) and 12 (AUX2) can be used only when two pads are connected to TRIGGER INPUT 1/2 (KICK1/2) or 11/12 (AUX2), respectively (p. 27).

### Adjusting the Ambience Level for Each Individual Part Group (AMBIENCE GROUP SEND LEVEL)

This adjusts the amount of Ambience effect for the drum kit part, percussion part, and other parts.

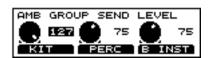

**1.** Press [KIT], then [F2 (STUDIO)], then [F2 (AMBSND)], and then [F1 (GRPSND)].

[KIT] lights, and the "AMB GROUP SEND LEVEL" screen appears.

- **2.** Press function button to move the cursor to the group for which the Ambience is to be adjusted.
- **3.** Press [INC/+] or [DEC/-] or rotate the VALUE dial to make the setting.
- 4. Press [KIT].

The "DRUM KIT" screen appears.

#### AMB GROUP SEND LEVEL: 0-127

### [F1 (KIT)]:

The overall Ambience level of the drum kit part is adjusted.

### [F2 (PERC)]:

The overall Ambience level of the percussion part is adjusted.

### [F3 (B INST)]:

The Ambience level of backing instruments (parts 1–4) is adjusted.

## Adjusting the Sound (MASTER EQUALIZER)

A two-band equalizer (for high and low frequency ranges) is used to adjust the sound of each drum kit.

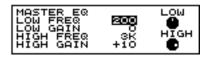

- **1.** First press [KIT], then [F2 (STUDIO)], and then [F1 (EQ)]. [KIT] lights, and the "EQ" screen appears.
- **2.** Press CURSOR [ ▲ ] or [ ▼ ] to move the cursor to the parameter to be set.
- **3.** Press [INC/+] or [DEC/-] or rotate the VALUE dial to make the setting.
- **4.** Press [KIT].

  The "DRUM KIT" screen appears.

LOW FREQ: 200, 400 (Hz)

LOW GAIN: -12-+12 (dB)

HIGH FREQ: 3K, 6K (Hz)

HIGH GAIN: -12-+12 (dB)

### FREQ (Frequency):

Set the cutoff frequency in the range being boost and cut with the equalizer. You can set the high range cutoff frequency with (HIGH), and the low range cutoff frequency with (LOW).

#### GAIN:

Set the amount of boost or cut (GAIN) in the high frequencies (HIGH) and low frequencies (LOW). Raise to boost the sound, lower to cut.

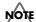

The equalizer has no effect when "GAIN" is set to "0."

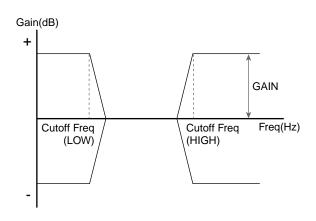

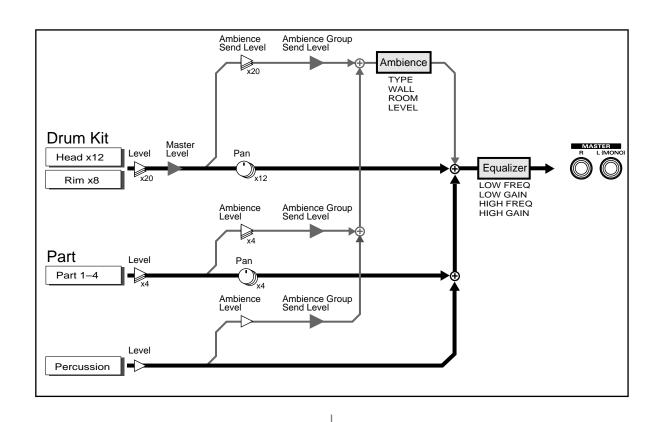

## Making the Settings for the Mixer [MIXER]

Use a 12-channel mixing console to put the finishing touches on the sound.

Press [MIXER] to display the setting screen.

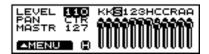

### Screen Summary

The following, from left to right, is indicated on the screen.

| Screen | Trigger Input |
|--------|---------------|
| K      | 1 (KICK1)     |
| K      | 2 (KICK2)     |
| S      | 3 (SNARE)     |
| 1      | 4 (TOM1)      |
| 2      | 5 (TOM2)      |
| 3      | 6 (TOM3)      |
| Н      | 7 (HI-HAT)    |
| С      | 8 (CRASH1)    |
| С      | 9 (CRASH2)    |
| R      | 10 (RIDE)     |
| A      | 11 (AUX1)     |
| A      | 12 (AUX2)     |

### **Basic Operation**

**1.** Press [MIXER].

 $\left[ \text{MIXER} \right]$  lights, and the "MIXER" screen appears.

**2.** Press CURSOR [  $\blacktriangle$  ] or [  $\blacktriangledown$  ] to move the cursor to the parameters to be set.

The setting screen appears.

In each screen, when a pad for which you are making settings is struck, the cursor moves to the corresponding pad's slider or knob.

### NOTE

- The rim cannot be selected for TRIGGER INPUT 1 (KICK 1), 2 (KICK 2), 11 (AUX 1), or 12 (AUX 2).
- TRIGGER INPUT 2 (KICK2) and 12 (AUX2) can be used only when two pads are connected to TRIGGER INPUT 1/2 (KICK1/2) or 11/12 (AUX2), respectively (p. 27).

### HINT

You can jump directly to the next screen by pressing [F1 (▲ MENU)].

- Press [F1 ( ▲ MENU)].
   A pop-up menu appears.
- **2.** Press CURSOR [ ▲ ] or [ ▼ ] to select the screen to be displayed.
- **3.** Press [F1] to confirm the selection.

### AMB (AMBIENCE)

Jumps you to the Ambience send level settings screen (p. 89).

### **OUT (OUTPUT)**

Jumps you to the Output settings screen (p. 137).

### Adjusting the Relative Volume of Pads (1990) (1990)

Here's how to set the volume individually for each of the pads.

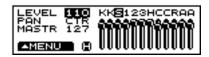

- Press [MIXER].
   [MIXER] lights, and the "MIXER" screen appears.
- **2.** Press CURSOR [ \( \bigcap \) | to move the cursor to "LEVEL."
- **3.** Strike a pad.

The cursor moves to the slider for the pad that was struck.

- **4.** Press [INC/+] or [DEC/-] or rotate the VALUE dial to make the setting.
- 5. Press [KIT].

The "DRUM KIT" screen appears.

### LEVEL: 0-127

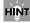

Set the volume of the pedal hi-hat with "Adjusting the Pedal Hi-Hat Volume (PEDAL HI-HAT VOLUME)" (p. 81).

## Adjusting the Panning (Stereo Position)

Set the pan (localization) for each of the pads.

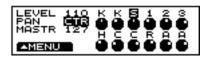

- Press [MIXER].
   [MIXER] lights, and the "MIXER" screen appears.
- **2.** Press CURSOR [ ▲ ] or [ ▼ ] to move the cursor to "PAN."
- 3. Strike a pad.

The cursor moves to the knob for the pad that was struck.

**4.** Press [INC/+] or [DEC/-] or rotate the VALUE dial to make the setting.

Rotating the knob to the right (or pressing [INC/+]) places the sound more to the right; rotating the knob to the left (or pressing [DEC/-]) places the sound more to the left.

**5.** Press [KIT].

The "DRUM KIT" screen appears.

### PAN: L15-CTR-R15, RND, ALT

### CTR (CENTER):

Positions the sound in the center.

### RND (RANDOM):

The pan changes randomly each time the pad is struck.

### ALT (ALTERNATE):

The pan alternates left and right each time the pad is struck.

### Adjusting the Overall Drum Kit Volume

You can adjust the overall volume of the drum kit while preserving the volume balance between each of the pads.

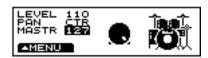

- Press [MIXER].
   [MIXER] lights, and the "MIXER" screen appears.
- **2.** Press CURSOR [ ▼ ] to move the cursor to "MASTR."
- **3.** Press [INC/+] or [DEC/-] or rotate the VALUE dial to make the setting.

Rotating the knob to the right (or pressing [INC/+]) increases the volume; rotating the knob to the left (or pressing [DEC/-]) decreases the volume.

Press [KIT].[KIT] lights, and the "DRUM KIT" screen appears.

MASTR (MASTER VOLUME): 0-127

### **Chapter 4 Playing While Listening to Metronome Clicks**

## Switching the Click On/Off and Setting the Volume

Press [CLICK] to toggle the metronome click on/off. To adjust the volume, move the [GROUP FADERS] slider [CLICK].

Click is sounded

Click is not sounded

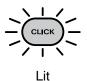

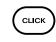

Unlit

### **Setting the Tempo**

While playback of a pattern or song is halted, you can use the click as a metronome. However, if a different pattern or song is selected, the tempo changes to the tempo specified for that pattern or song.

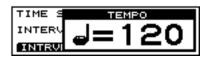

- Press [CLICK].
   [CLICK] lights, and the click sound begins to play.
- Press [TEMPO].[TEMPO] lights, and the "TEMPO" screen appears.
- **3.** Press [INC/+] or [DEC/-] or rotate the VALUE dial to select the tempo.
- **4.** When you have finished making the settings, press [TEMPO].

The [TEMPO] light goes out, and the "TEMPO" screen is removed from the display.

TEMPO: 20-260

### **Setting the Time Signature**

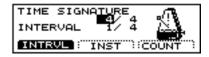

- Press [CLICK], then [F1 (INTRVL)].
   [CLICK] lights, and the "CLICK INTERVAL" screen appears.
- **2.** Press CURSOR [ ▲ ] to move the cursor to the numerator (upper numeral) of the "TIME SIGNATURE."
- **3.** Press [INC/+] or [DEC/-] or rotate the VALUE dial to set the numerator.
- **4.** Press CURSOR [ ▼ ] to move the cursor to the denominator (lower numeral) of the "TIME SIGNATURE."
- **5.** Press [INC/+] or [DEC/-] or rotate the VALUE dial to set the denominator.

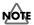

It is not possible to change the time signature of the metronome clicks while a pattern or song is playing back. The metronome clicks corresponds to the time signature of the pattern or song.

### **TIME SIGNATURE:**

Numerator (number of beats per measure): 0–13 Denominator (basic note value): 2, 4, 8, 16

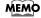

When the numerator is set to "0," no accent is added to the first beat. The metronome click sound then plays at a fixed volume.

## hapter

## **Setting How the Sound Plays** (Interval)

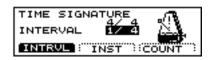

- Press [CLICK], then [F1 (INTRVL)].
   [CLICK] lights, and the "CLICK INTERVAL" screen appears.
- **2.** Press CURSOR [ ▲ ] or [ ▼ ] to move the cursor to "INTERVAL."
- **3.** Press [INC/+] or [DEC/-] or rotate the VALUE dial to make the setting.

INTERVAL: 1/2 (half note), 3/8 (dotted quarter note), 1/4 (quarter note), 1/8 (eighth note), 1/12 (12th note), 1/16 (16th note)

### **Choosing a Sound**

You can choose the sound for the metronome click. When the parameter is set to "VOICE," the click is sound becomes a human voice.

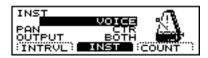

- Press [CLICK], then [F2 (INST)].
   [CLICK] lights, and the "CLICK INST" screen appears.
- **2**. Press CURSOR [ ▲ ] to move the cursor to "INST."
- **3.** Press [INC/+] or [DEC/-] or rotate the VALUE dial to make the setting.

INST: VOICE, CLICK, BEEP, METRONOME, CLAVES, WOOD BLOCK, STICKS, CROSS STICK, TRIANGLE, COWBELL, CONGA, TALKING DRUM, MARACAS, CABASA, CUICA, AGOGO, TAMBOURINE, SNAPS, 909 SNARE, 808 COWBELL

## Changing the Panning (Stereo Position)

You can localize the metronome click within the stereo sound field.

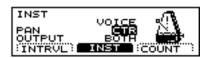

- Press [CLICK], then [F2 (INST)].
   [CLICK] lights, and the "CLICK INST" screen appears.
- **2.** Press CURSOR [ ▲ ] or [ ▼ ] to move the cursor to "PAN."
- **3.** Press [INC/+] or [DEC/-] or rotate the VALUE dial to make the setting.

"L15" is far left, "CTR" is center, and "R15" is far right.

PAN: L15-CTR (CENTER)-R15

## Choosing the Output Destination

You can select the output for the metronome click.

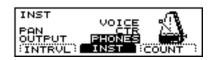

- Press [CLICK], then [F2 (INST)].
   [CLICK] lights, and the "CLICK INST" screen appears.
- **2.** Press CURSOR [ ▼ ] to move the cursor to "OUTPUT."
- **3.** Press [INC/+] or [DEC/-] or rotate the VALUE dial to make the setting.

### **OUTPUT: BOTH, PHONES**

#### BOTH:

Output from the MASTER OUT and PHONES jacks.

### PHONES:

Output only from the PHONES jacks.

### **Chapter 5 Playing Along with Patterns**

The TD-8's sequencer organizes music into six parts. The Drum Kit part is used to record/play back what is played on the pads. Additionally, Part 1, Part 2, Part 3, and Part 4 are the four backing instrument parts (backing parts), and there is another Percussion part.

The collective performance of these six parts is called a pattern.

### Preset (Internal) Patterns (Pattern 1-700)

What the various parts should play has already been recorded. The performances in Preset patterns cannot be changed, deleted, or recorded.

These patterns come in handy for backing during drum practice, or for live performances.

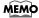

All percussion instruments in the Preset patterns (except for Preset pattern 1) are recorded to the percussion parts.

### User Patterns (Pattern 701-800)

These are patterns that you can record. You can record performances exactly as they are played using the pads or an external MIDI keyboard (**Realtime Recording**; p. 108). Changes in User pattern settings are saved automatically.

### **Basic operation**

The "SEQUENCER" buttons located on the front panel are used to perform basic operations and access the setting pages.

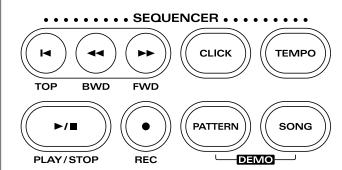

### [TOP]:

When pressed while the pattern is stopped, this returns you to the beginning of the pattern.

### [BWD]:

When pressed while the pattern is stopped, this returns you to the previous measure in the pattern.

### [FWD]:

When pressed while the pattern is stopped, this advances you to the next measure in the pattern.

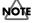

[TOP], [BWD], and [FWD] cannot be used during playback of the pattern.

### [CLICK]:

Turn the click on/off.

### [TEMPO]:

Set the Tempo.

### [PLAY/STOP]:

This starts and stops playback of the pattern.

### [REC]:

Access the recording setting page, and enter recordstandby mode.

### [PATTERN]:

Select patterns.

### [SONG]:

For more detailed information, refer to "Chapter 6 Playing Along with Songs" (p. 120).

### 13

- Read the explanations that follow for more detailed information about the function of each button.
- For more detailed information about operations during playback and recording refer to "Chapter 6 Playing Along with Songs" (p. 120).

### **Using Preset Patterns**

You cannot save any changes you make to the settings in Preset patterns. While you can make temporary changes to these settings, they revert to the settings already selected for that Preset pattern when another pattern is selected. Furthermore, preset patterns cannot be edited or recorded.

 The following appears in the display when you attempt to change the settings.

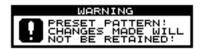

 The following appears in the display when you attempt to edit or record the settings.

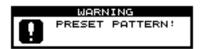

If you want to change, edit, or record any Preset pattern settings, copy them to a User pattern (p. 113). When User pattern settings are altered, the changes are saved automatically.

### **About Preset Pattern Copyright**

The sounds, phrases and patterns contained in this product are sound recordings protected by copyright. Roland hereby grants to purchasers of this product the permission to utilize the sound recordings contained in this product for the creation and recording of original musical works; provided however, the sound recordings contained in this product may not be sampled, downloaded or otherwise re-recorded, in whole or in part, for any other purpose, including but not limited to the transmission of all or any part of the sound recordings via the internet or other digital or analog means of transmission, and/or the manufacture, for sale or otherwise, of any collection of sampled sounds, phrases or patterns, on CD-ROM or equivalent means. The sound recordings contained in this product are the original works of Roland Corporation. Roland is not responsible for the use of the sound recordings contained in this product, and assumes no liability for any infringement of any copyright of any third party arising out of use of the sounds, phrases and patterns in this product.

### Choosing a Pattern

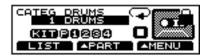

- Press [PATTERN].
   [PATTERN] lights, and the "PATTERN" screen appears.
- **2.** Press [INC/+] or [DEC/-] or rotate the VALUE dial to select the pattern.

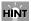

### **About Preset Pattern Divisions**

The character appearing at the end of the Preset pattern name indicates the division (phrase type).

The six different Preset pattern division types are shown below.

| Division | Indicator | Example  |
|----------|-----------|----------|
| INTRO    | -I        | BRIT_R-I |
| MAIN A   | -A        | BRIT_R-A |
| MAIN B   | -B        | BRIT_R-B |
| FILL 1   | -1        | BRIT_R-1 |
| FILL 2   | -2        | BRIT_R-2 |
| ENDING   | -E        | BRIT_R-E |

### About the "PATTERN" Screen

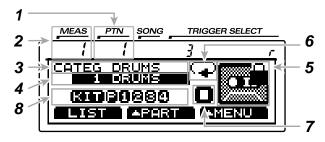

### 1 Pattern Number

Currently selected pattern number.

### 2 Measure Number

Playback begins from the measure indicated here when [PLAY/STOP] is pressed.

### 3 Pattern Category

Shows the category of the currently selected pattern.

### 4 Pattern Number and Name

Shows the number and name of the currently selected pattern. When choosing the empty pattern, an asterisk (\*) appears in the left of pattern name.

### 5 Pattern Type

" is displayed with Preset patterns and patterns in which Pattern Lock (p. 119) is set to "ON."

### 6 Playback Method Setting (p. 100)

Indicates the pattern playback type.

### 7 Sequencer Status

Indicates the status of the pattern: playback " ," stop " ," record " ," (p. 108), rehearsal " )" (p. 110), erase " " (p. 110).

### 8 Part Mute Status (p. 108)

The muted part icon is cleared.

### MEMO

Function buttons [F1]–[F3] are used for various functions as explained below.

### HINT

When you have finished making the settings, press [PATTERN] to bring up this screen. This prevents data from being overwritten inadvertently during performance.

### **Choosing with List Display**

Like the "PATTERN" page, here you can select patterns from a list of pattern names.

Beat, measure length (LEN), pattern playback type, category name, pattern number, and pattern name are displayed.

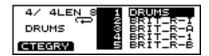

- Press [PATTERN], then [F1 (LIST)].
   [PATTERN] lights, and the "PATTERN LIST" screen appears.
- Press [INC/+] or [DEC/-], rotate the VALUE dial, or press CURSOR [ ▲ ] or [ ▼ ] to choose the pattern.

### MEMO

While holding down [SHIFT], press [INC/+] or [DEC/-] or rotate the VALUE dial to switch the display page by page.

3. Press [PATTERN].

The "PATTERN" screen appears.

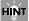

You can select the category name by pressing [F1 (CTEGRY)].

### **Choosing from the Category**

### Selecting the Category in the "PATTERN" Screen

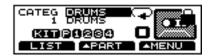

- Press [PATTERN].
   [PATTERN] lights, and the "PATTERN" screen appears.
- **2.** Press CURSOR [ \( \) | to move the cursor to "CATEG."
- **3.** Press [INC/+] or [DEC/-] or rotate the VALUE dial to select the category.
- **4.** Press CURSOR [ $\nabla$ ] to move the cursor to pattern name.
- **5.** Press [INC/+] or [DEC/-] or rotate the VALUE dial to choose the pattern.

### Selecting the Category in the "PATTERN LIST" Screen

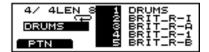

- Press [PATTERN], then [F1 (LIST)].
   [PATTERN] lights, and the "PATTERN LIST" screen appears.
- **2.** When the cursor is at the pattern name, press [F1 (CTEGRY)] to move the cursor to the category name.
- **3.** Press [INC/+] or [DEC/-], rotate the VALUE dial to choose the category.
- **4.** Press [F1 (PTN)]. The cursor moves to the pattern name.
- Follow the instructions in "Choosing with List Display" (p. 98) to select the pattern.

### Playing Back a Pattern

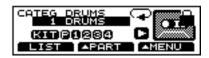

- **1.** Follow the instructions in "Choosing a Pattern" (p. 97) to select the pattern to play.
- Press [PLAY/STOP].[PLAY/STOP] lights, and playback of the pattern begins.
- **3.** Press [PLAY/STOP] to stop playback of the pattern. The [PLAY/STOP] light goes out.

### **Fast-forward and rewind**

When playback of a pattern is stopped, you can do the following.

- Return to the beginning of the pattern Press [TOP].
- Advance to the next measure Press [FWD].
- Return to the previous measure Press [BWD].

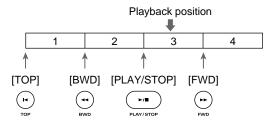

### MEMO

Pressing [PLAY/STOP] during playback of a pattern returns you to the beginning of the measures played back.

### MEMO

When [SONG] is pressed during playback of a pattern, playback of that pattern stops (in Loop Play, playback is stopped by pressing [PLAY/STOP]), and the song can then be played back.

### **Setting the Tempo**

### Setting the tempo for each pattern

When a pattern is selected, the tempo you specify here will be set automatically.

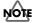

Just as is described in the following section, "Temporarily Changing the Tempo of a Pattern During Playback [TEMPO]," any changes made in Preset patterns are temporary.

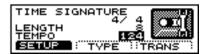

- Press [PATTERN], then [F3 ( ▲ MENU)].
   [PATTERN] lights, and a pop-up menu appears.
- 3. Press [F3] to confirm your choice.
- **4.** Press [F1 (SETUP)].

  The "PATTERN SETUP" screen appears.
- **5.** Press CURSOR [ ▼ ] to move the cursor to "TEMPO."
- **6.** Press [INC/+] or [DEC/-] or rotate the VALUE dial to make the setting.
- Press [PATTERN].The "PATTERN" screen appears.

PATTERN TEMPO: 20-260

### Temporarily Changing the Tempo of a Pattern During Playback [TEMPO]

This setting temporarily changes the tempo of the pattern during playback. When another pattern is selected, the pattern reverts to the tempo (as explained above) preset for that pattern. This is convenient for practicing or other times when you want to temporarily change to tempo for playback.

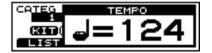

- **1.** Follow the instructions in "Choosing a Pattern" (p. 97) to select the pattern the tempo of which is to be set.
- Press [TEMPO].[TEMPO] lights, and the "TEMPO" screen appears.
- **3.** Press [INC/+] or [DEC/-] or rotate the VALUE dial to set the tempo.
- **4.** When you have finished making the settings, press [TEMPO].

The [TEMPO] light goes out, and the "TEMPO" screen is removed from the display.

TEMPO: 20-260

## Choosing a Playback Method (LOOP, ONE SHOT, or TAP)

You can select from the following three methods for playing back patterns.

### LOOP ( ):

After the pattern is played back all the way to the end, playback then repeats, starting at the beginning of the pattern. Playback continues until [PLAY/STOP] is pressed.

### 1SHOT (ONE SHOT) ( → ):

Playback stops once the end of the pattern is reached.

### TAP(++):

Each time [PLAY/STOP] is pressed, the sounds contained in a pattern are played back one at a time in sequence.

When set to Pad Pattern (p. 139), the sounds are played back in sequence each time the pad is pressed.

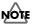

When choosing the empty pattern, you cannot set "PLAY TYPE" to "TAP."

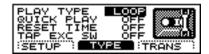

- Press [PATTERN], then [F3 (▲ MENU)].
   [PATTERN] lights, and a pop-up menu appears.
- **3**. Press [F3] to confirm your choice.
- Press [F2 (TYPE)].The "PATTERN TYPE" screen appears.

Chapter 5

- **5.** Press CURSOR [ ▲ ] to move the cursor to "PLAY TYPE."
- **6.** Press [INC/+] or [DEC/-] or rotate the VALUE dial to make the setting.
- Press [PATTERN].The "PATTERN" screen appears.

### PLAY TYPE: LOOP, 1SHOT, TAP

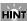

For more on "QUICK PLAY," "RESET TIME," and "TAP EXC SW," refer to the settings example that follows.

### **Settings Example**

#### LOOP

Loop is useful for practicing and live performance.

### 1SHOT

This is a convenient feature to use when assigning patterns to the pads (**Pad Pattern**; p. 139). Each time you hit the pad to which the pattern is assigned, it will automatically start from the beginning of the pattern.

### Supplementary function for LOOP and 1SHOT QUICK PLAY: OFF, ON

QuickPlay starts playback of the pattern from the first note (first event) even if when you recorded the pattern, you left a pause at the beginning. For example if you had just played/recorded freely, ignoring the tempo clock. In Step 5. above, move the cursor to "QUICK PLAY" to switch this on or off.

#### TAP

This is a convenient feature to use when assigning patterns to the pads (**Pad Pattern**; p. 139). For example if you specify "Tap" for a pattern which contains a melody line and assign this pattern to a pad, you can play the notes of the melody in order each time you strike the pad. You can set the "Reset Time" so that the pattern will automatically return to the beginning if that time interval elapses without that pad being hit again. You can play a bass line with your kick drum too.

### NOTE

When using Realtime Recording (p. 108) to record patterns used for Tap playback, make the Quantize settings (p. 111) before you begin recording.

### **Supplementary function for TAP**

### RESET TIME: OFF, 0.1-8.0 (seconds)

This function automatically returns the pattern to the beginning if the set time interval elapses without the pad being hit again. This is the time interval that resets the pattern being used. If it is set to "OFF," this function will be disabled.

In Step **5**. above, move the cursor to "RESET TIME" and make the setting.

### **TAP EXC SW: OFF, ON**

In Tap playback, if one sound is set to play before the previous sound has finished playing, this setting allows you to either have the previous sound stop and the subsequent sound start playing (ON) or have the two sounds layered (OFF).

In Step **5**. above, move the cursor to "TAP EXC SW" and make the setting.

#### OFF:

The previous sound continues to play to the end, while the subsequent sound is superimposed on it.

#### ON:

The previous sound stops while in progress, and the subsequent sound starts playing.

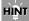

You can have the velocity of the pattern being played change according to the force with which the pad is tapped (Pad Pattern Velocity). Refer to "Playing a Pattern by Hitting a Pad (PAD PATTERN)" (p. 139).

### Transposing a Pattern (TRANSPOSE)

This transposes the key of the pattern. You can set this in the range from -24 (down two octaves) to +24 (up two octaves).

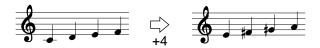

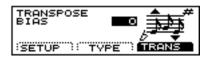

- Press [PATTERN], then [F3 (▲ MENU)].
   [PATTERN] lights, and a pop-up menu appears.
- 3. Press [F3] to confirm your choice.
- **4.** Press [F3 (TRANS)].
  The "TRANS" screen appears.
- **5.** Press [INC/+] or [DEC/-] or rotate the VALUE dial to make the setting.
- **6.** Press [PATTERN].

  The "PATTERN" screen appears.

TRANSPOSE BIAS: -24-+24 (-2-+2 octaves)

## Adding a Count Sound Before Playback (COUNT IN)

You can have a count sound added before playback of the song or pattern.

Press [CLICK], then [F3 (COUNT)] to display the settings screen.

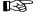

For more detailed instructions for making these settings, refer to "Adding a Count Sound Before Recording or Playback (COUNT IN)" (p. 112).

## Making the Settings for the Part

For the drum kit part settings, refer to Chapters 1-3.

### **Choosing a Part**

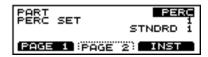

- Press [PATTERN], then [F2 ( ▲ PART)].
   [PATTERN] lights, and a pop-up menu appears.
- 2. Press [INC/+], rotate the VALUE dial, or press CURSOR 

  [ ▼] to move the cursor to "SETUP."
- 3. Press [F2] to confirm your choice.
- **4.** Press [F1 (PAGE 1)].

  The "PART PAGE 1" screen appears.
- **5.** Press CURSOR [ \( \bigsep \) ] o move the cursor to "PART."
- **6.** Press [INC/+] or [DEC/-] or rotate the VALUE dial to choose the part.
- Press [PATTERN].The "PATTERN" screen appears.

### PART: PERC, PART1, PART2, PART3, PART4 PERC:

percussion part

PART1, PART2, PAER3, PART4: parts 1-4

### **Choosing an Instrument**

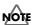

Part instruments cannot be changed in User patterns in which Pattern Lock (p. 119) set to "ON". In subsequent operations, a warning screen then appears in the display if you attempt to make such changes.

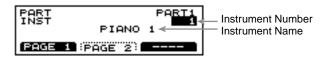

- Follow the procedures described in "Choosing a Part" (p. 102) to select the part containing the instrument to be changed.
- **2.** Press CURSOR [ ▲ ] or [ ▼ ] to move the cursor to instrument number.

- **3.** Press [INC/+] or [DEC/-] or rotate the VALUE dial to choose the instrument number.
- **4.** Press CURSOR [ ▼ ] to move the cursor to instrument name
- **5.** Press [INC/+] or [DEC/-] or rotate the VALUE dial to choose the instrument name.

### HINT

You can confirm the sound of the selected instrument by pressing [PREVIEW].

Press [PATTERN].The "PATTERN" screen appears.

### B

- To see which instruments can be selected here, refer to "Backing Instrument List" (p. 186).
- For more on the percussion part settings, refer to "Making the Settings for the Percussion Set" (p. 104).

### **Instrument Numbers**

You can change the tone by changing the instrument number. Selecting different variations within each instrument number changes the instrument name, with a different tone being selected.

Instrument numbers correspond to the program numbers (1–128).

### **Instrument Names**

You can select all internal tones in sequence, including variation tones.

### **Variation Tones**

These are slightly varied tone types found in an instrument number. The number of variation tones varies with the instrument number.

### Adjusting the Volume, Ambience Send Level, Pan (Placement), and Bend Range

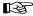

To make the settings for percussion part, refer to "Making the Settings for the Percussion Set" (p. 104).

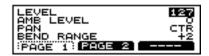

- **1.** Follow the procedures described in "Choosing a Part" (p. 102) to select the part to be changed.
- 2. Press [F2 (PAGE2)].
- **3.** Press CURSOR [  $\blacktriangle$  ] or [  $\blacktriangledown$  ] to move the cursor to the parameter to be set.
- **4.** Press [INC/+] or [DEC/-] or rotate the VALUE dial to make the setting.
- Press [PATTERN].The "PATTERN" screen appears.

LEVEL: 0-127

This adjusts the volume.

AMB LEVEL: 0-127

This adjusts the Ambience send level.

### PAN: L15-CTR (Center)-R15

This adjusts the left-right placement of the sound. "L15" is far left, "CTR" is center, and "R15" is far right.

### BEND RANGE: 0-+24

This adjusts the amount of change in pitch with pitch bend at the maximum level. You can adjust this from 0 to +24 (up two octaves).

# Adjusting the Overall Ambience of the Backing Parts (AMBIENCE GROUP SEND LEVEL)

This adjusts the overall Ambience send level for the backing part instruments (backing instruments).

First press [KIT], then [F2 (STUDIO)], then [F2 (AMBSND)], then [F1 (GRPSND)], and then [F3 (B INST)] to call up the settings screen.

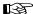

For more detailed instructions for making these settings, refer to "Adjusting the Ambience Level for Each Individual Part Group (AMBIENCE GROUP SEND LEVEL)" (p. 90).

## Making the Settings for the Percussion Set

An assembled group of different percussion instruments is called a **percussion set**. A different percussion instrument is assigned to each note number, so multiple instruments can be used at one time.

### How to Use a Percussion Set

### **Preset Percussion Set**

The TD-8 features ten separate ready-to-use percussion sets. If you want to change any settings in a Preset percussion set, copy them to a User percussion set. When User percussion set settings are altered, the changes are saved automatically.

### **User Percussion Set**

Use these sets when copying Preset percussion sets and creating new percussion sets. The TD-8 features two User percussion sets.

### **Choosing a Percussion Set**

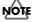

Percussion sets cannot be changed in User patterns in which Pattern Lock (p. 119) set to ON. The WARNING appears in the display when you attempt to change the settings.

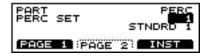

- Follow the procedures described in "Choosing a Part" (p. 102) to select the percussion part.
- **2.** Press CURSOR [ ▼ ] to move the cursor to "PERC SET."
- **3.** Press [INC/+] or [DEC/-] or rotate the VALUE dial to choose the percussion set.
- Press [PATTERN].The "PATTERN" screen appears.

## Adjusting the Volume and Ambience (AMBIENCE SEND LEVEL)

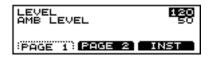

- Follow the procedures described in "Choosing a Part" (p. 102) to select the percussion part.
- 2. Press [F2 (PAGE2)].
- **3.** Press CURSOR [  $\blacktriangle$  ] or [  $\blacktriangledown$  ] to move the cursor to the parameter to be set.
- **4.** Press [INC/+] or [DEC/-] or rotate the VALUE dial to make the setting.
- Press [PATTERN].The "PATTERN" screen appears.

LEVEL: 0-127

This adjusts the volume.

AMB LEVEL: 0-127

This adjusts the Ambience send level.

### **Copying Percussion Sets**

Copy the percussion set just as it is to the User percussion sets.

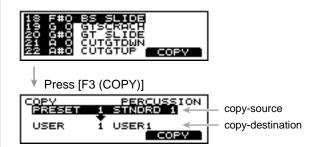

**1.** Follow the procedures described in "Choosing a Part" (p. 102) to select the percussion part.

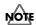

Select a Preset percussion set, even when copying a User percussion set.

**2.** Press [F3 (INST)].

The "PERC INST" screen appears.

### **Chapter 5 Playing Along with Patterns**

**3.** Press [F3 (COPY)].
The "INST COPY" screen appears.

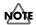

This changes to [F3 (EDIT)] when a User percussion set is selected in Step 1. In this case, reselect a Preset percussion set.

- **4.** Press CURSOR [ ▲ ] to move the cursor to the copysource percussion set.
- **5.** Press [INC/+] or [DEC/-] or rotate the VALUE dial to choose the copy-source percussion set.
- **6.** Press CURSOR [ ▼ ] to move the cursor to the copydestination percussion set.
- **7.** Press [INC/+] or [DEC/-] or rotate the VALUE dial to choose the copy-destination percussion set.
- **8.** Press [F3 (COPY)].

The confirmation screen appears.

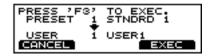

Press [F3 (EXEC)].
 Press [F1 (CANCEL)] to cancel the operation.

**10.** When copying is finished, press [PATTERN]. The "PATTERN" screen appears.

### Choosing a Percussion Instrument

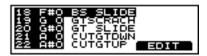

Indicated from left to right are the note number, note name, and instrument name.

### MOTE

- When a Preset percussion set is selected, only the Instrument List is displayed. If changing any instrument, first copy the set to a User percussion set. You can then make the change by selecting a User percussion set (p. 104).
- Making changes to a User percussion set that is being used in a pattern may result in changes in the way the pattern is played.
- **1.** Follow the procedures described in "Choosing a Part" to select the percussion part.

**2.** Press [F3 (INST)].
The "PERC INST" screen appears.

- **3.** Press CURSOR [ ▲ ] or [ ▼ ] to move the cursor to the note to be set.
- **4.** Press [INC/+] or [DEC/-] or rotate the VALUE dial to choose instrument.
- **5.** Press [PATTERN].
  The "PATTERN" screen appears.

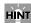

You can confirm the sound of the selected instrument by pressing [PREVIEW].

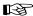

To see which instruments can be selected here, refer to "Drum Instrument List" (p. 180).

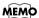

### Channel 10 Priority (p. 154)

This setting is necessary when both drum kit part and percussion part are simultaneously assigned to Channel 10. This setting selects which instrument has "priority" in being played when the same note number is assigned to both a pad and an instrument in the percussion set. When data is imported to the TD-8 from an external sequencer (p. 112), the part selected here is recorded.

## Making the Settings for Each Instrument

Set the volume, Ambience level, pan, pitch, and decay for each instrument.

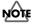

- When a Preset percussion set is selected, only the Instrument List is displayed. If changing any instrument, first copy the set to a User percussion set (p. 104). You can then make the change by selecting a User percussion set.
- Making changes to a User percussion set that is being used in a pattern may result in changes in the way the pattern is played.

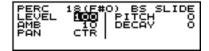

### **Chapter 5 Playing Along with Patterns**

- Follow the procedures described in "Choosing a Percussion Instrument" (p. 105) to select the instrument to be changed.
- 2. Press [F3 (EDIT)].
- **3.** Press CURSOR [  $\blacktriangle$  ] or [  $\blacktriangledown$  ] to move the cursor to the parameter to be set.
- **4.** Press [INC/+] or [DEC/-] or rotate the VALUE dial to make the setting.
- Press [PATTERN].The "PATTERN" screen appears.

LEVEL: 0-127

This adjusts the volume.

AMB LEVEL: 0-127

This adjusts the Ambience level.

### PAN: L15-CTR (Center)-R15, RND, ALT

This adjusts the left-right placement of the sound. "L15" is far left, "CTR" is center, and "R15" is far right.

PITCH: -480-+480

DECAY: -31-+31

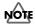

With certain instruments, you may not be able to raise (or lower) "PITCH" and "DECAY" settings beyond a certain fixed value.

## Muting a Specific Part (PART MUTE)

You can mute specific parts in patterns or songs.

### MEMO

The part mute settings will remain in effect even if you change the pattern or song

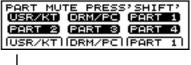

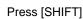

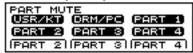

- Press [PATTERN], then [F2 (▲ PART)].
   [PATTERN] lights, and a pop-up menu appears.
- **3.** Press [F2] to confirm your choice. The "PART MUTE" screen appears.

### HINT

You can also set this by pressing [SHIFT] + [MIXER].

**4.** Use the following operations to mute the parts individually.

The muted part icon is cleared.

| Muting part     | Display | Operation               |
|-----------------|---------|-------------------------|
| Drum Kit Part   | USR/KT  | [F1 (USR/KIT)]          |
| Percussion Part | DRM/PC  | Refer to p. 107         |
| Part 1          | PART 1  | [F3 (PART 1)]           |
| Part 2          | PART 2  | [SHIFT] + [F1 (PART 2)] |
| Part 3          | PART 3  | [SHIFT] + [F2 (PART 3)] |
| Part 4          | PART 4  | [SHIFT] + [F3 (PART 4)] |

5. Press [PATTERN].

The "PATTERN" screen appears.

## Chapter 5

### **Muting a Percussion Part**

There are two types of percussion instruments, drum instruments and percussion instruments. When muting the percussion part, you can choose whether to mute only the drum sounds (with the percussion instrument continuing to sound), or to mute all instruments in the percussion part.

### MEMO

Preset pattern (except for Preset Pattern 1) drum sounds are recorded to the percussion parts.

### Muting Percussion Part Drum Sounds (Drum Instruments) Only

You can mute the drum instruments only, while keeping the percussion instrument sounds, allowing you to practice performing the drums yourself.

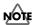

Note numbers for muted drum sounds are predetermined and cannot be changed.

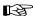

Refer to the p. 185 for a list of mute note numbers.

- Press [PATTERN], then [F2 (▲ PART)].
   [PATTERN] lights, and a pop-up menu appears.
- Press [F2] to confirm your choice.The "PART MUTE" screen appears.

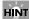

You can also set this by pressing [SHIFT] + [MIXER].

4. Press [F2 (DRM/PC)].

The percussion part is indicated as shown below.

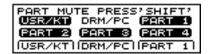

**5**. Press [PATTERN].

The "PATTERN" screen appears.

### **Muting All Percussion Parts**

- Press [PATTERN], then [F2 (▲ PART)].
   [PATTERN] lights, and a pop-up menu appears.
- 2. Press [DEC/-], rotate the VALUE dial, or press CURSOR 

  [ ▲ ] to move the cursor to "MUTE."
- **3.** Press [F2] to confirm your choice. The "PART MUTE" screen appears.

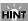

You can also set this by pressing [SHIFT] + [MIXER].

4. Press [F2 (DRM/PC)].

The percussion part is indicated as shown below.

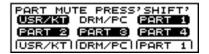

5. Again, press [F2 (DRM/PC)].

The percussion part icon is cleared as shown below, and all percussion part sounds are muted.

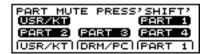

6. Press [PATTERN].

The "PATTERN" screen appears.

### Checking a Part Mute Status in the Pattern or Song Playback Screen

When each part is muted, the following is displayed.

| Part Name       | Pattern Screen Display |
|-----------------|------------------------|
| drum kit part   | KIT                    |
| percussion part | P                      |
| part 1          | 1                      |
| part 2          | 2                      |
| part 3          | 3                      |
| part 4          | 4                      |

### Parts 1-4, Drum Kit Part

#### **MUTE OFF:**

The screen is displayed using highlighted characters.

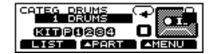

#### MUTE ON:

The display is cleared.

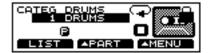

#### **Percussion Part**

#### MUTE ON:

The screen is displayed using highlighted characters.

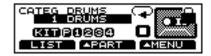

percussion instruments: MUTE OFF, drum instruments: MUTE ON Characters are displayed.

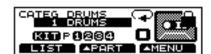

#### **MUTE ON**

The display is cleared.

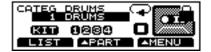

# Creating a Pattern by Recording a Performance (REALTIME RECORDING)

What is played on the pads or on an external MIDI keyboard can be recorded (**Realtime Recording**.)

Your performance will be recorded exactly as you play it, including hi-hat control pedal movements and Positional Sensing.

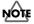

- Brush swish/sweeping and choke (p. 42) cannot be recorded.
   If you want to record brush swish/sweep sounds to MIDI, the only brush kit that can record MIDI data is "MIDIbrsh".
- Please keep in mind that even though there are 100 user patterns, the amount of memory available will be determined by how much data is recorded into each pattern.

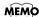

Storing performance data that describes every instance where the Hi-Hat Control Pedal is used, and that includes strike position detection rapidly consumes the User memory. For more on how to set the TD-8 so that such performance data is not recorded, refer to "MIDI Messages for Precise Expressiveness in Performances" (p. 161).

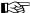

For instructions on how to check the amount of memory available, refer to "Checking the Remaining Amount of Memory" (p. 136).

### How to Record

The procedure is the same when recording with pads or with a MIDI keyboard.

### 1. Select an empty pattern

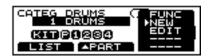

- Press [PATTERN], then [F3 (▲ MENU)].
   [PATTERN] lights, and a pop-up menu appears.
- Press [INC/+] or [DEC/-], rotate the VALUE dial, or press CURSOR [ ▲ ] or [ ▼ ] to move the cursor to "NEW."
- Press [F3] to confirm your choice.An empty pattern is automatically selected.

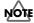

If all of the patterns have been used, this can't be selected. Refer to "Deleting a Pattern [DELETE]" (p. 116) and delete an unwanted pattern before you record.

## 2. Set the time signature, the number of measures, and the tempo

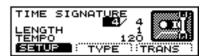

- Press [PATTERN], then [F3 ( ▲ MENU)].
   [PATTERN] lights, and a pop-up menu appears.
- **3**. Press [F3] to confirm your choice.
- **4.** Press [F1 (SETUP)].

  The "PATTERN SETUP" screen appears.
- **5.** Press CURSOR [  $\blacktriangle$  ] or [  $\blacktriangledown$  ] to move the cursor to the parameter to be set.
- **6.** Press [INC/+] or [DEC/-] or rotate the VALUE dial to make the setting.

#### **TIME SIGNATURE:**

Numerator = 1-13,

**Denominator = 2, 4, 8, 16** 

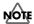

When the denominator is 16, you cannot set a numerator of from 1 through 3. Also, with a denominator of 8, a numerator of 1 cannot be set.

#### **LENGTH: 1-99**

#### MEMO

If you are using Replace recording (p. 109), it is not necessary to specify the Length. Recording will continue until you press [PLAY/STOP], and the number of measures recorded will automatically become the "LENGTH" setting.

TEMPO: 20-260

If you are recording from the pads, disregard paragraphs 3 and 4 of this section.

## 3. Select a MIDI channel

Be sure that the transmit channel on your keyboard corresponds to the MIDI channel of the part you wish to record.

Each of the 4 parts has it's own MIDI channel. The factory preset channels are as follows:

| part            | MIDI channel |
|-----------------|--------------|
| drum kit part   | CH10         |
| percussion part | CH10         |
| part 1          | CH1          |
| part 2          | CH2          |
| part 3          | СН3          |
| part 4          | CH4          |

#### B

You can change the MIDI channel by pressing [SETUP], then [F2 (MIDI)]. For more detailed information on this procedure, refer to "Setting the MIDI Channel for a Part" (p. 154).

#### 4. Select an instrument

Follow the procedures described in "Making the Settings for the Part" (p. 102) to select the instrument.

## 5. Specify the recording method

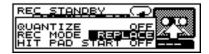

- Press [PATTERN], then [REC].
   [REC] lights, and [PLAY/STOP] flashes.
   The "REC STANDBY" appears, and the click sound begins to play.
- **2.** Press CURSOR [ ▲ ] or [ ▼ ] to move the cursor to "REC MODE."
- **3.** Press [INC/+] or [DEC/-] or rotate the VALUE dial to specify the recording method.

REC MODE: LOOP ALL, LOOP 1, LOOP 2, REPLACE

## **Chapter 5 Playing Along with Patterns**

#### LOOP ALL:

The entire pattern will be repeated, and on each pass your performance will be added ("overdubbed"), and mixed with what you did previously.

#### **LOOP 1. LOOP 2:**

This determines the length of the section you are recording, and 1 or 2 measure sections will repeat.

#### **REPLACE:**

Recording will continue until you press [PLAY/STOP]. Any previously recorded data for all Parts will be erased.

## 6. Set the tempo

Press [TEMPO] if you are recording at a tempo different than the tempo set in Step  $\bf 2$ .

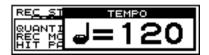

- Press [TEMPO].
   [TEMPO] lights, and the "TEMPO" screen appears.
- **2.** Press [INC/+] or [DEC/-] or rotate the VALUE dial to select the tempo.
- **3.** When you have finished making the settings, press

The [TEMPO] light goes out, and the "TEMPO" screen is removed from the display.

## 7. Recording

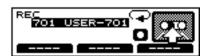

Press [PLAY/STOP] to begin recording.
 [PLAY/STOP] stops flashing and remains lit, and recording begins.

The "REC" screen appears.

- 2. Play with pads or MIDI keyboards to record.
- Press [PLAY/STOP] to stop recording.The [PLAY/STOP] and [REC] lights go out.

# Checking the Tones and Phrases During Realtime Recording (REHEARSAL FUNCTION)

The **Rehearsal function** is a feature that temporarily suspends recording during Realtime Recording. This allows you to check the next instrument or phrase to be recorded while recording is in progress.

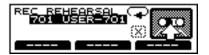

- 1. Start Realtime Recording (p. 108).
- While the recording is underway, press [REC].
   [REC] flashes, and the "REC REHEARSAL" screen is displayed.
   At this point, performances of the pads or external MIDI keyboard cannot be recorded.
- Press [REC] to resume recording. [REC] lights.

## Deleting Unneeded Data During Realtime Recording (REALTIME ERASE)

**Realtime Erase** is a function that deletes unneeded data during Realtime Recording.

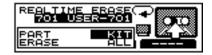

1. Start Realtime Recording (p. 108).

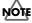

Set the "REC MODE" (p. 109) to "LOOP ALL", "LOOP 1", or "LOOP 2".

**2.** While the recording is underway, hold down [SHIFT], and press [REC].

The "REALTIME ERASE" screen is displayed.

- **3.** Press CURSOR [ ▲ ] to move the cursor to "PART."
- **4.** Press [INC/+] or [DEC/-] or rotate the VALUE dial to select the part from which data is to be erased.
- **5.** Press CURSOR [ ▼ ] to move the cursor to "ERASE."
- **6.** Press [INC/+] or [DEC/-] or rotate the VALUE dial to choose the delete part.

- **7.** Data is erased for the duration [REC] is held down.
- **8.** When you have finished deleting the data, press [EXIT]. The "REALTIME ERASE" screen is removed from the display, returning you to Realtime Recording.

## PART: KIT, PERC, PART1, PART2, PART3, PART4 ERASE: ALL, NOTE, BEND, CC

#### ALL:

All performance data for the part selected in "PART" is erased.

#### NOTE:

Notes are erased. However, when "KIT" is selected in the "PART" settings, part instruments selected in Trigger Select are erased.

#### **BEND:**

The pitch bend message is erased.

#### CC:

The Control Change data is erased.

## Erasing Data When an External MIDI Keyboard Is Connected

If you have a MIDI keyboard connected, you can use the keyboard to delete notes from the percussion parts and backing parts (Parts 1–4).

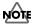

Use the TD-8 for erasing drum kit parts.

- Move the cursor to "PART.'
   Select either "PERC" or one of the parts from "PART1" to "PART4."
- 2. Move the cursor to "ERASE" and choose "NOTE."
- **3**. There are two ways to erase the data.
- Deleting the note for a specific key:

Press the particular key. The key's note messages are deleted for the duration the key is pressed.

Deleting the notes for a specified range of keys:

Press the upper and lower keys of the range of notes to be deleted. The note messages for that range of keys are deleted for the duration the keys are pressed.

## Regularizing the Timing of Performance Data When Recording (QUANTIZE)

Quantize is a function that corrects inaccuracies of timing while you record. Specify the basic note value before you begin recording, and your performance will be quantized automatically to the set interval.

This is usually set to the shortest note appearing in the phrase to be recorded.

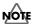

When using Tap Playback to play back a pattern you have created, first make sure that this is not set to "OFF," then quantize. If set to "OFF," then Tap Playback cannot be executed correctly.

## MEMO

When set to "OFF," the pattern is then recorded with the timing used in performance.

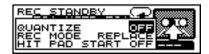

- Press [PATTERN], then [REC].
   [PLAY/STOP] flashes, and [REC] lights.
   The "REC STANDBY" appears, and the click sound begins to play.
- **2.** Press CURSOR [ ▲ ] to move the cursor to "QUANTIZE."
- **3.** Press [INC/+] or [DEC/-] or rotate the VALUE dial to make the setting.
- 4. Begin Realtime Recording (p. 108).

### QUANTIZE:

 $\Gamma$  8 (8th note),  $\Gamma$ 3 8T (8th note triplets),  $\Gamma$ 4 16 (16th note),  $\Gamma$ 3 16T (16th note triplets),  $\Gamma$ 5 32 (32nd note),  $\Gamma$ 32T (32nd note triplets),  $\Gamma$ 64 (64th note), OFF

## Adding a Count Sound Before Recording or Playback (COUNT IN)

You can have a count sound (click) inserted before recording or playback of a pattern begins.

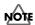

When set to play before playback of the pattern, the sound is added before playback of the song.

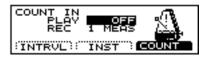

- Press [CLICK], then [F3 (COUNT)].
   [CLICK] lights, and the click sound begins to play.
   The "CLICK" screen appears.
- Press CURSOR [ ▲ ] or [ ▼ ] to move the cursor to "PLAY" when adding the click before playback, and to "REC" when adding the count sound before the start of recording.
- **3.** Press [INC/+] or [DEC/-] or rotate the VALUE dial to make the setting.
- **4.** When you have finished making the settings, press [CLICK].

The [CLICK] light is turned out.

PLAY: OFF, 1 MEAS, 2 MEAS

REC: OFF, 1 MEAS, 2 MEAS

OFF:

Playback/recording will begin without a count-in.

1 MEAS:

Playback/recording begins after a 1-measure count-in.

2 MEAS

Playback/recording begins after a 2-measure count-in.

## Starting Recording at the Same Time a Pad Is Hit (HIT-PAD START)

This function starts the recording process the instant you strike a pad.

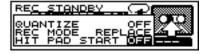

- Press [PATTERN], then [REC].
   [PLAY/STOP] flashes, and [REC] lights.
   The "REC STANDBY" appears, and the click sound begins to play.
- **2.** Press CURSOR [ ▼ ] to move the cursor to "HIT PAD START"
- **3.** Press [INC/+] or [DEC/-] or rotate the VALUE dial to select "ON."
- **4.** In record-standby mode, recording starts the instant you strike a pad.

## Importing Data from Another Sequencer

Data created on another sequencer can be imported via the MIDI IN and recorded on the TD-8's sequencer. The backing part (Parts 1–4), percussion part, and drum kit part can be imported simultaneously. You will need to make settings for MIDI channels and MIDI synchronization.

- **1.** Follow the procedures described in "Setting the MIDI Channel for a Part" (p. 154) to match the MIDI channel of the sending device with the TD-8's MIDI channel.
- 2. Follow the procedures described in "Synchronizing to the playback of an external sequencer" (p. 162) to set "SYNC MODE" to "EXT."
- Press [PATTERN], then [REC].
   [REC] lights, and [PLAY/STOP] flashes.
   The "REC STANDBY" screen appears, and the click sound begins to play.
- **4.** Press CURSOR [ ▲ ] or [ ▼ ] to move the cursor to "REC MODE."
- **5.** Press [INC/+] or [DEC/-] or rotate the VALUE dial to select "REPLACE."
- **6.** Begin playback of the imported data.

For playback instructions, refer to the owner's manual for the external device.

The TD-8 automatically synchronizes and begins recording.

**7.** Stop playback of the imported data. The TD-8 stops recording.

## **Chapter 5 Playing Along with Patterns**

## **Editing a Pattern**

You can edit user patterns.

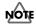

User patterns in which Pattern Lock (p. 119) set to "ON" cannot be edited. A warning screen appears in the display if you attempt to make such changes in subsequent operations.

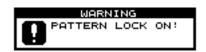

B

For instructions on turning off the Pattern Lock, refer to p. 119.

## Copying a Pattern [COPY]

Copy the pattern as is to the User patterns.

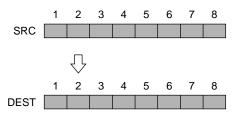

## MEMO

Part instruments and volume and other settings are copied just as they are. When copying only the performance data, refer to "Copying Part of a Pattern by Measures" (p. 114).

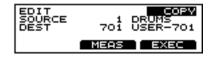

- Press [PATTERN], then [F3 (▲ MENU)].
   [PATTERN] lights, and a pop-up menu appears.
- Press [INC/+] or [DEC/-], rotate the VALUE dial, or press CURSOR [ ▲ ] or [ ▼ ] to move the cursor to "EDIT."
- **3.** Press [F3] to confirm your choice. The "PATTERN EDIT" screen appears.
- **4.** Press CURSOR [ ▲ ] to move the cursor to "EDIT."
- **5.** Press [INC/+] or [DEC/-] or rotate the VALUE dial to select "COPY."

The "COPY" screen appears.

**6.** Press CURSOR [ ▼ ] to move the cursor to "SOURCE."

- **7.** Press [INC/+] or [DEC/-] or rotate the VALUE dial to choose the copy-source pattern.
- **8.** Press CURSOR [ ▼ ] to move the cursor to "DEST."
- **9.** Press [INC/+] or [DEC/-] or rotate the VALUE dial to choose the copy-destination pattern.
- **10**. Press [F3 (COPY)].

The confirmation screen appears.

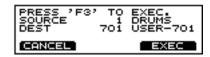

11. Press [F3 (EXEC)].

## MEMO

Press [F1 (CANCEL)] to cancel the operation.

## **SOURCE: 1-800**

This specifies the pattern to be used as the copy source. Indicated from left to right are the pattern number and pattern name.

### **DEST: 701-800**

This specifies the User pattern to be used as the copy destination.

Indicated from left to right are the pattern number and pattern name.

## Copying Part of a Pattern by Measures

You can copy selected measures of a part or pattern.

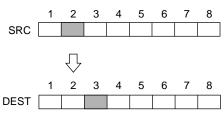

### MEMO

- Unlike copying an entire pattern, settings such as instrument and part volume etc. will not be copied; only the performance data will be copied.
- If the number of measures in the copy-source pattern and the copy-destination pattern differ, the number of measures in the copy-destination pattern may increase or decrease according to this difference.

## NOTE

- Portions of one pattern cannot be copied to a part of another pattern featuring a different beat.
- Pattern lengths that exceed 99 measures once changes are made cannot be specified.

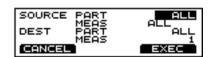

- **1.** Follow Steps **1.–9.** in "Copying a Pattern [COPY]" (p. 113) to set each parameter.
- **2.** Press [F2 (MEAS)].

  The "COPY MEASURE" screen appears.

## MEMO

Press [F1 (CANCEL)] to return to the "PATTERN EDIT" screen.

- **3.** Press CURSOR [ ▲ ] to move the cursor to "SOURCE PART."
- **4.** Press [INC/+] or [DEC/-] or rotate the VALUE dial to choose the copy-source part.
- **5.** Press the CURSOR [ ▼ ] to move the cursor to the first measure of the "SOURCE MEAS."

Indicated from the left is the first measure, followed by the last measures.

Press CURSOR [  $\blacktriangle$  ] or [  $\blacktriangledown$  ] to move the cursor to the item to be selected.

**6.** Press [INC/+] or [DEC/-] or rotate the VALUE dial to specify.

- **7.** Press CURSOR [ ▼ ] to move the cursor to "DEST PART."
- **8.** Press [INC/+] or [DEC/-] or rotate the VALUE dial to choose the copy-destination part.
- **9.** Press CURSOR [ ▼ ] to move the cursor to "DEST MEAS."
- **10.** Press [INC/+] or [DEC/-] or rotate the VALUE dial to specify the first measure within the copy destination.
- **11**. Press [F3 (EXEC)].

The confirmation screen appears.

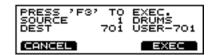

12. Again, press [F3 (EXEC)].

## MEMO

Press [F1 (CANCEL)] to cancel the operation.

SOURCE PART: ALL, KIT, PERC, PART1, PART2, PART3, PART4

This selects the copy-source part.

## SOURCE MEAS: ALL, First Measure-Last Measure

ALL:

This copies all measures.

First Measure: 1-99

This specifies the measure at which copying is to begin.

Last Measure: 1-99

This specifies the measure at which copying is to end.

DEST PART: ALL, KIT, PERC, PART1, PART2, PART3, PART4

This selects the copy-destination part.

## DEST MEAS: 1-98, END

This specifies the measure in the copy destination at which the copy is to begin. When "END" is selected, the pattern is copied to the end.

## MEMO

- When "ALL" is specified in "SOURCE PART," then only
   "ALL" may be specified in "DEST PART." Additionally,
   if "KIT," "PERC," or one of the parts "PART1" to
   "PART4" is specified in "SOURCE PART," then "ALL"
   cannot be specified in "DEST PART."
- When copying between drum kit parts and percussion parts or backing parts, copy takes place in accord with the predetermined correspondence between note numbers and pads. Only note numbers assigned to pads will be copied.

## **Chapter 5 Playing Along with Patterns**

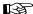

For more on note numbers and trigger inputs, refer to "NOTE NUMBERS assigned to each TRIGGER INPUTS" (p. 185).

## HINT

For example, to copy all parts from Measure 4 to the end of Measure 6, and then copy this to Measure 1 of the copy destination, specify as shown below.

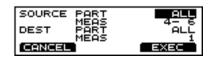

## Inserting a Blank Measure [INSERT]

Insert a blank measure at the specified location in the pattern.

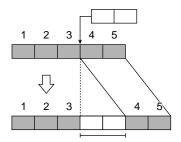

### MEMO

- If you want to add to a performance in progress, record after using this procedure to insert measures.
- The time signature of the inserted measure is same to the recorded pattern.

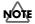

Pattern lengths that exceed 99 measures once changes are made cannot be specified.

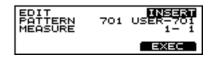

- Press [PATTERN], then [F3 ( ▲ MENU)].
   [PATTERN] lights, and a pop-up menu appears.
- Press [INC/+] or [DEC/-], rotate the VALUE dial, or press CURSOR [ ▲ ] or [ ▼ ] to move the cursor to "EDIT."
- Press [F3] to confirm your choice.The "PATTERN EDIT" screen appears.
- **4.** Press CURSOR [ \( \bigcap \) | to move the cursor to "EDIT."

**5.** Press [INC/+] or [DEC/-] or rotate the VALUE dial to select "INSERT."

The "INSERT" screen appears.

- **6.** Press CURSOR [ ▼ ] to move the cursor to "PATTERN."
- **7.** Press [INC/+] or [DEC/-] or rotate the VALUE dial to select the pattern into which one or more blank measures are to be inserted.
- **8.** Press the CURSOR [ ▼ ] to move the cursor to "MEASURE."

Indicated from the left is the first measure, followed by the number of measures.

Press CURSOR [  $\blacktriangle$  ] or [  $\blacktriangledown$  ] to move the cursor to the item to be selected.

- **9.** Press [INC/+] or [DEC/-] or rotate the VALUE dial to specify.
- **10**. Press [F3 (EXEC)].

The confirmation screen appears.

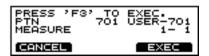

11. Again, press [F3 (EXEC)].

### MEMO

Press [F1 (CANCEL)] to cancel the operation.

#### **PATTERN: 701-800**

This selects the pattern into which one or more blank measures are to be inserted.

Indicated from left to right are the pattern number and pattern name.

#### **MEASURE: First Measure-Last Measure**

This specifies the measure at which inserting is to begin.

#### First Measure: 1-98, END

This specifies the measure at which insertion begins. When "END" is selected, the measures are inserted to the end.

### Number of Measures: 1-99

This specifies the number of measures to be inserted.

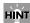

For example, to insert two blank measures between Measure 3 and Measure 4, specify as shown below.

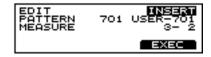

## **Deleting a Pattern [DELETE]**

This deletes the pattern performance, beat, measure length, part, and all other settings, creating a empty pattern.

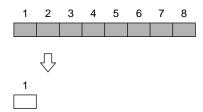

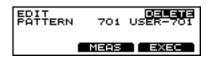

- Press [PATTERN], then [F3 ( ▲ MENU)].
   [PATTERN] lights, and a pop-up menu appears.
- Press [INC/+] or [DEC/-], rotate the VALUE dial, or press CURSOR [ ▲ ] or [ ▼ ] to move the cursor to "EDIT."
- Press [F3] to confirm your choice.The "PATTERN EDIT" screen appears.
- **4.** Press CURSOR [ \( \bigsep \) ] to move the cursor to "EDIT."
- **5.** Press [INC/+] or [DEC/-] or rotate the VALUE dial to select "DELETE."

The "DELETE" screen appears.

- **6.** Press CURSOR [ ▼ ] to move the cursor to "PATTERN."
- **7.** Press [INC/+] or [DEC/-] or rotate the VALUE dial to select the pattern to be deleted.
- 8. Press [F3 (EXEC)].

The confirmation screen appears.

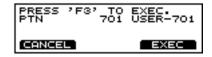

9. Again, press [F3 (EXEC)].

## MEMO

Press [F1 (CANCEL)] to cancel the operation.

#### **PATTERN: 701-800**

Select the pattern to be deleted.

Indicated from left to right are the pattern number and pattern name.

## **Deleting an Unneeded Measure**

This deletes unneeded measures from the pattern, then connects the portions before and after the resulting gap.

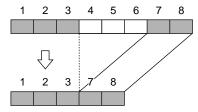

### MEMO

- The performance data following the deleted range is moved forward (and the performance data for that part is shortened).
- When all parts in the targeted range are specified, deletion results in the pattern itself becoming shorter.
- When all measures for all parts are deleted, the pattern itself is deleted, resulting in a pattern containing no performance data (an empty pattern). Settings, including beat and measure length, are restored to their initial values as well.

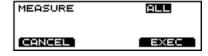

- 1. Follow the procedures in Steps 1.–7. of "Deleting a Pattern [DELETE]" (p. 116) to specify the pattern containing unneeded measures that are to be deleted.
- Press [F2 (MEASURE)].The "DELETE MEASURE" screen appears.
- **3.** Press [INC/+] or [DEC/-] or rotate the VALUE dial to specify.
- Press CURSOR [ ▲ ] or [ ▼ ] to move the cursor to the item to be selected.
   Indicated from the left is the first measure, followed by the last measure.
- Press [F3 (EXEC)].The confirmation screen appears.

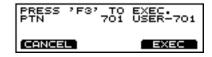

**6.** Again, press [F3 (EXEC)].

## MEMO

Press [F1 (CANCEL)] to cancel the operation.

## **Chapter 5 Playing Along with Patterns**

### MEASURE: ALL, First Measure-Last Measure

### ALL:

This deletes all measures.

First Measure: 1-99

This specifies the measure at which deletion begins.

Last Measure: 1-99

This specifies the measure at which deletion is to end.

HINT

For example, to delete the measures from Measure 4 to the end of Measure 6, specify as shown below.

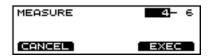

## **Erasing a pattern [ERASE]**

This erases the pattern. Performance data is erased, while beat, measure length, and other settings are left intact.

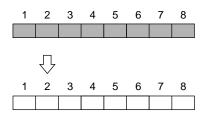

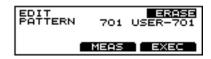

- Press [PATTERN], then [F3 (▲ MENU)].
   [PATTERN] lights, and a pop-up menu appears.
- Press [INC/+] or [DEC/-], rotate the VALUE dial, or press CURSOR [ ▲ ] or [ ▼ ] to move the cursor to "EDIT."
- Press [F3] to confirm your choice.The "PATTERN EDIT" screen appears.
- **4.** Press CURSOR [ \( \bigcap \) ] to move the cursor to "EDIT."
- **5.** Press [INC/+] or [DEC/-] or rotate the VALUE dial to select "ERASE."

The "ERASE" screen appears.

- **6.** Press CURSOR [ ▼ ] to move the cursor to "PATTERN."
- **7.** Press [INC/+] or [DEC/-] or rotate the VALUE dial to select the pattern to be erased.

8. Press [F3 (EXEC)].

The confirmation screen appears.

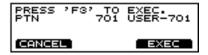

9. Again, press [F3 (EXEC)].

### MEMO

Press [F1 (CANCEL)] to cancel the operation.

#### **PATTERN: 701-800**

Select the pattern to be erased.

Indicated from left to right are the pattern number and pattern name.

## Erasing Unneeded Data to Make a Measure Blank

This erases portions of the pattern, in measure units. The erased portions become blank measures.

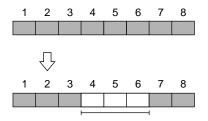

### MEMO

Although the data is erased, the pattern length is unchanged.

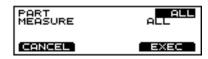

- **1.** Follow the procedures in Steps **1.–7**. of "Erasing a pattern [ERASE]" (p. 117) to specify the pattern.
- 2. Press [F2 (MEAS)].

The "ERASE MEASURE" screen appears.

- **3.** Press CURSOR [ ▲ ] to move the cursor to "PART."
- **4.** Press [INC/+] or [DEC/-] or rotate the VALUE dial to specify the part to be erased.
- Press CURSOR [ ▼ ] to move the cursor to "MEASURE."
   Indicated from the left is the first measure, followed by the last measure.

Press CURSOR [  $\blacktriangle$  ] or [  $\blacktriangledown$  ] to move the cursor to the item to be selected.

## **Chapter 5 Playing Along with Patterns**

- **6.** Press [INC/+] or [DEC/-] or rotate the VALUE dial to specify.
- **7.** Press [F3 (EXEC)].

The confirmation screen appears.

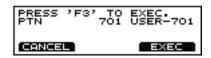

8. Again, press [F3 (EXEC)].

## MEMO

Press [F1 (CANCEL)] to cancel the operation.

## PART: PART1, PART2, PART3, PART4, KIT, PERC, ALL

This selects the part from which data is to be erased. When "ALL" is selected, then all part performance data is erased.

### MEASURE: ALL, First Measure-Last Measure

#### ALL:

This erases all measures.

First Measure: 1-99

This specifies the measure at which erasing is to begin.

Last Measure: 1-99

This specifies the measure at which erasing is to end.

## HINT

For example, to erase all the performance data in all parts from Measure 4 to the end of Measure 6, specify as shown below.

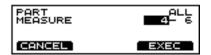

## Naming a Pattern [NAME]

Each pattern can be given a name of up to 8 characters.

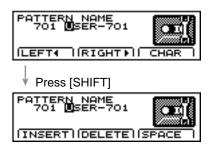

- **1.** Follow the procedures described in "Choosing a Pattern" (p. 97) to select the pattern to be named.
- Press [PATTERN], then [F3 ( ▲ MENU)].[PATTERN] lights, and a pop-up menu appears
- Press [INC/+] or [DEC/-], rotate the VALUE dial, or press CURSOR [ ▲ ] or [ ▼ ] to move the cursor to "NAME."
- Press [F3] to confirm your choice.The "PATTERN EDIT" screen appears.
- **5.** Press CURSOR [F1 (LEFT ◀)] or [F2 (RIGHT ▶)] to move the cursor to the character to be changed.
- Press [INC/+] or [DEC/-], rotate the VALUE dial, or press CURSOR [ ▲ ] or [ ▼ ] to change the character.
- **7.** Press [EXIT] to finish.

### [F1(LEFT **4**)]

Move the cursor to the left.

## [F2(RIGHT ▶)]

Move the cursor to the right.

### [F3(CHAR)]

Cycle between uppercase and symbols.

#### [SHIFT] + [F1 (INSERT)]

A blank space is inserted at the cursor position, and the characters after the insertion are moved back one space.

### [SHIFT] + [F2 (DELETE)]

The character at the cursor position is deleted, and the characters after the deletion are moved forward one space.

## [SHIFT] + [F3 (SPACE)]

The character at the cursor position is replaced by a blank space.

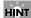

The following characters may be used.

A-Z, 0-9, !, ", #, \$, %, &, ', (, ), [, ], \*, +, ,, -, ., /, :, ;, 
$$\blacktriangleleft$$
, =,  $\blacktriangleright$ , ?, \_, .

## Setting Write Protection for a User Pattern (PATTERN LOCK)

To prevent accidental erasure or editing, you can lock User patterns.

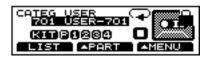

- Follow the procedures described in "Choosing a Pattern" (p. 97) to select the User pattern to be locked.
- 2. Press [PATTERN], then [F3 ( ▲ MENU)].
- **3.** Press [INC/+], rotate the VALUE dial, or press the CURSOR [ ▼ ] to move the cursor to "LOCK."
- 4. Press [F3] to select.

The "LOCK" screen is displayed.

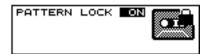

**5.** Press [INC/+] or [DEC/-] or rotate the VALUE dial to make the setting.

## PATTERN LOCK: OFF, ON

OFF

This unlocks the User pattern.

ON:

This locks the User pattern. No recording, erasing, or editing can be executed in the pattern.

## **Chapter 6 Playing Along with Songs**

A set of patterns that are connected in the order of playback is called a "**song**."

When you play back a song, the patterns will change automatically in sequence, so it will not be necessary for you to select patterns yourself. You can register up to 99 steps in each song, in the order in which they are to be played back.

## **Basic Operation**

The "SEQUENCER" buttons located on the front panel are used to perform basic operations and access the setting pages.

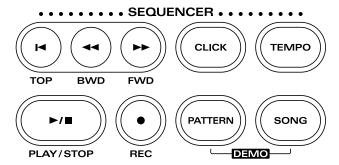

#### [TOP]:

When pressed while the song is stopped, this returns you to the beginning of the song.

## [BWD]:

When pressed while the song is stopped, this returns you to the beginning of the pattern in the song.

### [FWD]:

When pressed while the song is stopped, this advances you to the next pattern in the song.

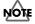

[TOP], [BWD], and [FWD] cannot be used during playback of the song.

#### [CLICK]:

Turn the click on/off.

#### [TEMPO]:

Set the Tempo.

## [PLAY/STOP]:

This starts and stops playback of the pattern.

#### [REC]:

The "SONG REC" screen (for creating songs) opens.

### [PATTERN]:

Select patterns. For more detailed information, refer to "Chapter 5 Playing Along with Patterns" (p. 96).

### [SONG]:

Select songs.

#### **3**

- Read the explanations that follow for more detailed information about the function of each button.
- For more detailed information about operations during playback and recording refer to "Chapter 5 Playing Along with Patterns" (p. 96).

## **Using Songs**

Songs do not actually contain the music data of the patterns; they contain only the order in which the patterns are to be played back.

## NOTE

- Editing a User pattern that is used in a song also alters the performance of the song. When editing patterns used on songs, copy the pattern to a different User pattern first.
- If all performance data in a User pattern used in a song is deleted, the portion that had been occupied by the deleted pattern is played back as a single blank measure.

## Choosing a Song

- Press [SONG].
   [SONG] lights, and the "SONG" screen appears.
- **2.** Press [INC/+] or [DEC/-] or rotate the VALUE dial to select the song.

## About the "SONG" Screen

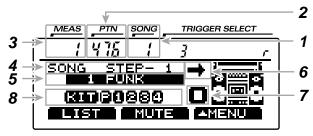

### 1 Song Number

Currently selected song number.

#### 2 Pattern Number

Pattern number of the currently selected step. With an empty song selected, " - - - " appears.

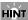

By holding down [SHIFT] and pressing [PATTERN], you can jump to the "PATTERN" screen and select the pattern indicated here.

## 3 Measure Number

Pressing [PLAY/STOP] begins playback from the measure indicated here.

### 4 Step Number

Currently selected step number.

## 5 Song Number and Name

This shows the number and name of the currently selected song. When choosing the empty song, an asterisk ( \*\* ) appears in the left of song name.

### 6 Playback Method Setting (p. 123)

This indicates the song playback type.

### 7 Sequencer Status

This indicates the status of the pattern: playback (  $\square$  ), or stop (  $\square$  ).

## 8 Part Mute Status (p. 124)

The muted part icon is cleared.

### MEMO

Function buttons [F1]–[F3] are used for various functions as explained below.

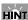

When you have finished making the settings, press [SONG] to bring up this screen. This prevents data from being overwritten inadvertently during performance.

## **Choosing with List Display**

Like the "SONG" page, here you can select songs from a list of names.

Indicated from left to right are the song number, song name, and the number of measures (LEN).

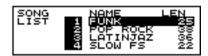

- Press [SONG], then [F1 (LIST)].
   [SONG] lights, and the "SONG LIST" screen appears.
- **2.** Press [INC/+] or [DEC/-], rotate the VALUE dial, or press CURSOR [ ▲ ] or [ ▼ ] to choose the song.

#### MEMO

While holding down [SHIFT], press [INC/+] or [DEC/-] or rotate the VALUE dial to switch the display page by page.

3. Press [SONG].

The "SONG" screen appears.

## Playing Back a Song

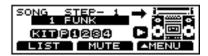

- **1.** Follow the instructions in "Choosing a Song" (p. 121) to select the song to be played back.
- Press [PLAY/STOP].[PLAY/STOP] lights, and playback of the song begins.

## HINT

When you hold down [SHIFT] and press [PLAY/STOP], the song is play back repeatedly (**Loop Playback**), regardless of the playback method selected in the settings. During Loop Play, " appears in the display.

Press [PLAY/STOP] to stop playback of the song. The [PLAY/STOP] light goes out.

## **Fast-forward and rewind**

When playback of a song is stopped, you can do the following.

- Return to the beginning of the song Press [TOP].
- Advance to the next pattern Press [FWD].
- Return to the beginning of the pattern Press [BWD].

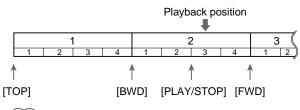

## MEMO

Pressing [PLAY/STOP] during playback of a song returns you to the beginning of the measures played back.

## MEMO

When [PATTERN] is pressed during playback of a song, playback of that song stops (in Loop Play, playback is stopped by pressing [PLAY/STOP]), and the pattern can then be played back.

## **Setting the Tempo**

## Setting the tempo for each song

When a song is selected, the tempo you specify here will be set automatically.

When creating a song (p. 124), the tempo of the first pattern that is played back in the song is set automatically. Here, you can change the song tempo to one that differs from that used for the pattern.

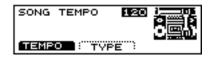

- **1.** Follow the instructions in "Choosing a Song" (p. 121) to select the song to be played back.
- Press [SONG], then [F3 ( ▲ MENU)].
   [SONG] lights, and a pop-up menu appears.
- 3. Press [DEC/-], rotate the VALUE dial, or press CURSOR 

  [ ▲ ] to move the cursor to "FUNC."
- **4.** Press [F3] to confirm your choice.
- Press [F1 (TEMPO)].The "SONG TEMPO" screen appears.
- **6.** Press [INC/+] or [DEC/-] or rotate the VALUE dial to set the Tempo.
- Press [SONG].The "SONG" screen appears.

**SONG TEMPO: 20-260** 

## Temporarily Changing the Tempo of a Song During Playback [TEMPO]

This setting temporarily changes the tempo of the song during playback. When another song is selected, the song reverts to the tempo (as explained above) preset for that song. This is convenient for practicing or other times when you want to temporarily change to tempo for playback.

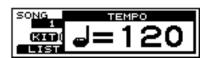

- **1.** Follow the instructions in "Choosing a Song" (p. 121) to select the song to be played back.
- Press [TEMPO].[TEMPO] lights, and the "TEMPO" screen appears.
- **3.** Press [INC/+] or [DEC/-] or rotate the VALUE dial to set the tempo.

Chapter

**4.** When you have finished making the settings, press [TEMPO].

The [TEMPO] light goes out, and "TEMPO" screen is removed from the screen.

TEMPO: 20-260

## Choosing a Playback Method (LOOP, or ONE SHOT)

You can select from the following two methods for playing back songs.

## LOOP ( ):

After the pattern is played back all the way to the end, playback then repeats, starting at the beginning of the song. Playback continues until [PLAY/STOP] is pressed.

## 1SHOT (ONE SHOT) ( $\Rightarrow$ ):

Playback stops once the end of the song is reached.

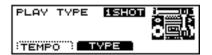

- Press [SONG], then [F3 ( ▲ MENU)].
   [SONG] lights, and a pop-up menu appears.
- **3.** Press [F3] to confirm your choice.
- **4.** Press [F2 (TYPE)].

  The "PLAY TYPE" screen appears.
- **5.** Press [INC/+] or [DEC/-] or rotate the VALUE dial to choose a playback method.

PLAY TYPE: LOOP, 1SHOT

## Repeated Playback of a Song (LOOP PLAYBACK)

You can loop playback of a song, even without changing the song's playback method.

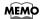

Using the following procedure to loop playback of the song still leaves the song's playback method settings unchanged.

- **1.** Follow the instructions in "Choosing a Song" (p. 121) to select the song to be played back.
- Hold down [SHIFT] and press [PLAY/STOP].To stop playback, press [PLAY/STOP] once more.

## Adding a Count Sound Before Playback (COUNT IN)

You can have a count sound (click) inserted before playback of a song begins.

Press [CLICK], and [F3 (COUNT)], to display the settings screen

For details, see "Adding a Count Sound Before Recording or Playback (COUNT IN)" (p. 112).

## Muting a Specific Part (PART MUTE)

You can mute the drum instruments that are played as part of the percussion in songs. Allowing you to practice performing the drums yourself.

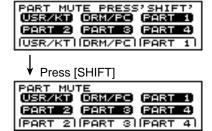

Press [SONG], then [F2 (MUTE)].
 [SONG] lights, and the "PART MUTE" screen appears.

## HINT

You can also set this by pressing [SHIFT] + [MIXER].

2. The procedure is then the same as that for muting during playback of a pattern. Refer to the procedure on "Muting a Specific Part (PART MUTE)" (p. 106), and then make the settings.

## Creating a Song by Arranging Patterns in the Sequence Played

You can create a song. This operation insert a pattern into the specified location of a song.

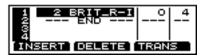

- **1.** Follow the instructions in "Choosing a Song" (p. 121) to select the song.
- 2. Press [SONG], then [REC].

[SONG] and [REC] light, and the "SONG REC" screen appears.

From the left to right, the step number, the pattern number, the pattern name, the transpose bias, and the number of measures are displayed.

**3.** Press [INC/+] or [DEC/-] or rotate the VALUE dial to select pattern.

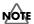

Pattern playback method settings (p. 100) are disabled.

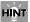

To audition, or test listen a pattern after the pattern is selected, press [PLAY/STOP]. To stop test listening, press [PLAY/STOP] once more.

- **4.** Press CURSOR [ ▼ ] to advance a step.
- 5. Repeat Steps 3. and 4. to complete the song.
- Press [EXIT] to finish.The [REC] light is turned out.

## Inserting a Pattern [INSERT]

This operation insert a pattern into the specified location of a song. Use this when you want to add additional patterns to the song.

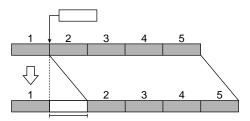

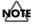

A maximum of 99 steps can be recorded in a song. If the song already contains 99 steps, no more patterns can be inserted.

- **1.** Follow the instructions in "Choosing a Song" (p. 121) to select the song in which the pattern is to be inserted.
- Press [SONG], then [REC].[SONG] and [REC] light, and the "SONG REC" screen appears.
- **3.** Press CURSOR [  $\blacktriangle$  ] or [  $\blacktriangledown$  ] to select the step in which the pattern is to be inserted.

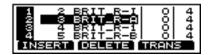

**4.** Press [F1 (INSERT)].

The step is inserted at the cursor position, and later steps are each moved back one place.

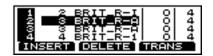

- **5.** Press [INC/+] or [DEC/-] or rotate the VALUE dial to select pattern.
- Press [EXIT] to finish.The [REC] light is turned out.

## **Deleting an Unneeded Pattern**[DELETE]

This operation deletes a pattern from a song. When a pattern is deleted, subsequent patterns will be moved forward.

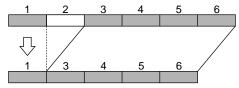

- **1.** Follow the instructions in "Choosing a Song" (p. 121) to select the song from which the pattern is to be deleted.
- Press [SONG], then [REC].[SONG] and [REC] light, and the "SONG REC" screen appears.
- **3.** Press CURSOR [  $\blacktriangle$  ] or [  $\blacktriangledown$  ] to select the step from which the pattern is to be deleted.

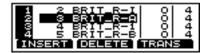

4. Press [F2 (DELETE)].

The step at the cursor position is deleted, and later steps are each moved forward one place.

**Chapter 6 Playing Along with Songs** 

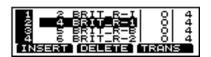

Press [EXIT] to finish.The [REC] light is turned out.

## Transposing a Pattern [TRANSPOSE]

This transposes patterns recorded in a song. Adding the transpose value set in the registered pattern (p. 102) sets only the one to be transposed.

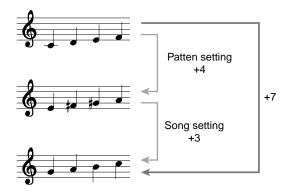

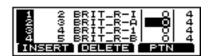

- **1.** Follow the instructions in "Choosing a Song" (p. 121) to select the song to be set.
- Press [SONG], then [REC].[SONG] and [REC] light, and the "SONG REC" screen appears.
- **3.** Press CURSOR [  $\blacktriangle$  ] or [  $\blacktriangledown$  ] to select the step with the pattern to be transposed.
- **4.** Press [F3 (TRANS)].

  The cursor moves to the transpose value.

### MEMO

Press [F3 (PTN)] to restore the cursor position.

- **5.** Press [INC/+] or [DEC/-] or rotate the VALUE dial to make the setting.
- **6.** Press [EXIT] to finish.

  The [REC] light is turned out.

TRANSPOSE BIAS: -24-+24

## **Editing a Song**

## Copying a Song [COPY]

This operation copies a song to a specified location in a different song.

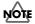

If there is already data in the copy-destination song, the song data of the copy destination will be rewritten.

## MEMO

In cases where, for example, the number of steps in the copy-source song is greater than the number of steps in the copy-destination song, the number of steps in the copy-destination song may increase.

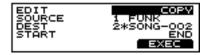

- Press [SONG], then [F3 ( ▲ MENU)].
   [SONG] lights, and a pop-up menu appears.
- Press [INC/+] or [DEC/-], rotate the VALUE dial, or press CURSOR [ ▲ ] or [ ▼ ] to move the cursor to "EDIT."
- **3.** Press [F3] to confirm your choice. The "SONG EDIT" screen appears.
- **4.** Press CURSOR [ ▲ ] to move the cursor to "EDIT."
- **5.** Press [INC/+] or [DEC/-] or rotate the VALUE dial to select "COPY."
- **6.** Press CURSOR [ ▼ ] to move the cursor to "SOURCE."
- **7.** Press [INC/+] or [DEC/-] or rotate the VALUE dial to choose the copy-source song.
- **8.** Press CURSOR [ ▼ ] to move the cursor to "DEST."
- **9.** Press [INC/+] or [DEC/-] or rotate the VALUE dial to choose the copy-destination song.
- **10.** Press CURSOR [ ▼ ] to move the cursor to "START."
- **11.** Press [INC/+] or [DEC/-] or rotate the VALUE dial to select the position (step) where copying is to begin.

#### **12**. Press [F3 (EXEC)].

The confirmation screen appears.

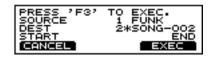

13. Again, press [F3 (EXEC)].

### MEMO

Press [F1 (CANCEL)] to cancel the operation.

#### SOURCE: 1-50

This selects the copy-source song. Indicated from left to right are the song number and song name.

#### **DEST: 1-50**

This selects the copy-destination song. Indicated from left to right are the song number and song name.

### **START: 1-98, END**

This selects the position (step number) where copying is to begin.

### END:

Copy to the end of the song.

## Erasing All Data and Initializing a Song (SONG INITIALIZE)

This initializes the song to a state in which no patterns are recorded.

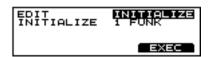

- Press [SONG], then [F3 ( ▲ MENU)].
   [SONG] lights, and a pop-up menu appears.
- Press [INC/+] or [DEC/-], rotate the VALUE dial, or press CURSOR [ ▲ ] or [ ▼ ] to move the cursor to "EDIT."
- **3.** Press [F3] to confirm your choice. The "SONG EDIT" screen appears.
- **4.** Press CURSOR [ ▲ ] to move the cursor to "EDIT."
- **5.** Press [INC/+] or [DEC/-] or rotate the VALUE dial to select "INITIALIZE."

- **6.** Press CURSOR [ ▼ ] to move the cursor to "INITIALIZE."
- **7.** Press [INC/+] or [DEC/-] or rotate the VALUE dial to select the song to be initialized.
- 8. Press [F3 (EXEC)].

The confirmation screen appears.

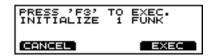

9. Again, press [F3 (EXEC)].

## MEMO

Press [F1 (CANCEL)] to cancel the operation.

## Naming a Song [NAME]

Each song can be given a name of up to 8 characters.

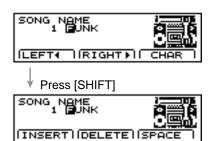

- Press [SONG], then [F3 ( ▲ MENU)].
   [SONG] lights, and a pop-up menu appears.
- Press [INC/+], rotate the VALUE dial, or press CURSOR
   ▼ ] to move the cursor to "NAME."
- **3.** Press [F3] to confirm your choice. The "SONG NAME" screen appears.
- **4.** Press CURSOR [F1 (LEFT ◀)] or [F2 (RIGHT ▶)] to move the cursor to the character to be changed.
- Press [INC/+] or [DEC/-], rotate the VALUE dial, or press CURSOR [ ▲ ] or [ ▼ ] to change the character.
- 6. Press [EXIT] to finish.

## [F1(LEFT **∢**)]

Move the cursor to the left.

## [F2(RIGHT ▶)]

Move the cursor to the right.

#### [F3(CHAR)]

Cycle between uppercase and symbols.

## [SHIFT] + [F1 (INSERT)]

A blank space is inserted at the cursor position, and the characters after the insertion are moved back one space.

### [SHIFT] + [F2 (DELETE)]

The character at the cursor position is deleted, and the characters after the deletion are moved forward one space.

## [SHIFT] + [F3 (SPACE)]

The character at the cursor position is replaced by a blank space.

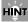

The following characters may be used. A-Z, 0-9, !, ", #, \$, %, &, ', (, ), [, ], \*, +, ,, -, ., /, :, ;,  $\blacktriangleleft$  , =,  $\blacktriangleright$  , ?, \_,  $\blacksquare$ 

## **Chapter 7 Making Global Settings for the TD-8**

## Specifying the Pad Type (TRIGGER TYPE)

So that the TD-8 will be able to accurately receive the signals from the pads or pedals, use the following settings to specify the type of pads that you are using. In addition to the content covered in "Specifying the Types of Pads to Be Connected" (p. 34) of the "Quick Start," the section below will discuss Trigger Banks, and how to use acoustic drums with triggers or pads made by other manufacturers.

Press [SETUP], then [F1 (TRIG)], and the following setting page will appear.

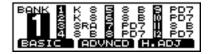

## **Trigger Type**

So that optimal settings can be made for each pad being used, you need to specify the type of pads being used. Indications such as "K 8", "8 A" or "8RA," etc. in the above display correspond to this.

## Trigger Bank

**Trigger Banks** allow you to store the 12 trigger settings as a single unit of information. The large number at the left edge of the above display is the Trigger Bank number. Move the cursor to this area to select the Trigger Bank.

- Press [SETUP], then [F1 (TRIG)].
   [SETUP] lights, and the "TRIGGER BANK" screen appears.
- **2.** Press CURSOR [ ▲ ] to move the cursor to bank number.
- **3.** Press [INC/+] or [DEC/-] or rotate the VALUE dial to select the bank number.
- **4.** Press CURSOR [  $\nabla$  ] to move the cursor to trigger type.
- **5**. Strike a pad.

The cursor moves to the setting for the pad that was struck.

## HINT

You can make the selection by pressing CURSOR [  $\blacktriangle$  ] or [  $\blacktriangledown$  ] and [TRIG SELECT].

**6.** Press [INC/+] or [DEC/-] or rotate the VALUE dial to select the trigger type.

| Display  | Model used                                         |
|----------|----------------------------------------------------|
| PD5      | PD-5                                               |
| PD7      | PD-7                                               |
| PD9      | PD-9                                               |
| 8 A      | PD-80 (Strike position is detected)                |
| 8 B      | PD-80 (Strike position is not detected)            |
| 8RA      | PD-80R (Strike position is detected)               |
| 8RB      | PD-80R (Strike position is not detected)           |
| 10A      | PD-100 (Strike position is detected)               |
| 10B      | PD-100 (Strike position is not detected)           |
| 12A      | PD-120 (Strike position is detected)               |
| 12B      | PD-120 (Strike position is not detected)           |
| P 1, P 2 | When using a pad made by another manufacturer      |
| KD7      | KD-7, KD-5                                         |
| K 8      | KD-80                                              |
| K12      | KD-120                                             |
| K 1, K 2 | When using a kick pad made by another manufacturer |

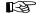

Use the KIK, SNR, TOM, and FLR settings when you use acoustic drums to sound the TD-8. For details refer to "Using the TD-8 with Acoustic Drums (Acoustic Drum Trigger)" (p. 134).

## HINT

- If you want the tone to be affected by the strike position on the PD-80, PD-80R, PD-100, or PD-120, select "8 A," "8RA," "10A," or "12A." With "8 B," "8RB," "10B," or "12B" strike position is not detected, but more rapid trigger response can be achieved.
- If you wish to make even more detailed settings, refer to
  the explanation in the following sections: "Setting the
  Pad Sensitivity (Basic Trigger Parameters)," and "Finetuning the Trigger-parameter Settings (Advanced Trigger
  Parameters)." Normally, you don't need to adjust these
  parameters, but you may use them if you wish to make
  more accurate settings for your playing style.
- When using a pad made by another manufacturer, first select "PD7" and try playing the pad. If, with this setting, the pad striking force does not produce a stable volume, try a setting of "P 1." A setting of "P 2" will be even more stable, but since the Scan Time (p. 131) will be even longer, the interval from when the pad is struck until the sound is heard will be slightly (approximately 0.003 seconds) longer. (For a kick, select "KD7," and if the result is not stable, try "K 1" or "K 2.")

## **Setting the Pad Sensitivity** (BASIC TRIGGER PARAMETERS)

When you are using pads made by other manufacturers, try adjusting the following parameters.

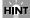

You can jump directly to the "TRIGGER ADVANCED" screen by pressing [F1 (ADVNCD)].

### **SENSITIVITY**

Adjust the sensitivity of the pad to regulate the pad response.

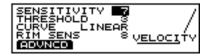

- **1.** Press [SETUP], then [F1 (TRIG)], and then [F1 (BASIC)]. [SETUP] lights, and the "TRIGGER BASIC" screen appears.
- **2.** Press CURSOR [ ▲ ] to move the cursor to "SENSITIVITY."
- 3. Strike a pad.

The settings screen for the struck pad appears and an input indicator will move in the right part of the screen.

**4.** Press [INC/+] or [DEC/-] or rotate the VALUE dial to make the setting.

Adjust the "SENSITIVITY" value so that the strongest strikes cause the input indicator to reach nearly all the way to the maximum level. Increasing this value will raise the sensitivity.

#### SENSITIVITY: 1-16

#### **THRESHOLD**

This setting allows a trigger signal to be received only when the pad is struck harder than a specified force. In the following example, signal 2 will sound, but signals 1 and 3 will not sound.

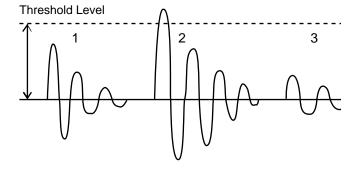

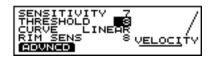

- Press [SETUP], then [F1 (TRIG)], and then [F1 (BASIC)].
   [SETUP] lights, and the "TRIGGER BASIC" screen appears.
- **2.** Press CURSOR [ ▲ ] or [ ▼ ] to move the cursor to "THRESHOLD."
- 3. Strike a pad.

The settings screen for the struck pad appears and an input indicator will move in the right part of the screen.

**4.** Press [INC/+] or [DEC/-] or rotate the VALUE dial to make the setting.

Gradually raise the Threshold value.

However if this value is raised too far, playing softly on the pad will not be detected. Check this and adjust accordingly. Repeat this process until you get the perfect setting for your playing style.

### THRESHOLD: 0-15

### **CURVE**

This setting allows to control the relation between the velocity (striking force) and changes in volume (the dynamic curve.) Adjust this curve until the response feels as natural as possible.

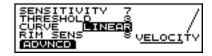

- Press [SETUP], then [F1 (TRIG)], and then [F1 (BASIC)].
   [SETUP] lights, and the "TRIGGER BASIC" screen appears.
- **2.** Press CURSOR [ ▲ ] or [ ▼ ] to move the cursor to "CURVE."
- 3. Strike a pad.

The settings screen for the struck pad appears and an input indicator will move in the right part of the screen.

**4.** Press [INC/+] or [DEC/-] or rotate the VALUE dial to make the setting.

## **Chapter 7 Making Global Settings for the TD-8**

## CURVE: LINEAR, EXP1, EXP2, LOG1, LOG2, SPLINE, LOUD1, LOUD2

#### LINEAR:

This is the normal setting and most natural correspondence between velocity and volume change.

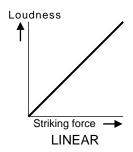

### EXP1, EXP2:

Compared to Linear, a wider volume change will occur for stronger hits.

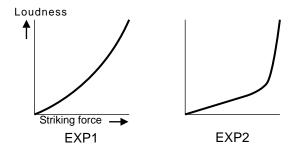

## LOG1, LOG2:

Compared to Linear, wider volume change will occur for softer hits.

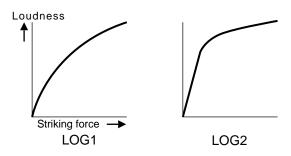

## SPLINE:

Variation in striking force will produce extreme change.

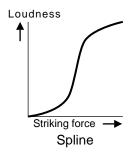

#### LOUD1, LOUD2:

Variation in striking force will produce little change, and a constant volume will be maintained. When using drum triggers, these settings help maintain stable levels.

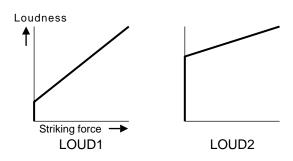

## **RIM SENS (Rim Sensitivity)**

When the PD-80R or PD-120 is used with TRIGGER INPUT 3 (SNARE), you can adjust the sensitivity of the rim. Higher settings will increase the sensitivity of the rim. With a setting of "Off," only the head will sound.

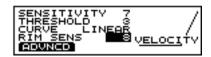

- 1. Strike the pad used for the snare to select TRIGGER INPLIT 3
- **2.** Set the trigger type to either "8RA," "8RB," "12A," or "12B."

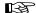

For this setting, refer to "Specifying the Pad Type (TRIGGER TYPE)" (p. 128).

- **3.** Press [SETUP], then [F1 (TRIG)], and then [F1 (BASIC)]. [SETUP] lights, and the "TRIGGER BASIC" screen appears.
- **4.** Press CURSOR [ ▼ ] to move the cursor to "RIM SENS."
- **5.** Press [INC/+] or [DEC/-] or rotate the VALUE dial to make the setting.

## RIM SENS: OFF, 1-15

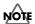

Increasing the value excessively may cause the rim instrument to sound as well when the head is struck.

#### **HEAD TENSION**

Adjust the head tension to ensure that the strike position is detected accurately. Set up the PD-80, PD-80R, PD-100, or PD-120, then make the adjustment.

Refer to "Setting Head Tension" (p. 38) for the adjustment procedure.

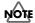

Making this setting differs from tuning acoustic drums, in that the pitch does not change. This sets only the head tension. Be sure to make this setting, as it is extremely important to the proper detection of the strike position.

## MEMO

The screen is displayed, and you can make the settings, only when the TRIGGER TYPE (p. 128) for TRIGGER INPUT 3 (SNARE) is set to "8 A," "8RA," "10A," or "12A."

## MOTE

- You cannot make the head tension adjustment when the TD-8 is set to the brush play (BRUSH SWITCH=ON; p. 80).
- The head tension adjustment does not work correctly when the "SCAN TIME" (p. 131) setting is excessively low. The "SCAN TIME" setting is automatically set to the most efficient values for each pad when you select the "TRIGGER TYPE." If you have changed the "SCAN TIME" setting, select the "TRIGGER TYPE" again (p. 128).

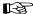

For more on sound tuning, refer to "Chapter 2 Making the Settings for Drum Instruments" (p. 82).

# Fine-tuning the Trigger Parameter Settings (ADVANCED TRIGGER PARAMETERS)

The following parameters (Advanced Trigger Parameters) are automatically set to the most efficient values for each pad when you select the TRIGGER TYPE (p. 128), and don't require adjustment, except if you experience any of the problems that are discussed in the explanation of each parameter.

#### **SCAN TIME**

Since the rise time of the trigger signal waveform may differ slightly depending on the characteristics of each pad or acoustic drum trigger (drum pickup), you may notice that identical hits (velocity) may produce sound at different volumes. If this occurs, you can adjust the "SCAN TIME" so that your velocity of playing can be detected more precisely.

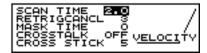

- Press [SETUP], then [F1 (TRIG)], and then [F2 (ADVNCD)].
   [SETUP] lights, and the "TRIGGER ADVANCED" screen appears.
- Press CURSOR [ ▲ ] to move the cursor to "SCAN TIME."
- 3. Strike a pad.

The settings screen for the struck pad appears and an input indicator will move in the right part of the screen.

**4.** Press [INC/+] or [DEC/-] or rotate the VALUE dial to make the setting.

While repeatedly hitting the pad at a constant force, gradually raise the Scan Time value from 0 msec, until the resulting volume stabilizes at the loudest level. At this setting, try both soft and loud strikes, and make sure that the volume changes appropriately. If the "SCAN TIME" setting is excessively high, there will be a longer delay until the note is heard, so set this to as low a value as possible.

SCAN TIME: 0-4.0 (ms) (0.1ms steps)

## **RETRIGCANCL** (Retrigger Cancel)

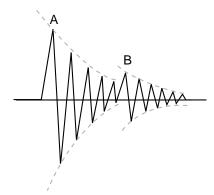

#### Retrigger

Sometimes in the case of a snare drum or other drum to which an acoustic drum trigger is attached, sound will occur at point "A" (as desired) but will also occur again at point "B" (undesired) due to distortions in the waveform. This occurs in particular at the decaying edge of the waveform. Retrigger Cancel detects such distortion in and prevents retriggering from occurring.

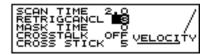

- Press [SETUP], then [F1 (TRIG)], and then [F2 (ADVNCD)].
   [SETUP] lights, and the "TRIGGER ADVANCED" screen appears.
- **2.** Press CURSOR [ ▲ ] or [ ▼ ] to move the cursor to "RETRIGCANCL."
- 3. Strike a pad.

The settings screen for the struck pad appears and an input indicator will move in the right part of the screen.

**4.** Press [INC/+] or [DEC/-] or rotate the VALUE dial to make the setting.

While repeatedly striking the drum, raise the "RETRIGCANCEL" value until retriggering no longer occurs. Raising this value will strengthen retrigger canceling, but will also mean that notes may be lost during fast playing (a drum roll for example) Set this to as low a value as possible.

**RETRIGCANCL: 1-16** 

#### **MASK TIME**

On a kick pad, for example, if the beater bounces back and strikes the pad a second time immediately after the intended stroke—or, like with acoustic drums if you leave the bass drum beater against the head—it can cause a single strike to "double trigger" (two sounds instead of the intended one). The Mask Time setting helps to prevent such problems. Once a pad has been hit, any additional trigger signals occurring within the specified "MASKTIME" (0–64 msec) will be ignored.

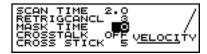

- Press [SETUP], then [F1 (TRIG)], and then [F2 (ADVNCD)].
   [SETUP] lights, and the "TRIGGER ADVANCED" screen appears.
- **2.** Press CURSOR [ ▲ ] or [ ▼ ] to move the cursor to "MASK TIME."
- 3. Strike a pad.

The settings screen for the struck pad appears and an input indicator will move in the right part of the screen.

**4.** Press [INC/+] or [DEC/-] or rotate the VALUE dial to make the setting.

While playing the kick pad, try kicking and leaving the beater against the pad. If you hear the second note being triggered, raise the "MASK TIME." But in doing so, it also means that if you play very fast, certain notes may be lost

MASK TIME: 0-64ms (4ms steps)

## **CROSSTALK (Crosstalk Cancel)**

When two pads are mounted on the same stand, the vibration produced by hitting one pad may trigger the sound from another pad unintentionally (This is called crosstalk.) The CROSSTALK setting lets you prevent such problems.

## HINT

In some cases, you can prevent crosstalk between two pads you have connected by increasing the distance between the pads.

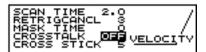

- **1.** Press [SETUP], then [F1 (TRIG)], and then [F2 (ADVNCD)].
  - [SETUP] lights, and the "TRIGGER ADVANCED" screen appears.
- **2.** Press CURSOR [ ▲ ] or [ ▼ ] to move the cursor to "CROSSTALK."
- 3. Strike a pad.

The settings screen for the struck pad appears and an input indicator will move in the right part of the screen.

**4.** Press [INC/+] or [DEC/-] or rotate the VALUE dial to make the setting.

CROSSTALK: OFF, 20, 25, 30, 35, 40, 45, 50, 55, 60, 65, 70, 75, 80

## Issue: When hitting a snare pad, the hi-hat cymbal also sounds

Striking the snare pad, raise the "CROSSTALK" setting for the hi-hat cymbal pad from "OFF" through "20," "25"... until crosstalk no longer occurs. As this value is raised, the hi-hat cymbal pad will be less prone to receive crosstalk from other pads.

Increasing the "CROSSTALK" value may cause a different problem when playing two pads simultaneously, as the pad receiving the weaker hit may fail to respond. So be careful and set this parameter to the minimum value required to prevent such crosstalk. With a setting of "OFF," crosstalk prevention does no function.

## CROSS STICK (Cross Stick Sensitivity)

When a PD-80R or PD-120 is used for TRIGGER INPUT 3 (SNARE), you can then adjust the Cross Stick Sensitivity. This can be adjusted so that, depending on the force used when only the rim is struck, either a rim shot or cross stick sound is played.

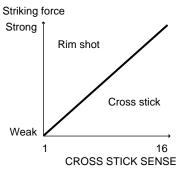

When the "CROSS STICK" is set to "16," the cross stick sound is always played when only the rim is struck. In this case, the rim shot sound is played only when both the head and rim are struck simultaneously. As the "CROSS STICK" settings value is decreased, you will gradually be able to produce the rim shot sound, even striking only the rim, by striking with greater force. When set to "1," the rim shot sound is always played when only the rim is struck.

## MEMO

Only instruments with "XS" after the instrument can be used for playing the cross stick sound.

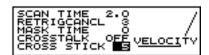

- Strike the pad used for the snare to select TRIGGER INPUT 3.
- **2.** Set the trigger type to either "8RA," "8RB," "12A," or "12B."

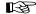

For this setting, refer to "Specifying the Pad Type (TRIGGER TYPE)" (p. 128).

- Press [SETUP], the [F1 (TRIG)], and then [F2 (ADVNCD)].
   [SETUP] lights, the "TRIGGER ADVANCED" screen appears.
- **4.** Press CURSOR [ ▼ ] to move the cursor to "CROSS STICK."
- **5.** Press [INC/+] or [DEC/-] or rotate the VALUE dial to make the setting.

**CROSS STICK: 1-16** 

## Using the TD-8 with Acoustic Drums (Acoustic Drum Trigger)

If you have the trigger type set for an acoustic drum trigger, and the sound is not being produced correctly, use the advanced mode settings.

First, referring to "How to Use the Acoustic Drum Trigger" (p. 173), install the acoustic drum trigger. When you have finished with the installation, proceed with the following settings.

## Specifying a Trigger Type

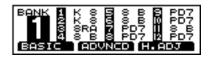

- 1. Press [SETUP], then [F1 (TRIG)].
   [SETUP] lights, and the "TRIGGER" screen appears.
- **2.** Press CURSOR [ ▲ ] to move the cursor to bank number.
- **3.** Press [INC/+] or [DEC/-] or rotate the VALUE dial to select the bank number.
- **4.** Press CURSOR [ ▼ ] to move the cursor to trigger type.
- 5. Strike a pad.

The cursor moves to the setting for the pad that was struck.

HINT

You can make the selection by pressing CURSOR [  $\blacktriangle$  ] or [  $\blacktriangledown$  ] and [TRIG SELECT].

**6.** Press [INC/+] or [DEC/-] or rotate the VALUE dial to make the setting.

Refer to the following chart, and specify the corresponding pad type.

| Display | Model used |
|---------|------------|
| KIK     | kick drum  |
| SNR     | snare drum |
| TOM     | tom tom    |
| FLR     | floor tom  |

## **Setting the Trigger Parameters**

If you are using acoustic drum triggers, make settings following the sequence given below to ensure the best results.

B

For more detailed information about each parameter, refer to p. 129-p. 133.

- **1.** Refer to the explanation in the foregoing paragraph and select the Trigger Type.
- **2.** Set the "THRESHOLD" and "CURVE" parameters to "normal" values.

Press [SETUP], then [F1 (TRIG)], and then [F1 (BASIC)] to access the "TRIGGER BASIC" screen. Use CURSOR [ ▲ ] or [ ▼ ] to move the cursor to the parameters, and use [INC/+] or [DEC/-] or rotate the VALUE dial to make the following setting.

THRESHOLD: 0
CURVE: LINEAR

3. Set the "SENSITIVITY."

In the setting page of step 2, use CURSOR [  $\triangle$  ] or to move the cursor to the "SENSITIVITY." Make settings so that the input indicator in the right part of the display reaches the maximum level when the pad is struck strongly.

- **4.** Press [F1 (ADVNCD)].

  The "TRIGGER ADVANCED" screen appears.
- 5. Set the "SCAN TIME."
  Strike the head several times with the same force, and adjust this parameter if the volume is uneven.
- 6. Set the "RETRIGCANCL." This prevents multiple notes from sounding when a drum is struck once (mainly for a snare drum or toms).
- 7. Set the "MASK TIME."
  On a kick pad, this prevents two sounds instead of the intended "one"
- 8. Set the "CROSSTALK."

This prevents other instruments with drum triggers from sounding when a drum to which a drum trigger has been attached is struck. While this becomes more effective as the value is increased, keep the value as low as practicable.

- **9.** Press [SETUP], then [F1 (TRIG)], and then [F1 (BASIC)] to display the "TRIGGER BASIC" screen.
- 10. Set the "THRESHOLD."

If notes are unintentionally sounded even after you have adjusted the "CROSSTALK" setting, adjust the "THRESHOLD." If this parameter is raised excessively, playing softly may NOT trigger the TD-8, so keep the value as low as possible.

11. Set the "CURVE."

If changes in playing dynamics do not produce a natural change in the volume of the TD-8 instrument, adjust this parameter.

# Chapter 7

## Adjusting the Contrast of the Display

The display contrast is strongly influenced by the location of the TD-8 and the lighting of the room it's in. Adjust this parameter when needed.

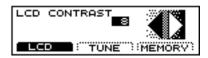

- Press [SETUP], then [F3 ( ▲ MENU)].
   [SETUP] lights, and a pop-up menu appears.
- Press [INC/+] or [DEC/-], rotate the VALUE dial, or press CURSOR [ ▲ ] or [ ▼ ] to move the cursor to "UTIL."
- **3**. Press [F3] to confirm your choice.
- **4.** Press [F1 (LCD)].

  The "LCD CONTRAST" screen appears.
- Press [INC/+] or [DEC/-] or rotate the VALUE dial to make the setting.

The higher the value selected, the darker the screen becomes.

### LCD CONTRAST: 1-16

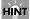

You can also adjust it by holding down [KIT] and rotating the VALUE dial.

## Tuning the TD-8 (MASTER TUNING)

This tunes Parts 1-4 as a whole.

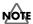

Tuning of the drum kit part and percussion part instruments is not affected by this setting.

### MEMO

The reference pitch is 440.0 Hz.

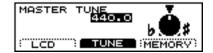

- Press [SETUP], then [F3 ( ▲ MENU)].
   [SETUP] lights, and a pop-up menu appears.
- Press [INC/+] or [DEC/-], rotate the VALUE dial, or press CURSOR [ ▲ ] or [ ▼ ] to move the cursor to "UTIL."
- 3. Press [F3] to confirm your choice.
- Press [F2 (TUNE)].The "MASTER TUNE" screen appears.
- **5.** Press [INC/+] or [DEC/-] or rotate the VALUE dial to make the setting.

MASTER TUNE: 415.3-466.2 (Hz) (0.1 Hz steps)

## **Checking the Remaining Amount of Memory**

The remaining amount of memory and the number of User patterns and songs is displayed.

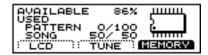

- Press [SETUP], then [F3 ( ▲ MENU)].
   [SETUP] lights, and a pop-up menu appears.
- Press [INC/+] or [DEC/-], rotate the VALUE dial, or press CURSOR [ ▲ ] or [ ▼ ] to move the cursor to "UTIL."
- **3.** Press [F3] to confirm your choice.
- Press [F3 (MEMORY)].The "MEMORY" screen appears.

**AVAILABLE: 0-100 (%)** 

PATTERN: 0-100/100 (Units)

Numerator: Number of User patterns used

Denominator: Total number of User patterns (100)

SONG: 0-50/50 (Units)

Numerator: Number of songs used

Denominator: Total number of songs (50)

## MEMO

The TD-8 was programmed with 50 songs when shipped from the factory.

If the original settings are restored (Factory Reset; p. 172), "50/50" is displayed for "SONG."

## Switching the Setting Display Automatically (NOTE CHASE)

### **Note Chase**

This is a convenient function for use in editing tones. When MIDI data corresponding to a pad is received, this function automatically displays the settings screen for the instrument used by that pad, and automatically moves the cursor.

## **Turning Note Chase On/Off**

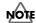

With the setting below, even with "NOTE CHASE" set to "OFF," the settings screen is displayed automatically when the pad is struck.

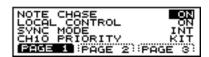

- Press [SETUP], then [F2 (MIDI)], then [F1 (GLOVAL)], and then [F1 (PAGE1)].
   [SETUP] lights, and the "MIDI GLOVAL" screen appears.
- **2.** Press CURSOR [ ▲ ] to move the cursor to "NOTE CHASE."
- **3.** Press [INC/+] or [DEC/-] or rotate the VALUE dial to switch the function on or off.

### NOTE CHASE: OFF, ON

#### OFF:

The display does not switch to the pad's settings screen, even when MIDI data corresponding to a pad is received.

### ON:

When MIDI data corresponding to a pad is received, the display switches to the pad's settings screen.

# Chapter 7

## Choosing the Output Destination

To change the output destination for the sound of each pad note. If you want to get the Ambience effect, select "MAS" (MASTER).

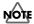

The Ambience effect is not available for any output destination besides "MAS."

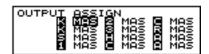

## Abbreviations in the display screen

The following is indicated on the screen.

| Screen Symbol | Trigger Input |
|---------------|---------------|
| К             | 1 (KICK1)     |
| К             | 2 (KICK2)     |
| S             | 3 (SNARE)     |
| 1             | 4 (TOM1)      |
| 2             | 5 (TOM2)      |
| 3             | 6 (TOM3)      |
| Н             | 7 (HI-HAT)    |
| С             | 8 (CLASH1)    |
| С             | 9 (CLASH2)    |
| R             | 10 (RIDE)     |
| A             | 11 (AUX1)     |
| A             | 12 (AUX2)     |

- Press [SETUP], then [F3 ( ▲ MENU)].
   [SETUP] lights, and a pop-up menu appears.
- **3.** Press [F3] to confirm your choice. The "OUTPUT" screen appears.
- 4. Strike the pad.

The cursor moves to the setting for the pad that was struck.

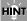

You can make the selection by pressing CURSOR [  $\blacktriangle$  ] or [  $\blacktriangledown$  ] and [TRIG SELECT].

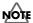

- The rim cannot be selected for TRIGGER INPUT 1 (KICK 1), 2 (KICK 2), 11 (AUX 1), or 12 (AUX 2).
- TRIGGER INPUT 2 (KICK2) and 12 (AUX2) can be used only when two pads are connected to TRIGGER INPUT 1/2 (KICK1/2) or 11/12 (AUX2), respectively (p. 27).
- **5.** Press [INC/+] or [DEC/-] or rotate the VALUE dial to make the setting.

## OUTPUT: MAS, M\_L, M\_R, DIR, D\_L, D\_R, M&D MAS:

Stereo output from MASTER L (MONO), R according to the mixer pan settings.

#### M L:

Monaural output from MASTER L (MONO), regardless of the mixer pan settings.

#### M\_R:

Monaural output from MASTER R, regardless of the mixer pan settings.

#### DIR:

Stereo output from DIRECT L, R according to the mixer pan settings. No Ambience effect is applied.

### D\_L:

Monaural output from DIRECT L, regardless of the mixer pan settings. No Ambience effect is applied.

## D\_R:

Monaural output from DIRECT R, regardless of the mixer pan settings. No Ambience effect is applied.

#### M&D:

Stereo output from MASTER L (MONO), R and DIRECT L, R according to the mixer pan settings. No Ambience effect is applied.

## **Chapter 8 Helpful Features**

## Changing Kits in the Desired Sequence (DRUM KIT CHAIN)

This allows you to step through the drum kits of your choice and in the order you want. The TD-8 lets you create and store 16 different chains of up to 32 steps each.

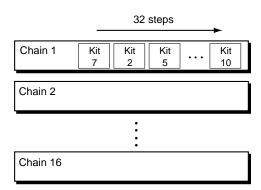

Drum kit chain: ON

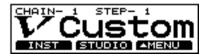

## Creating a Drum-kit Chain

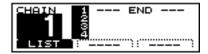

- Press [CHAIN].
   [CHAIN] lights, and Drum Kit Chain is switched on.
- Press [KIT], then [F3 ( ▲ MENU)].
   [KIT] lights, and a pop-up menu appears.
- **4.** Press [F3] to confirm your choice. The "CHAIN EDIT" screen appears.
- **5.** Press [F1 (NO.)] to move the cursor to the chain number.

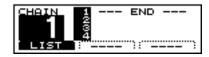

**6.** Press [INC/+] or [DEC/-] or rotate the VALUE dial to select a chain number.

**7.** Press [F1 (LIST)] to move the cursor to the order in which the drum kits will be selected (the step), located in the right of the screen.

If the cursor is at any position other than "1," then press CURSOR [  $\blacktriangle$  ] or [  $\blacktriangledown$  ] to move the cursor to "1."

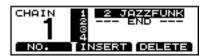

- **8.** Press [INC/+] or [DEC/-] or rotate the VALUE dial to select the kit that will be selected first.
- **9.** Press CURSOR [  $\nabla$  ] to move the cursor to the next step.
- **10**. Press [INC/+] or [DEC/-] or rotate the VALUE dial to select the drum kit.
- 11. Repeat Steps 9 and 10 to create the drum kit chain.
- **12.** Press [EXIT].

  The "DRUM KIT CHAIN" screen appears.

### [F1 (NO.)]:

Move the cursor to the chain number.

## [F1 (LIST)]:

Move the cursor to the sequence order in which the drum kits will be selected (step).

### [F2 (INSERT)]:

Inserting a kit at the cursor position moves the following steps one place back

## [F3 (DELETE)]:

Deleting a kit from the cursor position moves later steps one place up.

## Playing with a Drum kit Chain

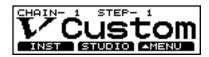

- Press [CHAIN].
   [CHAIN] lights, and Drum Kit Chain is switched on.
- **2.** Press [CURSOR] [ ▲ ] or [ ▼ ] to select the chain number to be used.
- **3.** Press [INC/+] or [DEC/-] or rotate the VALUE dial to call up the kits to be used in each selected step in the chain.
- 4. When the performance is finished, press [CHAIN] to turn off the Drum Kit Chain function. The [CHAIN] light goes out.

## MEMO

If differences in volume levels between kits is a problem, press [MIXER] and adjust the overall kit volume (MASTR) (p. 93).

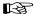

With the Pad Switch and Foot Switch functions, you can use the pads and a foot switch to call up drum kit chains. For more details, refer to the sections on "Using a Pad to Perform Button Operations (PAD SWITCH)" (p. 142) and "Using a Foot Switch to Perform Button Operations (FOOT SWITCH)" (p. 144).

## What You Can Do Using Pads and Foot Switches

You can play electronic instruments using the pads and hihat control pedal. Furthermore, you can also use a foot switch to switch drum kits.

## Playing a Pattern by Hitting a Pad (PAD PATTERN)

#### PAD PATTERN

This function starts playback of a pattern when a pad is struck. This function provides a very convenient way to use patterns during a live performance.

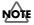

- If different patterns have been assigned to two or more pads, striking another pad while a pattern is playing back will cause pattern playback to switch to the newly selected pattern. If you have switched to a pattern whose instrument settings are different, the sound may be interrupted for an instant.
- Performances using the Pad Pattern function cannot be recorded to sequencers.
- When the song is selected, patterns set to One Shot, or Loop Play cannot be played back with the Pad Pattern function.
   Only patterns set to Tap Play can be played back.

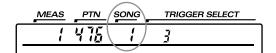

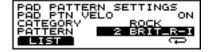

**1**. Confirm that [CHAIN] is not lit.

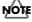

This function cannot be set when the Drum Kit Chain function (p. 138) is on.

- Press [KIT], then [F3 ( ▲ MENU)].
   [KIT] lights, and a pop-up menu appears.
- **4.** Press [F3] to confirm your choice. The "PAD PATTERN SETTINGS" screen appears.

## **Chapter 8 Helpful Features**

5. Strike a pad.

The setting screen for the pad appears.

**6.** Press CURSOR [ ▼ ] to move the cursor to "PATTERN."

## HINT

You can select the pattern category. Press CURSOR [ ▲ ] to move the cursor to "CATEGORY" and make the selection.

**7.** Press [INC/+] or [DEC/-] or rotate the VALUE dial to select the pattern.

When a pattern is not to be played, select "OFF."

## HINT

You can check out (preview) how a pattern sounds by pressing [PREVIEW].

## MEMO

The mark beneath the pattern indicates the playback method used for the pattern. For more details about these symbols, refer to "Choosing a Playback Method (LOOP, ONE SHOT, or TAP)" (p. 100).

8. Press [KIT].

The "DRUM KIT" screen appears.

**9.** Strike the pad that has been set.

The pattern assigned to the pad begins playing back.

## HINT

To prevent an instrument assigned to a pad from sounding, set the volume level for the pad to "0" using "LEVEL" in the "MIXER" screen (p. 92).

**10**. To stop playback of a pattern while in progress, press [PLAY/STOP].

The [PLAY/STOP] light goes off.

## MEMO

By pressing [F1 (LIST)], you can have a list of the patterns assigned to the pads displayed.

### B

For more on "PAD PATTERN VELO," refer to "Playing Back Patterns with the Velocity Changing in Response to the Strength with Which the Pad is Struck" (p. 141).

## Selecting from the List

Select the pattern to be assigned to the pad from the displayed list.

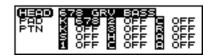

1. Confirm that [CHAIN] is not lit.

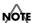

This function cannot be set when the Drum Kit Chain function (p. 138) is on.

- Press [KIT], then [F3 ( ▲ MENU)].[KIT] lights, and a pop-up menu appears.
- Press [F3] to confirm your choice.The "PAD PATTERN SETTINGS" screen appears.
- **5.** Press CURSOR [ ▲ ] or [ ▼ ] to move the cursor to either "CATEGORY" or "PATTERN."
- Press [F1 (LIST)].The "LIST" screen appears.
- 7. Strike a pad.

The cursor moves to the settings for the pad that was struck.

## HINT

You can make the selection by pressing CURSOR [  $\blacktriangle$  ] or [  $\blacktriangledown$  ] and [TRIG SELECT].

- **8.** Press [INC/+] or [DEC/-] or rotate the VALUE dial to select a pattern.
- 9. Press [KIT].

The "DRUM KIT" screen appears.

**10**. Strike the pad that has been set.

The pattern assigned to the pad begins playing back.

# Chapter 8

# Playing Back Patterns with the Velocity Changing in Response to the Strength with Which the Pad is Struck

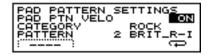

1. Confirm that [CHAIN] is not lit.

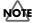

This function cannot be set when the Drum Kit Chain function (p. 138) is on.

- Press [KIT], then [F3 ( ▲ MENU)].[KIT] lights, and a pop-up menu appears.
- Press [DEC/-], rotate the VALUE dial, or press CURSOR

   ∫ to move the cursor to "PTN."
- **4.** Press [F3] to confirm your choice. The "PAD PATTERN SETTINGS" screen appears.
- Strike a pad.The setting screen for the struck pad appears.
- **6.** Press CURSOR [ ▲ ] to move the cursor to "PAD PATTERN VELO."

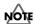

When "PATTERN" is set to "OFF," a horizontal line appears in the display, indicating that this cannot be selected. Refer to p. 139, then select a pattern and make the settings.

- **7.** Press [INC/+] or [DEC/-] or rotate the VALUE dial to make the setting.
- **8.** Press [KIT].

  The "DRUM KIT" screen appears.

## PAD PATTERN VELO: OFF, ON

#### OFF

The pattern plays back at the velocity set for the pattern, regardless of the strength with which the pad is struck.

#### ON

The pattern plays back with the velocity changing in response to the strength with which the pad is struck.

# Changing an Instrument's Pitch with the Hi-Hat Control Pedal (PITCH CONTROL)

This setting allows you to change the pitch of an instrument in response to the degree the hi-hat control pedal is pressed. Releasing the pedal returns the instrument to its original pitch.

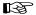

To stop the pedal hi-hat from sounding, set "PEDAL HI-HAT VOLUME" to "0" (p. 81).

## MEMO

For smooth pitch changes, press [SETUP]  $\rightarrow$  [F2 (MIDI)]  $\rightarrow$  [F1 (GLOBAL)]  $\rightarrow$  [F2 (PAGE 2)], and set "PEDAL DATA THIN" to "1" or "OFF" (p. 156).

## Setting the Pitch Control On/Off for Each Pad GEED GEED

Select a pad to use Pitch Control

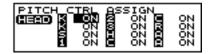

- Press [KIT], then [F3 ( ▲ MENU)].
   [KIT] lights, and a pop-up menu appears.
- Press [INC/+] or [DEC/-], rotate the VALUE dial, or press CURSOR [ ▲ ] or [ ▼ ] to move the cursor to "FUNC."
- **3.** Press [F3] to confirm your choice.
- **4.** Press [F2(PEDAL)]. The "PEDAL" screen appears.
- **5.** Press CURSOR [ ▼ ] to move the cursor to "PEDAL PITCH CTRL RANGE."
- **6.** Press [F3 (ASSIGN)].

  The "PITCH CTRL ASSIGN" screen appears.
- Strike a pad.The cursor moves to the settings for the pad that was struck.

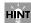

You can make the selection by pressing CURSOR [  $\blacktriangle$  ] or [  $\blacktriangledown$  ] and [TRIG SELECT].

**8.** Press [INC/+] or [DEC/-] or rotate the VALUE dial to make the setting.

## **Chapter 8 Helpful Features**

9. Press [KIT].

The "DRUM KIT" screen appears.

PITCH CTRL ASSIGN: OFF, ON

OFF:

Pitch Control is not active.

ON:

Pitch Control is active.

## Setting the Range of Pitch Change (PEDAL PITCH CTRL RANGE)

The degree to which the pitch is to change when the hi-hat control pedal is pressed is set in semitone (half-step) increments from -24 (down two octaves) to +24 (up two octaves). When set to "0," no change in pitch occurs.

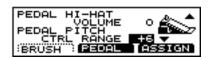

- Press [KIT], then [F3 ( ▲ MENU)].
   [KIT] lights, and a pop-up menu appears.
- Press [INC/+] or [DEC/-], rotate the VALUE dial, or press CURSOR [ ▲ ] or [ ▼ ] to move the cursor to "FUNC."
- **3**. Press [F3] to confirm your choice.
- **4.** Press [F2(PEDAL)].

  The "PEDAL" screen appears.
- **5.** Press CURSOR [ ▼ ] to move the cursor to "PEDAL PITCH CTRL RANGE."
- **6.** Press [INC/+] or [DEC/-] or rotate the VALUE dial to make the setting.
- 7. Press [KIT].

The "DRUM KIT" screen appears.

## PEDAL PITCH CTRL RANGE: -24-+24 (-2-+2 octaves)

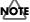

When certain tone and instrument pitch settings are used, no change may be realized, even when the pedal is pressed.

## Using a Pad to Perform Button Operations (PAD SWITCH)

With two pads connected with cables (PCS-31 or standard insert cable), you can switch drum kits, patterns, or songs.

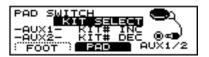

1. Connect pads to TRIGGER INPUT 11/12 (AUX1/AUX2).

## MEMO

Use PCS-31 cables (optional) or standard insert cable when connecting two pads to TRIGGER INPUT 11/12.

- Press [SETUP], then [F3 ( ▲ MENU)].
   [SETUP] lights, and a pop-up menu appears.
- Press [INC/+] or [DEC/-], rotate the VALUE dial, or press CURSOR [ ▲ ] or [ ▼ ] to move the cursor to "SWITCH."
- 4. Press [F3] to confirm your choice.
- Press [F2 (PAD)].The "PAD SWITCH" screen appears.

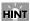

Here, either "AUX1" or "AUX2" is highlighted, depending on which pad is struck.

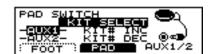

- **6.** Press CURSOR [ ▲ ] to move the cursor to "PAD SWITCH."
- Press [INC/+] or [DEC/-] or rotate the VALUE dial to make the setting.
   If selecting "KIT SELECT," or "SEQ SELECT," proceed
- **8.** When setting to "ASSIGNABLE," press CURSOR [ ▼ ] to move the cursor to "AUX1."
- **9.** Press [INC/+] or [DEC/-] or rotate the VALUE dial to select the function for pads.
- **10.** Set "AUX2" in the same manner.

to Step 11.

**11.** Press [KIT].

The "DRUM KIT" screen appears.

**12.** The selected pad functions as a switch when struck.

| Function<br>Name | Function for the pad connected to AUX1 (white plug) | Function for the pad connected to AUX2 (red plug)        |
|------------------|-----------------------------------------------------|----------------------------------------------------------|
| OFF              | OFF<br>(Turn off Pad<br>Switch)                     | OFF<br>(Turn off Pad<br>Switch)                          |
| KIT SELECT       | KIT# INC<br>(Call up the next<br>kit)               | KIT# DEC<br>(Call up the<br>previous kit)                |
| SEQ SELECT       | SEQ# INC<br>(Call up the next<br>pattern or song)   | SEQ# DEC<br>(Call up the<br>previous pattern<br>or song) |
| ASSIGNABLE       | Note 1                                              | Note 1                                                   |

Note 1

ASSIGNABLE: OFF, KIT# DEC, KIT# INC,

SEQ# DEC, SEQ# INC

OFF:

Turn off Pad Switch

KIT# DEC:

Call up the previous kit

KIT# INC:

Call up the next kit

SEQ# DEC:

Call up the previous pattern or song

**SEQ# INC:** 

Call up the next pattern or song

#### MEMO

The number of the currently selected pattern or song appears in the upper part of the screen.

Check here to see whether a pattern or a song is to call up when the pad is struck.

• When a pattern number is indicated in the upper part of the screen, a pattern will call up.

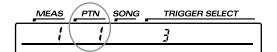

 When a song number is indicated in the upper part of the screen, a song will call up.

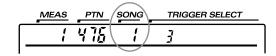

## HINT

- To prevent an instrument assigned to a pad from sounding, set the volume level for the pad to "0" using "LEVEL" in the "MIXER" screen (p. 92).
- In order to be able to use pads to switch kits in a DRUM KIT CHAIN (p. 138), the function setting (mentioned previously) should be set to "KIT SELECT," and you need to press the [CHAIN] button, so its indicator is lit. (The Drum Kit Chain settings need to be made beforehand.)

## Using a Foot Switch to Perform Button Operations (FOOT SWITCH)

You can use two foot switches (BOSS FS-5U, optional) connected with special cables (PCS-31, optional) to switch drum kits and play back patterns and songs.

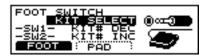

| Foot switch        | SW1          | SW2            |
|--------------------|--------------|----------------|
| FS-5U x 2 (PCS-31) | o (red plug) | o (white plug) |
| DP-2               | -            | 0              |

o: Functions -: Does not function

- 1. Connect the foot switches (p. 16).
- Press [SETUP], then [F3 ( ▲ MENU)].
   [SETUP] lights, and a pop-up menu appears.
- Press [INC/+] or [DEC/-], rotate the VALUE dial, or press CURSOR [ ▲ ] or [ ▼ ] to move the cursor to "SWITCH."
- **4.** Press [F3] to confirm your choice.
- Press [F1 (FOOT)].The "FOOT SWITCH" screen appears.

## HINT

Here, stepping on a foot switch causes either "SW1" or "SW2" to be highlighted, depending on which switch was depressed.

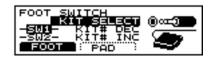

- **6.** Press CURSOR [ ▲ ] to move the cursor to "FOOT SWITCH."
- **7.** Press [INC/+] or [DEC/-] or rotate the VALUE dial to make the setting.

If selecting "KIT SELECT," "SEQ SELECT," or "PLAY SELECT," proceed to Step 11.

- **8.** When setting to "ASSIGNABLE," press CURSOR [ ▼ ] to move the cursor to "SW1."
- **9.** Press [INC/+] or [DEC/-] or rotate the VALUE dial to select the function for foot switches.
- 10. Set "SW2" in the same manner.

11. Press [KIT].

[KIT] lights, and the "DRUM KIT" screen appears.

**12.** The selected foot switch functions as a switch when stepped on.

| Function<br>Name | Function for the foot switch connected to red plug                | Function for the foot switch connected to white plug    |
|------------------|-------------------------------------------------------------------|---------------------------------------------------------|
| KIT SELECT       | KIT# DEC<br>(Call up the<br>previous kit)                         | KIT# INC<br>(Call up the next<br>kit)                   |
| SEQ SELECT       | SEQ# DEC<br>(Call up the<br>previous pattern<br>or song)          | SEQ# INC<br>(Call up the next<br>pattern or song)       |
| PLAY<br>SELECT   | SEQ TOP<br>(Return to the<br>beginning of the<br>pattern or song) | PLAY/STOP<br>(Play back/stop<br>the pattern or<br>song) |
| ASSIGNABLE       | Note 1                                                            | Note 1                                                  |

#### Note 1

ASSIGNABLE: KIT# DEC, KIT# INC, SEQ# DEC, SEQ# INC, SEQ TOP, PLAY/STOP, SEQ BWD, SEQ FWD

#### KIT# DEC:

Call up the previous kit

#### KIT# INC:

Call up the next kit

### SEQ# DEC:

Call up the previous pattern or song

### SEQ# INC:

Call up the next pattern or song

#### SEQ TOP:

Return to the beginning of the pattern or song

#### PLAY/STOP:

Play back/stop the pattern or song

#### SEQ BWD:

Selecting a pattern returns you to the measure immediately preceding that pattern. Playing back a song returns you to the pattern immediately preceding that song.

### SEQ FWD:

Selecting a pattern advances you to the measure immediately following that pattern. Playing back a song advances you to the pattern following that song.

#### MEMO

The number of the currently selected pattern or song appears in the upper part of the screen.

Check here to see whether a pattern or a song is to begin playback when the foot switch is pressed.

 When a pattern number is indicated in the upper part of the screen, a pattern will begin playing back.

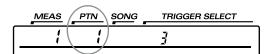

 When a song number is indicated in the upper part of the screen, a song will begin playing back.

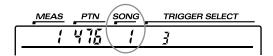

#### HINT

In order to be able to use pads to switch kits in a DRUM KIT CHAIN (p. 138), the function setting (mentioned previously) should be set to "KIT SELECT," and you need to press the [CHAIN] button, so its indicator is lit. (The Drum Kit Chain settings need to be made beforehand.)

#### **Copying Various Settings**

You can copy drum kits, instruments, mixer settings, etc., to the destination of your choice. However, doing so will overwrite the data that was in the new destination. So take caution when performing this operation.

### Copying a Drum Kit (DRUM KIT COPY)

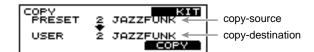

- Press [KIT], then [F3 ( ▲ MENU)].
   [KIT] lights, and a pop-up menu appears.
- Press [INC/+], rotate the VALUE dial, or press CURSOR
   ▼ 1 to move the cursor to "COPY."
- **3.** Press [F3] to confirm your choice. The "COPY" screen appears.
- **4.** Press CURSOR [ ▲ ] to move the cursor to "COPY."
- **5.** Press [INC/+] or [DEC/-] or rotate the VALUE dial to select "KIT."
- **6.** Press CURSOR [ ▼ ] to move the cursor to the copysource drum kit.
- **7.** Press [INC/+] or [DEC/-] or rotate the VALUE dial to make the setting.

"PRESET" refers to the Preset drum kits (the drum kits loaded when the TD-8 was shipped); "USER" refers to drum kits that can be edited.

#### MEMO

When restoring an edited drum kit to its factory settings, select a Preset drum kit as the copy source.

- **8.** Press CURSOR [ **▼** ] to move the cursor to the copydestination drum kit.
- **9.** Press [INC/+] or [DEC/-] or rotate the VALUE dial to make the setting.

#### **Chapter 8 Helpful Features**

10. Press [F2 (EXCHNG)] or [F3 (COPY)].

The confirmation screen appears.

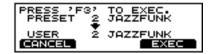

#### [F2 (EXCHNG)]:

The content of the copy-source and copy-destination kits are exchanged. This is a convenient way to change the order of drum kits in a sequence.

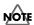

This can be selected when a "USER" kit is used for the copydestination.

#### [F3 (COPY)]:

Execute the copy. The previous content of the copydestination is overwritten.

**11.** Press [F3 (EXEC)] to carry out the procedure.

#### MEMO

Press [F1 (CANCEL)] to cancel it.

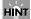

You can use FACTORY RESET (p. 172) to reset the currently selected drum kit to the settings it originally had when shipped from the factory.

### Copying a Drum-kit Instrument (INSTRUMENT COPY)

Copy the instrument of the currently selected trigger input to the same trigger input in another drum kit.

#### NOTE

 Both the instrument assigned to the head and the instrument assigned to the rim are copied.

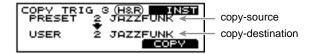

 No rim settings are available for TRIGGER INPUT 1, 2, 11, and 12. Only the instrument assigned to the head is copied.

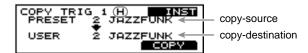

Press [KIT], then [F3 ( ▲ MENU)].
 [KIT] lights, and a pop-up menu appears.

- Press [INC/+], rotate the VALUE dial, or press CURSOR

   ▼ 1 to move the cursor to "COPY."
- **3.** Press [F3] to confirm your choice. The "COPY" screen appears.
- **4.** Press CURSOR [ **\( \)** ] move the cursor to "COPY."
- **5.** Press [INC/+] or [DEC/-] or rotate the VALUE dial to select "INST."
- **6.** Press CURSOR [ **▼** ] to move the cursor to the copysource drum kit.
- **7.** Press [INC/+] or [DEC/-] or rotate the VALUE dial to make the setting.

"PRESET" refers to the Preset drum kits (the drum kits loaded when the TD-8 was shipped); "USER" refers to drum kits that can be edited.

#### MEMO

When restoring an edited drum kit to its factory settings, select a Preset drum kit as the copy source.

**8.** Strike the pad for the instrument to be copied.

#### HINT

You can also select this using [TRIG SELECT].

- **9.** Press CURSOR [  $\nabla$  ] to move the cursor to the copydestination drum kit.
- **10.** Press [INC/+] or [DEC/-] or rotate the VALUE dial to make the setting.
- **11.** Press [F3 (COPY)].

The confirmation screen appears.

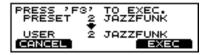

12. Press [F3 (EXEC)] to carry out the procedure.

#### MEMO

Press [F1 (CANCEL)] to cancel it.

# Shapter 8

### Copying Mixer Settings (MIXER COPY)

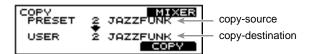

- Press [KIT], then [F3 ( ▲ MENU)].
   [KIT] lights, and a pop-up menu appears.
- Press [INC/+], rotate the VALUE dial, or press CURSOR

   ▼ 1 to move the cursor to "COPY."
- **3.** Press [F3] to confirm your choice. The "COPY" screen appears.
- **4.** Press CURSOR [ ▲ ] to move the cursor to "COPY."
- **5.** Press [INC/+] or [DEC/-] or rotate the VALUE dial to select "MIXER."
- **6.** Press CURSOR [ ▼ ] to move the cursor to the copysource drum kit.
- **7.** Press [INC/+] or [DEC/-] or rotate the VALUE dial to make the setting.
  - "PRESET" refers to the Preset drum kits (the drum kits loaded when the TD-8 was shipped); "USER" refers to drum kits that can be edited.

#### MEMO

When restoring an edited drum kit to its factory settings, select a Preset drum kit as the copy source.

- **8**. Press CURSOR [ ▼ ] to move the cursor to the copydestination kit.
- **9.** Press [INC/+] or [DEC/-] or rotate the VALUE dial to make the setting.
- **10**. Press [F3 (COPY)].

The confirmation screen appears.

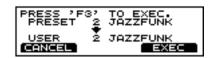

**11.** Press [F3 (EXEC)] to carry out the procedure.

#### MEMO

Press [F1 (CANCEL)] to cancel it.

### Copying Studio Settings (EFFECT COPY)

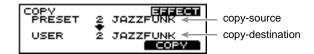

- Press [KIT], then [F3 ( ▲ MENU)].
   [KIT] lights, and a pop-up menu appears.
- 2. Press [INC/+], rotate the VALUE dial, or press CURSOR 

  [ ▼] to move the cursor to "COPY."
- **3.** Press [F3] to confirm your choice. The "COPY" screen appears.
- **4.** Press CURSOR [ ▲ ] to move the cursor to "COPY."
- **5.** Press [INC/+] or [DEC/-] or rotate the VALUE dial to select "EFFECT."
- **6.** Press CURSOR [ ▼ ] to move the cursor to the copysource kit.
- **7.** Press [INC/+] or [DEC/-] or rotate the VALUE dial to make the setting.
  - "PRESET" refers to the Preset drum kits (the drum kits loaded when the TD-8 was shipped); "USER" refers to drum kits that can be edited.

#### MEMO

When restoring an edited drum kit to its factory settings, select a Preset drum kit as the copy source.

- **8.** Press CURSOR [ ▼ ] to move the cursor to the copydestination drum kit.
- **9.** Press [INC/+] or [DEC/-] or rotate the VALUE dial to make the setting.
- **10**. Press [F3 (COPY)].

The confirmation screen appears.

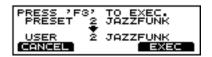

**11**. Press [F3 (EXEC)] to carry out the procedure.

#### MEMC

Press [F1 (CANCEL)] to cancel it.

#### Making Settings for the Preview Button

To audition and edit instruments, tap [PREVIEW]. Press [TRIG SELECT] to select the trigger input number corresponding to the pad/sound you wish to listen to. The trigger number will appear in the upper right of the display. You can also distinguish the head and rim by checking whether [RIM] is lit or not.

Here, set the velocity to be used during preview.

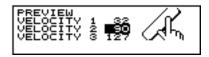

- Press [SETUP], then [F3 ( ▲ MENU)].
   [SETUP] lights, and a pop-up menu appears.
- Press [INC/+] or [DEC/-], rotate the VALUE dial, or press CURSOR [ ▲ ] or [ ▼ ] to move the cursor to "PREV."
- **3.** Press [F3] to confirm your choice. The "PREV" screen appears.
- **4.** Press CURSOR [ ▲ ] or [ ▼ ] to move the cursor to "VELOCITY 1."
- **5.** Press [INC/+] or [DEC/-] or rotate the VALUE dial to make the setting.
- **6.** Set "VELOCITY 2" and "VELOCITY 3" in the same manner.

#### HINT

Pressing [PREVIEW] allows you to preview at the velocity indicated by the cursor position.

Press [KIT].The "DRUM KIT" screen appears.

VELOCITY: 0-127

#### **How to Play Sounds in Preview**

#### By holding down [SHIFT] and pressing [PREVIEW]

The volume alternates in this order: "VELOCITY 1," "VELOCITY 2," and "VELOCITY 3."

#### By pressing [PREVIEW] ONLY

Plays at the velocity in force the last time [SHIFT] and [PREVIEW] were pressed.

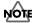

When power to the TD-8 is turned on, Preview plays at the volume of "VELOCITY 2."

# napter 9

### **Chapter 9 Features Using MIDI**

There are many possibilities when using MIDI, such as:

Use an external sequencer to save/load drum kits, pattern data, etc. (Bulk dump)

#### Use the pads to play external instruments

You can layer sounds on the TD-8 as well as play sounds from MIDI sound modules and samplers (p. 151).

#### Use the TD-8 as a sound module

When used with a MIDI sound module, rather than just being capable of using percussion sets, the TD-8 can handle an even greater number of instruments simultaneously (p. 104).

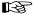

For more on MIDI, refer to "About MIDI" (p. 176).

# Saving Data to an External MIDI Instrument (BULK DUMP)

#### Saving Data

To save data, use the external sequencer as you would when recording musical data, and perform the following steps on the TD-8 as shown in the following diagram.

 Use a MIDI cable to connect the TD-8's MIDI OUT connector to the MIDI IN connector of the external sequencer.

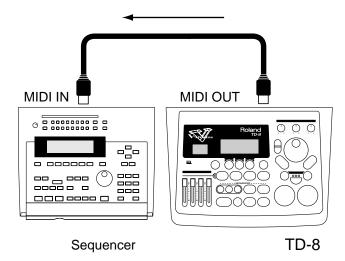

Press [SETUP], then [F2 (MIDI)], and then [F3 (BULK)].[SETUP] lights, and the "BULK DUMP" screen appears.

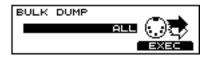

- **3.** Press [INC/+] or [DEC/-] or rotate the VALUE dial to select the data that will be transmitted.
- **4.** If "USER PURC SET" and "DRUM KIT" are selected, go to Step **5**; otherwise, proceed to Step **7**.
- **5.** Press CURSOR [ ▼ ] to move the cursor to the bottom row.
- **6.** Press [INC/+] or [DEC/-] or rotate the VALUE dial to select the details of the content to be sent.
- **7.** Start the recording process of the external sequencer.

#### **Chapter 9 Features Using MIDI**

**8.** Press [F3 (EXEC)] to begin sending the data.

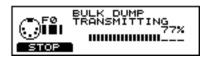

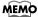

If you wish to cancel this, press [F1 (STOP)].

**9.** When you have finished sending the data, the following screen appears.

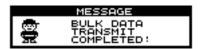

TRANSMIT DATA: ALL, SETUP, DRUM KIT, USER PERC SET, USR PTNS&SONGS

#### ALL:

All data, including setup, drum kit, User percussion set, User pattern, and song data is sent.

#### SETUP:

Trigger, pad, and other kinds of settings are sent.

#### **DRUM KIT:**

#### ALL:

All data for Drum Kits 1-64 is sent.

#### 1-64

Only the data for the selected drum kit is sent.

#### **USER PERC SET:**

#### ALL:

All data for the User Percussion Sets 1-2 is sent.

#### USER1-2

Only the data for the selected User percussion set is sent.

#### **USR PTNS&SONGS:**

All data for User Patterns 701–800 and Songs 1–50 is sent.

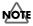

Bulk Dump is one kind of System Exclusive message. Be sure to use an external MIDI sequencer that is capable of recording System Exclusive messages. In addition, confirm that the sequencer is not set to "Do not receive System Exclusive messages."

#### **Returning Saved Data to the TD-8**

 Use a MIDI cable to connect the TD-8's MIDI IN connector to the MIDI OUT connector of the external sequencer.

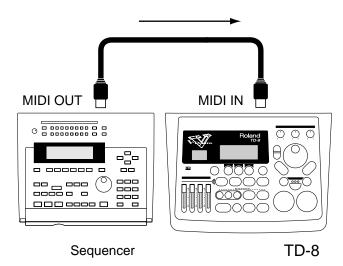

**2.** Send the settings data from the external sequencer to the TD-8.

The transmitted settings are reproduced.

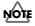

At this time, the TD-8's data is overwritten. Back up any important data as needed before carrying out this operation.

#### **Setting the Device ID**

The setting described here is necessary only when you wish to transmit separate data to two or more TD-8 units at the same time. Do not change this setting in any other case.

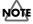

If you lose track of the Device ID setting that was used when saving data via a bulk dump, it will no longer be possible to reload the bulk data that was saved.

#### MEMO

At the factory settings, the device ID is set to "17."

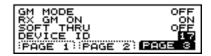

 Press [SETUP], then [F2 (MIDI)], then [F1 (GLOBAL)], and then [F3 (PAGE 3)].
 [SETUP] lights, and the "MIDI GLOBAL" screen appears.

**2.** Press CURSOR [ ▼ ] to move the cursor to "DEVICE ID."

**3.** Press [INC/+] or [DEC/-] or rotate the VALUE dial to make the setting.

#### **DEVICE ID: 1-32**

#### Example:

Suppose that when data was saved via bulk dump, the TD-8's Device ID was set to "17." When re-transmitting this data back to the TD-8, it won't receive if the Device ID is set to something other than "17."

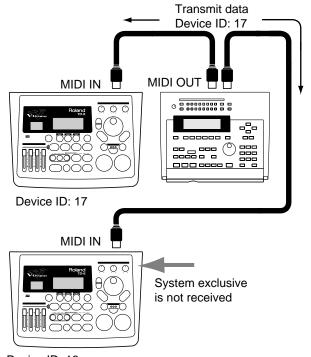

Device ID: 16

#### Sounding an External MIDI Sound Module by Playing a Pad

This sets the TD-8 so that the external MIDI sound module is sounded when the pads are struck.

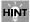

With this setting, both the TD-8 and the external sound module can play simultaneously.

Use a MIDI cable to connect the TD-8's MIDI OUT to the MIDI IN connector of the external MIDI sound module.

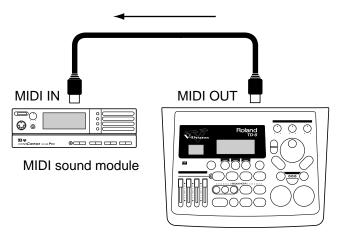

TD-8

### Specifying the Note Numbers the Pads Send (1990) (1990)

You can select the MIDI note number (key number) that each pad will transmit. Set this to the note number of the sound that you wish to play on the external sound module or sampler.

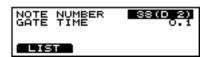

**1.** Press [KIT], then [F1 (INST)], then [F2 (EDIT)], and then [F3 (MIDI)].

[KIT] lights, and the "INST MIDI" screen appears.

Strike a pad.The settings screen for the struck pad appears.

**3.** Press CURSOR [ ▲ ] to move the cursor to "NOTE NUMBER."

#### **Chapter 9 Features Using MIDI**

**4.** Press [INC/+] or [DEC/-] or rotate the VALUE dial to select the note number.

#### NOTE NUMBER: 0 (C -1) -127 (G 9)

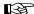

For information on factory-set program change settings, refer to "NOTE NUMBERS assigned to each TRIGGER INPUTS" (p. 185) in the "Preset Percussion Set List."

#### MEMO

For the hi-hat, make the setting only for the note number for the Open Hi-Hat (default setting is 46 (A#2)). This setting will adjust the closed and pedal sounds as well.

#### **Example:**

If you decrease the Open Hi-Hat note number by "2," the Close and Pedal settings will also decrease by "2."

### Selecting the Note Number from the List

This displays the list of note numbers assigned to the head.

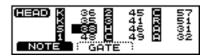

1. Press [KIT], then [F1 (INST)], then [F2 (EDIT)], and then [F3 (MIDI)].

[KIT] lights, and the "INST MIDI" screen appears.

- **2.** Press CURSOR [ ▲ ] to move the cursor to "NOTE NUMBER."
- **3.** Press [F3 (LIST)].

  The "NOTE LIST" screen appears.

#### 

An asterisk (\*) appears in the display when the same note number is selected for more than one pad. For more detailed information, refer to the column in the foregoing paragraph.

4. Strike a pad.

The cursor moves to the setting for the pad that was struck.

#### HINT

You can make the selection by pressing CURSOR [  $\blacktriangle$  ] or [  $\blacktriangledown$  ] and [TRIG SELECT].

**5.** Press [INC/+] or [DEC/-] or rotate the VALUE dial to make the setting.

### When Setting Multiple Pads to the Same Note Number

When the note number is set to be more than one pad received, the instrument assigned to the pad with the lowest TRIGGER INPUT number is played. When note numbers for the head and rim are duplicated, the head instrument is played.

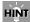

An asterisk (\*\*) appears in the "NOTE LIST" screen for TRIGGER INPUTS that are not sounded.

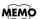

When the pad is struck, the note number set for the pad is sent.

#### Example:

When "38" is specified for the head and rim for TRIGGER INPUT 3 (SNARE) and the head for TRIGGER INPUT 4 (TOM1), the following occurs.

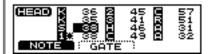

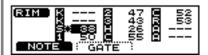

In this case, when Note Number 38 is received, the instrument assigned to the HEAD of TRIGGER INPUT 3 (SNARE) is played.

# Chapter

#### Setting the Gate Time GEED GEED

For each pad, you can specify the length of time the note will "hold" during transmission from the MIDI OUT.

Percussion sound modules normally produce sound only in response to "Note on" messages, and ignore "Note off" messages. However general-purpose sound modules or samplers do receive the note-off messages that are transmitted and respond by turning off the sound. For example, if you are triggering a "loop" in a sampler, or other sounds then the gate time parameter is very important. With the factory defaults (preset values), the transmitted gate time is set to the minimum value.

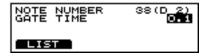

- 1. Press [KIT], then [F1 (INST)], then [F2 (EDIT)], and then [F3 (MIDI)].
  - [KIT] lights, and the "INST MIDI" screen appears.
- **2.** Press CURSOR [ ▼ ] to move the cursor to "GATE TIME."
- **3.** Press [INC/+] or [DEC/-] or rotate the VALUE dial to make the setting.

#### MEMO

Press [F3 (LIST)] to display a table of gate times assigned to the pads in the selected kit.

Strike a pad, press CURSOR [ ▲ ] or [ ▼ ], or press [TRIG SELECT] to move the cursor.

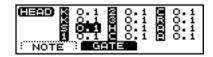

**GATE TIME: 0.1-8.0** 

#### **Setting the MIDI Channels**

For setting the MIDI channel, refer to "Setting the MIDI Channel for a Part" (p. 154). Performance on the pads is transmitted from MIDI OUT on the same channel as the channel setting for the Drum kit part ("KIT" in the setting page).

# Using with the Roland SPD-20 (SOFT THRU)

This section explains how you can use the Roland SPD-20(a MIDI controller) together with the TD-8's pads to play internal sounds and an external sound module.

1. Connect the SPD-20, TD-8, and external sound module, etc.

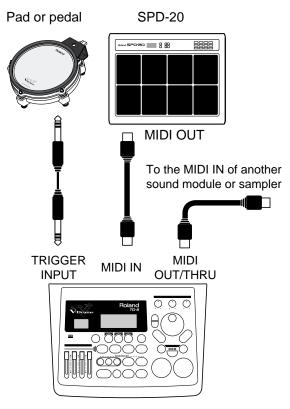

**2.** Press [SETUP], then [F2 (MIDI)], then [F1 (GLOBAL)], and then [F3 (PAGE 3)].

[SETUP] lights, and the "MIDI GLOBAL" screen appears.

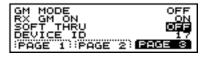

- **3.** Press CURSOR [ ▲ ] or [ ▼ ] to move the cursor to "SOFT THRU."
- **4.** Press [INC/+] or [DEC/-] or rotate the VALUE dial to set this to "ON."

The messages (except for System Exclusive) received at MIDI IN will also be transmitted from the MIDI OUT/THRU connector.

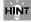

If this setting is not used, leave it "OFF" as the trigger response of the pads will be faster.

SOFT THRU: OFF, ON

#### Making Global MIDI Settings for the TD-8

#### Setting the MIDI Channel for a **Part**

For each part, you can specify the channel on which the TD-8 will receive and transmit MIDI messages.

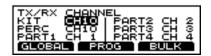

- 1. Press [SETUP], and then [F2 (MIDI)]. [SETUP] lights, and the "TX/RX CHANNEL" screen appears.
- **2.** Press CURSOR [  $\blacktriangle$  ] or [  $\blacktriangledown$  ] to move the cursor to the part for which the MIDI channel is to be set.
- **3.** Use [INC/+] or [DEC/-] or rotate the VALUE dial to select the channel.

At a setting of "1" through "16," MIDI messages will be transmitted and received on that channel. A setting of "OFF" lets you turn off reception for that part, so that notes are not received.

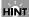

Drum kit parts and percussion parts can be overlaid and set to "CH 10."

#### CHANNEL: CH1-CH16, OFF

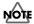

In GM mode (p. 159), the part's channel is predetermined, and thus cannot be changed. In GM mode, lines crossing these out appear, as shown in the figure below.

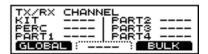

#### **Setting Priority for Playing Drums and Percussion** (CHANNEL 10 PRIORITY)

This setting is necessary when both drum kit part and percussion part are simultaneously assigned to Channel 10. This setting selects which instrument has "priority" in being played when the same note number is assigned to both a pad and an instrument in the percussion set. When data is imported to the TD-8 from an external sequencer (p. 112), the part selected here is recorded.

#### CH10

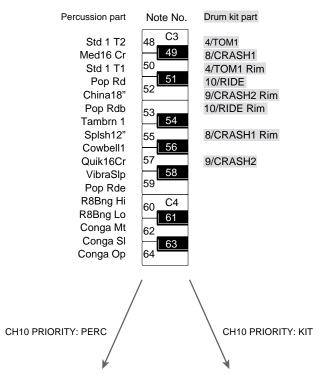

#### Note No.

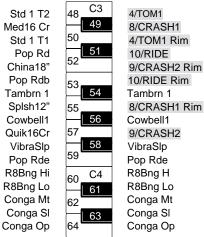

VibraSlp Pop Rde R8Bng H R8Bng Lo Conga Mt Conga SI Conga Op

1. Press [SETUP], then [F2 (MIDI)], then [F1 (GLOBAL)], and then [F1 (PAGE 1)].

[SETUP] lights, and the "MIDI GLOBAL" screen appears.

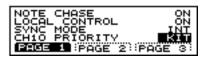

- **2.** Press CURSOR [ ▼ ] to move the cursor to "CH10" PRIORITY."
- **3.** Press [INC/+] or [DEC/-] or rotate the VALUE dial to make the setting.

#### CH10 PRIORITY: KIT, PERC

#### KIT:

When a duplicate note number is received, the instrument assigned to the drum kit part (the pad instrument) sounds. Other note number is received, the percussion part instrument is played.

#### PERC:

The percussion part instrument is always sounds.

#### **Switching Off Local Control**

This setting is required when you wish to record your pad performance on an external MIDI sequencer.

The performance data from the pad, rather than being sent directly to the sound module section (Local Control Off), is first sent to the external sequencer, and then on to the TD-8's sound module.

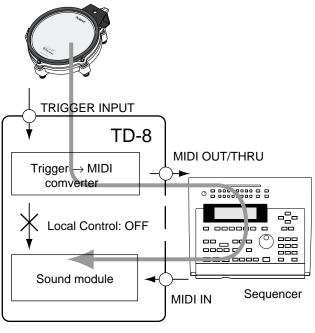

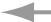

: Performance data flow route

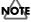

If you make connections and record as shown, with a setting of Local On, duplicate notes will be re-transmitted to the TD-8 and will not be played correctly.

Press [SETUP], then [F2 (MIDI)], then [F1 (GLOBAL)], and then [F1 (PAGE 1)].
 [SETUP] lights, and the "MIDI GLOBAL" screen appears.

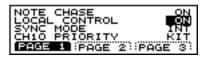

- **2.** Press CURSOR [ ▲ ] or [ ▼ ] to move the cursor to "LOCAL CONTROL."
- **3.** Press [INC/+] or [DEC/-] or rotate the VALUE dial to set this to "OFF."

LOCAL CONTROL: OFF, ON

### Stopping Exchange of Program Change Messages

You can specify whether or not the TD-8 will transmit and/or receive program change messages to/from an external device.

1. Press [SETUP], then [F2 (MIDI)], and then [F2 (PROG)]. [SETUP] lights, and the "PROGRAM CHANGE" screen appears.

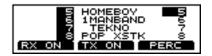

- **2**. Press CURSOR [  $\blacktriangle$  ] or [  $\blacktriangledown$  ], to select the kit to be set.
- **3.** Reception is switched on or off each time [F1] is pressed; each press of [F2] switches transmission on or off.

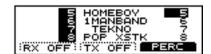

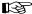

Program changes assigned to the drum kits are set in "Changing the Kit Numbers Called Up with Program Change Messages" (p. 157).

### Reducing Data Sent from the FD-7 (PEDAL DATA THIN)

This function allows you to prevent an excessive amount of data from being transmitted from the pedal to the internal sequencer or via the MIDI OUT.

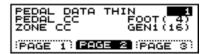

- Press [SETUP], then [F2 (MIDI)], then [F1 (GLOBAL)], and then [F2 (PAGE 2)].
   [SETUP] lights, and the "MIDI GLOBAL" screen appears.
- 2. Press CURSOR [ ▲ ] to move the cursor to "PEDAL DATA THIN."
- **3.** Press [INC/+] or [DEC/-] or rotate the VALUE dial to make the setting.

#### PEDAL DATA THIN: OFF, 1, 2

#### OFF:

Data sent from the pedal is not reduced.

1:

This reduces the data sent from the pedal. Usually, "1" is selected.

2:

This reduces the data sent from the pedal. This setting results in even less data than when "1" is selected.

#### MEMO

When you want to make smooth changes in the pitch control with the Hi-Hat control Pedal, set this to "1" or "OFF."

### Using the TD-8 As a Sound Module

The TD-8 is used as a six-part multitimbral sound module. The MIDI channel selected in "Setting the MIDI Channel for a Part" (p. 154) is used.

#### B

- The settings discussed here are necessary only when using the TD-8 as a MIDI sound module. For information on creating drum kit sounds, refer to Chapters 1–3.
- If you are playing back music data for GM sound modules on the TD-8, refer to "Using the TD-8 As a General MIDI Sound Module" (p. 159).

Use a MIDI cable to connect the TD-8's MIDI IN to the MIDI OUT connector of an external sequencer, keyboard, etc.

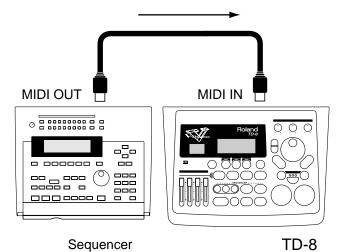

HINT

When using the TD-8 as a sound module, the sounds you select must be assigned to a PATTERN as the pattern parameters store which sounds you are using. In this case it's best to use an empty pattern to make these settings.

- Press [PATTERN], then [F3 ( ▲ MENU)].
   [PATTERN] lights, and a pop-up menu appears.
- Press [INC/+] or [DEC/-], rotate the VALUE dial, or press CURSOR [ ▲ ] or [ ▼ ] to move the cursor to "NEW."
- Press [F3] to confirm your choice.An empty pattern is automatically selected.

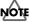

If all of the patterns have been used, this can't be selected. Refer to "Deleting a Pattern [DELETE]" (p. 116) and delete an unwanted pattern before you record.

# Chapter

#### Setting Up the Correspondence between Pads and Received Note Numbers

#### B

Refer to "Specifying the Note Numbers the Pads Send" (p. 151).

#### Changing the Kit Numbers Called Up with Program Change Messages

You can freely select the correspondence between Program Change numbers and the drum kits that are called up.

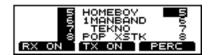

- Press [SETUP], then [F2 (MIDI)], and then [F2 (PROG)].
   [SETUP] lights, and the "PROGRAM CHANGE" screen appears.
- **2.** Press CURSOR [ ▲ ] or [ ▼ ] to move the cursor to the kit for which the Program Number is to be set.
- **3.** Press [INC/+] or [DEC/-] or rotate the VALUE dial to select the Program Number to be received.

#### R.

An asterisk (\*\*) appears in the display when the same program number is selected for more than one drum kit. For more detailed information, refer to the column in the foregoing paragraph.

#### PROGRAM NUMBER: 1-128

(Program Change: 0-127)

#### MEMO

Factory-set program number settings are same as drum kit numbers.

### **About Drum Kit and Percussion Set Program Changes**

#### When the Same Program Change is Specified for the Drum Kit and Percussion Set

When the drum kit part and percussion part are assigned to the same MIDI channel and the Program Change is set to each in duplicate is received, then both the drum kit and percussion set are called up.

#### MEMO

The selected Program Change is sent during transmission.

# When the Same Program Change Number is Set for Multiple Drum Kits or Percussion Sets

When the Program Change is set to more than one drum kit or percussion set received, the lowest-numbered drum kit or percussion set is called up.

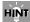

An asterisk (\*) appears at the drum kit or percussion set that is not called up.

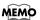

The selected Program Change is sent during transmission.

#### Changing the percussion set Numbers Called Up with Program Change Messages

You can freely select the correspondence between Program Change numbers and the percussion sets that are called up.

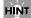

You can also change program changes in the Preset percussion sets.

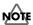

Program changes in GM mode (p. 159) are predetermined, and thus cannot be changed.

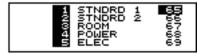

- **1.** Press [SETUP], then [F2 (MIDI)], then [F2 (PROG)], and then [F3 (PERC)].
  - [SETUP] lights, and the "PERC" screen appears.
- **2.** Press CURSOR [ ▲ ] or [ ▼ ] to move the cursor to the percussion set for which the Program Change number is to be set.
- **3.** Press [INC/+] or [DEC/-] or rotate the VALUE dial to select the Program Change number to be received.

#### **PROGRAM NUMBER: 1-128**

(Program Change: 0-127)

#### (A)

- For more on drum kit and percussion set program changes, refer to the column on p. 157.
- For information on factory-set program change settings, refer to "Preset Percussion Set List" (p. 184).

### Changing the Settings for Parts and Percussion Sets

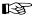

For more information on the procedures for making these settings, refer to "Making the Settings for the Part" (p. 102).

By using an external MIDI device, you can switch backing part (Part 1-4, drum kit part, and part) instruments. Send the Program Change (PC) and Control Change Bank Select (CC0#, CC32#) from the external MIDI device to the TD-8.

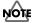

For instructions on how to send Bank Select and Program Change from an external MIDI device, refer to the owner's manual for the external MIDI device.

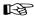

For more on the correspondence between backing parts and Bank Select and Program Change messages, refer to the "Backing Instrument List" (p. 186) and "MIDI Implementation" (p. 200).

# Chapter 9

### Using the TD-8 As a General MIDI Sound Module

The TD-8 features a convenient **GM mode** for playback of GM scores (music data for GM sound modules).

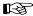

For more on the GM system, refer to p. 13.

#### Switching to the GM Mode

For proper playback of GM scores, it is necessary to set the sound module to GM mode and initialize for use with GM data.

### The TD-8 switches to GM mode at the following times.

- · When switching to GM mode
- When a GM System ON message is received from an external MIDI device
- When a song in which a GM System ON message is recorded is played back, and the GM System ON message is received

When the TD-8 is switched to GM mode, percussion sets for use with the GM system are assigned to Part 10, and all other parts are assigned to PIANO 1. This setting cannot be changed in the TD-8. Change the setting by sending the Control Change Bank Select (CC0#, CC32#) and Program Change (PC) from the external MIDI device.

#### NOTE

- Program changes in GM mode are predetermined, and thus cannot be changed. Program changes set in "Changing the percussion set Numbers Called Up with Program Change Messages" (p. 158) cannot be used.
- Drum kit parts cannot be played using MIDI messages sent from an external device. They can be played only by playing pads connected to the TD-8.
- The pan of the percussion set is based on how the set sounds from where the drums are played. Be aware that the panning recommended with General MIDI is reversed.
- Sequencers cannot be used in GM mode. The [PATTERN], [SONG], [PLAY/STOP], [REC], [TOP], [FWD], [BWD], [CLICK], and [TEMPO] buttons are disabled.

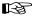

Use the program changes in the "Preset Percussion Set List" (p. 184) and "Backing Instrument List" (p. 186).

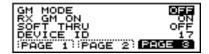

- Press [SETUP], then [F2 (MIDI)], then [F1 (GLOBAL)], and then [F3 (PAGE 3)].
   [SETUP] lights, and the "MIDI GLOBAL" screen appears.
- **2.** Press CURSOR [ ▲ ] to move the cursor to "GM MODE."
- **3.** Press [INC/+] or [DEC/-] or rotate the VALUE dial to set this to "ON."

"GM ON" is displayed in the "DRUM KIT" screen.

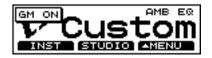

#### MEMO

In GM mode, parameters that cannot be set are crossed out.

#### **GM System ON Message**

This is a message that switches a device's operational mode to a status suitable for use with the GM system, and initializes the sound module so that it is compatible with the GM system.

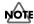

When "RX GM ON" is set to "OFF," the GM System ON message is ignored.

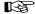

For more on the "RX GM ON" settings, refer to p. 160.

#### To Prevent Switching to GM Mode

This setting prevents the TD-8 from switching to GM mode, even when a "GM System ON message" is received from an external MIDI device.

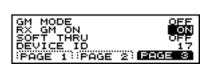

- Press [SETUP], then [F2 (MIDI)], then [F1 (GLOBAL)], and then [F3 (PAGE 3)].
   [SETUP] lights, and the "MIDI GLOBAL" screen appears.
- **2.** Press CURSOR [ ▲ ] or [ ▼ ] to move the cursor to "RX GM ON."
- **3.** Press [INC/+] or [DEC/-] or rotate the VALUE dial to make the setting.

#### RX GM ON: OFF, ON

#### OFF:

Even when a "GM System ON message" is received, the TD-8 does not switch to GM mode.

If you wish to switch to GM mode, follow the procedures described on p. 159 to switch manually.

#### ON

When a "GM System ON message" is received, the TD-8 switches to GM mode.

#### Playing Along with a GM Score

#### **Playing Back GM Scores**

 Use a MIDI cable to connect the TD-8's MIDI IN connector to the MIDI OUT connector of the external sequencer.

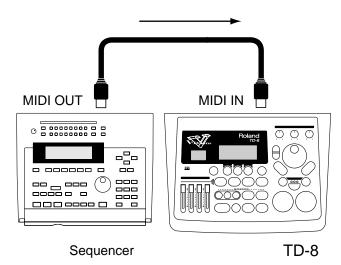

**2.** Follow the procedures In "Switching to the GM Mode" (p. 159) to set GM mode to ON.

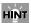

Normally, the "GM SYSTEM ON MESSAGE" is recorded at the very beginning of the GM score, so the TD-8 automatically switches to GM mode when a GM score is played back from the beginning. However, if playback starts from somewhere within the GM score, the TD-8 fails to switch to GM mode, and the data is not played back properly. When playing back GM scores, use the button to be sure you have switched to GM mode.

Play back the GM score using the external device.For playback instructions, refer to the owner's manual for the external device.

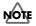

The TD-8 is not compatible with GS Format (a common specification advocated by Roland for standardizing multitimbral sound modules). Music data marked with the GS logo (GS music data) may not play back properly.

#### MEMO

The TD-8's GM mode is turned off only when the "GM SYSTEM OFF MESSAGE" is received and when the procedure on p. 159 is used to set "GM MODE" to "OFF." Since the "GM SYSTEM OFF MESSAGE" is not recorded in some GM scores, after playback is finished, refer to p. 159 and set "GM MODE" to "OFF." The sequencer cannot be used while the GM mode is in effect.

# Chapter

#### Preventing Reception of MIDI Messages for a Specific Part

This setting prevents reception of MIDI messages for a specific part during playback of a GM score.

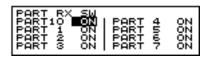

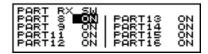

- 1. Turn GM mode on (p. 159).
- Hold down [SHIFT] and press [MIXER].The "PART RX SW" screen appears.
- **3.** Press CURSOR [ ▲ ] or [ ▼ ] to move the cursor to the part to be set not to receive MIDI messages.

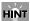

Pressing CURSOR [ ▼ ] when the cursor is at "PART 7" switches the display to the settings screen for PARTS 8–16 (except PART 10).

**4.** Press [INC/+] or [DEC/-] or rotate the VALUE dial to set this to "OFF."

#### PART 1-16: OFF, ON

OFF:

MIDI messages are not received.

ON:

MIDI messages are received.

#### MIDI Messages for Precise Expressiveness in Performances

#### Messages for Hi-Hat Control

The TD-8's hi-hat controller also transmits the depth to which the pedal is pressed, using control change messages. By default (factory preset), control change 4 is used. Reception/transmission to/from an external MIDI sequencer will use this number.

If a MIDI device that you are using already uses control change numbers 4, you can change these numbers.

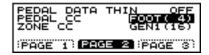

- Press [SETUP], then [F2 (MIDI)], then [F1 (GLOBAL)], and then [F2 (PAGE 2).
   [SETUP] lights, and the "MIDI GLOBAL" screen
- 2. Press CURSOR [ ▲ ] or [ ▼ ] to move the cursor to
- **3.** Press [INC/+] or [DEC/-] or rotate the VALUE dial to choose the control change number.

PEDAL CC: OFF, MOD (1), FOOT (4), GEN1 (16), GEN2 (17)

OFF:

"PEDAL CC."

Hi-hat data control will not be received or transmitted via MIDI IN or MIDI OUT.

MOD (1), FOOT (4), GEN1 (16), GEN2 (17):

The specified control change will be used for hi-hat control. This setting will be used both for reception at MIDI IN and for transmission from MIDI OUT.

#### **Messages for Positional Sensing**

The TD-8 uses control change messages to indicate the position a snare pad was hit. The position from the center of the pad outward to the rim is indicated by control change 16 for the snare drum (TRIGGER INPUT 3). These numbers are used for both transmission and reception to/from an external MIDI device.

If a MIDI device that you are using already uses control change numbers 16, you can change these numbers.

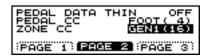

- Press [SETUP], then [F2 (MIDI)], then [F1 (GLOBAL)], and then [F2 (PAGE 2)].
   [SETUP] lights, and the "MIDI GLOBAL" screen appears.
- **2.** Press CURSOR [ ▼ ] to move the cursor to "ZONE CC."
- **3.** Press [INC/+] or [DEC/-] or rotate the VALUE dial to choose the control change number.

#### ZONE CC: OFF, MOD ( 1), GEN1 (16), GEN2 (17)

#### OFF:

Positional sensing data will not be received or transmitted via MIDI IN and MIDI OUT.

#### MOD (1), GEN1 (16), GEN2 (17):

Positional sensing data will be handled using the specified control change. This setting is applied to reception via MIDI IN and transmission from MIDI OUT.

#### Synchronizing with an External MIDI Instrument

This section discusses the settings that allow an external MIDI sequencer and the TD-8's sequencer to be synchronized. The device that is playing back is called the "master" and the device that is synchronizing to the playback is called the "slave."

#### SYNC MODE: INT, EXT, REMOTE

#### INT (INTERNAL):

The TD-8's tempo setting will be used for playback/recording. When shipped from the factory, this setting is selected.

#### EXT (EXTERNAL):

The TD-8's sequencer will operate in accordance with tempo data (MIDI Clock) from the external device.

#### REMOTE:

The TD-8 will obey start/pause/stop messages from an external device, but will playback according to its own tempo setting.

### Synchronizing to the playback of an external sequencer

In this case, the TD-8 will be the slave and an external sequencer will be master.

Use a MIDI cable to connect the MIDI IN of the TD-8 to the MIDI OUT connector of the external device.

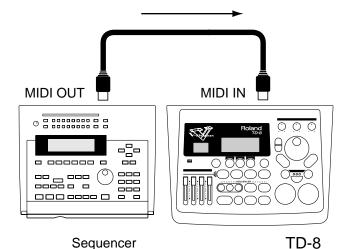

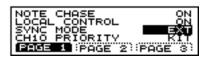

**1.** Press [SETUP], then [F2 (MIDI)], then [F1 (GLOBAL)], and then [F1 (PAGE 1).

[SETUP] lights, and the "MIDI GLOBAL" screen appears.

- **2.** Press CURSOR [ ▲ ] or [ ▼ ] to move the cursor to "SYNC MODE."
- **3.** Press [INC/+] or [DEC/-] or rotate the VALUE dial to set this to "EXT."
- **4.** Begin playback on the transmitting device (master). Synchronized playback will begin.

#### Synchronizing to the TD-8

In this case, the TD-8 will be the master and an external sequencer will be slave.

Use a MIDI cable to connect the MIDI OUT of the TD-8 to the MIDI IN connector of the external device.

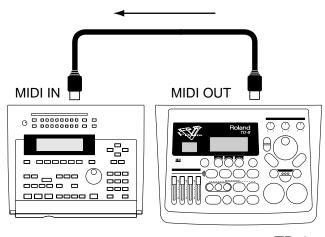

Sequencer

TD-8

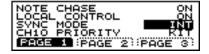

- Press [SETUP], then [F2 (MIDI)], then [F1 (GLOBAL)], and then [F1 (PAGE 1).
   [SETUP] lights, and the "MIDI GLOBAL" screen
  - appears.
- **2.** Press CURSOR [ ▲ ] or [ ▼ ] to move the cursor to "SYNC MODE."
- **3.** Press [INC/+] or [DEC/-] or rotate the VALUE dial to set this to "INT."
- **4.** Make settings on the external sequencer so that it will synchronize.
  - For setting instructions, refer to the owner's manual for the external sequencer.
- Begin playback of the TD-8.Synchronized playback will begin.

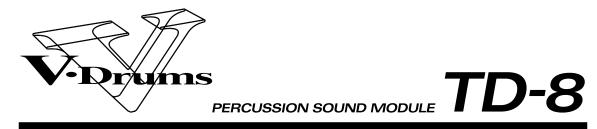

# **Appendices**

### **Troubleshooting**

This section outlines points to check if you experience problems, and what to do about them.

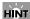

#### **Example:**

Operational procedures are shown in the following manner.

 $([KIT] \rightarrow [F2 (STUDIO)] \rightarrow "LEVEL")$ 

- 1. Press [KIT].
- 2. Press [F2 (STUDIO)].
- **3.** Press CURSOR [ ▲ ] or [ ▼ ] to move the cursor to "LEVEL."

## Problems With the Overall Sound

#### No Sound

#### Is the volume setting correct?

Check the following points.

- · Has the [VOLUME CONTROLS] been lowered?
  - $\rightarrow$  Rotate the [VOLUME CONTROLS] knob to be sure.
- Have the [GROUP FADERS] been lowered?
  - → Raise the [GROUP FADERS] sliders for both upper and lower instrument controls.

#### MEMO

Pressing the [FADERS] button switches the [GROUP FADERS] functions. For more detailed information on using these functions, refer to "Using [FADERS] and [GROUP FADERS]" (p. 21).

- Is the volume level of a instrument in the mixer lowered?
   ([MIXER] → "LEVEL")
  - → Strike the pad for which no sound is being played to move the cursor to the slider for that pad.
     Press [INC/+] or [DEC/-] or rotate the VALUE dial to raise the value (p. 92).
- Is the volume level of a instrument in the mixer lowered?
   ([MIXER] → "LEVEL")
  - $\rightarrow$  Press [INC/+] or [DEC/-] or rotate the VALUE dial to raise the value (p. 92).

#### Are The Pads Connected Correctly?

- → Make sure that the pad connections are correct, and that each pad is connected to the proper input (p. 27).
- $\rightarrow$  Use only the provided cables to connect the pads.

# If playing rim shots on the PD-80R or PD-120, is the pad connected to TRIGGER INPUT 3 (SNARE)?

#### Has the TD-8 been set to not output sounds?

Check the following points.

- If you are using brushes, have you selected a special brush kit? ([KIT])
  - → When selecting the drum kit, select one that has the following symbol in the lower right of the display.

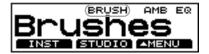

#### HINT

You can set the drum kit settings for brush performance (p. 80).

- Has the output assignment been changed? ([SETUP] →
   [F3 ( ▲ MENU)] → "OUT")
  - → Hit the pad that does not sound, so that the cursor moves to the setting for that pad. Use [INC/+], [DEC/-] or the VALUE dial to select the correct output (p. 137).
- Is the instrument number set to 1,024 (OFF)? ([KIT]  $\rightarrow$  [F1 (INST)])
  - ightarrow Select an instrument numbered 1–1,023.

### Do you have Local Control (p. 155) set to "OFF?"

ightarrow Local Control should be set to "ON" if an external sequencer is not being used.

### No sound when you press the [PREVIEW]

- Is the [PREVIEW] button velocity set to "0?" ([SETUP]  $\rightarrow$  [F3 (  $\blacktriangle$  MENU)]  $\rightarrow$  "PREV")
  - → Raise the value of "VELOCITY1" "VELOCITY3".

### Pattern playback starts when press [PREVIEW]

- Has this been set to Pad Pattern? ([KIT] → [F3
   ( ▲ MENU)] → "PTN")
  - → Set "PATTERN" to "OFF."

#### HINT

To immediately stop playback of a pattern, press [PLAY/STOP]; the button light goes off.

### Volume Balance Set in Mixer Not Reproduced

- · About the Group Fader and Mixer Settings
  - → When setting volume levels, set all the [GROUP FADERS] to the same level, then adjust the volume balance. When carried out in this manner, the set volume balance can be reproduced just by calling up the kit. Use the [GROUP FADERS] when making temporary adjustments in the volume levels.

### No Sound When the Pad is Struck Softly

- Did you strike a pad or press the pedal at any time from when the TD-8's power was turned on until the kit name appeared in the display?
  - $\rightarrow$  Turn the TD-8's power off and then on again without playing any pads or pedals during the TD-8's warm up.

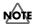

#### Precautions When Turning On the Power

When the TD-8 is turned on, it carries out a check of the pads. If you strike a pad or press the pedal anytime during this process, the pads cannot be checked properly, resulting in incorrect functioning of the pads.

### Rotating [MASTER] Does not Change the volume

The [MASTER] knob adjusts the volume level from the MASTER OUTPUT jacks, and does not affect the volume of the output from the headphones or the DIRECT OUTPUT jacks.

#### No Ambience Applied

Check the following points.

- Is Ambience turned off? ([KIT]  $\rightarrow$  [F3 (  $\blacktriangle$  MENU)]  $\rightarrow$  "FX SW")
  - → Press [F1] to turn the Ambience effect on (p. 81)
- Has the Ambience level for individual instruments been lowered? ([KIT] → [F2 (STUDIO)] → [F2 (AMBSND)])
  - → Strike the pad to which Ambience is not being applied and move the cursor to the slider for that pad. Press [INC/+] or [DEC/-] or rotate the VALUE dial to raise the value (p. 90).
- Has the kit's overall Ambience level been lowered?
   ([KIT] → [F2 (STUDIO)] → "LEVEL")
  - $\rightarrow$  Press [INC/+] or [DEC/-] or rotate the VALUE dial to raise the value (p. 89).

#### No Equalizer Applied

- Is the equalizer turned off? ([KIT]  $\rightarrow$  [F3 (  $\blacktriangle$  MENU)]  $\rightarrow$  "FX SW")
  - → Press [F3] to turn the equalizer on (p. 81)
- Is the GAIN set to "0?" ([KIT]  $\rightarrow$  [F2 (STUDIO)]  $\rightarrow$  [F1 (EQ)])
  - → Press [INC/+] or [DEC/-] or rotate the VALUE dial to set "HIGH GAIN" and "LOW GAIN" to values other than "0" (p. 91).

#### Sound in Headphones Distorted

- Sometimes, setting the headphone output too high using certain tones can make it appear that the sound is somewhat distorted.
  - $\,\rightarrow\,$  Use the headphone knob to reduce the distortion.

#### Master Output, Direct Output Distorted

- Certain "SHELL DEPTH," "HEAD TYPE," and "EQ" can make it appear that the sound is somewhat distorted.
  - ightarrow Use the mixer's LEVEL control to lower the volume of the pads. ([MIXER] ightarrow "LEVEL")
  - ightarrow You can also suppress distortion by putting the PAN setting near the center of the field. ([MIXER] ightarrow "PAN")

#### Pad and Pedal Issues

#### **Intended Sound Not Produced**

#### Are the trigger type settings correct?

→ Refer to "Specifying the Types of Pads to Be Connected" (p. 34), then make the necessary adjustments. ([SETUP] → [F1 (TRIG)])

#### Are the pad sensitivity settings correct?

- ightarrow Refer to "Adjusting the Sensitivity of a Pad" (p. 46), then make the necessary adjustments. ([SETUP] ightarrow [F1 (TRIG)] ightarrow [F1 (BASIC)])
- → If you are having difficulty getting good sound using pads from a manufacturer other than Roland, refer to "Setting the Pad Sensitivity (BASIC TRIGGER PARAMETERS)" (p. 129) in "Advanced Use," then change the trigger parameter settings.

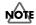

There may be no improvement of conditions when non-Roland pads are used, even after changing the trigger parameter settings.

#### MEMO

For fullest expression in performance, we recommend the exclusive use of Roland pads.

### Is the PD-80, PD-80R, PD-100, or PD-120 head tightened uniformly?

→ If pad volume or other quality is unstable, making the head tension somewhat tighter improve stability.

Are the rim sensitivity (RIM SENS; p. 129) and cross stick sensitivity (CROSS STICK; p. 133) set correctly? ([SETUP]  $\rightarrow$  [F1 (TRIG)]  $\rightarrow$  [F1 (BASIC)] or [F2 (ADVNCD)])

 $\,\rightarrow\,$  Make each setting correctly.

#### Cannot Adjust the Head Tension

Have you changed the "SCAN TIME" setting (p. 131) after selecting the "TRIGGER TYPE" (p. 128)?

→ The head tension adjustment does not work correctly when the "SCAN TIME" setting is excessively low. This setting is automatically set to the most efficient values for each pad when you select the "TRIGGER TYPE" again. ([SETUP] → [F1 (TRIG)])

# Have you set the brush switch (BRUSH SW; p. 80) to "ON"? ([KIT] $\rightarrow$ [F3 ( $\blacktriangle$ MENU)] $\rightarrow$ "FUNC")

 $\rightarrow \;$  You cannot adjust the head tension when the brush switch is set to "ON."

### A Sound Other Than the Assigned Instrument Plays

- Is there a mistake in the choice of head and rim?
- → With some parameters, you can make separate settings for the head and rim. In such cases, make the settings after checking for the " r" in the upper right of the display (p. 82).
- · Are you playing the rim shot and cross stick correctly?
  - → To play rim shots, strike the head and rim simultaneously (p. 41). For cross stick, make sure your hand or stick does not touch or strike the head (p. 42).
- When performing with the cross stick method (p. 42) or sweep (sliding the brush across the head), has the correct instrument been selected?
- → Refer to "Drum Instrument List" (p. 180) and select an instrument that can be used for the cross stick and sweep methods.

#### **MIDI-related Problems**

### No Sound when using an external controller (sequencer, keyboard etc.)

#### Has an internal volume setting been lowered?

Check the following points.

- Is the part's overall volume level lowered? ([PATTERN]
   → [F2 ( ▲ PART)] → [SETUP] → [F2 (PAGE 2)] →
   "LEVEL")
  - $\rightarrow$  Press [INC/+] or [DEC/-] or rotate the VALUE dial to raise the value (p. 103).
- Is the volume level of a percussion set instrument lowered? ([PATTERN]  $\rightarrow$  [F2 (  $\blacktriangle$  PART)]  $\rightarrow$  [SETUP]  $\rightarrow$  [F3 (INST)]  $\rightarrow$  [F3 (EDIT)]  $\rightarrow$  "LEVEL")
  - $\rightarrow$  Press [INC/+] or [DEC/-] or rotate the VALUE dial to raise the value (p. 105).

### Is the part's MIDI channel correct? Or is the channel set to "OFF?" ([SETUP] $\rightarrow$ [F2 (MIDI)])

 $\rightarrow$  Press [INC/+] or [DEC/-] or rotate the VALUE dial to select the MIDI channel (p. 154).

#### **Bulk Dump Is Not Transmitted**

Check the following points.

- · Is the MIDI cable connected properly?
  - → If you wish to save a bulk dump on an external device, connect the TD-8's MIDI OUT/THRU connector to the external sequencer's MIDI IN connector (p. 149).
- Has the "No reception of MIDI Exclusive Messages" setting been selected on the external MIDI device?
  - → Refer to the owner's manual for the external MIDI device.

#### MEMO

System exclusive data is data unique to individual devices, so verify all settings.

### In GM mode, No Sound of a Specific Part in a Performance

- Is the TD-8 set not to receive MIDI messages? ([SHIFT] + [MIXER])
  - → press CURSOR [ ] or [ ] to select the part and switch the ON/OFF setting (p. 161).

#### **Sequencer-related Problems**

#### Pattern or Song Screen Not Displayed

- Is the TD-8 in GM mode? ([SETUP]  $\rightarrow$  [F2 (MIDI)]  $\rightarrow$  [F1 (GLOBAL)]  $\rightarrow$  [F3 (PAGE 3)])
  - $\rightarrow$  Set "GM MODE" to "OFF" (p. 159). The sequencer does not function when the TD-8 is in GM mode.

### No Sound When [PLAY/STOP] is Pressed

- · Are the [GROUP FADERS] sliders lowered?
  - → Press the [FADERS] button, and proceed with making the necessary adjustments (p. 21).
     Use [KICK], [SNARE], [HI-HAT], [TOMS], and [CYMBALS] to adjust the drum kit parts, [OTHERS] to adjust the percussion parts, and [BACKING] to adjust the backing parts.
- · Is it a blank pattern that is being played back?
  - → Play back a pattern containing performance data (p. 99).
- Do you have Local Control (p. 155) set to "OFF?"
  - → Local Control should be set to "ON" if an external sequencer is not being used.

#### No Sound of a Specific Part in a Performance

- Is the part being muted? ([PATTERN]  $\rightarrow$  [F2 (  $\blacktriangle$  PART)]
  - $\rightarrow [\text{MUTE}])$
  - $\rightarrow$  Select [F1], [F2], or [F3] (p. 106).

### Only Drum Performance Not Played in Pattern or Song

- Are only the drums in the percussion part being muted?
   ([PATTERN] → [F2 ( ▲ PART)] → [MUTE])
  - $\rightarrow$  Refer to p. 107 and make the necessary settings.

#### **Troubleshooting**

#### Sound of Pattern or Song is Different

- Have any part settings been changed? ([PATTERN]  $\rightarrow$  [F2 (  $\blacktriangle$  PART)]  $\rightarrow$  [SETUP])
  - $\rightarrow$  Refer to p. 102 and make the necessary part settings.

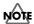

You can change percussion set instrument settings can be changed, even when the Pattern Lock (p. 119) is set to "ON."

#### Playback Stops Immediately After Beginning

- Is "TAP" selected for the pattern's PLAY TYPE? ([PATTERN]  $\rightarrow$  [F3 (  $\blacktriangle$  MENU)]  $\rightarrow$  [FUNC]  $\rightarrow$  [F2 (TYPE)]  $\rightarrow$  "PLAY TYPE")
  - $\rightarrow$  Press [INC/+] or [DEC/-] or rotate the VALUE dial to select a setting other than "TAP" (p. 100).

#### HINT

"TAP" refers to the convenient playback function in Pad Pattern (tapping the pad causes the pattern to be played back) (p. 139).

### Pattern Assigned to Pad Not Being Played Back

- Is the song selected?
  - → When the song is selected, patterns set to "1SHOT" or "LOOP" cannot be played back with the Pad Pattern function (p. 139). Only patterns set to "TAP" can be played back.

#### **Cannot Record or Edit User Pattern**

- Is Pattern Lock turned on? ([PATTERN] → [F3
   ( ▲ MENU)] → [LOCK])
  - ightarrow Press [INC/+] or [DEC/-] or rotate the VALUE dial to set this to "OFF" (p. 119).

#### Click Issues

#### No Click Sound

- Is the [CLICK] button lit?
  - $\rightarrow$  Press [CLICK] to light the button (p. 94).
- Has the [GROUP FADERS] [CLICK] slider been lowered?
  - → Press the [FADERS] button. The indicator to the lower left of the button is lights; bring up the [CLICK] slider (furthest to the right) (p. 21).
- Is the click sound output destination correct? ([CLICK]
  - $\rightarrow$  [F2 (INST)]  $\rightarrow$  "OUTPUT")
  - → When set to "BOTH," the click sound is output to the MASTER OUTPUT and headphones; when set to "PHONES," the click sound is output to the headphones (p. 95).

#### **Display-related Problems**

### Settings Screen Not Switched or Cursor Not Moved When Pad is Struck

- Is the instrument's settings screen locked (Edit Lock)?
  - $\rightarrow$  Use [TRIG SELECT] to select another pad.

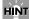

Edit Lock (p. 83) can only be released from the TD-8.

#### Trigger indicators light on their Own

- Is a monitor speaker or the like sounding at a high volume nearby a pad?
  - → Either move the speaker, or change the angle of the pad. Also verify the mounting of the pads and that the stand is stable in order to eliminate excess vibrations.

The vibration of the speaker can sometimes be detected by the pad as a trigger signal.

#### **Display Is Too Light Or Too Dark**

→ The visibility of the display will change depending on the viewing angle and on room lighting conditions. The visibility of the display will change depending on the viewing angle and on room lighting conditions.

#### HINT

By holding down [KIT] and rotating the VALUE dial, you can adjust the contrast of the display.

### **Restoring Settings to Their Default Values**

# Restoring All Settings to Their Factory Values (Factory Reset)

This restores all pad and instrument settings as well as song and pattern data stored in the TD-8 to the settings in effect when the unit was shipped from the factory.

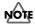

All data and settings stored in the TD-8 are lost in carrying out this operation. Follow the procedures described in "Bulk Dump" (p. 149) to save any data and settings you need to keep to an external MIDI device.

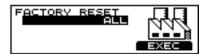

- Press [SETUP], then [F3 ( ▲ MENU)].
   [SETUP] is lit, and a pop-up menu appears.
- Press [INC/+], rotate the VALUE dial, or press CURSOR

   ▼ 1 to move the cursor to "RESET."
- **3.** Press [F3] to confirm the name.

  The "FACTORY RESET" screen appears.
- **4.** Press [INC/+] or [DEC/-] or rotate the VALUE dial to select the parameter you want to restore to factory settings.
- **5.** Press [F3 (EXEC)] to execute. The confirmation screen appears.

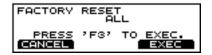

**6.** Press [F3 (EXEC)] to execute Factory Reset.

#### MEMO

Press [F1 (CANCEL)] to cancel the operation.

#### **FACTORY RESET:**

ALL, THIS DRUM KIT, ALL DRUM KITS, ALL PERC SETS, ALL PATTERNS, ALL SONGS

#### ALL:

Restores all settings to their factory presets.

#### THIS DRUM KIT:

Restore the currently selected drum kit to its factory presets.

#### **ALL DRUM KITS:**

Restores all drum kit settings to their factory presets.

#### **ALL PERC SETS**:

Restores all User percussion set settings to their factory presets.

#### **ALL PATTERNS:**

Restores all User pattern data settings to their factory presets.

#### **ALL SONGS:**

Restores all song data settings to their factory presets.

#### MEMO

When Factory Reset is carried out, the [GROUP FADERS] settings values are set to the maximum volume, regardless of the slider positions.

# Restoring Drum Kit, Instrument, Mixer, and Effect Settings to Their Factory Values (COPY)

You can restore drum kit, instrument, mixer, and other settings to their factory values with the Copy function (p. 145).

Executing this operation deletes the content of the copy destination, so check all content carefully before carrying out this operation.

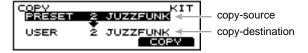

- Press [KIT], then [F3 ( ▲ MENU)].
   [KIT] is lit, and a pop-up menu appears.
- Press [INC/+], rotate the VALUE dial, or press CURSOR

   ▼ 1 to move the cursor to "COPY."
- **3.** Press [F3] to confirm the name. The "COPY" screen appears.
- **4.** Select the content to be copied.

#### 

For more detailed information on regarding the copy function, refer to p. 145.

- Press [F3 (COPY)].[The confirmation screen appears.
- **6.** Press [F3 (EXEC)] to execute.

#### MEMO

Press [F1 (CANCEL)] to cancel the operation.

# **Appendices**

### How to Use the Acoustic Drum Trigger

This section describes how to install a commercial drum trigger.

### Attach the acoustic drum trigger to the acoustic drum.

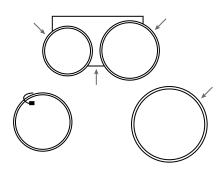

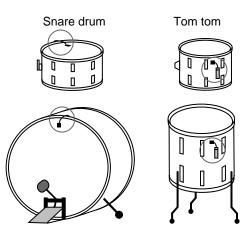

Kick drum

Froor tom

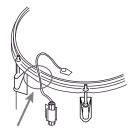

Make sure that the wire does not touch

| Drum       | Where to Install                                                          |
|------------|---------------------------------------------------------------------------|
| Kick       | On the playing head (5 to 10 cm from the rim)                             |
| Snare drum | On the playing head (2 to 3 cm from the rim)                              |
| Tom tom    | On the shell (next to a lug located about 1 cm from the playing head rim) |
| Floor tom  | On the shell (next to a lug located about 1 cm from the playing head rim) |

#### MEMO

If the acoustic drum trigger of a tom has a low output level, attach it to the head.

- 2. Use a monaural cable to connect the acoustic drum trigger to the TD-8's trigger input jack.
- 3. Make trigger settings on the TD-8.
  - Press [SETUP], then [F1 (TRIG)].
     [SETUP] is lit, and the "TRIG" screen appears.
  - **2.** Press CURSOR [ ▲ ] to move the cursor to BANK number.
  - **3.** Press [INC/+] or [DEC/-] or rotate the VALUE dial to select the BANK number.
  - **4.** Press CURSOR [ **▼** ] to move the cursor to trigger type.
  - 5. Strike a pad.

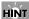

You can make the selection by pressing CURSOR [  $\blacktriangle$  ] or [  $\blacktriangledown$  ] and [TRIG SELECT].

**6.** Press [INC/+] or [DEC/-] or rotate the VALUE dial to make the setting.

Refer to the following chart, then specify the corresponding type of pad.

| Screen Chart | Type Used  |
|--------------|------------|
| KIK          | kick drum  |
| SNR          | snare drum |
| TOM          | tom-tom    |
| FLR          | floor tom  |

#### 4. When the drum is struck, the TD-8 sounds.

If poor quality sound is produced, reposition the drum trigger, and referring to "Using the TD-8 with Acoustic Drums (Acoustic Drum Trigger)" (p. 134), make any necessary adjustments.

#### MOTE

- So that the acoustic drum trigger does not pick up extraneous vibrations, do not allow it's cable to contact the rim or shell (body).
- Be sure to mute the bass drum and snare drum. If you use a ring mute, cut away part of the ring mute, so the acoustic drum trigger contacts the head directly.
- For details on adjusting the correspondence between playing velocity and the TD-8's volume, refer to p. 129.

### Messages and Error Messages

This section lists the messages (error messages) that the TD-8 produces and explains the meaning of each message, giving you the appropriate action to take.

#### MEMO

When an indication of "ACCEPT" is shown above [F3] as in the following figure, pressing that button will close the message window.

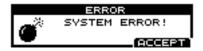

#### **Error Messages**

If the TD-8 is not able to operate correctly or if an incorrect operation was performed, a message window will appear in the screen. Read following and take the appropriate action.

#### System and Battery Error Messages SYSTEM ERROR!

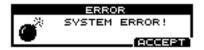

A problem has occurred with the internal system. Contact your dealer or a nearby Roland service center.

#### **BACKUP NG! EXECUTE FACTORY RESET ALL!**

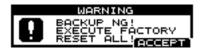

Data in the TD-8's memory may be corrupted. The TD-8's internal backup battery (the battery used for saving User memory data) is fully drained; internal data has been lost.

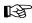

Contact your dealer or a nearby Roland service center to have the battery replaced. Follow the messages appearing on the screen to carry out Factory Reset; you will then be able to use the unit temporarily.

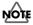

Carrying out a Factory Reset deletes all of the current TD-8's data and settings, and returns them to the original factory settings.

#### **BACKUP BATTERY LOW!**

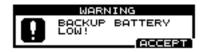

The internal backup battery of the TD-8 (a battery that maintains data in the user memory) has run down.

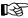

Contact your dealer or a nearby Roland service center to have the battery replaced.

#### **MIDI Error Messages**

#### MIDI OFFLINE!

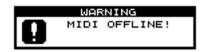

A MIDI cable was disconnected. (Or communication with the external MIDI device stopped for some reason.)

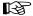

Make sure that MIDI cables have not been pulled out or broken.

#### **CHECKSUM ERROR!**

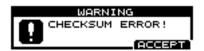

The checksum value of a system exclusive message was incorrect.

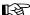

Correct the checksum value.

#### **MIDI BUFFER FULL!**

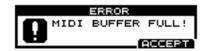

A large amount of MIDI messages were received in a short time, and could not be processed completely.

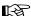

Confirm that the external MIDI device is properly connected (p. 156). If the problem persists, reduce the amount of MIDI messages sent to the TD-8.

# Sequencer Error Messages DATA OVERLOAD!

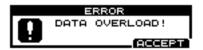

Pattern and song contained an excessive amount of data, and as a result could not be output successfully from MIDI OUT.

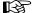

Try eliminating a track that has too much data.

#### 99 MEASURE MAXIMUM

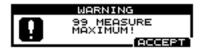

The maximum number of measures that can be recorded to one pattern has been exceeded; no further recording or editing that adds measures can be carried out.

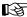

Delete unneeded measures from the pattern being recorded or edited (p. 116).

#### **NOT ENOUGH MEMORY!**

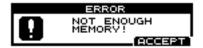

Pattern recording or editing could not be carried out because there was not enough internal memory. Try again after deleting patterns that are no longer needed.

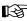

Try deleting patterns that are no longer needed (p. 116).

#### PRESET PATTERN!

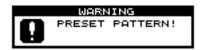

This is a Preset pattern; it cannot be edited or recorded.

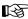

Edit or record after copying the pattern to the User pattern area (p. 113).

#### PATTERN LOCK ON!

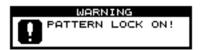

Pattern Lock is on for this pattern; it cannot be edited or recorded.

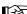

Set Pattern Lock to "OFF" (p. 119).

#### **EMPTY PATTERN!**

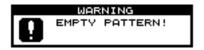

This pattern contains no performance data; it cannot be

#### **NO EMPTY PATTERN**

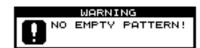

There are no empty patterns for recording.

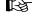

Delete unneeded data (p. 116).

#### **EMPTY SONG!**

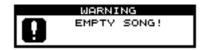

This song contains no performance data; it cannot be edited.

#### 99 STEP MAXIMUM

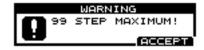

The maximum number of steps that can be recorded to one song has been exceeded; no further editing that adds steps can be carried out.

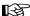

Delete unneeded steps from the song being edited (p. 125).

#### **Percussion Set Error Messages**

#### PRESET PERC SET!

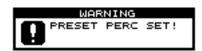

This is a Preset percussion set; the instruments cannot be

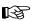

Make changes after copying the percussion set to one of the User percussion sets (p. 104).

#### Messages

#### PRESET PATTERN! CHANGES MADE WILL NOT BE RETAINED!

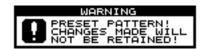

This is a Preset pattern; changes to settings are not saved. Selecting another pattern restores the pattern's original settings.

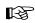

Make changes to settings after copying the pattern to one of the User patterns (p. 113). Changes made to User pattern settings are saved automatically.

### **About MIDI**

MIDI (Musical Instruments Digital Interface) is a standard specification that allows musical data to be exchanged between electronic musical instruments and computers. MIDI With a MIDI cable connecting MIDI devices that are equipped with MIDI connectors, you can play multiple instruments with a single keyboard, have multiple MIDI instruments perform in ensemble, program the settings to change automatically to match the performance as the song progresses, and more.

While using only pads with the TD-8, there is no need to have any detailed knowledge of MIDI. For those who wish to use MIDI keyboards to record patterns on the TD-8, use it as a sound module with external sequencers, or learn the TD-8 at a more advanced level, the following explains such matters related to MIDI.

#### About MIDI Connectors

The TD-8 is equipped with the two types of MIDI connectors, each which works differently.

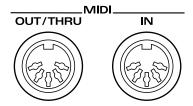

#### **MIDI IN Connector**

This connector receives messages from external MIDI devices (keyboards, sequencers controllers etc.) to play the TD-8's instruments or change its settings.

#### MIDI OUT/THRU Connector

The TD-8 uses both the MIDI OUT and MIDI THRU connector are combined. The "SOFT THRU" setting (p. 153) determines which function is used. As shipped from the factory, this is set to MIDI OUT.

#### **OUT**

This connector transmits MIDI messages to external MIDI devices. The TD-8's MIDI OUT connector is used for sending pad and sequencer performance data as well as data used for saving various settings and patterns (Bulk Dump, p. 149).

#### **THRU**

MIDI messages received at MIDI IN are re-transmitted without change from this connector.

### MIDI Channels and Multi-timbral Sound Sources

MIDI transmits many types of data over a single MIDI cable. This is made possible by the concept of MIDI channels which allow a device to distinguish the data that is or is not intended for it. In some ways, MIDI channels are similar to television channels. By changing the channel on a television set, you can view the programs that are being broadcast by different stations. In the same way, MIDI also allows a device to select the information intended for that device out of the variety of information that is being transmitted to it.

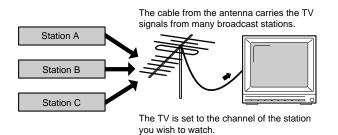

MIDI uses sixteen channels; 1 through 16. Set the receiving device so that it will receive only the channel that it needs to receive.

#### Example:

Set the TD-8 to send Channel 1 and Channel 2, then set sound module A to receive only Channel 1 and sound module B only Channel 2. With this setup, you can get an ensemble performance, with, for example, a guitar sound from sound module A and bass from sound module B.

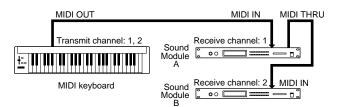

When used as a sound module, the TD-8 can receive on up to six of the sixteen MIDI channels (16 channels in GM mode). Sound modules like the TD-8 which can receive multiple MIDI channels simultaneously to play different sounds on each channel are called "multi-timbral sound modules."

### How the Internal Sequencer Operates

A sequencer is an electronic instrument used for recording and playback of performances. The TD-8 features such a sequencer function. The TD-8 comes with 700 different built-in performance patterns (Preset patterns) which can be used for drum practice and other purposes. You can also create your own patterns.

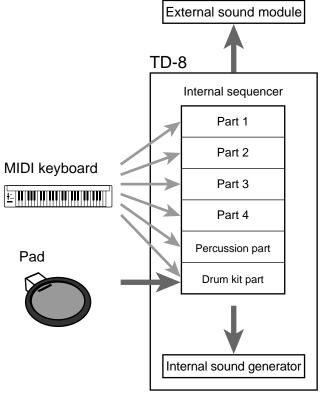

For playback, the performance data that has been recorded to the sequencer is sent to the sound module, which produces the sound. The data for each of the sequencer's parts causes the corresponding part in the internal sound module to be played. When performance data is recorded, the performance data from pads and MIDI keyboards is sent to the sequencer; the data recorded here is then sent to the sound module for playback.

When recording drum kit and percussion set performance, the performance data is sent to the drum kit part and percussion part according to the setting of channel 10 priority (p. 154).

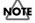

When using the TD-8 as a GM sound module, the internal sequencer is disabled.

#### Channel 10 Priority (p. 154)

This setting is necessary when both drum kit part and percussion part are simultaneously assigned to Channel 10

This setting selects which instrument has "priority" in being played when the same note number is assigned to both a pad and an instrument in the percussion set. When data is imported to the TD-8 from an external sequencer (p. 112), the part selected here is recorded.

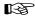

For more detailed information, refer to "Setting Priority for Playing Drums and Percussion (CHANNEL 10 PRIORITY)" (p. 154).

### **Preset Drum Kit List**

| No. | Drum Kit Name | Remark       |
|-----|---------------|--------------|
| 1   | V Custom      |              |
| 2   | JazzFunk      |              |
| 3   | HardRock      |              |
| 4   | Sizzle        |              |
| 5   | HomeBoy       |              |
| 6   | -<br>1ManBand |              |
| 7   | Tekno         |              |
| 8   | Pop Xstk      | *Cross stick |
| 9   | Brushes       | *Brush       |
| 10  | Voices        |              |
| 11  | CongaKit      |              |
| 12  | Orch Set      |              |
| 13  | Electro       |              |
| 14  | LowFi         |              |
| 15  | Guitars       |              |
| 16  | Drum'nBs      |              |
| 17  | Dry           |              |
| 18  | TuchDown      |              |
| 19  | "Scat"        |              |
| 20  | DrumSolo      |              |
| 21  | TR-808        |              |
| 22  |               |              |
| 23  |               |              |
| 24  | Birch         |              |
| 25  | RoseWood      |              |
| 26  | Oyster        |              |
| 27  | Cartoon       |              |
| 28  | Pocket        |              |
| 29  | -             |              |
| 30  | PowrFusn      |              |
| 31  | BIG Band      | *G           |
| 32  | JazzXstk      | *Cross stick |

| No. | Drum Kit Name | Remark |
|-----|---------------|--------|
| 33  | FAT-SO        |        |
| 34  | Science!      |        |
| 35  | Buzz          |        |
| 36  | Kids          |        |
| 37  | JunkYard      |        |
| 38  | Fusion        |        |
| 39  | Crack!        |        |
| 40  | MIDIbrsh      |        |
| 41  | RockBand      |        |
| 42  | НірНор        |        |
| 43  | Ringer        |        |
| 44  | Melody        |        |
| 45  | Tabla         |        |
| 46  | Gate          |        |
| 47  | Mondo         |        |
| 48  | Timbongo      |        |
| 49  | Mexi-Mix      |        |
| 50  | LiteFunk      |        |
| 51  | Metal         |        |
| 52  | BrikHous      |        |
| 53  | Snowki        |        |
| 54  | CoprTubs      |        |
| 55  | Hi&Loose      |        |
| 56  | Lo&Loose      |        |
| 57  | LatnSqnc      |        |
| 58  | Syn&Bass      |        |
| 59  | Standrd1      |        |
| 60  | Standrd2      |        |
| 61  | Room          |        |
| 62  | Power         |        |
| 63  | Jazz          |        |
| 64  | UserKit       |        |

KIT 59 Standrd1-KIT 63 Jazz: This kit has the instruments in each percussion set assigned to the pads.

KIT 64 UserKIT: Parameters including volume etc. are set to standard values.

Use this when creating a kit from scratch.

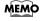

You can restore an edited drum kit to its factory settings with the "DRUM KIT COPY" (p. 145).

<sup>\*</sup>Cross stick: A velocity switching "snare rim" sound, that when played softly produces a cross stick sound (p. 42), and when played harder produces a rim shot sound (p. 41).

<sup>\*</sup>Brush: A kit to be played with brushes (p. 43, p. 80).

# **Drum Instrument List**

| NO. NAME   REMARK   72 DANCE   K                                                                                                    | AZZST S AZZSTRS  AZZSTXS *x-sti IRTY S *posit RTY RS RTYBR S *posit RTYST S *posit RTYSTRS 3" S 3" RS IRCH S IRCH RS D7MPL S D7MPLRS |                                                                    | 217 JAZ<br>218 JAZ | _         | PICOLO2S<br>PCO2 RS | 142 |           |            |        |       | REMARK | NAME     | NO. |
|----------------------------------------------------------------------------------------------------|----------------------------------------------------------------------------------------------------|--------------------------------------------------------------------|--------------------|-----------|---------------------|-----|-----------|------------|--------|-------|--------|----------|-----|
| V-KICK                                                                                                    | AZZSTXS *x-sti IRTY S *posit RTY RS RTYBR S *posit RTYBRRS RTYSTS *posit RTYSTRS 3" S 3" RS IRCH S IRCH RS D7MPL S D7MPLRS           | JAZZSTXS DIRTY S DRTY RS DRTYBR S DRTYBRRS DRTYST S DRTYSTRS 13" S |                    | *nogition |                     | 143 |           |            |        |       |        |          |     |
| V-KICK                                                                                                    | IRTY S *posit RTY RS RTYBR S *posit RTYBRRS RTYST S *posit RTYSTRS 3" S 3" RS IRCH S IRCH RS D7MPL S D7MPLRS                         | DIRTY S DRTY RS DRTYBRRS DRTYST S DRTYSTRS 13" S                   | 219 JAZ            | *nogition |                     |     |           | SE K       | HO     | 73    |        |          |     |
| 1 DBLHEADK                                                                                                    | RTY RS RTYBR S *posit RTYBRRS RTYST S *posit RTYSTRS 3" S 3" RS IRCH S IRCH RS D7MPL S D7MPLRS                                       | DRTY RS DRTYBRRS DRTYST S DRTYSTRS 13" S                           | l                  | posicion  |                     | 1   |           |            |        |       |        | 1017     |     |
| SHARDER                                                                                                    | RTYBR S *posit RTYBRRS RTYST S *posit RTYSTRS 3" S 3" RS IRCH S IRCH RS D7MPL S D7MPLRS                                              | DRTYBR S DRTYBRRS DRTYST S DRTYSTRS 13" S                          | l                  |           |                     | 1   |           |            |        |       |        | ICK      | V-K |
| 222 DR POSITION   148 PICOLOSS *position   222 DR POSITION   2224 DR POSITION   2224 DR POSITION   2224 DR POSITION   2224 DR POSITION   2224 DR POSITION   2224 DR POSITION   2224 DR POSITION   2224 DR POSITION   2224 DR POSITION   2224 DR POSITION   2224 DR POSITION   2224 DR POSITION   2224 DR POSITION   2225 DR POSITION   2226 DR POSITION   2226 DR P | RTYBRRS RTYST S *posit RTYSTRS 3" S 3" RS IRCH S IRCH RS D7MPL S D7MPLRS                                                             | DRTYBRRS DRTYST S DRTYSTRS 13" S                                   |                    | *position |                     | 1 . |           |            |        |       |        | DBLHEADK |     |
| A. CLOUDE K   79   SORNOIZE   149   PCO3 RS   *Position   225 DR   REATE   REATE   R   | RTYST S *posit<br>RTYSTRS<br>3" S<br>3" RS<br>IRCH S<br>IRCH RS<br>D7MPL S<br>D7MPLRS                                                | DRTYST S DRTYSTRS 13" S                                            | l                  | *nogition |                     | 1   |           |            |        |       |        |          |     |
| Second   Second   S   | RTYSTRS 3" S 3" RS IRCH S IRCH RS D7MPL S D7MPLRS                                                                                    | DRTYSTRS<br>13" S                                                  |                    | posicion  |                     | 1 - |           |            |        |       |        |          |     |
| 8                                                                                                    | 3" S<br>3" RS<br>IRCH S<br>IRCH RS<br>D7MPL S<br>D7MPLRS                                                                             | 13" S                                                              |                    | *position |                     | 1   |           |            |        |       |        |          |     |
| Mobelater                                                                                                    | IRCH S<br>IRCH RS<br>D7MPL S<br>D7MPLRS                                                                                              |                                                                    |                    | -         |                     | 151 |           |            |        | 81    |        |          |     |
| 8 OPEN K                                                                                                    | IRCH RS<br>D7MPL S<br>D7MPLRS                                                                                                    | 13" RS                                                             | <b>227</b> 13"     | *position | PCO3ST S            | 152 |           | HDATK      | 909    | 82    |        |          |     |
| 9 VINTAGEK 84 CATTLE K 154 MEDIUMS *position 229 BIR 10 26*DEEPK 85 DOOR K 155 MEDI RS *position 230 TD 11 THICKHDK 86 PUNCH K 156 MEDI RS *position 231 TD 12 ROUND K 87 MACHINEK 157 MEDIBR S *position 232 BA BENDUM K 88 BENDUM K 158 MEDIBRS *position 232 BA BENDUM K 159 MEDIBRS *position 232 BA BENDUM K 159 MEDIBRS *position 233 BR 14 BIGROOMK 90 HRDNOIZK 160 MEDISTS *position 235 BR 161 BIGLOW K 160 MEDISTS *position 235 BR 161 BIGLOW K 162 MEDISTKS *x-stick 234 BR 233 BR 232 STUDIOIX K 162 MEDISTKS *x-stick 234 BR 233 BR 232 STUDIOIX S 91 RESOLIDK 163 MEDIBRS *position 237 BR 236 BR 221 STUDIOSK 91 THINHEDK 165 MEDZBRS *position 237 BR 236 BR 221 STUDIOSK 92 THINHEDK 165 MEDZBRS *position 237 BR 238 BR 222 STUDIOSK 93 TIGHT K 166 MEDZBRS *position 237 BR 238 BR 234 BR 234  | D7MPL S<br>D7MPLRS                                                                                                    | BIRCH S                                                            |                    |           |                     |     |           | PHNTK      | EL     |       |        |          |     |
| 10                                                                                                    | D7MPLRS                                                                                                    | BIRCH RS                                                           |                    | *position |                     | 1   |           |            |        |       |        |          | 9   |
| 1                                                                                                    |                                                                                                    | TD7MPL S                                                           |                    | a         |                     |     |           |            |        |       |        | 26"DEEPK | 10  |
| 13   MEDIUM K                                                                                                    |                                                                                                    |                                                                    |                    |           |                     | 1   |           |            |        |       |        | THICKHDK |     |
| BIRCHOME   89                                                                                                    |                                                                                                    | BALLAD S<br>BRUSH1 S                                               | 1                  | "position |                     |     |           |            |        |       |        |          |     |
| 16 BIGG K   90 HRDNOIZK   160 MEDISTS *position   235 BR   168 BIGLON K   161 MEDISTS *x-stick   162 MEDISTS *x-stick   163 MEDIOZK   162 MEDISTS *x-stick   163 MEDIOZK   163 MEDIOZK   164 MEDISTS *x-stick   164 MEDISTS *x-stick   165 MEDISTS *x-stick   165 MEDISTS *x-stick   165 MEDISTS *x-stick   165 MEDISTS *x-stick   165 MEDISTS *x-stick   165 MEDISTS *x-stick   165 MEDISTS *x-stick   165 MEDISTS *x-stick   165 MEDISTS *x-stick   165 MEDISTS *x-stick   165 MEDISTS *x-stick   165 MEDISTS *x-stick   166 MEDISTS *x-stick   167 MEDISTS *x-stick   167 MEDISTS *x-stick   168 MEDISTS *x-stick   168 MEDISTS *x-stick   169 MEDISTS *x-stick   169 MEDISTS *x-stic   |                                                                                                    | BRUSH2 S                                                           |                    | *x-stick  |                     | 1   |           |            |        |       |        |          |     |
| SIGLOW K                                                                                                    |                                                                                                    | BRUSH3 S                                                           |                    |           |                     |     |           |            |        |       |        |          |     |
| Total Column                                                                                                    | -                                                                                                    |                                                                    |                    | -         |                     | 161 |           |            |        |       |        |          |     |
| 18                                                                                                    | RF                                                                                                    | ΔRF                                                                | SNAR               | *x-stick  | MED1STXS            | 162 |           |            | CK     | KIC   |        |          |     |
| 91 STUDIOJAK 92 THINHEDK 165 MEDJERS *position 237 BR 228 STUDIOSK 94 CHUNK K 165 MEDJERS *position 238 BR 22 STUDIOSK 94 CHUNK K 166 MEDJERS *position 239 BR 22 STUDIOFK 95 GATE K 168 MEDJESTS *position 240 MI 240 STUDIOSK 95 GATE K 169 MEDJESTS *position 241 MI 25 BUZZ 1 K 98 STD1 1 K 170 MEDJ RS 242 MI 242 MI 25 BUZZ 1 K 98 STD1 1 K 171 MEDJBR S *position 243 BOZ 27 BUZZ 3 K 100 STD2 1 K 172 MEDJBRS *position 243 BOZ 28 BUZZ 4 K 101 STD2 2 K 172 MEDJBRS *position 244 BOZ 27 BUZZ 3 K 100 STD2 1 K 173 MEDJBST S *position 245 BR 242 MI 25 BUZZ 1 K 101 STD2 2 K 174 MEDJBR S *position 246 BR 27 BUZZ 3 K 101 STD2 2 K 175 MEDJUM4S *position 246 BR 27 BUZZ 5 K 101 STD2 2 K 176 MEDJBRS *position 247 BR 28 BUZZ 5 K 101 STD2 2 K 177 MEDJBR S *position 247 BR 28 BUZZ 5 K 101 STD2 2 K 176 MEDJBARS *position 248 BR 27 BUZZ 5 K 101 STD2 2 K 176 MEDJBARS *position 248 BR 27 BUZZ 5 K 101 STD2 2 K 177 MEDJBR S *position 248 BR 27 BUZZ 5 K 101 STD2 2 K 176 MEDJBARS *position 247 BR 28 BUZZ 5 K 101 STD2 2 K 177 MEDJBARS *position 247 BR 28 BUZZ 5 K 101 STD2 2 K 176 MEDJBARS *position 247 BR 28 BUZZ 5 K 101 STD2 2 K 177 MEDJBARS *position 247 BR 28 BUZZ 5 K 101 STD2 2 K 177 MEDJBARS *position 247 BR 28 BUZZ 5 K 102 FOWER K2 177 MEDJBARS *position 248 BR MEDJBARS *position 248 BR MEDJBARS *position 248 BR MEDJBARS *position 247 BR 28 BUZZ 5 K 180 MEDJBARS *position 250 CO CO CO CO CO CO CO CO CO CO CO CO CO                                                                                                    |                                                                                                    |                                                                    |                    | *position | MEDIUM2S            | 163 |           |            |        |       |        |          |     |
| 20 STUDIO4K 93 TICHET K 166 MEDZBRS * position 239 BR 22 STUDIO5K 94 CHUNK K 167 MEDZSTS * position 239 BR 22 STUDIO7K 95 GATE K 168 MEDZSTS * position 241 MI 25 BUZZ 1 K 98 STD1 1 K 170 MED3 RS * position 242 MI 25 BUZZ 2 K 99 STD1 2 K 171 MED3 BR S * position 244 BD 27 BUZZ 3 K 100 STD2 1 K 173 MED3BRRS * position 245 BUZZ 2 K 101 STD2 2 K 173 MED3BRRS * position 246 BR 247 MED3BRRS * position 247 BR 248 BUZZ 4 K 100 STD2 1 K 173 MED3BRRS * position 246 BR 247 MED3BRRS * position 247 BR 248 BUZZ 5 K 101 STD2 2 K 174 MED3BRRS * position 247 BR 247 MED3BRRS * position 247 BR 248 BUZZ 5 K 102 ROOM 8 K 175 MED1UM4S * position 247 BR 247 BR 247 MED3BRRS * position 247 BR 248 BR 248  |                                                                                                    | BRSH TAP                                                           |                    |           |                     | 1   |           |            |        |       |        |          |     |
| 21 STUDIOSK 95 CHUNK K 160 MEDJERTS *position 240 MI 22 STUDIOTK 96 GATE K 168 MEDJESTS *position 241 MI 242 MI 25 BUZZ 1 K 98 STD1 1 K 170 MEDJ RS *position 242 MI 242 MI 242 MI 243 MEDJERTS *position 243 MEDJERTS *position 244 MEDJERTS *position 245 MEDJERTS *position 245 MEDJERTS *position 246 MEDJERTS *position 247 MEDJERTS *position 247 MEDJERTS *position 248 MEDJERTS *position 245 MEDJERTS *position 246 MEDJERTS *position 247 MEDJERTS *position 247 MEDJERTS *position 247 MEDJERTS *position 247 MEDJERTS *position 247 MEDJERTS *position 247 MEDJERTS *position 247 MEDJERTS *position 247 MEDJERTS *position 247 MEDJERTS *position 248 MEDJERTS *position 247 MEDJERTS *position 247 MEDJERTS *position 247 MEDJERTS *position 247 MEDJERTS *position 248 MEDJERTS *position 247 MEDJERTS *position 248 MEDJERTS *position 247 MEDJERTS *position 248 MEDJERTS *position 247 MEDJERTS *position 248 MEDJERTS *position 248 MEDJERTS *position 249 MEDJERTS *position 249 MEDJERTS *position 247 MEDJERTS *position 248 MEDJERTS *position 249 MEDJERTS *position 249 MEDJERTS *position 247 MEDJERTS *position 247 MEDJERTS *position 248 MEDJERTS *position 249 MEDJERTS *position 249 MEDJERTS *position 249 MEDJERTS *position 247 MEDJERTS *position 249 MEDJERTS *position 249 MEDJERTS *position 249 MEDJERTS *position 249 MEDJERTS *position 249 MEDJERTS *position 249 MEDJERTS *position 249 MEDJERTS *position 249 MEDJERTS *position 249 MEDJERTS *position 249 MEDJERTS *position 249  |                                                                                                    | BRSH SLP<br>BRSH SWL                                               |                    | *position |                     | I   |           |            |        |       |        |          |     |
| 22 STUDIO6K 96 GIANT K 168 MED2SITS *position 241 MI 24 STUDIO8K 97 INSIDE K 170 MED3 RS *position 241 MI 25 BUZZ 1 K 98 STD1 1 K 170 MED3 RS *position 243 BO 244 BO 244 BO 245 BUZZ 2 K 99 STD1 2 K 173 MED3STS *position 245 BR 27 BUZZ 3 K 100 STD2 1 K 173 MED3STS *position 245 BR 28 BUZZ 4 K 101 STD2 2 K 174 MED3STS *position 245 BR 28 BUZZ 4 K 101 STD2 2 K 175 MEDIUM4S *position 245 BR 26 BUZZ 5 K 102 ROOM 8 K 175 MEDIUM4S *position 245 BR 26 BUZZ 5 K 102 ROOM 8 K 175 MEDIUM4S *position 245 BR 26 BUZZ 5 K 102 ROOM 8 K 175 MEDIUM4S *position 245 BR 26 BUZZ 5 K 102 ROOM 8 K 175 MEDIUM4S *position 245 BR 26 BUZZ 5 K 104 POWER K1 177 MED4BR S *position 247 BR 28 BUZZ 5 K 104 POWER K1 177 MED4BRS *position 247 BR 28 BR 28 ROOM 3 K 105 POWER K2 178 MED4BRS *position 247 BR 28 BR 28 ROOM 5 K 106 JAZZ 3 K 179 MED4BRS *position 251 CO 251 CO 251 |                                                                                                    | BRSHTMBS                                                           | 1                  |           |                     |     |           |            |        |       |        | STUDIO5K | 21  |
| 23 STUDIONK 24 STUDIONK 25 BUZZ 1 K 26 BUZZ 2 K 27 BUZZ 3 K 28 BUZZ 2 K 29 STD1 1 K 20 SUZZ 2 K 29 STD1 2 K 20 SUZZ 2 K 29 STD1 2 K 20 SUZZ 2 K 29 STD1 2 K 20 SUZZ 3 K 20 SUZZ 2 K 20 SUZZ 3 K 210 STD2 2 K 217 MED3BRS 2244 B0 244 B0 245 B0 246 BR 247 BUZZ 3 K 210 STD2 2 K 217 MED3BRS 246 BR 247 BUZZ 3 K 248 BUZZ 4 K 248 BUZZ 4 K 249 BUZZ 5 K 240 STD2 2 K 240 STD2 2 K 241 MI 242 MI 244 B0 244 B0 245 BR 246 BR 247 BR 247 BR 248 BUZZ 3 K 248 BUZZ 4 K 248 BUZZ 3 K 249 BUZZ 5 K 240 STD2 C K 247 BR 248 BUZZ 3 K 248 BUZZ 3 K 249 BUZZ 5 K 240 STD2 C K 241 BD 244 B0 245 BR 246 BR 247 BR 248 BR 247 BR 248 BR 248 BR 248 BR 247 BR 248 BR 248 BR 248 BR 248 BR 248 BR 249 BUZZ 5 K 249 BUZZ 5 K 240 BR 247 BR 248 BR 248 BR 248 BR 248 BR 248 BR 249 BUZZ 5 K 240 BR 247 BR 248 BR 248 BR 248 BR 248 BR 247 BR 248 BR 248 BR 248 BR 248 BR 249 BL 249 BL 249 BL 249 BL 247 BR 248 BR 248 BR 248 BR 247 BR 248 BR 248 BR 248 BR 249 BL 249 BL 249 BL 240 BR 244 BR 246 BR 247 BR 248 BR 247 BR 248 BR 248 BR 249 BL 249 BL 249 BL 249 BL 249 BL 249 BL 249 BL 249 BL 249 BL 249 BL 249 BL 249 BL 249 BL 249 BL 246 BR 247 BR 248 BR 248 BR 248 BR 249 BL 249 BL 249 BL 249 BL 249 BL 249 BL 249 BL 249 BL 246 BR 247 BR 248 BR 248 BR 248 BR 247 BR 249 BL 249 BL 249 BL 249 BL 249 BL 249 BL 249 BL 249 BL 240 BR 244 BR 244 BR 245 BR 246 BR 247 BR 247 BR 248 BR 248 BR 248 BR 248 BR 249 BL 249 BL 24 |                                                                                                    | MIDIBR1S                                                           |                    | *position |                     | 1   |           |            |        | -     |        | STUDIO6K |     |
| 97                                                                                                    |                                                                                                    | MIDIBR2S                                                           |                    | *nogition |                     |     |           |            |        | 96    |        |          |     |
| 98 STD1 1 K 99 STD1 2 K 171 MED3BRS *position 244 BC 244 BC 277 BUZZ 3 K 8 BUZZ 4 K 100 STD2 1 K 172 MED3BRS 245 BUZZ 5 K 101 STD2 2 K 173 MED3STS *position 245 BC 246 BC 247 BC 288 BUZZ 5 K 101 STD2 2 K 101 STD2 2 K 103 ROOM 8 K 104 RED3STS *position 247 BR 246 BC 247 BC 248 BC 247 BC 248 BC 248 BC 248 BC 249 BC 247 BC 248 BC 247 BC 248 BC 247 BC 248 BC 247 BC 248 BC 248 BC 248 BC 249 BC 248 BC 249 BC 249 BC 248 BC 249 BC 249 BC 248 BC 249 BC 249 BC 24 | IDIBR3S                                                                                                    | MIDIBR3S                                                           | 242 MID            | posicion  |                     | 1   |           | IDE K      | IN     | 97    |        |          |     |
| ## STD1 2 K                                                                                                    | OSTON S                                                                                                    | BOSTON S                                                           | <b>243</b> BOS     | *position |                     |     |           | 1 1 K      | ST     | 98    |        |          |     |
| BUZZ 4 K                                                                                                    |                                                                                                    | BOSTONRS                                                           |                    | -         |                     | 172 |           |            |        |       |        |          |     |
| 29 BUZZ 5 K 100 SID2 2 K 101 SID2 2 K 174 MEDISTRS 247 BR 248 BR 30 ROOM 1 K 103 ROOM 9 K 176 MEDIUM4S *position 247 BR 31 ROOM 2 K 104 POWER K1 177 MED4BRS *position 248 BR 32 ROOM 3 K 105 POWER K2 177 MED4BRS *position 251 CO 33 ROOM 4 K 106 JAZZ 3 K 179 MED4ST S *position 251 CO 35 ROOM 6 K 107 JAZZ 4 K 180 MED4STRS 251 CO 35 ROOM 6 K 108 BRUSH K 181 FAT1 S *position 251 CO 36 ROOM 7 K 109 ELEC 1 K 182 FAT1 RS 253 L 253 L 36 ROOM 7 K 109 ELEC 1 K 182 FAT1 RS 254 LO 37 AMB 1 K 110 ELEC 2 K 183 FAT1BR S *position 255 RI 38 AMB 2 K 111 ELBEND K 184 FATIBRS 255 L 255 RI 39 AMB 3 K 111 ELBEND K 184 FATIBRS *position 255 RI 39 AMB 3 K 112 PLASTK1K 185 FAT1ST S *position 256 RI 39 AMB 4 K 113 PLASTK2K 186 FATISTRS 257 RI 39 AMB 4 K 113 PLASTK2K 186 FATISTRS 258 ROOM 44 JAZZ 1 K 114 GABBA K 187 FAT2 S *position 258 RO 44 JAZZ 1 K 116 TAIL K 189 FAT2BR S *position 261 BI 44 JAZZ 1 K 117 JUNGLE K 190 FAT2BRS 47 BRSHHTTK 120 LOFI 2 K 191 FAT2STS *position 261 BI 47 BRSHHTTK 120 LOFI 2 K 193 ACUSTICS *position 265 ST 49 WOOD 2 K 121 LOFI 3 K 194 ACUS RS 40 WOOD 2 K 122 LOFI 4 K 195 ACUSBRS 5 *position 267 RO 50 WOOD 3 K 123 NOISY K 196 ACUSBRS 5 *position 267 RO 50 WOOD 3 K 123 NOISY K 196 ACUSBRS 5 *position 267 RO 50 WOOD 3 K 124 SPLAT K 197 ACUSST S *position 267 RO 50 WOOD 4 K 124 SPLAT K 197 ACUSST S *position 267 RO 50 WOOD 4 K 124 SPLAT K 197 ACUSST S *position 267 RO 50 WOOD 4 K 124 SPLAT K 197 ACUSST S *position 267 RO 50 WOOD 5 K 125 SCRACHIK 198 ACUSSTRS *position 267 RO 50 WOOD 6 K 128 SPACE K 199 VINTAGES *position 271 JA 50 WOOD 7 K 127 HI-Q K 200 VNTG RS 5 *position 272 JA 50 WNTGST S *position 273 JA 50 WNTGST S *position 274 FU 50 WNTGST S *position 274 FU 50 WNTGST S *position 275 BO 50 WNTGST S *position 276 RO 50 WNTGST S *position 277 JA 50 WNTGST S *position 277 JA 50 WNTGST S *position 277 JA 50 WNTGST S *position 277 JA 50 WNTGST S *position 277 JA 50 WNTGST S *position 277 JA 50 WNTGST S *position 277 JA 50 WNTGST S *position 277 JA 50 WNTGST S *position 277 JA 50 WNTGST S *position 277 JA 50 WN |                                                                                                    | BRONZE S                                                           |                    | *position | MED3ST S            | 173 |           |            |        |       |        |          |     |
| 102                                                                                                    |                                                                                                    | BRNZ RS                                                            |                    |           |                     |     |           |            |        |       |        |          |     |
| 104   POWER K1   177   MED4BR S   *position   249   BI   32   ROOM 3 K   105   POWER K2   178   MED4BR S   *position   250   CO   CO   CO   CO   CO   CO   CO   C                                                                                                    |                                                                                                    | BRONZE2S<br>BRNZ2 RS                                               | l                  | *position |                     | 1   |           |            |        |       |        |          |     |
| 32 ROOM 4 K 105 POWER K2 178 MED4BRRS 251 CO 251 CO 34 ROOM 5 K 106 JAZZ 3 K 179 MED4STS *position 251 CO 35 ROOM 6 K 108 BRUSH K 180 MED4STRS 181 FAT1 S *position 253 L. 36 ROOM 7 K 109 ELEC 1 K 182 FAT1 RS 254 LO 37 AMB 1 K 110 ELEC 2 K 183 FAT1BR S *position 255 RI 38 AMB 2 K 111 ELBEND K 184 FAT1BRRS 256 RI 39 AMB 3 K 111 ELBEND K 184 FAT1BRRS 256 RI 39 AMB 3 K 111 ELBEND K 185 FAT1ST S *position 255 RI 39 AMB 3 K 112 PLASTKIK 185 FAT1ST S *position 256 RI 39 AMB 4 K 113 PLASTK2K 186 FAT1STS *position 258 RO 41 SOLID1 K 114 GABBA K 187 FAT2 S *position 258 RO 42 SOLID2 K 115 GABBA2 K 188 FAT2 RS 258 RO 44 JAZZ 1 K 116 TAIL K 189 FAT2BR S *position 259 R8 40 JAZZ 2 K 118 HIPHOP K 190 FAT2BRRS 260 R8 40 WOOD 2 K 112 LOFI 2 K 191 FAT2ST S *position 263 ST 46 18 "JAZZK 119 LOFI 1 K 192 FAT2STRS 266 RO 80 ST 49 WOOD 2 K 121 LOFI 3 K 193 ACUSTICS *position 263 ST 49 WOOD 2 K 122 LOFI 4 K 195 ACUSBRS *position 267 RO 50 WOOD 3 K 123 NOISY K 196 ACUSBRS *position 267 RO 50 WOOD 3 K 123 NOISY K 196 ACUSBRS *position 267 RO 50 WOOD 3 K 123 NOISY K 196 ACUSBRS *position 267 RO 50 WOOD 4 K 124 SPLAT K 197 ACUSST S *position 267 RO 50 WOOD 4 K 125 SCRACHIK 198 ACUSBRS *position 270 GA 50 WOTG RS 50 WOOD K 128 SPACE K 126 SCRACH2K 199 VINTAGES *position 271 JA 50 STREK K 127 HI-Q K 199 VINTAGES *position 271 JA 50 STREK K 128 SPACE K 129 SYNBASSK 200 VNTGSRS *position 275 BO                                                                                                    |                                                                                                    | BIRCH2 S                                                           |                    |           |                     |     |           |            |        |       |        | ROOM 2 K | 31  |
| 33 ROOM 4 K 106 JAZZ 3 K 107 JAZZ 4 K 108 BRUSH K 109 ELEC 1 K 109 ELEC 1 K 109 ELEC 2 K 110 ELEC 2 K 111 ELBEND K 111 ELBEND K 112 PLASTKIK 113 PLASTKZK 141 SOLID1 K 114 GABBA K 115 GABBAZ K 116 TAIL K 117 JUNGLE K 118 JAZZZ K 118 HIPHOP K 119 FAT2STS 119 FAT2STS 110 ELEC 3 K 110 ELEC 2 K 111 ELBEND K 112 PLASTKIK 113 PLASTKZK 114 GABBA K 115 GABBAZ K 116 TAIL K 117 JUNGLE K 118 HIPHOP K 119 LOFI 1 K 119 LOFI 1 K 119 LOFI 2 K 119 LOFI 2 K 119 LOFI 2 K 119 WOOD 2 K 110 ELEC 2 K 111 ELBEND K 111 ELBEND K 112 LOFI 3 K 113 PLASTZZK 114 GABBA K 115 GABBAZ K 116 TAIL K 117 JUNGLE K 119 LOFI 1 K 119 LOFI 1 K 119 LOFI 1 K 119 LOFI 2 K 119 LOFI 3 K 119 LOFI 3 K 119 LOFI 4 K 119 LOFI 3 K 119 LOFI 4 K 119 LOFI 4 K 119 LOFI 4 K 119 LOFI 4 K 119 ACUS RS 110 MED4STRS 180 MED4STRS 180 MED4STRS 180 MED4STRS 180 MED4STRS 180 MED4STRS 180 MED4STRS 180 MED4STRS 180 MED4STRS 180 MED4STRS 180 MED4STRS 180 MED4STRS 180 MED4STRS 180 MED4STRS 180 MED4STRS 180 MED4STRS 180 MED4STRS 180 MED4STRS 180 MED4STRS 180 MED4STRS 180 MED4STRS 180 MED4STRS 181 FAT1 RS 255 LO 255 RI 256 RI 257 RO 258 RO 258 RO 258 RO 258 RO 259 R8 260 R8 261 BT 261 BT 262 ST 263 ST 264 ST 265 ST 266 RO 268 PO 267 RO 268 PO 270 GA 270 GA 271 JA 272 JA 273 FOR 274 FU 272 JA 273 FU 274 FU 277 JA 277 JA 2 |                                                                                                    | COPPER S                                                           |                    | *position |                     | 1   |           |            |        |       |        | ROOM 3 K |     |
| 107                                                                                                    |                                                                                                    | COPPER2S                                                           |                    | *nogition |                     | 1   |           |            |        |       |        |          |     |
| 108   BRUSH   K   109   ELEC   1   K   181   FAT1   S   *position   253   L.                                                                                                    | 0" S                                                                                                    | 10" S                                                              | <b>252</b> 10"     | posicion  |                     |     |           |            |        | 107   |        |          |     |
| 109 ELEC 1 K 110 ELEC 2 K 1110 ELEC 2 K 1111 ELBEND K 1111 ELBEND K 1112 PLASTK1K 113 PLASTK2K 114 GABBA K 115 GABBA2 K 116 TAIL K 117 JUNGLE K 118 HIPHOP K 119 LOFI 1 K 119 LOFI 1 K 119 LOFI 2 K 110 ELEC 2 K 1110 ELEC 2 K 1111 ELBEND K 1112 PLASTK1K 1114 GABBA K 115 GABBA2 K 116 TAIL K 117 JUNGLE K 118 HIPHOP K 119 LOFI 1 K 119 LOFI 1 K 119 LOFI 1 K 119 LOFI 2 K 110 EACURERS 110 ELEC 1 K 111 ELBEND K 112 PLASTK1K 113 FAT1BRS *position 126 R1 127 HI-Q K 128 SYNBASSK 118 FAT1BRS 125 RI 138 FAT1BRS 184 FAT1BRS 255 RI 185 FAT1ST S *position 186 FATLSTRS 187 FAT2 S *position 187 FAT2 S *position 188 FAT2 RS 189 FAT2BRS 189 FAT2BRS 190 FAT2BRS 190 FAT2BRS 191 FAT2ST S *position 191 FAT2ST S *position 192 FAT2STRS 193 ACUSTICS *position 194 ACUS RS 195 ACUSBRS 196 ACUSBRS 197 ACUSBRS 198 ACUSBRS 199 VINTAGES *position 190 FAT2BRS 191 FAT2ST S *position 191 ACUS RS 192 FAT2STRS 193 ACUSTRS 194 ACUS RS 195 ACUSBRS 196 ACUSBRS 197 ACUSBRS 198 ACUSSTRS 199 VINTAGES *position 190 FAT2BRS 190 FAT2BRS 191 FAT2STS 191 FAT2STS 192 FAT2STRS 193 ACUSTRS 194 ACUS RS 195 ACUSBRS 196 ACUSBRS 197 ACUSBRS 198 ACUSSTRS 199 VINTAGES *position 190 FAT2BRS 190 FAT2BRS 190 FAT2B | .A. S                                                                                                    | L.A. S                                                             | 1                  | *position |                     | I   |           |            |        |       |        |          |     |
| 38 AMB 2 K 39 AMB 3 K 40 AMB 4 K 41 SOLID1 K 41 SOLID1 K 42 SOLID2 K 43 SOLID3 K 44 JAZZ 1 K 45 JAZZ 2 K 46 18 JAZZK 47 BRSHHITK 48 WOOD 1 K 49 WOOD 2 K 40 WOOD 3 K 40 WOOD 3 K 41 WOOD 4 K 42 SOLID3 K 43 WOOD 4 K 44 JAZZ 1 K 45 JAZZ 2 K 46 RI JAZZK 47 BRSHITK 48 WOOD 1 K 49 WOOD 2 K 40 WOOD 2 K 41 LOFI 3 K 42 SOLID3 K 44 JAZZ 1 K 45 JAZZ 2 K 46 RI JAZZK 47 BRSHITK 48 WOOD 1 K 49 WOOD 2 K 49 WOOD 2 K 40 WOOD 3 K 40 WOOD 3 K 41 LOFI 3 K 42 SOLID3 K 43 SOLID3 K 44 JAZZ I K 45 JAZZ 2 K 46 RI JAZZK 47 BRSHITK 48 WOOD 1 K 49 WOOD 1 K 49 WOOD 2 K 49 WOOD 2 K 40 WOOD 3 K 40 WOOD 3 K 40 WOOD 3 K 41 LOFI 3 K 41 SPLAT K 42 SPLAT K 43 ROUSRS 44 JAZZ I K 45 JAZZ C 46 ROSEWODK 47 BRSHITK 48 WOOD 1 K 49 WOOD 2 K 49 WOOD 2 K 40 WOOD 3 K 40 WOOD 3 K 40 WOOD 3 K 41 LOFI 3 K 41 SPLAT K 42 SPLAT K 43 ROUSRS 44 JAZZ C 45 RI RAT1BR S 4 POSITION 45 POSITION 46 FAT1STRS 47 BRAT1ST S 4 POSITION 46 FAT1STRS 48 FAT1 BRS 48 FAT1 BRS 48 FAT1 BRS 48 FAT1 BRS 48 FAT1 BRS 48 POSITION 49 FAT2BRS 40 POSITION 40 FAT2BRS 40 POSITION 40 POSITION 4 |                                                                                                    | LONDON S                                                           |                    | -         |                     | 182 |           |            |        |       |        |          |     |
| 39 AMB 3 K 40 AMB 4 K 41 SOLIDI K 41 SOLIDI K 42 SOLID2 K 43 SOLID3 K 44 JAZZ 1 K 45 JAZZ 2 K 46 18 JAZZX 46 18 JAZZX 47 BRSHHITK 48 WOOD 1 K 49 WOOD 2 K 40 WOOD 2 K 41 WOOD 4 K 42 WOOD 4 K 43 WOOD 4 K 45 JAZZ 2 K 46 ARBAR 47 BRSHEIR K 48 WOOD 1 K 49 WOOD 2 K 49 WOOD 2 K 40 WOOD 2 K 41 LOFI 3 K 42 SOLID3 K 43 WOOD 4 K 44 JAZZ 1 K 45 JAZZ 2 K 46 ROSEWODK 47 BRSHEIR K 48 WOOD 1 K 49 WOOD 2 K 49 WOOD 2 K 40 WOOD 3 K 40 WOOD 4 K 41 LOFI 3 K 42 SOLID3 K 43 SOLID3 K 44 JAZZ 1 K 45 JAZZ 2 K 46 ROSEWODK 47 BRSHITK 48 WOOD 1 K 49 WOOD 2 K 49 WOOD 2 K 40 WOOD 3 K 40 WOOD 3 K 41 LOFI 3 K 41 LOFI 3 K 42 SPLAT K 43 WOOD 4 K 44 JAZZ 1 K 45 JAZZ 2 K 46 ROSEWODK 47 BRSHITK 48 WOOD 1 K 49 WOOD 2 K 49 WOOD 2 K 40 WOOD 3 K 40 WOOD 3 K 40 WOOD 3 K 41 LOFI 3 K 41 LOFI 3 K 42 SPLAT K 43 WOOD 4 K 44 JAZZ 1 K 45 JAZZ 2 K 46 LOFI 2 K 47 BRSHITK 48 WOOD 1 K 49 WOOD 2 K 40 WOOD 2 K 41 LOFI 3 K 41 LOFI 3 K 42 SPLAT K 43 WOOD 4 K 44 WOOD 5 K 45 JAZZ 2 K 46 WOOD 6 K 47 BRSHITK 48 WOOD 1 K 49 WOOD 2 K 40 WOOD 2 K 41 LOFI 3 K 41 LOFI 3 K 42 SPLAT K 43 WOOD 4 K 44 JAZZ 1 K 45 JAZZ RS 46 ROSEWODK 47 BRSHITK 48 FAT1STS 49 POSITION 46 ROSEWOR 47 BRSHITK 48 FAT1 STR 48 FAT2 RS 48 FAT2 RS 49 POSITION 46 ROSEWOR 47 BRSHITK 48 FAT1STS 49 POSITION 46 ROSEWOR 47 BRSHITK 48 FAT1STS 49 POSITION 46 ROSEWOR 47 BRSHITK 48 FAT1STS 49 POSITION 46 ROSEWOR 47 BRSHITK 48 FAT2 RS 48 POSITION 46 ROSEWOR 47 BRSHITK 48 FAT1STS 49 POSITION 46 ROSEWOR 47 BRSHITK 48 FAT1STS 49 POSITION 46 ROSEWOR 47 BRSHITK 48 FAT1STS 49 POSITION 46 ROSEWOR 47 BRSHITK 48 FAT2 RS 48 FAT2 RS 48 POSITION 46 ROSEWOR 47 BRSHITK 48 FAT2 RS 48 POSITION 46 ROSEWOR 47 BRSHITK 48 FAT1STS 49 POSITION 46 ROSEWOR 40 WRIGHT 40 WRIGHT 40 |                                                                                                    |                                                                    | 1                  | *position | FAT1BR S            | 183 |           |            |        |       |        |          |     |
| 40 AMB 4 K 41 SOLID1 K 41 SOLID1 K 42 SOLID2 K 43 SOLID3 K 44 JAZZ 1 K 45 JAZZ 2 K 46 18"JAZZK 47 BRSHHITK 48 WOOD 1 K 48 WOOD 2 K 49 WOOD 2 K 40 WOOD 3 K 41 LOFI 1 K 41 SOLID1 K 42 SOLID3 K 43 SOLID3 K 44 JAZZ 1 K 45 JAZZ 2 K 46 18"JAZZK 47 BRSHHITK 48 WOOD 1 K 49 WOOD 2 K 40 WOOD 2 K 41 LOFI 3 K 41 LOFI 3 K 42 SOLID3 K 43 SOLID3 K 44 JAZZ 1 K 45 JAZZ 2 K 46 18"JAZZK 47 BRSHHITK 48 WOOD 1 K 49 WOOD 2 K 49 WOOD 2 K 49 WOOD 2 K 49 WOOD 2 K 40 WOOD 3 K 40 JOFI 4 K 41 JOFI 5 JOFI 6 JOFI 6 J |                                                                                                    |                                                                    |                    |           | FAT1BRRS            | 1   |           |            |        |       |        |          |     |
| 41 SOLID1 K 42 SOLID2 K 43 SOLID3 K 44 JAZZ 1 K 45 JAZZ 2 K 46 18"JAZZK 47 BRSHHITK 48 WOOD 1 K 49 WOOD 2 K 50 WOOD 3 K 51 WOOD 4 K 52 MAPLE1 K 53 MAPLE2 K 56 ROSEWODK 57 ONEPLY K 58 OYSTER K 58 OYSTER K 50 LID2 K 51 SOLID3 K 51 LID5 GABBA2 K 51 GABBA2 K 51 GABBA2 K 51 GABBA2 K 51 GABBA2 K 51 GABBA2 K 51 GABBA2 K 51 LID5 GABBA2 K 51 GABBA2 K 51 LID5 GABBA2 K 51 LID5 GABBA2 K 51 RAT2 S 52 Position 51 R8 FAT2 RS 51 R8 FAT2 RS 51 R8 FAT2 RS 52 Position 51 R8 FAT2 RS 52 Position 52 PAT2BRS 53 POSITION 54 POSITION 55 BIRCH K 56 ROSEWODK 57 ONEPLY K 58 OYSTER K 58 OYSTER K 59 SOLID2 K 51 LID5 GABBA2 K 51 R8 FAT2 RS 51 R8 FAT2 RS 51 R8 FAT2 RS 51 R8 FAT2 RS 51 R8 FAT2 RS 51 R8 FAT2 RS 51 R8 FAT2 RS 51 R8 FAT2 RS 51 R8 FAT2 RS 51 R8 FAT2 RS 51 R8 FAT2 RS 51 R8 FAT2 RS 51 R8 FAT2 RS 51 R8 FAT2 RS 51 R8 FAT2 RS 51 R8 FAT2 RS 51 R8 FAT2 RS 51 R8 FAT2 RS 51 R8 FAT2 RS 51 R8 54 POSITION 54 POSITION 55 BIRCH K 56 ROSEWODK 57 ONEPLY K 58 OYSTER K 58 OYSTER K 59 SITION 51 R8 52 POSITION 52 POSITION 54 POSITION 55 BICH K 56 ROSEWODK 57 ONEPLY K 58 OYSTER K 58 OYSTER K 59 SITION 57 ONEPLY K 58 OYSTER K 58 OYSTER K 58 OYSTER K 59 SITION 57 STREET S 58 OYSTER K 51 POSITION 57 DATA CREATED TO THE TOTAL CREATED TO THE TOTAL CREAT |                                                                                                    |                                                                    |                    | *position |                     |     |           |            |        |       |        | AMB 4 K  | 40  |
| 42 SOLID2 K 43 SOLID3 K 44 JAZZ 1 K 44 JAZZ 1 K 45 JAZZ 2 K 46 18"JAZZK 47 BRSHHITK 48 WOOD 1 K 49 WOOD 2 K 50 WOOD 3 K 51 WOOD 4 K 52 MAPLE1 K 53 MAPLE2 K 56 ROSEWODK 57 ONEPLY K 58 OYSTER K 50 LOST 2 K 51 SOLID3 K 51 LOF 1 K 52 MAPLE K 53 SOLID3 K 54 SOLID3 K 55 BIRCH K 56 ROSEWODK 57 ONEPLY K 58 OYSTER K 56 ROSEWODK 57 ONEPLY K 58 OYSTER K 56 ROSEWODK 57 ONEPLY K 58 OYSTER K 56 ROSEWODK 57 ONEPLY K 56 ROSEWODK 57 ONEPLY K 56 ROSEWODK 57 ONEPLY K 58 OYSTER K 56 ROSEWODK 57 ONEPLY K 56 ROSEWODK 57 ONEPLY K 57 ONEPLY K 58 OYSTER K 56 ROSEWODK 57 ONEPLY K 57 ONEPLY K 57 ONEPLY K 58 OYSTER K 56 ROSEWODK 57 ONEPLY K 57 ONEPLY K 58 OYSTER K 56 ROSEWODK 57 ONEPLY K 58 OYSTER K 56 ROSEWODK 57 ONEPLY K 57 ONEPLY K 58 OYSTER K 56 ROSEWODK 57 ONEPLY K 57 ONEPLY K 58 OYSTER K 56 ROSEWODK 57 ONEPLY K 57 ONEPLY K 57 ONEPLY K 57 ONEPLY K 58 OYSTER K 58 OYSTER K 59 OYSTER K 50 ROSEWODK 51 116 TAIL K 51 188 FAT2 RS 5188 FAT2 RS 5188 FAT2 RS 5188 FAT2 RS 5188 FAT2 RS 58 FAT2 RS 58 PACE K 59 POSITION 59 POSITION 59 POSITION 50 POSITION 50 POSITION 50 POSITION 50 POSITION 50 POSITION 50 POSITION 50 POSITION 50 POSITION 50 POSITION 50 POSITION 50 POSITION 50 POSITION 51 POSITION 52 POSITION 54 POSITION 55 POSITION 56 POSITION 57 POSITION 58 POSITION 59 POSITION 59 POSITION 59 POSITION 59 POSITION 50 POSITION 50 POSITION 50 POSITION 50 POSITION 50 POSITION 50 POSITION 51 POSITION 52 POSITION 51 POSITION 52 POSITION 52 POSITION 54 POSITION 55 POSITION 56 POSITION 57 POSITION 58 POSITION 59 POSITION 59 POSITION 59 POSITION 50 POSITION 50 POSITION 50 POSITION 50 POSITION 51 POSITION 51 POSITION 52 POSITION 52 POSITION 54 POSITION 55 POSITION 56 POSITION 57 POSITION 58 POSITION 59 POSITION 59 POSITION 59 POSITION 50 POSITION 50 POSITION 50 POSITION 50 POSITION 50 POSITION 50 POSITION 50 POSITION 50 POSITION 50 POSITION 50 POSITION 50 POSITION 51 POSITION 51 POSITION 52 POSITION 54 POSITION 55 POSITION 56 POSITION 57 POSITION 58 POSITION 59 POSITION 59 POSITION 59 POSITION 50 POSITION 50 POSITION 50 POSITION 51 POSITION 51 POSITION 51  |                                                                                                    | R8MAPLES                                                           |                    |           |                     | 1   |           |            |        |       |        | SOLID1 K | 41  |
| 44 JAZZ 1 K 45 JAZZ 2 K 46 18"JAZZK 47 BRSHHITK 48 WOOD 1 K 49 WOOD 2 K 50 WOOD 3 K 51 WOOD 4 K 52 MAPLE1 K 53 MAPLE2 K 56 ROSEWODK 57 ONEPLY K 58 OYSTER K 50 WOSTER K 50 WOSTER K 51 DAZZ 2 K 51 TAIL K 51 BB FATZBR S 51 WOOD 4 K 52 STACH K 53 ROSEWODK 54 PAZZBRS 55 *position 56 PAZZBRS 56 POSITION 57 ACUSER S 58 POSITION 58 POSITION 59 POSITION 51 WOOD 4 K 51 PAZZBR S 52 *position 53 POSITION 54 PAZZBR S 54 POSITION 56 POSITION 57 POSITION 58 POSITION 59 POSITION 51 WOOD 4 K 51 PAZZBR S 54 POSITION 56 POSITION 57 POSITION 58 POSITION 59 POSITION 59 POSITION 50 POSITION 51 POSITION 52 POSITION 54 POSITION 55 POSITION 56 POSITION 57 POSITION 58 POSITION 59 POSITION 59 POSITION 50 POSITION 50 POSITION 51 POSITION 51 POSITION 51 POSITION 51 POSITION 51 POSITION 51 POSITION 51 POSITION 51 POS |                                                                                                    | R8MPL RS                                                           |                    | *position |                     |     |           |            |        |       |        |          |     |
| ## 117 JUNGLE K ## 190 FAT2BRRS ## 262 ST ## 118 HIPHOP K ## 119 LOFI 1 K ## 120 LOFI 2 K ## 120 LOFI 2 K ## 121 LOFI 3 K ## 122 LOFI 4 K ## 123 NOISY K ## 124 SPLAT K ## 125 SCRACHIK ## 126 SCRACH2K ## 127 HI-Q K ## 128 SPACE K ## 129 SYNBASSK ## 190 FAT2BRRS ## 191 FAT2ST S *position ## 191 FAT2ST S *position ## 192 FAT2STRS ## 193 ACUSTICS *position ## 194 ACUS RS ## 195 ACUSBR S *position ## 196 ACUSBRS ## 197 ACUSST S *position ## 198 ACUSSTRS ## 199 VINTAGES *position ## 198 ACUSSTRS ## 199 VINTAGES *position ## 198 ACUSSTRS ## 198 ACUSSTRS ## 199 VINTAGES *position ## 198 ACUSSTRS ## 198 ACUSSTRS ## 198 ACUSSTRS ## 198 ACUSSTRS ## 198 ACUSSTRS ## 198 ACUSSTRS ## 198 ACUSSTRS ## 198 ACUSSTRS ## 199 VINTAGES *position ## 198 ACUSSTRS ## 198 ACUSSTRS ## 19 |                                                                                                    | BIGSHOTS                                                           | 004                | *nosition |                     | l   |           | L K        | TA:    | 116   |        |          |     |
| ## 18 HIPHOP K                                                                                                    | TD1 1 S                                                                                                    | STD1 1 S                                                           | <b>262</b> STD     | PODICION  |                     |     |           | GLE K      | JUI    | 117   |        |          |     |
| 47       BRSHHITK       119       LOFI 1 K       192       FAT2STRS       264       ST         48       WOOD 1 K       120       LOFI 2 K       193       ACUSTICS *position       265       ST         49       WOOD 2 K       121       LOFI 4 K       194       ACUS RS       266       RO         50       WOOD 3 K       122       LOFI 4 K       195       ACUSBRS       *position       268       PO         51       WOOD 4 K       124       SPLAT K       196       ACUSBRS       *position       268       PO         52       MAPLE1 K       125       SCRACHIK       197       ACUSSTS       *position       269       PO         53       MAPLE2 K       126       SCRACH2K       199       VINTAGES       *position       271       JA         54       OAK       K       127       HI-Q       K       200       VNTG RS       272       JA         55       BIRCH       K       128       SPACE       201       VNTGBRS       *position       273       FU         56       ROSEWODK       129       SYNBASSK       202       VNTGBRS       274       FU         58                                                                                                    |                                                                                                    | STD1 2 S                                                           |                    | *position |                     |     |           |            |        |       |        |          |     |
| 48       WOOD 1 K       120       LOFI 2 K       193       ACUSTICS *position       266       RO         49       WOOD 2 K       121       LOFI 4 K       194       ACUS RS       266       RO         50       WOOD 3 K       122       LOFI 4 K       195       ACUSBR S       *position       267       RO         51       WOOD 4 K       123       NOISY K       196       ACUSBRS       268       PO         52       MAPLE1 K       124       SPLAT K       197       ACUSST S       *position       268       PO         53       MAPLE2 K       125       SCRACHIK       198       ACUSSTRS       270       GA         54       OAK K       126       SCRACH2K       199       VINTAGES       *position       271       JA         55       BIRCH K       127       HI-Q K       200       VNTGBR S       *position       273       FU         56       ROSEWODK       129       SYNBASSK       202       VNTGBRS       274       FU         57       ONEPLY K       203       VNTGST S       *position       275       BO                                                                                                    |                                                                                                    | STD2 1 S                                                           |                    |           | FAT2STRS            | 192 |           |            |        |       |        |          |     |
| 49 WOOD 2 K 50 WOOD 3 K 51 WOOD 4 K 52 MAPLE1 K 53 MAPLE2 K 64 OAK K 55 BIRCH K 56 ROSEWODK 57 ONEPLY K 58 OYSTER K 50 WOOD 2 K 122 LOFI 4 K 123 NOISY K 124 SPLAT K 125 SCRACHLK 126 SCRACHLK 127 HI-Q K 128 SPACE K 129 SYNBASSK 129 SYNBASSK 120 ACUSBRS 195 ACUSBRS 196 ACUSBRS 197 ACUSST S *position 198 ACUSSTRS 199 VINTAGES *position 199 VINTAGES *position 190 VNTG RS 190 VNTG RS 199 VINTAGES *position 190 VNTG RS 190 VNTG RS 190 VNTG  |                                                                                                    | STD2 2 S                                                           |                    | *position |                     | 1   |           |            |        |       |        |          |     |
| 50       WOOD 3 K       123       NOISY K       196       ACUSBRS       268       PO         51       WOOD 4 K       124       SPLAT K       197       ACUSST S       *position       269       PO         52       MAPLE1 K       125       SCRACH1K       198       ACUSSTRS       270       GA         54       OAK K       126       SCRACH2K       199       VINTAGES       *position       271       JA         55       BIRCH K       127       HI-Q K       200       VNTG RS       272       JA         56       ROSEWODK       128       SPACE K       201       VNTGBR S       *position       273       FU         57       ONEPLY K       202       VNTGST S       *position       274       FU         58       OVSTER K       203       VNTGST S       *position       275       BO                                                                                                    |                                                                                                    | ROOM 1 S<br>ROOM 2 S                                               |                    |           |                     |     |           |            |        |       |        |          | 49  |
| 51       WOOD 4 K       124       SPLAT K       197       ACUSSTS *position       269       PO         52       MAPLE1 K       125       SCRACH1K       198       ACUSSTS *position       270       GA         54       OAK K       126       SCRACH2K       199       VINTAGES *position       271       JA         55       BIRCH K       127       HI-Q K       200       VNTG RS       272       JA         56       ROSEWODK       128       SPACE K       201       VNTGBR S       *position       273       FU         57       ONEPLY K       129       SYNBASSK       202       VNTGST S       *position       275       BO         58       OVSTER K       203       VNTGST S       *position       275       BO                                                                                                    |                                                                                                    | POWER1 S                                                           |                    | *position |                     | 1   |           |            |        |       |        | WOOD 3 K |     |
| 53       MAPLET K       125       SCRACHIK       198       ACUSSTRS       270       GA         54       OAK       K       126       SCRACH2K       199       VINTAGES       *position       271       JA         55       BIRCH       K       127       HI-Q       K       200       VNTG RS       272       JA         56       ROSEWODK       128       SPACE       K       201       VNTGBR S       *position       273       FU         57       ONEPLY K       129       SYNBASSK       202       VNTGBR S       *position       275       BO         58       OVSTER K       203       VNTGST S       *position       275       BO                                                                                                    |                                                                                                    | POWER2 S                                                           | 1                  | *nogition |                     |     |           |            |        |       |        |          |     |
| 126   SCRACH2K   199   VINTAGES   *position   271   JA                                                                                                    | ATE S                                                                                                    | GATE S                                                             | <b>270</b> GAT     | posicion  |                     | 1   |           | ACH1K      | SCI    | 125   |        |          |     |
| 127   HI-Q K   200   VNTG RS   272   JA                                                                                                    |                                                                                                    | JAZZ 2 S                                                           | 1                  | *position |                     |     |           |            |        |       |        |          |     |
| 56       ROSEWODK       126       SPACE K       201       VNTGBR S *position       273       FU         57       ONEPLY K       202       VNTGBRS       274       FU         58       OVSTER K       203       VNTGST S *position       275       BO                                                                                                    |                                                                                                    | JAZZ 3 S                                                           | 1                  | -         |                     | 200 |           |            |        |       |        |          |     |
| 57 ONEPLY K 202 VNTGBRRS 275 BO 275 BO 275 B |                                                                                                    |                                                                    |                    | *position | VNTGBR S            | 201 |           |            |        |       |        |          |     |
| 58 OVSTER K   203 VNTGST S *position   273 BO                                                                                                    |                                                                                                    |                                                                    | 1                  |           | VNTGBRRS            | 1   |           | BASSK      | SYI    | 129   |        |          |     |
|                                                                                                    |                                                                                                    |                                                                    | I                  | *position |                     |     |           | <b>D</b> E | ~ B I  | \ \ \ |        | OYSTER K | 58  |
| 59 DRY K V-SIVARL 205 GOVER G TOURISM 277 PI                                                                                                    |                                                                                                    | PICOLO5S                                                           |                    |           |                     | 1   |           | KE         | 21/1/2 | V-:   |        | DRY K    |     |
| 60 DRYMED K 130 CUSTOM S *position 200 COMP S POSITION 278 PC                                                                                                    |                                                                                                    | PCO5 RS                                                            |                    | ^position |                     |     | *position |            |        | 130   |        |          |     |
| 61 DRYHARDK 131 CSTM RS 200 COMPRE & traction 279 PI                                                                                                    |                                                                                                    | PICOLO6S                                                           |                    | *position |                     | 1   |           |            |        |       |        |          |     |
| 62 DEEPDRYK 132 CSTMBR S *position 2008 COMPRED 280 PC                                                                                                    |                                                                                                    | PCO6 RS                                                            |                    | PODICIOII |                     |     | *position |            |        |       |        |          |     |
| 64 SANDRACY 133 CSTMBRRS 209 COMPST S *position 281 ME                                                                                                    |                                                                                                    | MEDIUM5S                                                           |                    | *position |                     | 1   | *noci+    |            |        |       |        |          |     |
| O4 SANDBAGK 134 CSTMST S *POSITION 210 COMPSTRS 282 ME                                                                                                    |                                                                                                    | MED5 RS                                                            |                    | -         |                     |     | "position |            |        |       |        |          |     |
| 66 MONDO K 136 PICOLOIS *position 211 JAZZ S 203 ME                                                                                                    |                                                                                                    | MEDIUM6S                                                           |                    |           |                     |     | *position |            |        |       |        |          |     |
| 67 MDVRB1 K 137 PCOL RS 212 JAZZ RS 204 ME                                                                                                    |                                                                                                    | MEDIUM70                                                           |                    |           |                     |     | POSTCIOII |            |        |       |        |          |     |
| 68 MDVRB2 K 138 PCOLRR S *position 213 JAZZ XS *x-stick 205 MB                                                                                                    |                                                                                                    | MEDIUM7S<br>MED7 RS                                                | 1                  | *x-stick  |                     |     | *position |            |        |       |        |          |     |
| 69 SIZZLE K 139 PCO1BRRS 214 JAZZBR S 280 ME                                                                                                    |                                                                                                    | MED/ RS<br>MEDIUM8S                                                | l                  |           |                     |     | -         |            |        |       |        | SIZZLE K |     |
| 70 BOX K 140 PCO1ST S *position 215 JAZZBRRS 267 ME                                                                                                    |                                                                                                    | 1.22101100                                                         |                    |           | UAZZBRRS            | 215 | *position |            |        | 140   |        | BOX K    | 70  |

| 288                                                                                                    | MED8 RS                                                                                                    | 360                                                                                                    | T3 771 T/                                                                                                    | 435                                                                                                    | מת מזונם                                                                                                    | 507                                                                                                    | DOMED TE                                                                                                    |
|----------------------------------------------------------------------------------------------------|----------------------------------------------------------------------------------------------------|----------------------------------------------------------------------------------------------------|----------------------------------------------------------------------------------------------------|----------------------------------------------------------------------------------------------------|----------------------------------------------------------------------------------------------------|----------------------------------------------------------------------------------------------------|----------------------------------------------------------------------------------------------------|
|                                                                                                    |                                                                                                    |                                                                                                    | JAZZ1 T4                                                                                                    | 1                                                                                                    | BALSA T3                                                                                                    |                                                                                                    | POWER T5                                                                                                    |
| 289                                                                                                    | FAT3 S                                                                                                    | 361                                                                                                    | JAZZ2 T1                                                                                                    | 436                                                                                                    | BALSA T4                                                                                                    | 508                                                                                                    | POWER T6                                                                                                    |
| 290                                                                                                    | FAT3 RS                                                                                                    | 362                                                                                                    | JAZZ2 T2                                                                                                    | 437                                                                                                    | VINTGET1                                                                                                    | 509                                                                                                    | JAZZ3 T1                                                                                                    |
| 291                                                                                                    | FAT4 S                                                                                                    | 363                                                                                                    | JAZZ2 T3                                                                                                    | 438                                                                                                    | VINTGET2                                                                                                    | 510                                                                                                    | JAZZ3 T2                                                                                                    |
| 292                                                                                                    | FAT4 RS                                                                                                    | 364                                                                                                    | JAZZ2 T4                                                                                                    | 439                                                                                                    | VINTGET3                                                                                                    | 511                                                                                                    | JAZZ3 T3                                                                                                    |
| 293                                                                                                    | DYNAMICS                                                                                                    | 365                                                                                                    | BUZZ1 T1                                                                                                    | 440                                                                                                    | VINTGET4                                                                                                    | 512                                                                                                    | JAZZ3 T4                                                                                                    |
| 294                                                                                                    | DYNMC RS                                                                                                    | 366                                                                                                    | BUZZ1 T2                                                                                                    | 441                                                                                                    | BRSH1 T1                                                                                                    | 513                                                                                                    | JAZZ3 T5                                                                                                    |
| 295                                                                                                    | ROLL S                                                                                                    | 367                                                                                                    | BUZZ1 T3                                                                                                    | 442                                                                                                    | BRSH1 T2                                                                                                    | 514                                                                                                    | JAZZ3 T6                                                                                                    |
| 296                                                                                                    |                                                                                                    | 368                                                                                                    |                                                                                                    | 443                                                                                                    |                                                                                                    | 515                                                                                                    |                                                                                                    |
|                                                                                                    | BUZZ S                                                                                                    |                                                                                                    | BUZZ1 T4                                                                                                    |                                                                                                    | BRSH1 T3                                                                                                    |                                                                                                    | BRSH3 T1                                                                                                    |
| 297                                                                                                    | DOPIN1 S                                                                                                    | 369                                                                                                    | BUZZ2 T1                                                                                                    | 444                                                                                                    | BRSH1 T4                                                                                                    | 516                                                                                                    | BRSH3 T2                                                                                                    |
| 298                                                                                                    | DOPIN2 S                                                                                                    | 370                                                                                                    | BUZZ2 T2                                                                                                    | 445                                                                                                    | BRSH2 T1                                                                                                    | 517                                                                                                    | BRSH3 T3                                                                                                    |
| 299                                                                                                    | REGGAE S                                                                                                    | 371                                                                                                    | BUZZ2 T3                                                                                                    | 446                                                                                                    | BRSH2 T2                                                                                                    | 518                                                                                                    | BRSH3 T4                                                                                                    |
| 300                                                                                                    | CRUDDY S                                                                                                    | 372                                                                                                    | BUZZ2 T4                                                                                                    | 447                                                                                                    | BRSH2 T3                                                                                                    | 519                                                                                                    | BRSH3 T5                                                                                                    |
| 301                                                                                                    | DANCE1 S                                                                                                    | 373                                                                                                    | BUZZ3 T1                                                                                                    | 448                                                                                                    | BRSH2 T4                                                                                                    | 520                                                                                                    | BRSH3 T6                                                                                                    |
| 302                                                                                                    | DANCE2 S                                                                                                    | 374                                                                                                    | BUZZ3 T2                                                                                                    | 449                                                                                                    | DARK T1                                                                                                    | 521                                                                                                    | GATE T1                                                                                                    |
| 303                                                                                                    | HOUSE S                                                                                                    | 375                                                                                                    | BUZZ3 T3                                                                                                    | 450                                                                                                    | DARK T2                                                                                                    | 522                                                                                                    | GATE T2                                                                                                    |
| 304                                                                                                    | HOUSDPNS                                                                                                    | 376                                                                                                    | BUZZ3 T4                                                                                                    | 451                                                                                                    | DARK T3                                                                                                    | 523                                                                                                    | GATE T3                                                                                                    |
|                                                                                                    |                                                                                                    |                                                                                                    |                                                                                                    |                                                                                                    |                                                                                                    |                                                                                                    |                                                                                                    |
| 305                                                                                                    | CLAP! S                                                                                                    | 377                                                                                                    | BUZZ4 T1                                                                                                    | 452                                                                                                    | DARK T4                                                                                                    | 524                                                                                                    | GATE T4                                                                                                    |
| 306                                                                                                    | WHACK S                                                                                                    | 378                                                                                                    | BUZZ4 T2                                                                                                    | 453                                                                                                    | ATTACKT1                                                                                                    | 525                                                                                                    | LOFI T1                                                                                                    |
| 307                                                                                                    | TR808 S                                                                                                    | 379                                                                                                    | BUZZ4 T3                                                                                                    | 454                                                                                                    | ATTACKT2                                                                                                    | 526                                                                                                    | LOFI T2                                                                                                    |
| 308                                                                                                    | TR909 S                                                                                                    | 380                                                                                                    | BUZZ4 T4                                                                                                    | 455                                                                                                    | ATTACKT3                                                                                                    | 527                                                                                                    | LOFI T3                                                                                                    |
| 309                                                                                                    | ELEC 1 S                                                                                                    | 381                                                                                                    | NATRALT1                                                                                                    | 456                                                                                                    | ATTACKT4                                                                                                    | 528                                                                                                    | LOFI T4                                                                                                    |
| 310                                                                                                    | ELEC 2 S                                                                                                    | 382                                                                                                    | NATRALT2                                                                                                    | 457                                                                                                    | HALL T1                                                                                                    | 529                                                                                                    | ELBENDT1                                                                                                    |
| 311                                                                                                    | ELEC 3 S                                                                                                    | 383                                                                                                    | NATRALT3                                                                                                    | 458                                                                                                    | HALL T2                                                                                                    | 530                                                                                                    | ELBENDT2                                                                                                    |
| 312                                                                                                    | ELNOIZ S                                                                                                    | 384                                                                                                    | NATRALT4                                                                                                    | 459                                                                                                    | HALL T3                                                                                                    | 531                                                                                                    | ELBENDT3                                                                                                    |
|                                                                                                    |                                                                                                    |                                                                                                    |                                                                                                    | 1                                                                                                    |                                                                                                    | 532                                                                                                    |                                                                                                    |
| 313                                                                                                    | HIPHOP1S                                                                                                    | 385                                                                                                    | NATRL2T1                                                                                                    | 460                                                                                                    | HALL T4                                                                                                    |                                                                                                    | ELBENDT4                                                                                                    |
| 314                                                                                                    | HIPHOP2S                                                                                                    | 386                                                                                                    | NATRL2T2                                                                                                    | 461                                                                                                    | BIRCH T1                                                                                                    | 533                                                                                                    | ELBND2T1                                                                                                    |
| 315                                                                                                    | LOFI S                                                                                                    | 387                                                                                                    | NATRL2T3                                                                                                    | 462                                                                                                    | BIRCH T2                                                                                                    | 534                                                                                                    | ELBND2T2                                                                                                    |
| 316                                                                                                    | LOFI RS                                                                                                    | 388                                                                                                    | NATRL2T4                                                                                                    | 463                                                                                                    | BIRCH T3                                                                                                    | 535                                                                                                    | ELBND2T3                                                                                                    |
| 317                                                                                                    | RADIO S                                                                                                    | 389                                                                                                    | STUDIOT1                                                                                                    | 464                                                                                                    | BIRCH T4                                                                                                    | 536                                                                                                    | ELBND2T4                                                                                                    |
| 318                                                                                                    | CRSSTK 1                                                                                                    | 390                                                                                                    | STUDIOT2                                                                                                    | 465                                                                                                    | BEECH T1                                                                                                    | 537                                                                                                    | ELBND3T1                                                                                                    |
| 319                                                                                                    | CRSSTK 2                                                                                                    | 391                                                                                                    | STUDIOT3                                                                                                    | 466                                                                                                    | BEECH T2                                                                                                    | 538                                                                                                    | ELBND3T2                                                                                                    |
| 320                                                                                                    | CRSSTK 3                                                                                                    | 392                                                                                                    | STUDIOT4                                                                                                    | 467                                                                                                    | BEECH T3                                                                                                    | 539                                                                                                    | ELBND3T3                                                                                                    |
| 321                                                                                                    | CRSSTK 4                                                                                                    | 393                                                                                                    | SLAP T1                                                                                                    | 468                                                                                                    | BEECH T4                                                                                                    | 540                                                                                                    | ELBND3T4                                                                                                    |
| 322                                                                                                    | CRSSTK 5                                                                                                    | 394                                                                                                    | SLAP T2                                                                                                    | 469                                                                                                    | MICRO T1                                                                                                    | 541                                                                                                    | ELNOIST1                                                                                                    |
| 323                                                                                                    |                                                                                                    | 395                                                                                                    | SLAP T3                                                                                                    | 470                                                                                                    |                                                                                                    | 542                                                                                                    |                                                                                                    |
|                                                                                                    | CRSSTK 6                                                                                                    |                                                                                                    |                                                                                                    | 1 .                                                                                                    | MICRO T2                                                                                                    |                                                                                                    | ELNOIST2                                                                                                    |
| 324                                                                                                    | 808CRSTK                                                                                                    | 396                                                                                                    | SLAP T4                                                                                                    | 471                                                                                                    | MICRO T3                                                                                                    | 543                                                                                                    | ELNOIST3                                                                                                    |
|                                                                                                    |                                                                                                    |                                                                                                    |                                                                                                    |                                                                                                    |                                                                                                    |                                                                                                    |                                                                                                    |
|                                                                                                    |                                                                                                    | 397                                                                                                    | ROOM1 T1                                                                                                    | 472                                                                                                    | MICRO T4                                                                                                    | 544                                                                                                    | ELNOIST4                                                                                                    |
| V-T                                                                                                    | OM                                                                                                    | 398                                                                                                    | ROOM1 T1<br>ROOM1 T2                                                                                                    | 473                                                                                                    | MICRO T4<br>BEND T1                                                                                                    | 545                                                                                                    | ELNOIST4<br>ELDUALT1                                                                                                    |
|                                                                                                    | OM                                                                                                    |                                                                                                    |                                                                                                    | 1                                                                                                    |                                                                                                    |                                                                                                    |                                                                                                    |
| 325                                                                                                    | OYSTERT1                                                                                                    | 398                                                                                                    | ROOM1 T2                                                                                                    | 473                                                                                                    | BEND T1                                                                                                    | 545                                                                                                    | ELDUALT1                                                                                                    |
| 325<br>326                                                                                                    | OYSTERT1<br>OYSTERT2                                                                                                    | 398<br>399                                                                                                    | ROOM1 T2<br>ROOM1 T3                                                                                                    | 473<br>474                                                                                                    | BEND T1<br>BEND T2                                                                                                    | 545<br>546                                                                                                    | ELDUALT1<br>ELDUALT2                                                                                                    |
| 325<br>326<br>327                                                                                                    | OYSTERT1                                                                                                    | 398<br>399<br>400                                                                                                    | ROOM1 T2<br>ROOM1 T3<br>ROOM1 T4                                                                                                    | 473<br>474<br>475                                                                                                    | BEND T1<br>BEND T2<br>BEND T3                                                                                                    | 545<br>546<br>547                                                                                                    | ELDUALT1<br>ELDUALT2<br>ELDUALT3<br>ELDUALT4                                                                                                    |
| 325<br>326                                                                                                    | OYSTERT1<br>OYSTERT2                                                                                                    | 398<br>399<br>400<br>401<br>402                                                                                                    | ROOM1 T2<br>ROOM1 T3<br>ROOM1 T4<br>ROOM2 T1<br>ROOM2 T2                                                                                                    | 473<br>474<br>475<br>476<br>477                                                                                                    | BEND T1 BEND T2 BEND T3 BEND T4 BOWL T1                                                                                                    | 545<br>546<br>547<br>548<br>549                                                                                                    | ELDUALT1 ELDUALT2 ELDUALT3 ELDUALT4 ELEC T1                                                                                                    |
| 325<br>326<br>327                                                                                                    | OYSTERT1<br>OYSTERT2<br>OYSTERT3                                                                                                    | 398<br>399<br>400<br>401<br>402<br>403                                                                                                    | ROOM1 T2<br>ROOM1 T3<br>ROOM1 T4<br>ROOM2 T1<br>ROOM2 T2<br>ROOM2 T3                                                                                                    | 473<br>474<br>475<br>476<br>477<br>478                                                                                                    | BEND T1 BEND T2 BEND T3 BEND T4 BOWL T1 BOWL T2                                                                                                    | 545<br>546<br>547<br>548<br>549<br>550                                                                                                    | ELDUALT1 ELDUALT3 ELDUALT4 ELEC T1 ELEC T2                                                                                                    |
| 325<br>326<br>327<br>328                                                                                                    | OYSTERT1<br>OYSTERT2<br>OYSTERT3<br>OYSTERT4                                                                                                    | 398<br>399<br>400<br>401<br>402<br>403<br>404                                                                                                    | ROOM1 T2<br>ROOM1 T3<br>ROOM1 T4<br>ROOM2 T1<br>ROOM2 T2<br>ROOM2 T3<br>ROOM2 T4                                                                                                    | 473<br>474<br>475<br>476<br>477<br>478<br>479                                                                                                    | BEND T1 BEND T2 BEND T3 BEND T4 BOWL T1 BOWL T2 BOWL T3                                                                                                    | 545<br>546<br>547<br>548<br>549<br>550<br>551                                                                                                    | ELDUALT1 ELDUALT3 ELDUALT4 ELEC T1 ELEC T2 ELEC T3                                                                                                    |
| 325<br>326<br>327<br>328<br>329<br>330                                                                                                    | OYSTERT1 OYSTERT2 OYSTERT3 OYSTERT4 COMP T1 COMP T2                                                                                                    | 398<br>399<br>400<br>401<br>402<br>403<br>404<br>405                                                                                                    | ROOM1 T2<br>ROOM1 T3<br>ROOM1 T4<br>ROOM2 T1<br>ROOM2 T2<br>ROOM2 T3<br>ROOM2 T4<br>ROOM3 T1                                                                                                    | 473<br>474<br>475<br>476<br>477<br>478<br>479<br>480                                                                                                    | BEND T1 BEND T2 BEND T3 BEND T4 BOWL T1 BOWL T2 BOWL T3 BOWL T4                                                                                                    | 545<br>546<br>547<br>548<br>549<br>550<br>551<br>552                                                                                                    | ELDUALT1 ELDUALT3 ELDUALT4 ELEC T1 ELEC T2 ELEC T3 ELEC T4                                                                                                    |
| 325<br>326<br>327<br>328<br>329<br>330<br>331                                                                                                    | OYSTERT1 OYSTERT2 OYSTERT3 OYSTERT4 COMP T1 COMP T2 COMP T3                                                                                                    | 398<br>399<br>400<br>401<br>402<br>403<br>404<br>405<br>406                                                                                                    | ROOM1 T2<br>ROOM1 T3<br>ROOM1 T4<br>ROOM2 T1<br>ROOM2 T2<br>ROOM2 T3<br>ROOM2 T4<br>ROOM3 T1<br>ROOM3 T1                                                                                                    | 473<br>474<br>475<br>476<br>477<br>478<br>479<br>480                                                                                                    | BEND T1 BEND T2 BEND T3 BEND T4 BOWL T1 BOWL T2 BOWL T3 BOWL T4                                                                                                    | 545<br>546<br>547<br>548<br>549<br>550<br>551<br>552<br>553                                                                                                    | ELDUALT1 ELDUALT3 ELDUALT4 ELEC T1 ELEC T2 ELEC T3 ELEC T4 ELEC T5                                                                                                    |
| 325<br>326<br>327<br>328<br>329<br>330<br>331<br>332                                                                                                    | OYSTERT1 OYSTERT2 OYSTERT3 OYSTERT4 COMP T1 COMP T2 COMP T3 COMP T4                                                                                                    | 398<br>399<br>400<br>401<br>402<br>403<br>404<br>405<br>406                                                                                                    | ROOM1 T2 ROOM1 T3 ROOM1 T4 ROOM2 T1 ROOM2 T2 ROOM2 T3 ROOM2 T4 ROOM3 T1 ROOM3 T1 ROOM3 T2                                                                                                    | 473<br>474<br>475<br>476<br>477<br>478<br>479<br>480                                                                                                    | BEND T1 BEND T2 BEND T3 BEND T4 BOWL T1 BOWL T2 BOWL T3 BOWL T4                                                                                                    | 545<br>546<br>547<br>548<br>549<br>550<br>551<br>552<br>553<br>554                                                                                                    | ELDUALT1 ELDUALT3 ELDUALT4 ELEC T1 ELEC T2 ELEC T3 ELEC T4 ELEC T5 ELEC T6                                                                                                    |
| 325<br>326<br>327<br>328<br>329<br>330<br>331<br>332<br>333                                                                                                    | OYSTERT1 OYSTERT2 OYSTERT3 OYSTERT4 COMP T1 COMP T2 COMP T3 COMP T4 FIBRE T1                                                                                                    | 398<br>399<br>400<br>401<br>402<br>403<br>404<br>405<br>406                                                                                                    | ROOM1 T2 ROOM1 T3 ROOM1 T4 ROOM2 T1 ROOM2 T2 ROOM2 T3 ROOM2 T4 ROOM3 T1 ROOM3 T1 ROOM3 T2                                                                                                    | 473<br>474<br>475<br>476<br>477<br>478<br>479<br>480                                                                                                    | BEND T1 BEND T2 BEND T3 BEND T4 BOWL T1 BOWL T2 BOWL T3 BOWL T4                                                                                                    | 545<br>546<br>547<br>548<br>549<br>550<br>551<br>552<br>553<br>554<br>555                                                                                                    | ELDUALT1 ELDUALT3 ELDUALT4 ELEC T1 ELEC T2 ELEC T3 ELEC T4 ELEC T5 ELEC T6 TR808 T1                                                                                                    |
| 325<br>326<br>327<br>328<br>329<br>330<br>331<br>332<br>333<br>334                                                                                                    | OYSTERT1 OYSTERT2 OYSTERT3 OYSTERT4 COMP T1 COMP T2 COMP T3 COMP T4 FIBRE T1 FIBRE T2                                                                                                    | 398<br>399<br>400<br>401<br>402<br>403<br>404<br>405<br>406<br>407<br>408<br>409                                                                                                    | ROOM1 T2 ROOM1 T3 ROOM1 T4 ROOM2 T1 ROOM2 T2 ROOM2 T3 ROOM2 T4 ROOM3 T1 ROOM3 T2 ROOM3 T2 ROOM3 T3 ROOM3 T4 ROOM4 T1                                                                                                    | 473<br>474<br>475<br>476<br>477<br>478<br>479<br>480                                                                                                    | BEND T1 BEND T2 BEND T3 BEND T4 BOWL T1 BOWL T2 BOWL T3 BOWL T4                                                                                                    | 545<br>546<br>547<br>548<br>549<br>550<br>551<br>552<br>553<br>554<br>555<br>556                                                                                                    | ELDUALT1 ELDUALT2 ELDUALT4 ELEC T1 ELEC T2 ELEC T3 ELEC T4 ELEC T5 ELEC T6 TR808 T1 TR808 T2                                                                                                    |
| 325<br>326<br>327<br>328<br>329<br>330<br>331<br>332<br>333<br>334<br>335                                                                                                    | OYSTERT1 OYSTERT2 OYSTERT3 OYSTERT4 COMP T1 COMP T2 COMP T3 COMP T4 FIBRE T1 FIBRE T2 FIBRE T3                                                                                                    | 398<br>399<br>400<br>401<br>402<br>403<br>404<br>405<br>406<br>407<br>408<br>409                                                                                                    | ROOM1 T2<br>ROOM1 T3<br>ROOM1 T4<br>ROOM2 T1<br>ROOM2 T2<br>ROOM2 T3<br>ROOM2 T4<br>ROOM3 T1<br>ROOM3 T1                                                                                                    | 473<br>474<br>475<br>476<br>477<br>478<br>479<br>480<br>481<br>482<br>483<br>484                                                                                                    | BEND T1 BEND T2 BEND T3 BEND T4 BOWL T1 BOWL T2 BOWL T3 BOWL T4 DIRTY T1 DIRTY T2 DIRTY T3 DIRTY T4                                                                                                    | 545<br>546<br>547<br>548<br>549<br>550<br>551<br>552<br>553<br>554<br>555                                                                                                    | ELDUALT1 ELDUALT2 ELDUALT4 ELEC T1 ELEC T2 ELEC T3 ELEC T4 ELEC T5 ELEC T6 TR808 T1 TR808 T2                                                                                                    |
| 325<br>326<br>327<br>328<br>329<br>330<br>331<br>332<br>333<br>334<br>335<br>336                                                                                                    | OYSTERT1 OYSTERT2 OYSTERT3 OYSTERT4 COMP T1 COMP T2 COMP T3 COMP T4 FIBRE T1 FIBRE T2 FIBRE T3 FIBRE T4                                                                                                    | 398<br>399<br>400<br>401<br>402<br>403<br>404<br>405<br>406<br>407<br>408<br>409<br>410                                                                                                    | ROOM1 T2 ROOM1 T3 ROOM1 T4 ROOM2 T1 ROOM2 T2 ROOM2 T3 ROOM2 T4 ROOM3 T1 ROOM3 T2 ROOM3 T3 ROOM3 T4 ROOM3 T4 ROOM4 T1 ROOM4 T1 ROOM4 T2                                                                                                    | 473<br>474<br>475<br>476<br>477<br>478<br>479<br>480<br>481<br>482<br>483<br>484                                                                                                    | BEND T1 BEND T2 BEND T3 BEND T4 BOWL T1 BOWL T2 BOWL T3 BOWL T4 DIRTY T1 DIRTY T2 DIRTY T3 DIRTY T4                                                                                                    | 545<br>546<br>547<br>548<br>549<br>550<br>551<br>552<br>553<br>554<br>555<br>556<br>557<br>558                                                                                                    | ELDUALT1 ELDUALT2 ELDUALT4 ELEC T1 ELEC T2 ELEC T3 ELEC T4 ELEC T5 ELEC T6 TR808 T1 TR808 T2 TR808 T3 TR808 T4                                                                                                    |
| 325<br>326<br>327<br>328<br>329<br>330<br>331<br>332<br>333<br>334<br>335<br>336<br>337                                                                                                    | OYSTERT1 OYSTERT2 OYSTERT3 OYSTERT4 COMP T1 COMP T2 COMP T3 COMP T4 FIBRE T1 FIBRE T1 FIBRE T2 FIBRE T3 FIBRE T4 DRY1 T1                                                                                                    | 398<br>399<br>400<br>401<br>402<br>403<br>404<br>405<br>406<br>407<br>408<br>409<br>410                                                                                                    | ROOM1 T2 ROOM1 T3 ROOM1 T4 ROOM2 T1 ROOM2 T2 ROOM2 T3 ROOM2 T4 ROOM3 T1 ROOM3 T2 ROOM3 T3 ROOM3 T4 ROOM3 T4 ROOM4 T1 ROOM4 T1 ROOM4 T2                                                                                                    | 473<br>474<br>475<br>476<br>477<br>478<br>479<br>480<br>481<br>482<br>483<br>484                                                                                                    | BEND T1 BEND T2 BEND T3 BEND T4 BOWL T1 BOWL T2 BOWL T3 BOWL T4 DIRTY T1 DIRTY T2 DIRTY T2 DIRTY T3 DIRTY T4                                                                                                    | 545<br>546<br>547<br>548<br>549<br>550<br>551<br>552<br>553<br>554<br>555<br>556<br>557<br>558                                                                                                    | ELDUALT1 ELDUALT3 ELDUALT4 ELEC T1 ELEC T2 ELEC T3 ELEC T4 ELEC T5 ELEC T6 TR808 T1 TR808 T2 TR808 T3 TR808 T4                                                                                                    |
| 325<br>326<br>327<br>328<br>329<br>330<br>331<br>332<br>333<br>334<br>335<br>336<br>337<br>338                                                                                                    | OYSTERT1 OYSTERT2 OYSTERT3 OYSTERT4 COMP T1 COMP T2 COMP T3 COMP T4 FIBRE T1 FIBRE T2 FIBRE T3 FIBRE T4                                                                                                    | 398<br>399<br>400<br>401<br>402<br>403<br>404<br>405<br>406<br>407<br>408<br>409<br>410<br>411                                                                                                    | ROOM1 T2 ROOM1 T3 ROOM1 T4 ROOM2 T1 ROOM2 T2 ROOM2 T3 ROOM2 T4 ROOM3 T1 ROOM3 T2 ROOM3 T3 ROOM3 T4 ROOM4 T1 ROOM4 T1 ROOM4 T2 ROOM4 T3 ROOM4 T4                                                                                                    | 473<br>474<br>475<br>476<br>477<br>478<br>479<br>480<br>481<br>482<br>483<br>484                                                                                                    | BEND T1 BEND T2 BEND T3 BEND T4 BOWL T1 BOWL T2 BOWL T3 BOWL T4 DIRTY T1 DIRTY T2 DIRTY T2 DIRTY T3 DIRTY T4                                                                                                    | 545<br>546<br>547<br>548<br>549<br>550<br>551<br>552<br>553<br>554<br>555<br>556<br>557<br>558<br>559                                                                                                    | ELDUALT1 ELDUALT2 ELDUALT4 ELEC T1 ELEC T2 ELEC T3 ELEC T4 ELEC T5 ELEC T6 TR808 T1 TR808 T2 TR808 T4 TR808 T4 TR808 T5                                                                                                    |
| 325<br>326<br>327<br>328<br>329<br>330<br>331<br>332<br>333<br>334<br>335<br>336<br>337                                                                                                    | OYSTERT1 OYSTERT2 OYSTERT3 OYSTERT4 COMP T1 COMP T2 COMP T3 COMP T4 FIBRE T1 FIBRE T1 FIBRE T2 FIBRE T3 FIBRE T4 DRY1 T1                                                                                                    | 398<br>399<br>400<br>401<br>402<br>403<br>404<br>405<br>406<br>407<br>408<br>409<br>410<br>411                                                                                                    | ROOM1 T2 ROOM1 T3 ROOM1 T4 ROOM2 T1 ROOM2 T2 ROOM2 T3 ROOM2 T4 ROOM3 T1 ROOM3 T2 ROOM3 T3 ROOM3 T4 ROOM4 T1 ROOM4 T1 ROOM4 T2 ROOM4 T3 ROOM4 T4                                                                                                    | 473<br>474<br>475<br>476<br>477<br>478<br>479<br>480<br>481<br>482<br>483<br>484                                                                                                    | BEND T1 BEND T2 BEND T3 BEND T4 BOWL T1 BOWL T2 BOWL T3 BOWL T4 DIRTY T1 DIRTY T2 DIRTY T2 DIRTY T3 DIRTY T4                                                                                                    | 545<br>546<br>547<br>548<br>549<br>550<br>551<br>552<br>553<br>554<br>555<br>556<br>557<br>558<br>559                                                                                                    | ELDUALT1 ELDUALT2 ELDUALT4 ELEC T1 ELEC T2 ELEC T3 ELEC T4 ELEC T5 ELEC T6 TR808 T1 TR808 T2 TR808 T3 TR808 T4                                                                                                    |
| 325<br>326<br>327<br>328<br>329<br>330<br>331<br>332<br>333<br>334<br>335<br>336<br>337<br>338<br>339                                                                                                    | OYSTERT1 OYSTERT2 OYSTERT3 OYSTERT4 COMP T1 COMP T2 COMP T3 COMP T4 FIBRE T1 FIBRE T2 FIBRE T2 FIBRE T3 FIBRE T4 DRY1 T1 DRY1 T2                                                                                                    | 398<br>399<br>400<br>401<br>402<br>403<br>404<br>405<br>406<br>407<br>408<br>410<br>411<br>412<br>413<br>414                                                                                                    | ROOM1 T2 ROOM1 T3 ROOM1 T4 ROOM2 T1 ROOM2 T2 ROOM2 T3 ROOM2 T4 ROOM3 T1 ROOM3 T2 ROOM3 T3 ROOM3 T4 ROOM4 T1 ROOM4 T1 ROOM4 T2 ROOM4 T3 ROOM4 T4 ROOM4 T4 ROOM4 T4 ROOM5 T1 ROOM5 T1 ROOM5 T1                                                                                                    | 473<br>474<br>475<br>476<br>477<br>478<br>479<br>480<br>481<br>482<br>483<br>484                                                                                                    | BEND T1 BEND T2 BEND T3 BEND T4 BOWL T1 BOWL T2 BOWL T3 BOWL T4 DIRTY T1 DIRTY T2 DIRTY T2 DIRTY T3 DIRTY T4                                                                                                    | 545<br>546<br>547<br>548<br>549<br>550<br>551<br>552<br>553<br>554<br>555<br>556<br>557<br>558<br>559<br>560                                                                                                    | ELDUALT1 ELDUALT2 ELDUALT3 ELDUALT4 ELEC T1 ELEC T2 ELEC T3 ELEC T4 ELEC T5 ELEC T6 TR808 T1 TR808 T2 TR808 T3 TR808 T4 TR808 T5 TR808 T6                                                                                                    |
| 325<br>326<br>327<br>328<br>329<br>330<br>331<br>332<br>333<br>334<br>335<br>336<br>337<br>338<br>339<br>340                                                                                                    | OYSTERT1 OYSTERT2 OYSTERT3 OYSTERT4 COMP T1 COMP T2 COMP T3 COMP T4 FIBRE T1 FIBRE T2 FIBRE T3 FIBRE T3 FIBRE T4 DRY1 T1 DRY1 T2 DRY1 T3 DRY1 T4                                                                                                    | 398<br>399<br>400<br>401<br>402<br>403<br>404<br>405<br>406<br>407<br>408<br>410<br>411<br>412<br>413<br>414                                                                                                    | ROOM1 T2 ROOM1 T3 ROOM1 T4 ROOM2 T1 ROOM2 T2 ROOM2 T3 ROOM2 T4 ROOM3 T1 ROOM3 T2 ROOM3 T3 ROOM3 T4 ROOM4 T1 ROOM4 T1 ROOM4 T2 ROOM4 T3 ROOM4 T4 ROOM4 T4 ROOM4 T4 ROOM5 T1 ROOM5 T1 ROOM5 T1                                                                                                    | 473<br>474<br>475<br>476<br>477<br>478<br>479<br>480<br>481<br>482<br>483<br>484                                                                                                    | BEND T1 BEND T2 BEND T3 BEND T4 BOWL T1 BOWL T2 BOWL T3 BOWL T4 DIRTY T1 DIRTY T2 DIRTY T2 DIRTY T3 DIRTY T4                                                                                                    | 545<br>546<br>547<br>548<br>549<br>550<br>551<br>552<br>553<br>554<br>555<br>556<br>557<br>558<br>559<br>560                                                                                                    | ELDUALT1 ELDUALT2 ELDUALT4 ELEC T1 ELEC T2 ELEC T3 ELEC T4 ELEC T5 ELEC T6 TR808 T1 TR808 T2 TR808 T3 TR808 T4 TR808 T4                                                                                                    |
| 325<br>326<br>327<br>328<br>329<br>330<br>331<br>332<br>333<br>334<br>335<br>336<br>337<br>338<br>339<br>340<br>341                                                                                                    | OYSTERT1 OYSTERT2 OYSTERT3 OYSTERT4 COMP T1 COMP T2 COMP T3 COMP T4 FIBRE T1 FIBRE T2 FIBRE T3 FIBRE T4 DRY1 T1 DRY1 T2 DRY1 T3 DRY1 T4 DRY2 T1                                                                                                    | 398<br>399<br>400<br>401<br>402<br>403<br>404<br>405<br>406<br>407<br>408<br>410<br>411<br>412<br>413<br>414<br>415<br>416                                                                                                    | ROOM1 T2 ROOM1 T3 ROOM1 T4 ROOM2 T1 ROOM2 T2 ROOM2 T3 ROOM2 T4 ROOM3 T1 ROOM3 T2 ROOM3 T3 ROOM3 T4 ROOM4 T1 ROOM4 T1 ROOM4 T2 ROOM4 T3 ROOM4 T4 ROOM4 T4 ROOM5 T1 ROOM5 T1 ROOM5 T2 ROOM5 T2 ROOM5 T3 ROOM5 T3 ROOM5 T4                                                                                                    | 473<br>474<br>475<br>476<br>477<br>478<br>479<br>480<br>481<br>482<br>483<br>484                                                                                                    | BEND T1 BEND T2 BEND T3 BEND T4 BOWL T1 BOWL T2 BOWL T3 BOWL T4 DIRTY T1 DIRTY T2 DIRTY T2 DIRTY T3 DIRTY T4                                                                                                    | 545<br>546<br>547<br>548<br>549<br>550<br>551<br>552<br>553<br>554<br>555<br>556<br>557<br>558<br>559<br>560                                                                                                    | ELDUALT1 ELDUALT2 ELDUALT3 ELDUALT4 ELEC T1 ELEC T2 ELEC T3 ELEC T4 ELEC T6 TR808 T1 TR808 T2 TR808 T3 TR808 T4 TR808 T5 TR808 T6                                                                                                    |
| 325<br>326<br>327<br>328<br>329<br>330<br>331<br>332<br>333<br>334<br>335<br>336<br>337<br>338<br>339<br>340<br>341<br>342                                                                                                    | OYSTERT1 OYSTERT2 OYSTERT3 OYSTERT4 COMP T1 COMP T2 COMP T3 COMP T4 FIBRE T1 FIBRE T2 FIBRE T3 FIBRE T4 DRY1 T1 DRY1 T2 DRY1 T3 DRY1 T4 DRY2 T1 DRY2 T2                                                                                                    | 398<br>399<br>400<br>401<br>402<br>403<br>404<br>405<br>406<br>407<br>408<br>410<br>411<br>412<br>413<br>414<br>415<br>416<br>417                                                                                                    | ROOM1 T2 ROOM1 T3 ROOM1 T4 ROOM2 T1 ROOM2 T2 ROOM2 T3 ROOM3 T1 ROOM3 T1 ROOM3 T2 ROOM3 T3 ROOM3 T4 ROOM4 T1 ROOM4 T1 ROOM4 T2 ROOM4 T3 ROOM4 T4 ROOM5 T1 ROOM5 T1 ROOM5 T1 ROOM5 T2 ROOM5 T3 ROOM5 T3 ROOM5 T4 BIG T1                                                                                                    | 473<br>474<br>475<br>476<br>477<br>478<br>479<br>480<br>481<br>482<br>483<br>484                                                                                                    | BEND T1 BEND T2 BEND T3 BEND T4 BOWL T1 BOWL T2 BOWL T3 BOWL T4 DIRTY T1 DIRTY T2 DIRTY T2 DIRTY T3 DIRTY T4                                                                                                    | 545<br>546<br>547<br>548<br>549<br>550<br>551<br>552<br>553<br>554<br>555<br>556<br>557<br>558<br>559<br>560                                                                                                    | ELDUALT1 ELDUALT2 ELDUALT4 ELEC T1 ELEC T2 ELEC T3 ELEC T4 ELEC T6 TR808 T1 TR808 T2 TR808 T3 TR808 T4 TR808 T5 TR808 T6                                                                                                    |
| 325<br>326<br>327<br>328<br>329<br>330<br>331<br>332<br>333<br>334<br>335<br>336<br>337<br>338<br>339<br>340<br>341<br>342<br>343                                                                                                    | OYSTERT1 OYSTERT2 OYSTERT3 OYSTERT4 COMP T1 COMP T2 COMP T3 COMP T4 FIBRE T1 FIBRE T2 FIBRE T3 FIBRE T4 DRY1 T1 DRY1 T2 DRY1 T3 DRY1 T4 DRY2 T1 DRY2 T2 DRY2 T3                                                                                                    | 398<br>399<br>400<br>401<br>402<br>403<br>404<br>405<br>406<br>407<br>408<br>410<br>411<br>412<br>413<br>414<br>415<br>416<br>417<br>418                                                                                                   | ROOM1 T2 ROOM1 T3 ROOM1 T4 ROOM2 T1 ROOM2 T2 ROOM2 T3 ROOM3 T1 ROOM3 T1 ROOM3 T2 ROOM3 T3 ROOM3 T4 ROOM4 T1 ROOM4 T2 ROOM4 T2 ROOM4 T4 ROOM5 T1 ROOM5 T1 ROOM5 T2 ROOM5 T2 ROOM5 T3 ROOM5 T4 BIG T1 BIG T1                                                                                                    | 473<br>474<br>475<br>476<br>477<br>478<br>479<br>480<br>481<br>482<br>483<br>484                                                                                                    | BEND T1 BEND T2 BEND T3 BEND T4 BOWL T1 BOWL T2 BOWL T3 BOWL T4 DIRTY T1 DIRTY T2 DIRTY T2 DIRTY T3 DIRTY T4                                                                                                    | 545<br>546<br>547<br>548<br>549<br>550<br>551<br>552<br>553<br>554<br>555<br>556<br>557<br>558<br>559<br>560<br>HI-                                                                                                    | ELDUALT1 ELDUALT2 ELDUALT3 ELDUALT4 ELEC T1 ELEC T3 ELEC T5 ELEC T6 TR808 T1 TR808 T2 TR808 T3 TR808 T4 TR808 T5 TR808 T6                                                                                                    |
| 325<br>326<br>327<br>328<br>329<br>330<br>331<br>332<br>333<br>334<br>335<br>336<br>337<br>338<br>339<br>340<br>341<br>342<br>343<br>344                                                                                                    | OYSTERT1 OYSTERT2 OYSTERT3 OYSTERT4 COMP T1 COMP T2 COMP T3 COMP T4 FIBRE T1 FIBRE T2 FIBRE T3 FIBRE T4 DRY1 T1 DRY1 T2 DRY1 T3 DRY1 T4 DRY2 T1 DRY2 T1 DRY2 T2 DRY2 T3 DRY2 T4                                                                                                    | 398<br>399<br>400<br>401<br>402<br>403<br>404<br>405<br>406<br>407<br>408<br>410<br>411<br>412<br>413<br>414<br>415<br>416<br>417<br>418<br>419                                                                                            | ROOM1 T2 ROOM1 T3 ROOM1 T4 ROOM2 T1 ROOM2 T2 ROOM2 T3 ROOM3 T4 ROOM3 T1 ROOM3 T2 ROOM3 T3 ROOM4 T1 ROOM4 T1 ROOM4 T2 ROOM4 T3 ROOM4 T4 ROOM5 T1 ROOM5 T1 ROOM5 T2 ROOM5 T1 ROOM5 T2 ROOM5 T3 ROOM5 T4 BIG T1 BIG T2 BIG T3                                                                                                    | 473<br>474<br>475<br>476<br>477<br>478<br>479<br>480<br>481<br>482<br>483<br>484                                                                                                    | BEND T1 BEND T2 BEND T3 BEND T4 BOWL T1 BOWL T2 BOWL T3 BOWL T4 DIRTY T1 DIRTY T2 DIRTY T2 DIRTY T3 DIRTY T4                                                                                                    | 545<br>546<br>547<br>548<br>549<br>550<br>551<br>552<br>553<br>554<br>555<br>556<br>557<br>558<br>559<br>560<br>HI-<br>562<br>563                                                                                                    | ELDUALT1 ELDUALT2 ELDUALT3 ELDUALT4 ELEC T1 ELEC T2 ELEC T3 ELEC T6 ELEC T6 TR808 T1 TR808 T2 TR808 T3 TR808 T4 TR808 T5 TR808 T6                                                                                                    |
| 325<br>326<br>327<br>328<br>329<br>330<br>331<br>332<br>333<br>334<br>335<br>336<br>337<br>338<br>339<br>340<br>341<br>342<br>343<br>344<br>345                                                                                                   | OYSTERT1 OYSTERT2 OYSTERT3 OYSTERT4 COMP T1 COMP T2 COMP T3 COMP T4 FIBRE T1 FIBRE T2 FIBRE T3 FIBRE T4 DRY1 T1 DRY1 T2 DRY1 T3 DRY1 T4 DRY2 T1 DRY2 T1 DRY2 T2 DRY2 T3 DRY2 T3 DRY2 T4 MAPLE T1                                                                                                    | 398<br>399<br>400<br>401<br>402<br>403<br>404<br>405<br>406<br>407<br>408<br>410<br>411<br>412<br>413<br>414<br>415<br>416<br>417<br>418<br>419                                                                                            | ROOM1 T2 ROOM1 T3 ROOM1 T4 ROOM2 T1 ROOM2 T2 ROOM2 T3 ROOM3 T1 ROOM3 T1 ROOM3 T2 ROOM3 T3 ROOM3 T4 ROOM4 T1 ROOM4 T2 ROOM4 T2 ROOM4 T4 ROOM5 T1 ROOM5 T1 ROOM5 T2 ROOM5 T2 ROOM5 T3 ROOM5 T4 BIG T1 BIG T1                                                                                                    | 473<br>474<br>475<br>476<br>477<br>478<br>479<br>480<br>481<br>482<br>483<br>484                                                                                                    | BEND T1 BEND T2 BEND T3 BEND T4 BOWL T1 BOWL T2 BOWL T3 BOWL T4 DIRTY T1 DIRTY T2 DIRTY T2 DIRTY T3 DIRTY T4                                                                                                    | 545<br>546<br>547<br>548<br>549<br>550<br>551<br>552<br>553<br>554<br>555<br>556<br>557<br>558<br>559<br>560<br>HI-<br>562<br>563<br>564                                                                                                    | ELDUALT1 ELDUALT2 ELDUALT3 ELDUALT4 ELEC T1 ELEC T2 ELEC T4 ELEC T5 ELEC T6 TR808 T1 TR808 T2 TR808 T3 TR808 T4 TR808 T5 TR808 T6  HAT PURE HH PUREEGHH BRIGHTHH BRIGHTHH BRITEGHH                                                                                        |
| 325<br>326<br>327<br>328<br>329<br>330<br>331<br>332<br>333<br>334<br>335<br>336<br>337<br>338<br>339<br>340<br>341<br>342<br>343<br>344<br>345<br>346                                                                                            | OYSTERT1 OYSTERT2 OYSTERT3 OYSTERT4 COMP T1 COMP T2 COMP T3 COMP T4 FIBRE T1 FIBRE T2 FIBRE T3 FIBRE T4 DRY1 T1 DRY1 T2 DRY1 T2 DRY1 T3 DRY1 T4 DRY2 T1 DRY2 T1 DRY2 T2 DRY2 T3 DRY2 T4 MAPLE T1 MAPLE T1                                                                                                  | 398<br>399<br>400<br>401<br>402<br>403<br>404<br>405<br>406<br>407<br>408<br>410<br>411<br>412<br>413<br>414<br>415<br>416<br>417<br>418<br>419                                                                                            | ROOM1 T2 ROOM1 T3 ROOM1 T4 ROOM2 T1 ROOM2 T2 ROOM2 T3 ROOM3 T4 ROOM3 T1 ROOM3 T2 ROOM3 T3 ROOM4 T1 ROOM4 T1 ROOM4 T2 ROOM4 T3 ROOM4 T4 ROOM5 T1 ROOM5 T2 ROOM5 T1 ROOM5 T1 ROOM5 T2 ROOM5 T3 ROOM5 T4 BIG T1 BIG T2 BIG T3 BIG T4                                                                                                    | 473<br>474<br>475<br>476<br>477<br>478<br>479<br>480<br>481<br>482<br>483<br>484                                                                                                    | BEND T1 BEND T2 BEND T3 BEND T4 BOWL T1 BOWL T2 BOWL T3 BOWL T4 DIRTY T1 DIRTY T2 DIRTY T2 DIRTY T3 DIRTY T4                                                                                                    | 545<br>546<br>547<br>548<br>549<br>550<br>551<br>552<br>553<br>554<br>555<br>556<br>557<br>558<br>559<br>560<br>HI-<br>562<br>563<br>564<br>565                                                                                                    | ELDUALT1 ELDUALT2 ELDUALT3 ELDUALT4 ELEC T1 ELEC T2 ELEC T4 ELEC T5 ELEC T6 TR808 T1 TR808 T2 TR808 T3 TR808 T5 TR808 T6  HAT  PURE HH PUREEGHH BRIGHTHH BRIGHTHH BRITEGHH JAZZ HH                                                                                        |
| 325<br>326<br>327<br>328<br>329<br>330<br>331<br>332<br>333<br>334<br>335<br>336<br>337<br>338<br>339<br>340<br>341<br>342<br>343<br>344<br>345<br>346<br>347                                                                                     | OYSTERT1 OYSTERT2 OYSTERT3 OYSTERT4 COMP T1 COMP T2 COMP T3 COMP T4 FIBRE T1 FIBRE T2 FIBRE T3 FIBRE T4 DRY1 T1 DRY1 T2 DRY1 T3 DRY1 T4 DRY2 T1 DRY2 T1 DRY2 T2 DRY2 T3 DRY2 T3 DRY2 T4 MAPLE T1                                                                                                    | 398<br>399<br>400<br>401<br>402<br>403<br>404<br>405<br>406<br>407<br>408<br>410<br>411<br>412<br>413<br>414<br>415<br>416<br>417<br>418<br>419<br>420<br>421                                                                              | ROOM1 T2 ROOM1 T3 ROOM1 T4 ROOM2 T1 ROOM2 T2 ROOM2 T3 ROOM3 T1 ROOM3 T1 ROOM3 T2 ROOM3 T3 ROOM4 T1 ROOM4 T1 ROOM4 T2 ROOM4 T3 ROOM4 T4 ROOM5 T1 ROOM5 T1 ROOM5 T2 ROOM5 T3 ROOM5 T4 ROOM5 T1 ROOM5 T2 ROOM5 T3 ROOM5 T4 BIG T1 BIG T2 BIG T3 BIG T4 ROCK T1                                                                                                | 473<br>474<br>475<br>476<br>477<br>478<br>479<br>480<br>481<br>482<br>483<br>484                                                                                                    | BEND T1 BEND T2 BEND T3 BEND T4 BOWL T1 BOWL T2 BOWL T3 BOWL T4 DIRTY T1 DIRTY T2 DIRTY T2 DIRTY T3 DIRTY T4                                                                                                    | 545<br>546<br>547<br>548<br>550<br>551<br>552<br>553<br>554<br>555<br>556<br>557<br>558<br>559<br>560<br>HI-<br>562<br>563<br>564<br>565<br>566                                                                                                    | ELDUALT1 ELDUALT2 ELDUALT3 ELDUALT4 ELEC T1 ELEC T2 ELEC T4 ELEC T6 TR808 T1 TR808 T2 TR808 T3 TR808 T4 TR808 T5 TR808 T6  HAT  PURE HH PUREEGHH BRIGHTHH BRITEGHH JAZZ HH JAZZEGHH                                                                                       |
| 325<br>326<br>327<br>328<br>329<br>330<br>331<br>332<br>333<br>334<br>335<br>336<br>337<br>338<br>340<br>341<br>342<br>343<br>344<br>345<br>346<br>347                                                                                            | OYSTERT1 OYSTERT2 OYSTERT3 OYSTERT4 COMP T1 COMP T2 COMP T3 COMP T4 FIBRE T1 FIBRE T2 FIBRE T3 FIBRE T4 DRY1 T1 DRY1 T2 DRY1 T2 DRY1 T3 DRY1 T4 DRY2 T1 DRY2 T1 DRY2 T2 DRY2 T3 DRY2 T4 MAPLE T1 MAPLE T1                                                                                                  | 398<br>399<br>400<br>401<br>402<br>403<br>404<br>405<br>406<br>407<br>408<br>410<br>411<br>412<br>413<br>414<br>415<br>416<br>417<br>418<br>419<br>420<br>421<br>422                                                                       | ROOM1 T2 ROOM1 T3 ROOM1 T4 ROOM2 T1 ROOM2 T2 ROOM2 T3 ROOM2 T4 ROOM3 T1 ROOM3 T2 ROOM3 T3 ROOM4 T1 ROOM4 T1 ROOM4 T2 ROOM4 T3 ROOM4 T4 ROOM5 T1 ROOM5 T1 ROOM5 T1 ROOM5 T2 ROOM5 T3 ROOM5 T4 BIG T1 BIG T2 BIG T3 BIG T4 ROCK T1 ROCK T1                                                                                                    | 473<br>474<br>475<br>476<br>477<br>478<br>479<br>480<br>481<br>482<br>483<br>484                                                                                                    | BEND T1 BEND T2 BEND T3 BEND T4 BOWL T1 BOWL T2 BOWL T3 BOWL T4 DIRTY T1 DIRTY T2 DIRTY T2 DIRTY T3 DIRTY T4                                                                                                    | 545<br>546<br>547<br>548<br>549<br>550<br>551<br>552<br>553<br>554<br>555<br>556<br>557<br>558<br>559<br>560<br>HI-<br>562<br>563<br>564<br>565                                                                                                    | ELDUALT1 ELDUALT2 ELDUALT3 ELDUALT4 ELEC T1 ELEC T2 ELEC T4 ELEC T6 TR808 T1 TR808 T2 TR808 T3 TR808 T4 TR808 T6  HAT  PURE HH PUREEGHH BRIGHTHH BRITEGHH JAZZ HH JAZZEGHH                                                                                                |
| 325<br>326<br>327<br>328<br>329<br>330<br>331<br>332<br>333<br>334<br>335<br>336<br>337<br>338<br>340<br>341<br>342<br>343<br>344<br>345<br>346<br>347                                                                                            | OYSTERT1 OYSTERT2 OYSTERT3 OYSTERT4 COMP T1 COMP T2 COMP T3 COMP T4 FIBRE T1 FIBRE T2 FIBRE T3 FIBRE T4 DRY1 T1 DRY1 T2 DRY1 T3 DRY1 T4 DRY2 T1 DRY2 T1 DRY2 T2 DRY2 T3 DRY2 T4 MAPLE T1 MAPLE T2 MAPLE T3                                                                                                 | 398<br>399<br>400<br>401<br>402<br>403<br>404<br>405<br>406<br>407<br>408<br>410<br>411<br>412<br>413<br>414<br>415<br>416<br>417<br>418<br>419<br>420<br>421<br>422<br>423                                                                | ROOM1 T2 ROOM1 T3 ROOM1 T4 ROOM2 T1 ROOM2 T2 ROOM2 T3 ROOM2 T4 ROOM3 T1 ROOM3 T1 ROOM3 T2 ROOM3 T4 ROOM4 T1 ROOM4 T1 ROOM4 T2 ROOM4 T3 ROOM4 T4 ROOM5 T1 ROOM5 T1 ROOM5 T1 ROOM5 T2 ROOM5 T3 ROOM5 T4 BIG T1 BIG T2 BIG T3 BIG T4 ROCK T1 ROCK T2 ROCK T2 ROCK T2 ROCK T3                                                                                  | 473<br>474<br>475<br>476<br>477<br>478<br>479<br>480<br>481<br>482<br>483<br>484<br><b>TO</b><br>485<br>486<br>487<br>488<br>489<br>490<br>491<br>492<br>493<br>494<br>495<br>496                                                         | BEND T1 BEND T2 BEND T3 BEND T4 BOWL T1 BOWL T2 BOWL T3 BOWL T4 DIRTY T1 DIRTY T2 DIRTY T3 DIRTY T4   M  STD 1 T1 STD 1 T2 STD 1 T2 STD 1 T4 STD 1 T5 STD 1 T6 STD 2 T1 STD 2 T2 STD 2 T3 STD 2 T4 STD 2 T5 STD 2 T5 STD 2 T5                                                                        | 545<br>546<br>547<br>548<br>550<br>551<br>552<br>553<br>554<br>555<br>556<br>557<br>558<br>559<br>560<br>HI-<br>562<br>563<br>564<br>565<br>566                                                                                                    | ELDUALT1 ELDUALT2 ELDUALT3 ELDUALT4 ELEC T1 ELEC T2 ELEC T4 ELEC T6 TR808 T1 TR808 T2 TR808 T3 TR808 T4 TR808 T6  HAT  PURE HH PUREEGHH BRIGHTHH BRITEGHH JAZZ HH JAZZEGHH THIN HH                                                                                        |
| 325<br>326<br>327<br>328<br>329<br>330<br>331<br>332<br>333<br>334<br>335<br>336<br>337<br>338<br>340<br>341<br>342<br>343<br>344<br>345<br>346<br>347<br>348<br>349                                                                              | OYSTERT1 OYSTERT2 OYSTERT3 OYSTERT4 COMP T1 COMP T2 COMP T3 COMP T4 FIBRE T1 FIBRE T1 FIBRE T2 FIBRE T3 FIBRE T4 DRY1 T1 DRY1 T2 DRY1 T3 DRY1 T4 DRY2 T1 DRY2 T1 DRY2 T2 DRY2 T3 DRY2 T3 DRY2 T4 MAPLE T1 MAPLE T2 MAPLE T3 MAPLE T4 ROSE T1                                                               | 398<br>399<br>400<br>401<br>402<br>403<br>404<br>405<br>406<br>407<br>408<br>410<br>411<br>412<br>413<br>414<br>415<br>416<br>417<br>418<br>419<br>420<br>421<br>422<br>423<br>424                                                         | ROOM1 T2 ROOM1 T3 ROOM1 T4 ROOM2 T1 ROOM2 T2 ROOM2 T3 ROOM2 T4 ROOM3 T1 ROOM3 T2 ROOM3 T3 ROOM4 T4 ROOM4 T1 ROOM4 T1 ROOM4 T2 ROOM4 T3 ROOM5 T1 ROOM5 T1 ROOM5 T1 ROOM5 T2 ROOM5 T3 ROOM5 T4 BIG T1 BIG T2 BIG T3 BIG T4 ROCK T1 ROCK T2 ROCK T3 ROCK T4                                                                                                   | 473<br>474<br>475<br>476<br>477<br>478<br>479<br>480<br>481<br>482<br>483<br>484<br><b>TO</b><br>485<br>486<br>487<br>488<br>489<br>490<br>491<br>492<br>493<br>494<br>495<br>496                                                         | BEND T1 BEND T2 BEND T3 BEND T4 BOWL T1 BOWL T2 BOWL T3 BOWL T4 DIRTY T1 DIRTY T2 DIRTY T3 DIRTY T4   M  STD 1 T1 STD 1 T2 STD 1 T2 STD 1 T4 STD 1 T5 STD 1 T6 STD 2 T1 STD 2 T2 STD 2 T3 STD 2 T4 STD 2 T5 STD 2 T5 STD 2 T5                                                                        | 545<br>546<br>547<br>548<br>559<br>551<br>552<br>553<br>554<br>555<br>556<br>557<br>558<br>559<br>560<br>HI-<br>562<br>563<br>564<br>565<br>565<br>566<br>567<br>568                                                                                                    | ELDUALT1 ELDUALT2 ELDUALT3 ELDUALT4 ELEC T1 ELEC T2 ELEC T3 ELEC T6 TR808 T1 TR808 T2 TR808 T3 TR808 T4 TR808 T6  HAT  PURE HH PUREEGHH BRIGHTHH BRITEGHH JAZZEGHH THIN HH THINEGHH                                                                                       |
| 325<br>326<br>327<br>328<br>329<br>330<br>331<br>332<br>333<br>334<br>335<br>336<br>337<br>338<br>339<br>340<br>341<br>342<br>343<br>344<br>345<br>346<br>347<br>348<br>349<br>350                                                                | OYSTERT1 OYSTERT2 OYSTERT3 OYSTERT4 COMP T1 COMP T2 COMP T3 COMP T4 FIBRE T1 FIBRE T1 FIBRE T2 FIBRE T3 FIBRE T4 DRY1 T1 DRY1 T2 DRY1 T3 DRY1 T4 DRY2 T1 DRY2 T1 DRY2 T2 DRY2 T3 DRY2 T4 MAPLE T1 MAPLE T2 MAPLE T3 MAPLE T4 ROSE T1 ROSE T1                                                               | 398<br>399<br>400<br>401<br>402<br>403<br>404<br>405<br>406<br>407<br>408<br>410<br>411<br>412<br>413<br>414<br>415<br>416<br>417<br>418<br>419<br>420<br>421<br>422<br>423<br>424<br>425                                                  | ROOM1 T2 ROOM1 T3 ROOM1 T4 ROOM2 T1 ROOM2 T2 ROOM2 T3 ROOM2 T4 ROOM3 T1 ROOM3 T1 ROOM3 T2 ROOM3 T4 ROOM4 T1 ROOM4 T1 ROOM4 T2 ROOM4 T3 ROOM4 T4 ROOM5 T1 ROOM5 T1 ROOM5 T1 ROOM5 T2 ROOM5 T3 ROOM5 T4 BIG T1 BIG T2 BIG T3 BIG T4 ROCK T1 ROCK T2 ROCK T3 ROCK T4 PUNCH T1                                                                                 | 473<br>474<br>475<br>476<br>477<br>478<br>479<br>480<br>481<br>482<br>483<br>484<br><b>TO</b><br>485<br>486<br>487<br>488<br>489<br>490<br>491<br>492<br>493<br>494<br>495<br>496                                                         | BEND T1 BEND T2 BEND T3 BEND T4 BOWL T1 BOWL T2 BOWL T3 BOWL T4 DIRTY T1 DIRTY T2 DIRTY T3 DIRTY T4   M  STD 1 T1 STD 1 T2 STD 1 T2 STD 1 T4 STD 1 T5 STD 1 T6 STD 2 T1 STD 2 T2 STD 2 T3 STD 2 T4 STD 2 T5 STD 2 T5 STD 2 T5                                                                        | 545<br>546<br>547<br>548<br>550<br>551<br>552<br>553<br>554<br>555<br>556<br>557<br>558<br>559<br>560<br>HI-<br>562<br>563<br>564<br>565<br>565<br>566<br>567<br>568<br>569                                                                                                    | ELDUALT1 ELDUALT2 ELDUALT3 ELDUALT4 ELEC T1 ELEC T2 ELEC T3 ELEC T6 TR808 T1 TR808 T2 TR808 T3 TR808 T4 TR808 T6                                                                                                    |
| 325<br>326<br>327<br>328<br>329<br>330<br>331<br>332<br>333<br>334<br>335<br>336<br>337<br>338<br>339<br>340<br>341<br>342<br>343<br>344<br>345<br>346<br>347<br>348<br>349<br>350<br>351                                                         | OYSTERT1 OYSTERT2 OYSTERT3 OYSTERT4 COMP T1 COMP T2 COMP T3 COMP T4 FIBRE T1 FIBRE T1 FIBRE T2 FIBRE T3 FIBRE T4 DRY1 T1 DRY1 T2 DRY1 T3 DRY1 T4 DRY2 T1 DRY2 T1 DRY2 T2 DRY2 T3 DRY2 T4 MAPLE T1 MAPLE T1 MAPLE T3 MAPLE T4 ROSE T1 ROSE T2 ROSE T3                                                       | 398<br>399<br>400<br>401<br>402<br>403<br>404<br>405<br>406<br>407<br>408<br>410<br>411<br>412<br>413<br>414<br>415<br>416<br>417<br>418<br>419<br>420<br>421<br>422<br>423<br>424<br>425                                                  | ROOM1 T2 ROOM1 T3 ROOM1 T4 ROOM2 T1 ROOM2 T2 ROOM2 T3 ROOM2 T4 ROOM3 T1 ROOM3 T1 ROOM3 T2 ROOM3 T4 ROOM4 T1 ROOM4 T1 ROOM4 T2 ROOM4 T3 ROOM4 T4 ROOM5 T1 ROOM5 T1 ROOM5 T1 ROOM5 T2 ROOM5 T3 ROOM5 T4 BIG T1 BIG T2 BIG T3 BIG T4 ROCK T1 ROCK T2 ROCK T3 ROCK T4 PUNCH T1                                                                                 | 473<br>474<br>475<br>476<br>477<br>478<br>479<br>480<br>481<br>482<br>483<br>484<br><b>TO</b><br>485<br>486<br>487<br>488<br>489<br>490<br>491<br>492<br>493<br>494<br>495<br>496                                                         | BEND T1 BEND T2 BEND T3 BEND T4 BOWL T1 BOWL T2 BOWL T3 BOWL T4 DIRTY T1 DIRTY T2 DIRTY T3 DIRTY T4   M  STD 1 T1 STD 1 T2 STD 1 T2 STD 1 T4 STD 1 T5 STD 1 T6 STD 2 T1 STD 2 T2 STD 2 T3 STD 2 T4 STD 2 T5 STD 2 T5 STD 2 T5                                                                        | 545<br>546<br>547<br>548<br>550<br>551<br>552<br>553<br>554<br>555<br>556<br>557<br>558<br>559<br>560<br>HI-<br>562<br>563<br>564<br>565<br>566<br>567<br>568<br>569<br>570                                                                                                    | ELDUALT1 ELDUALT2 ELDUALT3 ELDUALT4 ELEC T1 ELEC T2 ELEC T3 ELEC T6 TR808 T1 TR808 T2 TR808 T3 TR808 T4 TR808 T6  HAT  PURE HH PUREEGHH BRIGHTHH BRITEGHH JAZZEGHH THIN HH THINEGHH HEAVY HH HEVYEGHH                                                                     |
| 325<br>326<br>327<br>328<br>329<br>330<br>331<br>332<br>333<br>334<br>335<br>336<br>337<br>338<br>339<br>340<br>341<br>342<br>343<br>344<br>345<br>346<br>347<br>348<br>349<br>350<br>351<br>352                                                  | OYSTERT1 OYSTERT2 OYSTERT3 OYSTERT4 COMP T1 COMP T2 COMP T3 COMP T4 FIBRE T1 FIBRE T1 FIBRE T2 FIBRE T4 DRY1 T1 DRY1 T2 DRY1 T3 DRY1 T4 DRY2 T1 DRY2 T2 DRY2 T3 DRY2 T4 MAPLE T1 MAPLE T1 MAPLE T1 MAPLE T1 ROSE T1 ROSE T1 ROSE T3 ROSE T3                                                                | 398<br>399<br>400<br>401<br>402<br>403<br>404<br>405<br>406<br>407<br>408<br>410<br>411<br>412<br>413<br>414<br>415<br>416<br>417<br>418<br>420<br>421<br>422<br>423<br>424<br>425<br>427                                                  | ROOM1 T2 ROOM1 T3 ROOM1 T4 ROOM2 T1 ROOM2 T2 ROOM2 T3 ROOM3 T4 ROOM3 T1 ROOM3 T2 ROOM3 T3 ROOM3 T4 ROOM4 T1 ROOM4 T1 ROOM4 T2 ROOM4 T3 ROOM4 T4 ROOM5 T1 ROOM5 T1 ROOM5 T2 ROOM5 T3 ROOM5 T4 BIG T1 BIG T2 BIG T3 BIG T4 ROCK T1 ROCK T2 ROCK T3 ROCK T4 PUNCH T1 PUNCH T1 PUNCH T2                                                                        | 473<br>474<br>475<br>476<br>477<br>478<br>479<br>480<br>481<br>482<br>483<br>484<br><b>TO</b><br>485<br>486<br>487<br>488<br>489<br>490<br>491<br>492<br>493<br>494<br>495<br>496                                                         | BEND T1 BEND T2 BEND T3 BEND T4 BOWL T1 BOWL T2 BOWL T3 BOWL T4 DIRTY T1 DIRTY T2 DIRTY T3 DIRTY T4   M  STD 1 T1 STD 1 T2 STD 1 T2 STD 1 T4 STD 1 T5 STD 1 T6 STD 2 T1 STD 2 T2 STD 2 T3 STD 2 T4 STD 2 T5 STD 2 T5 STD 2 T5                                                                        | 545<br>546<br>547<br>548<br>549<br>550<br>551<br>552<br>553<br>554<br>555<br>556<br>557<br>558<br>559<br>560<br>HI-<br>562<br>563<br>564<br>565<br>566<br>567<br>568<br>569<br>570<br>571                                                                                                    | ELDUALT1 ELDUALT2 ELDUALT3 ELDUALT4 ELEC T1 ELEC T2 ELEC T3 ELEC T6 TR808 T1 TR808 T2 TR808 T3 TR808 T4 TR808 T5 TR808 T6  HAT  PURE HH PUREEGHH BRIGHTHH BRITEGHH JAZZ HH JAZZEGHH THINEGHH HEAVY HH HEVYEGHH LIGHT HH                                                   |
| 325<br>326<br>327<br>328<br>329<br>330<br>331<br>332<br>333<br>334<br>335<br>336<br>337<br>338<br>340<br>341<br>342<br>343<br>344<br>345<br>346<br>347<br>348<br>349<br>350<br>351<br>352<br>353                                                  | OYSTERT1 OYSTERT2 OYSTERT3 OYSTERT4 COMP T1 COMP T2 COMP T3 COMP T4 FIBRE T1 FIBRE T2 FIBRE T3 FIBRE T4 DRY1 T1 DRY1 T2 DRY1 T3 DRY1 T4 DRY2 T1 DRY2 T1 DRY2 T1 DRY2 T2 DRY2 T3 DRY2 T4 MAPLE T1 MAPLE T2 MAPLE T3 MAPLE T3 MAPLE T3 ROSE T1 ROSE T4 SAKURAT1                                              | 398<br>399<br>400<br>401<br>402<br>403<br>404<br>405<br>406<br>407<br>408<br>410<br>411<br>412<br>413<br>414<br>415<br>416<br>417<br>418<br>420<br>421<br>422<br>423<br>424<br>425<br>427                                                  | ROOM1 T2 ROOM1 T3 ROOM1 T4 ROOM2 T1 ROOM2 T2 ROOM2 T3 ROOM3 T4 ROOM3 T1 ROOM3 T2 ROOM3 T3 ROOM3 T4 ROOM4 T1 ROOM4 T1 ROOM4 T2 ROOM4 T3 ROOM4 T4 ROOM5 T1 ROOM5 T1 ROOM5 T2 ROOM5 T3 ROOM5 T4 BIG T1 BIG T2 BIG T3 BIG T4 ROCK T1 ROCK T2 ROCK T3 ROCK T4 PUNCH T1 PUNCH T1 PUNCH T2                                                                        | 473<br>474<br>475<br>476<br>477<br>478<br>479<br>480<br>481<br>482<br>483<br>484<br><b>TO</b><br>485<br>486<br>487<br>488<br>489<br>490<br>491<br>492<br>493<br>494<br>495<br>496                                                         | BEND T1 BEND T2 BEND T3 BEND T4 BOWL T1 BOWL T2 BOWL T3 BOWL T4 DIRTY T1 DIRTY T2 DIRTY T3 DIRTY T4   M  STD 1 T1 STD 1 T2 STD 1 T2 STD 1 T4 STD 1 T5 STD 1 T6 STD 2 T1 STD 2 T2 STD 2 T3 STD 2 T4 STD 2 T5 STD 2 T5 STD 2 T5                                                                        | 545<br>546<br>547<br>548<br>549<br>550<br>551<br>552<br>553<br>554<br>555<br>556<br>557<br>558<br>559<br>560<br>HI-<br>562<br>563<br>564<br>565<br>566<br>567<br>568<br>569<br>570<br>571<br>572                                                                                             | ELDUALT1 ELDUALT2 ELDUALT3 ELDUALT4 ELEC T1 ELEC T2 ELEC T3 ELEC T6 TR808 T1 TR808 T2 TR808 T3 TR808 T4 TR808 T5 TR808 T6  HAT  PURE HH PUREEGHH BRIGHTHH BRITEGHH JAZZ HH JAZZEGHH THINEGHH HEAVY HH HEVYEGHH LIGHT HH LIGTEGHH                                          |
| 325<br>326<br>327<br>328<br>329<br>330<br>331<br>332<br>333<br>334<br>335<br>336<br>337<br>338<br>339<br>340<br>341<br>342<br>343<br>344<br>345<br>346<br>347<br>348<br>350<br>351<br>352<br>353<br>354                                           | OYSTERT1 OYSTERT2 OYSTERT3 OYSTERT4 COMP T1 COMP T2 COMP T3 COMP T4 FIBRE T1 FIBRE T1 FIBRE T2 FIBRE T4 DRY1 T1 DRY1 T2 DRY1 T2 DRY1 T3 DRY1 T4 DRY2 T1 DRY2 T1 DRY2 T2 DRY2 T3 DRY2 T4 MAPLE T1 MAPLE T1 MAPLE T2 MAPLE T3 ROSE T1 ROSE T4 SAKURAT1 SAKURAT2                                              | 398<br>399<br>400<br>401<br>402<br>403<br>404<br>405<br>406<br>407<br>408<br>410<br>411<br>412<br>413<br>414<br>415<br>416<br>417<br>418<br>420<br>421<br>422<br>423<br>424<br>425<br>427                                                  | ROOM1 T2 ROOM1 T3 ROOM1 T4 ROOM2 T1 ROOM2 T2 ROOM2 T3 ROOM3 T4 ROOM3 T1 ROOM3 T2 ROOM3 T3 ROOM3 T4 ROOM4 T1 ROOM4 T1 ROOM4 T2 ROOM4 T3 ROOM4 T4 ROOM5 T1 ROOM5 T1 ROOM5 T2 ROOM5 T3 ROOM5 T4 BIG T1 BIG T2 BIG T3 BIG T4 ROCK T1 ROCK T2 ROCK T3 ROCK T4 PUNCH T1 PUNCH T1 PUNCH T2                                                                        | 473<br>474<br>475<br>476<br>477<br>478<br>479<br>480<br>481<br>482<br>483<br>484<br><b>TO</b><br>485<br>486<br>487<br>488<br>489<br>490<br>491<br>492<br>493<br>494<br>495<br>496                                                         | BEND T1 BEND T2 BEND T3 BEND T4 BOWL T1 BOWL T2 BOWL T3 BOWL T4 DIRTY T1 DIRTY T2 DIRTY T3 DIRTY T4   M  STD 1 T1 STD 1 T2 STD 1 T2 STD 1 T4 STD 1 T5 STD 1 T6 STD 2 T1 STD 2 T2 STD 2 T3 STD 2 T4 STD 2 T5 STD 2 T5 STD 2 T5                                                                        | 545<br>546<br>547<br>548<br>549<br>550<br>551<br>552<br>553<br>554<br>555<br>556<br>557<br>558<br>559<br>560<br>HI-<br>562<br>563<br>564<br>565<br>566<br>567<br>568<br>569<br>570<br>571<br>572<br>573                                                                                      | ELDUALT1 ELDUALT2 ELDUALT3 ELDUALT4 ELEC T1 ELEC T3 ELEC T4 ELEC T6 TR808 T1 TR808 T2 TR808 T3 TR808 T4 TR808 T6  HAT  PURE HH PUREEGHH BRIGHTHH BRITEGHH JAZZ HH JAZZEGHH THIN HH HEAVY HH HEVYEGHH LIGHT HH LIGTEGHH DARK HH                                            |
| 325<br>326<br>327<br>328<br>329<br>330<br>331<br>332<br>333<br>334<br>335<br>336<br>337<br>338<br>340<br>341<br>342<br>343<br>344<br>345<br>346<br>347<br>348<br>349<br>350<br>351<br>352<br>353<br>354<br>355                                    | OYSTERT1 OYSTERT2 OYSTERT3 OYSTERT4 COMP T1 COMP T2 COMP T3 COMP T4 FIBRE T1 FIBRE T2 FIBRE T3 FIBRE T4 DRY1 T1 DRY1 T2 DRY1 T3 DRY1 T4 DRY2 T1 DRY2 T2 DRY2 T1 DRY2 T2 DRY2 T3 DRY2 T4 MAPLE T1 MAPLE T2 MAPLE T3 MAPLE T4 ROSE T1 ROSE T1 ROSE T4 SAKURAT1 SAKURAT1 SAKURAT2 SAKURAT3                    | 398<br>399<br>400<br>401<br>402<br>403<br>404<br>405<br>406<br>407<br>408<br>410<br>411<br>412<br>413<br>414<br>415<br>416<br>417<br>418<br>420<br>421<br>422<br>423<br>424<br>425<br>426<br>427<br>428<br>429                             | ROOM1 T2 ROOM1 T3 ROOM1 T4 ROOM2 T1 ROOM2 T2 ROOM2 T3 ROOM3 T4 ROOM3 T1 ROOM3 T2 ROOM3 T3 ROOM4 T1 ROOM4 T2 ROOM4 T3 ROOM5 T1 ROOM5 T1 ROOM5 T1 ROOM5 T2 ROOM5 T1 ROOM5 T2 ROOM5 T3 ROOM5 T4 BIG T1 BIG T2 BIG T3 BIG T4 ROCK T1 ROCK T2 ROCK T3 ROCK T4 PUNCH T1 PUNCH T2 PUNCH T3 PUNCH T4 OAK T1                                                        | 473<br>474<br>475<br>476<br>477<br>478<br>480<br>481<br>482<br>483<br>484<br><b>TO</b><br>485<br>486<br>487<br>488<br>489<br>490<br>491<br>492<br>493<br>494<br>495<br>496<br>497<br>498<br>499<br>500<br>501<br>501                      | BEND T1 BEND T2 BEND T3 BEND T4 BOWL T1 BOWL T1 BOWL T2 BOWL T3 BOWL T4 DIRTY T1 DIRTY T2 DIRTY T3 DIRTY T4   M  STD 1 T1 STD 1 T2 STD 1 T3 STD 1 T4 STD 1 T5 STD 1 T6 STD 2 T1 STD 2 T2 STD 2 T3 STD 2 T4 STD 2 T5 STD 2 T6 ROOM6 T1 ROOM6 T2 ROOM6 T5 ROOM6 T5 ROOM6 T6                            | 545<br>546<br>547<br>548<br>549<br>550<br>551<br>552<br>553<br>554<br>555<br>556<br>557<br>558<br>560<br><b>HI</b> -<br>562<br>563<br>564<br>565<br>566<br>567<br>568<br>569<br>570<br>571<br>572<br>573<br>574<br>574<br>575<br>576<br>577<br>578<br>578<br>578<br>578<br>578<br>578<br>578 | ELDUALT1 ELDUALT2 ELDUALT3 ELDUALT4 ELEC T1 ELEC T2 ELEC T4 ELEC T5 ELEC T6 TR808 T1 TR808 T2 TR808 T4 TR808 T5 TR808 T6  HAT  PURE HH PUREEGHH BRIGHTHH BRITEGHH JAZZ HH JAZZEGHH THIN HH THINEGHH HEAVY HH HEVYEGHH LIGHTGHH DARK HH DARKEGHH                           |
| 325<br>326<br>327<br>328<br>329<br>330<br>331<br>332<br>333<br>334<br>335<br>336<br>337<br>338<br>339<br>340<br>341<br>342<br>343<br>344<br>345<br>346<br>347<br>348<br>349<br>350<br>351<br>352<br>353<br>352<br>353                             | OYSTERT1 OYSTERT2 OYSTERT3 OYSTERT4 COMP T1 COMP T2 COMP T3 COMP T4 FIBRE T1 FIBRE T1 FIBRE T2 FIBRE T4 DRY1 T1 DRY1 T2 DRY1 T3 DRY1 T4 DRY2 T1 DRY2 T2 DRY2 T1 DRY2 T2 DRY2 T3 DRY2 T4 MAPLE T1 MAPLE T1 MAPLE T1 ROSE T1 ROSE T1 ROSE T2 ROSE T3 ROSE T4 SAKURAT1 SAKURAT3 SAKURAT4                      | 398<br>399<br>400<br>401<br>402<br>403<br>404<br>405<br>406<br>407<br>408<br>410<br>411<br>412<br>413<br>414<br>415<br>416<br>417<br>418<br>420<br>421<br>422<br>423<br>424<br>425<br>426<br>427<br>428<br>430                             | ROOM1 T2 ROOM1 T3 ROOM1 T4 ROOM2 T1 ROOM2 T2 ROOM2 T3 ROOM3 T4 ROOM3 T1 ROOM3 T2 ROOM3 T4 ROOM4 T1 ROOM4 T2 ROOM4 T3 ROOM5 T1 ROOM5 T1 ROOM5 T1 ROOM5 T1 ROOM5 T2 ROOM5 T3 ROOM5 T4 BIG T1 BIG T2 BIG T3 BIG T4 ROCK T1 ROCK T2 ROCK T3 ROCK T4 PUNCH T1 PUNCH T2 PUNCH T3 PUNCH T4 OAK T1 OAK T2                                                          | 473<br>474<br>475<br>476<br>477<br>478<br>480<br>481<br>482<br>483<br>484<br><b>TO</b><br>485<br>486<br>487<br>488<br>489<br>490<br>491<br>492<br>493<br>494<br>495<br>496<br>497<br>498<br>499<br>500<br>501<br>501                      | BEND T1 BEND T2 BEND T3 BEND T4 BOWL T1 BOWL T1 BOWL T2 BOWL T3 BOWL T4 DIRTY T1 DIRTY T2 DIRTY T3 DIRTY T4   M  STD 1 T1 STD 1 T2 STD 1 T3 STD 1 T4 STD 1 T5 STD 1 T6 STD 2 T1 STD 2 T2 STD 2 T3 STD 2 T4 STD 2 T5 STD 2 T6 ROOM6 T1 ROOM6 T2 ROOM6 T5 ROOM6 T5 ROOM6 T6                            | 545<br>546<br>547<br>548<br>550<br>551<br>552<br>553<br>554<br>555<br>556<br>557<br>568<br>569<br>560<br>561<br>562<br>563<br>564<br>565<br>566<br>567<br>568<br>569<br>570<br>572<br>572<br>573<br>574<br>575                                                                               | ELDUALT1 ELDUALT2 ELDUALT3 ELDUALT4 ELEC T1 ELEC T2 ELEC T3 ELEC T6 TR808 T1 TR808 T2 TR808 T3 TR808 T4 TR808 T5 TR808 T6  HAT  PURE HH PUREEGHH BRIGHTHH BRITEGHH JAZZ HH JAZZEGHH THIN HH THINEGHH HEAVY HH HEVYEGHH LIGHT HH LIGTEGHH DARK HH                          |
| 325<br>326<br>327<br>328<br>329<br>330<br>331<br>332<br>333<br>334<br>335<br>336<br>337<br>338<br>339<br>340<br>341<br>342<br>343<br>344<br>345<br>346<br>347<br>348<br>349<br>350<br>351<br>352<br>353<br>352<br>353                             | OYSTERT1 OYSTERT2 OYSTERT3 OYSTERT4 COMP T1 COMP T2 COMP T3 COMP T4 FIBRE T1 FIBRE T2 FIBRE T3 FIBRE T4 DRY1 T1 DRY1 T2 DRY1 T3 DRY1 T4 DRY2 T1 DRY2 T2 DRY2 T1 DRY2 T2 DRY2 T3 DRY2 T4 MAPLE T1 MAPLE T2 MAPLE T3 MAPLE T4 ROSE T1 ROSE T1 ROSE T4 SAKURAT1 SAKURAT1 SAKURAT2 SAKURAT3                    | 398<br>399<br>400<br>401<br>402<br>403<br>404<br>405<br>406<br>407<br>408<br>410<br>411<br>412<br>413<br>414<br>415<br>416<br>417<br>418<br>420<br>421<br>422<br>423<br>424<br>425<br>426<br>427<br>428<br>429<br>430<br>431               | ROOM1 T2 ROOM1 T3 ROOM1 T4 ROOM2 T1 ROOM2 T2 ROOM2 T3 ROOM2 T4 ROOM3 T1 ROOM3 T1 ROOM3 T2 ROOM3 T4 ROOM4 T1 ROOM4 T1 ROOM4 T1 ROOM4 T2 ROOM4 T3 ROOM5 T1 ROOM5 T1 ROOM5 T1 ROOM5 T1 ROOM5 T2 ROOM5 T3 ROOM5 T4 BIG T1 BIG T2 BIG T3 BIG T4 ROCK T1 ROCK T2 ROCK T1 ROCK T2 ROCK T3 ROCK T4 PUNCH T1 PUNCH T2 PUNCH T3 PUNCH T4 OAK T1 OAK T2 OAK T2 OAK T3 | 473<br>474<br>475<br>476<br>477<br>478<br>480<br>481<br>482<br>483<br>484<br><b>TO</b><br>485<br>486<br>487<br>488<br>489<br>490<br>491<br>492<br>493<br>494<br>495<br>496<br>497<br>498<br>499<br>500<br>501<br>501                      | BEND T1 BEND T2 BEND T3 BEND T4 BOWL T1 BOWL T1 BOWL T2 BOWL T3 BOWL T4 DIRTY T1 DIRTY T2 DIRTY T3 DIRTY T4   M  STD 1 T1 STD 1 T2 STD 1 T3 STD 1 T4 STD 1 T5 STD 1 T6 STD 2 T1 STD 2 T2 STD 2 T3 STD 2 T4 STD 2 T5 STD 2 T6 ROOM6 T1 ROOM6 T2 ROOM6 T5 ROOM6 T5 ROOM6 T6                            | 545<br>546<br>547<br>548<br>549<br>550<br>551<br>552<br>553<br>554<br>555<br>556<br>557<br>558<br>560<br><b>HI</b> -<br>562<br>563<br>564<br>565<br>566<br>567<br>568<br>569<br>570<br>571<br>572<br>573<br>574<br>574<br>575<br>576<br>577<br>578<br>578<br>578<br>578<br>578<br>578<br>578 | ELDUALT1 ELDUALT2 ELDUALT3 ELDUALT4 ELEC T1 ELEC T2 ELEC T4 ELEC T5 ELEC T6 TR808 T1 TR808 T2 TR808 T3 TR808 T6  HAT PURE HH PUREEGHH BRIGHTHH BRITEGHH JAZZ HH JAZZEGHH THIN HH THINEGHH HEAVY HH HEVYEGHH LIGHT HH LIGTEGHH DARK HH DARKEGHH                            |
| 325<br>326<br>327<br>328<br>329<br>330<br>331<br>332<br>333<br>334<br>335<br>336<br>337<br>338<br>339<br>340<br>341<br>342<br>343<br>344<br>345<br>346<br>347<br>348<br>349<br>350<br>351<br>352<br>353<br>352<br>353                             | OYSTERT1 OYSTERT2 OYSTERT3 OYSTERT4 COMP T1 COMP T2 COMP T3 COMP T4 FIBRE T1 FIBRE T1 FIBRE T2 FIBRE T4 DRY1 T1 DRY1 T2 DRY1 T3 DRY1 T4 DRY2 T1 DRY2 T2 DRY2 T1 DRY2 T2 DRY2 T3 DRY2 T4 MAPLE T1 MAPLE T1 MAPLE T1 ROSE T1 ROSE T1 ROSE T2 ROSE T3 ROSE T4 SAKURAT1 SAKURAT3 SAKURAT4                      | 398<br>399<br>400<br>401<br>402<br>403<br>404<br>405<br>406<br>407<br>408<br>410<br>411<br>412<br>413<br>414<br>415<br>416<br>417<br>418<br>421<br>422<br>423<br>424<br>425<br>426<br>427<br>428<br>429<br>430<br>431<br>432               | ROOM1 T2 ROOM1 T3 ROOM1 T4 ROOM2 T1 ROOM2 T2 ROOM2 T3 ROOM2 T4 ROOM3 T1 ROOM3 T1 ROOM3 T2 ROOM3 T4 ROOM4 T1 ROOM4 T1 ROOM4 T2 ROOM4 T3 ROOM5 T1 ROOM5 T1 ROOM5 T1 ROOM5 T1 ROOM5 T2 ROOM5 T3 ROOM5 T4 BIG T1 BIG T2 BIG T3 BIG T4 ROCK T1 ROCK T1 ROCK T2 ROCK T3 ROCK T4 PUNCH T1 PUNCH T2 PUNCH T3 PUNCH T4 OAK T1 OAK T2 OAK T3 OAK T4                  | 473<br>474<br>475<br>476<br>477<br>478<br>480<br>481<br>482<br>483<br>484<br><b>TO</b><br>485<br>486<br>487<br>488<br>489<br>490<br>491<br>492<br>493<br>494<br>495<br>496<br>497<br>498<br>499<br>500<br>501<br>501                      | BEND T1 BEND T2 BEND T3 BEND T4 BOWL T1 BOWL T1 BOWL T2 BOWL T3 BOWL T4 DIRTY T1 DIRTY T2 DIRTY T3 DIRTY T4   M  STD 1 T1 STD 1 T2 STD 1 T3 STD 1 T4 STD 1 T5 STD 1 T6 STD 2 T1 STD 2 T2 STD 2 T3 STD 2 T4 STD 2 T5 STD 2 T6 ROOM6 T1 ROOM6 T2 ROOM6 T5 ROOM6 T5 ROOM6 T6                            | 545<br>546<br>547<br>548<br>550<br>551<br>552<br>553<br>554<br>555<br>556<br>557<br>568<br>569<br>560<br>561<br>562<br>563<br>564<br>565<br>566<br>567<br>568<br>569<br>570<br>572<br>572<br>573<br>574<br>575                                                                               | ELDUALT1 ELDUALT2 ELDUALT3 ELDUALT4 ELEC T1 ELEC T3 ELEC T4 ELEC T6 TR808 T1 TR808 T2 TR808 T3 TR808 T6  HAT  PURE HH PUREEGHH BRITEGHH JAZZEGHH THIN HH THINEGHH HEAVY HH HEAVY HH HEVYEGHH LIGHT HH DARKEGHH LIGHT HH LIGTEGHH DARKEGHH LOARKEGHH 12" HH 12"EG HH       |
| 325<br>326<br>327<br>328<br>329<br>330<br>331<br>332<br>333<br>334<br>335<br>336<br>337<br>338<br>339<br>340<br>341<br>342<br>343<br>344<br>345<br>346<br>347<br>348<br>349<br>350<br>351<br>352<br>353<br>354<br>355<br>356<br>357               | OYSTERT1 OYSTERT2 OYSTERT3 OYSTERT4 COMP T1 COMP T2 COMP T3 COMP T4 FIBRE T1 FIBRE T1 FIBRE T2 FIBRE T4 DRY1 T1 DRY1 T2 DRY1 T3 DRY1 T4 DRY2 T1 DRY2 T2 DRY2 T3 DRY2 T4 MAPLE T1 MAPLE T1 MAPLE T1 MAPLE T2 MAPLE T3 MAPLE T4 ROSE T1 ROSE T2 ROSE T3 ROSE T4 SAKURAT1 SAKURAT2 SAKURAT4 JAZZ1 T1 JAZZ1 T1 | 398<br>399<br>400<br>401<br>402<br>403<br>404<br>405<br>406<br>407<br>408<br>410<br>411<br>412<br>413<br>414<br>415<br>416<br>417<br>418<br>420<br>421<br>422<br>423<br>424<br>425<br>426<br>427<br>428<br>429<br>430<br>431<br>432<br>433 | ROOM1 T2 ROOM1 T3 ROOM1 T4 ROOM2 T1 ROOM2 T2 ROOM2 T3 ROOM2 T4 ROOM3 T1 ROOM3 T1 ROOM3 T2 ROOM3 T4 ROOM4 T1 ROOM4 T1 ROOM4 T2 ROOM4 T3 ROOM5 T1 ROOM5 T1 ROOM5 T1 ROOM5 T2 ROOM5 T3 ROOM5 T4 BIG T1 BIG T2 BIG T3 BIG T4 ROCK T1 ROCK T1 ROCK T2 ROCK T3 ROCK T4 PUNCH T1 PUNCH T2 PUNCH T3 PUNCH T4 OAK T1 OAK T2 OAK T3 OAK T4 BALSA T1                  | 473<br>474<br>475<br>476<br>477<br>478<br>479<br>480<br>481<br>482<br>483<br>484<br><b>TO</b><br>485<br>486<br>487<br>488<br>490<br>491<br>492<br>493<br>494<br>495<br>496<br>497<br>498<br>499<br>500<br>501<br>502<br>503<br>504<br>505 | BEND T1 BEND T2 BEND T3 BEND T4 BOWL T1 BOWL T1 BOWL T2 BOWL T3 BOWL T4 DIRTY T1 DIRTY T2 DIRTY T3 DIRTY T4   M  STD 1 T1 STD 1 T2 STD 1 T3 STD 1 T4 STD 1 T5 STD 1 T6 STD 2 T1 STD 2 T2 STD 2 T3 STD 2 T4 STD 2 T5 STD 2 T6 ROOM6 T1 ROOM6 T2 ROOM6 T4 ROOM6 T5 ROOM6 T6 POWER T1 POWER T2 POWER T3 | 545<br>546<br>547<br>548<br>550<br>551<br>552<br>553<br>554<br>555<br>556<br>557<br>558<br>559<br>560<br>HI-<br>562<br>563<br>564<br>565<br>566<br>567<br>568<br>569<br>570<br>571<br>572<br>573<br>574<br>575<br>576                                                                        | ELDUALT1 ELDUALT2 ELDUALT3 ELDUALT4 ELEC T1 ELEC T2 ELEC T3 ELEC T6 TR808 T1 TR808 T2 TR808 T3 TR808 T6  HAT  PURE HH PUREEGHH BRIGHTHH BRITEGHH JAZZEGHH THIN HH THINEGHH HEAVY HH HEVYEGHH LIGHT HH LIGTEGHH DARK HH DARKEGHH L12" HH 12"EG HH 12"EG HH 12"EG HH 13" HH |
| 325<br>326<br>327<br>328<br>329<br>330<br>331<br>332<br>333<br>334<br>335<br>336<br>337<br>338<br>339<br>340<br>341<br>342<br>343<br>344<br>345<br>346<br>347<br>348<br>349<br>350<br>351<br>351<br>352<br>353<br>354<br>355<br>356<br>357<br>358 | OYSTERT1 OYSTERT2 OYSTERT3 OYSTERT4 COMP T1 COMP T2 COMP T3 COMP T4 FIBRE T1 FIBRE T1 FIBRE T2 FIBRE T4 DRY1 T1 DRY1 T2 DRY1 T3 DRY1 T4 DRY2 T1 DRY2 T2 DRY2 T3 DRY2 T4 MAPLE T1 MAPLE T1 MAPLE T2 MAPLE T3 MAPLE T4 ROSE T1 ROSE T1 ROSE T2 ROSE T3 ROSE T4 SAKURAT1 SAKURAT2 SAKURAT4 JAZZ1 T1 JAZZ1 T2  | 398<br>399<br>400<br>401<br>402<br>403<br>404<br>405<br>406<br>407<br>408<br>410<br>411<br>412<br>413<br>414<br>415<br>416<br>417<br>418<br>420<br>421<br>422<br>423<br>424<br>425<br>426<br>427<br>428<br>429<br>430<br>431<br>432<br>433 | ROOM1 T2 ROOM1 T3 ROOM1 T4 ROOM2 T1 ROOM2 T2 ROOM2 T3 ROOM2 T4 ROOM3 T1 ROOM3 T1 ROOM3 T2 ROOM3 T4 ROOM4 T1 ROOM4 T1 ROOM4 T2 ROOM4 T3 ROOM5 T1 ROOM5 T1 ROOM5 T1 ROOM5 T1 ROOM5 T2 ROOM5 T3 ROOM5 T4 BIG T1 BIG T2 BIG T3 BIG T4 ROCK T1 ROCK T1 ROCK T2 ROCK T3 ROCK T4 PUNCH T1 PUNCH T2 PUNCH T3 PUNCH T4 OAK T1 OAK T2 OAK T3 OAK T4                  | 473<br>474<br>475<br>476<br>477<br>478<br>479<br>480<br>481<br>482<br>483<br>484<br><b>TO</b><br>485<br>486<br>487<br>488<br>490<br>491<br>492<br>493<br>494<br>495<br>496<br>497<br>498<br>499<br>500<br>501<br>502<br>503<br>504<br>505 | BEND T1 BEND T2 BEND T3 BEND T4 BOWL T1 BOWL T1 BOWL T2 BOWL T3 BOWL T4 DIRTY T1 DIRTY T2 DIRTY T3 DIRTY T4   M  STD 1 T1 STD 1 T2 STD 1 T3 STD 1 T4 STD 1 T5 STD 1 T6 STD 2 T1 STD 2 T2 STD 2 T3 STD 2 T4 STD 2 T5 STD 2 T6 ROOM6 T1 ROOM6 T2 ROOM6 T5 ROOM6 T5 ROOM6 T6                            | 545<br>546<br>547<br>548<br>549<br>550<br>551<br>552<br>553<br>554<br>555<br>556<br>557<br>558<br>559<br>560<br>HI-<br>562<br>563<br>564<br>565<br>565<br>567<br>568<br>569<br>570<br>571<br>572<br>573<br>574<br>575<br>576<br>577<br>576<br>577                                            | ELDUALT1 ELDUALT2 ELDUALT3 ELDUALT4 ELEC T1 ELEC T2 ELEC T3 ELEC T6 TR808 T1 TR808 T2 TR808 T3 TR808 T6  HAT  PURE HH PUREEGHH BRIGHTHH BRITEGHH JAZZEGHH THIN HH THINEGHH HEAVY HH HEVYEGHH LIGHT HH LIGTEGHH DARK HH DARKEGHH L12" HH 12"EG HH 12"EG HH 12"EG HH 13" HH |

|            |             |            | 646 | ROCK RDX             | *edge/bell  | 718        | VIBRASLP |   | 793 | 808CLAP         |
|------------|-------------|------------|-----|----------------------|-------------|------------|----------|---|-----|-----------------|
| NO.        | NAME        | REMARK     | 647 | LITE RD              |             | 719        | AGOGO HI |   | 794 | 808CWBL1        |
|            |             |            | 648 | LITE RDE             |             | 720        | AGOGO LO |   | 795 | 808CWBL2        |
| 579        | 14" HH      |            | 649 | LITE RDB             |             | 721        | AGOGO2HI |   | 796 | 808MARCS        |
| 580        | 14"EG HH    |            | 650 | LITE RDX             | *edge/bell  | 722        | AGOGO2LO |   | 797 | 808CLAVS        |
| 581        | 15" нн      |            | 651 | CRASHRD              | 20.527.02== | 723        | CABASAUP |   | 798 | 808CONGA        |
| 582        | 15"EG HH    |            | 652 | CRASHRDE             |             | 724        | CABASADW |   | 799 | 909RIM          |
| 583        | BRUSH1HH    |            | 653 | DKCRSRD              |             | 725        | CABASAVS |   | 800 | 909CLAP         |
| 584        | BRUSH2HH    |            | 654 | DKCRSRDE             |             | 726        | CUICAMT1 |   | 801 | 78COWBEL        |
| 585        | SIZZLEHH    |            | 655 |                      |             | 727        |          |   | 802 |                 |
| 586        |             |            |     | BRSH1 RD             |             | 1          | CUICA OP |   |     | 78GUIRO         |
|            | SIZLE2HH    |            | 656 | BRSH2 RD             |             | 728        | CUICA LO |   | 803 | 78GIROST        |
| 587        | VOICE HH    |            | 657 | SZLBR RD             |             | 729        | CUICAMT2 |   | 804 | 78MARACS        |
| 588        | HANDC HH    |            | 658 | SZL1 RD              |             | 730        | PANDROMT |   | 805 | 78MBEAT         |
| 589        | TAMBRNHH    |            | 659 | SZL1 RDE             |             | 731        | PANDROOP |   | 806 | 78TAMBRN        |
| 590        | MARACSHH    |            | 660 | SZL1 RDB             |             | 732        | PANDROSL |   | 807 | 78BONGO         |
| 591        | TR808 HH    |            | 661 | SZL1 RDX             | *edge/bell  | 733        | PANDROVS |   | 808 | 78CLAVES        |
| 592        | TR909 HH    |            | 662 | SZL2 RD              |             | 734        | SURDOHMT |   | 809 | 78RIM           |
| 593        | CR78 HH     |            | 663 | SZL2 RDE             |             | 735        | SURDOHOP |   | 810 | 55CLAVES        |
| 594        | MTL808HH    |            | 664 | SZL2 RDB             |             | 736        | SURDOHVS |   |     |                 |
| 595        | MTL909HH    |            | 665 | SZL2 RDX             | *edge/bell  | 737        | SURDOLMT |   | CDI | ECIAL           |
| 596        | MTL78 HH    |            | 666 | SZL3 RD              | <b>J</b> .  | 738        | SURDOLOP |   | SPI | CIAL            |
| 597        | LOFI1 HH    |            | 667 | SZL3 RDE             |             | 739        | SURDOLVS |   | 811 | APPLAUSE        |
| 598        | LOFI2 HH    |            | 668 | SZL3 RDB             |             | 740        | WHISTLE  |   | 812 | ENCORE          |
| 000        | LOI 12 IIII |            | 669 | SZL3 RDB             | *edge/bell  | 741        | WHISL SH |   | 813 | BIRD            |
| <b>0</b> D | A C I I     |            | 670 | SZL4 RD              | eage/berr   | 742        |          |   | 814 | DOG             |
| CR         | ASH         |            |     |                      |             | 743        | CAXIXI   |   | 815 | BUBBLES         |
| 599        | MED14 CR    |            | 671 | PGY RD1              |             |            | TABLA NA |   | 816 | HEART BT        |
| 600        | MED16 CR    |            | 672 | PGY RD1B             |             | 744        | TABLATIN |   | 817 | TELEPHON        |
| 601        | MED18 CR    |            | 673 | PGY RD1X             | *edge/bell  | 745        | TABLATUN |   | 818 | PUNCH           |
| 602        | QUIK16CR    |            | 674 | PGY RD2              |             | 746        | TABLA TE |   | 819 | KUNGFOO         |
| 603        |             |            | 675 | PGY RD2B             |             | 747        | TABLA TI |   |     |                 |
| 604        | QUIK18CR    |            | 676 | PGY RD2X             | *edge/bell  | 748        | BAYA GE  |   | 820 | PISTOL          |
|            | THIN16CR    |            | 677 | LOFI RD              |             | 749        | BAYA KA  |   | 821 | GUN SHOT        |
| 605        | THIN18CR    |            | 678 | LOFI RDE             |             | 750        | BAYA GIN |   | 822 | GLASS           |
| 606        | BRSH1 CR    |            | 679 | LOFI RDB             |             | 751        | BAYA SLD |   | 823 | HAMMER          |
| 607        | BRSH2 CR    |            |     |                      |             | 752        | POT DRUM |   | 824 | BUCKET          |
| 608        | SZLBR CR    |            | DEI | RCUSSIC              | N           | 753        | POTDR MT |   | 825 | BARREL          |
| 609        | SWELL CR    |            |     |                      | /IN         | 754        | POTDR VS |   | 826 | TRASHCAN        |
| 610        | SPLSH 6"    |            | 680 | R8BNG HI             |             | 755        | TALKINDR |   | 827 | AF STOMP        |
| 611        | SPLSH 8"    |            | 681 | R8BNG LO             |             | 756        | THAIGONG |   | 828 | BOUNCE          |
| 612        | SPLSH10"    |            | 682 | R8BNG2HI             |             | 757        | THAIGNG2 |   | 829 | CUICAHIT        |
| 613        | SPLSH12"    |            | 683 | R8BNG2LO             |             | 758        | BELLTREE |   | 830 | MONSTER         |
| 614        | CUP 4"      |            | 684 | BONGO HI             |             | 759        | TINYGONG |   | 831 | AIRDRIVE        |
| 615        | CUP 6"      |            | 685 | BONGO LO             |             | 760        |          |   | 832 | CAR DOOR        |
| 616        | HDSPL 8"    |            | 686 | BONGO2HI             |             | 1          | GONG     |   | 833 | CAR CELL        |
| 617        | HDSPL10"    |            | 687 | BONGO2LO             |             | 761<br>762 | TEMPLBEL |   | 834 | CARENGIN        |
| 618        | CHINA10"    |            | 688 | R8CNG MT             |             |            | WA-DAIKO |   | 835 | CAR HORN        |
| 619        | CHINA12"    |            | 689 | R8CNG HI             |             | 763        | TAIKO    |   | 836 | HELICPTR        |
| 620        | CHINA18"    |            | 690 | R8CNG LO             |             | 764        | SLEIBELL |   | 837 | THUNDER         |
| 621        | CHINA20"    |            | 691 | CONGA MT             |             | 765        | TREECHIM |   | 838 | BOMB            |
| 622        | SZLCHINA    |            | 692 |                      |             | 766        | TRINGLOP |   | 839 |                 |
| 623        | SWLCHINA    |            | 693 | CONGA SL<br>CONGA OP |             | 767        |          |   | 840 | STICKS<br>CLICK |
| 624        |             |            | l . |                      |             | 768        | TRINGLVS |   |     |                 |
| 625        | PGYZBACK    |            | 694 |                      |             | 1          | R70TRIOP |   | 841 | TAMB FX         |
| 626        | PGYCRSH1    |            | 695 | CNGMT VS             |             | 770        | R70TRIMT |   | 842 | TEK CLIK        |
|            | PGYCRSH2    |            | 696 | CNGSL VS             |             | 771        | R70TRIVS |   | 843 | BEEP HI         |
| 627        | PGYCRSH3    |            | 697 |                      |             | 772        | CASTANET |   | 844 | BEEP LOW        |
| 628        | PGSPLSH1    |            | 698 | COWBELL2             |             | 773        | WDBLK HI |   | 845 | METROBEL        |
| 629        | PGSPLSH2    |            | 699 | COWBLDUO             |             | 774        | WDBLK LO |   | 846 | METROCLK        |
| 630        | PHASECYM    |            | 700 | CLAVES               |             | 775        | CONCRTBD |   | 847 | SNAPS           |
| 631        | ELEC CR     |            | 701 | GIROLNG1             |             | 776        | CONBD MT |   | 848 | CLAP            |
| 632        | TR808 CR    |            | 702 | GUIROSHT             |             | 777        | HAND CYM |   | 849 | NOIZCLAP        |
| 633        | LOFI1 CR    |            | 703 | GIROLNG2             |             | 778        | HNDCYMMT |   | 850 | TEK NOIZ        |
| 634        | LOFI2 CR    |            | 704 | GUIRO VS             |             | 779        | TIMPANIG |   | 851 | MTL SLAP        |
|            |             |            | 705 | MARACAS              |             | 780        | TIMPANIC |   | 852 | R8 SLAP         |
| RIE        | )F          |            | 706 | SHAKER               |             | 781        | TIMPANIE |   | 853 | VOCODER1        |
|            |             |            | 707 | SMLSHAKR             |             | l          | PERCHIT1 |   | 854 | VOCODER2        |
| 635        | JAZZ RD     |            | 708 |                      |             | 783        | PERCHIT1 |   |     | VOCODER3        |
| 636        | JAZZ RDE    |            | 709 |                      |             | 784        |          |   | 856 | DYNSCRCH        |
| 637        | JAZZ RDB    |            | 710 |                      |             | 785        | ORCH MAJ |   | 857 | SCRACH 1        |
| 638        | JAZZ RDX    | *edge/bell | 711 | TAMBRN 4             |             | 1          | ORCH MIN |   | 858 | SCRACH 2        |
| 639        | POP RD      |            | 712 |                      |             | 786        | ORCH DIM |   | 859 | SCRACH 3        |
| 640        | POP RDE     |            | 713 |                      |             | 787        | KICK/ROL |   | 860 | SCRACH 4        |
| 641        | POP RDB     |            | 714 |                      |             | 788        | KICK/CYM |   | 861 | SCRACH 5        |
| 642        | POP RDX     | *edge/bell | 715 |                      |             | 789        | ORCHROLL |   | 862 | SCRACH 6        |
| 643        | ROCK RD     |            | 716 |                      |             | 790        | ORCHCHOK |   | 863 |                 |
| 644        | ROCK RDE    |            | 717 | TMBL2 HI             |             | 791        | HIT ROLL |   | 864 | SCRCHLP         |
| 645        |             |            | ''' | TMBL2 LO             |             | 792        | FINALE   |   | 004 | PHIL HIT        |
|            | ·           |            | I   |                      |             | I          |          | ı |     |                 |

| 865 | LOFI HIT | 916   | PIZICATO | 968     | COUNT E                               | 1016 808 ECH                    |
|-----|----------|-------|----------|---------|---------------------------------------|---------------------------------|
| 866 | HI-O     | 917   | TEKNOHIT | 969     | COUNT A                               | 1017 808 OH                     |
| 867 | HOO      | 918   |          | 1 1 1 1 | COUNT TI                              | 1018 808 EOH                    |
| 868 | DAODRILL | 919   | FUNKHIT2 | 971     | COUNT TA                              | 1019 808 PDH                    |
| 869 | SCRAPE   | 1 1 1 | FUNKHIT3 | 371     | COUNT TA                              | 1019 808 PDH                    |
| 870 |          | 320   | FUNKHIIS |         | <b>/==</b> 0=                         |                                 |
| 871 | MARTIAN  |       |          | RE      | VERSE                                 | 1021 LOFI OH<br>  1022 LOFI EOH |
|     | COROCORO | VC    | DICE     | 972     | RVSKICK1                              |                                 |
| 872 | COROBEND | 921   | LADY AHH | 973     | RVSKICK2                              | 1023 LOFI PDH                   |
| 873 | BURT     |       | AOOUU!   |         | RVSSNR 1                              |                                 |
| 874 | BOING 1  | 923   |          |         | RVSSNR 2                              | OFF                             |
| 875 | BOING 2  | 924   |          |         | RVSTOM                                | 1024 OFF                        |
| 876 | TEKNOBRD | 925   | SAYYEAH! |         | RVSCRSH1                              | 1021 011                        |
| 877 | NANTOKA! | 926   | YEAH     |         | RVSCRSH2                              |                                 |
| 878 | ELECBIRD | 927   | АННН     | l       | RVSCHINA                              |                                 |
| 879 | MTLBEND1 | 928   |          | 1 1 1 1 | RVSBELTR                              |                                 |
| 880 | MTLBEND2 | 929   | ACHAA!   | 1 111   | RVS HI-Q                              |                                 |
| 881 | MTLNOISE | 930   |          |         | RVS HI-Q<br>RVSMFAZE                  |                                 |
|     | MTLPHASE |       | NOPE!    |         |                                       |                                 |
| 883 | LASER    | 931   | BAP      |         | RVSAIRDR                              |                                 |
| 884 | MYSTERY  | 932   | DAT      |         | RVSBOIN1                              |                                 |
| 885 | TIMETRIP | 933   | BAPDATVS | l       | RVSBOIN2                              |                                 |
| 886 | KICK AMB | 934   | DOOT     |         | RVS BEND                              |                                 |
| 887 | SNAREAMB | 935   | DAOFALL1 | 987     |                                       |                                 |
| 888 | TOM AMB  | 936   | DAOFALL2 |         | RVSCARCL                              |                                 |
|     |          | 937   |          | 989     | RVSENGIN                              |                                 |
| MF  | LODIC    | 938   |          | l       |                                       |                                 |
|     |          | 939   | DODAT VS | FIX     | CED HI-HAT                            |                                 |
|     | KALIMBA  | 940   | DODAO VS | 990     | STD1 CH                               |                                 |
| 890 | STEEL DR | 941   | SCAT1 VS | 991     | STD1 ECH                              |                                 |
| 891 | GLCKNSPL | 942   |          | 992     | STD1 OH                               |                                 |
|     | VIBRAPHN | 943   | SCAT3 VS | 993     | STD1 EOH                              |                                 |
| 893 | MARIMBA  | 944   | SCAT4 VS | 994     | STD1 EON                              |                                 |
| 894 | XYLOPHON | 945   | SCAT5 VS | 995     | STD2 CH                               |                                 |
| 895 | TUBLRBEL | 946   | VOICE K  | 996     | STD2 ECH                              |                                 |
| 896 | CELESTA  | 947   |          | 997     | STD2 DH                               |                                 |
| 897 | SAW WAVE | 948   | VOICE S  | 998     | STD2 PDH                              |                                 |
| 898 | TB BASS  | 949   | VOICE T1 | 999     | ROOM CH                               |                                 |
| 899 | SLAPBASS | 950   | VOICE T2 |         | ROOM ECH                              |                                 |
| 900 | GT SLIDE | 951   | VOICE T3 |         | ROOM OH                               |                                 |
| 901 | GTSCRACH | 952   | VOICE T4 |         | ROOM EOH                              |                                 |
| 902 | GUITDIST | 953   |          |         | ROOM PDH                              |                                 |
| 903 | GUITBS 1 | 954   | COUNT 1  |         | POWR CH                               |                                 |
| 904 | GUITBS 2 | 955   | COUNT 2  |         | POWR ECH                              |                                 |
| 905 | CUTGTDWN | 956   | COUNT 3  | l .     | POWR OH                               |                                 |
| 906 | CUTGTUP  | 957   | COUNT 4  |         | POWR PDH                              |                                 |
| 907 | FLETNOIZ | 958   | COUNT 5  |         | BRSH CH                               |                                 |
| 908 | BS SLIDE | 959   | COUNT 6  |         | BRSH ECH                              |                                 |
| 909 | WAHGTDW1 | 960   | COUNT 7  |         | BRSH OH                               |                                 |
|     | WAHGTUP1 | 961   |          |         | BRSH PDH                              |                                 |
| 911 | WAHGTDW2 | 962   |          |         | ELEC CH                               |                                 |
| 912 |          | 963   |          |         | ELEC OH                               |                                 |
| 913 | SHAMI VS | 964   |          |         | ELEC PDH                              |                                 |
| 914 | BRASS VS | 965   |          |         | 808 CH                                |                                 |
| 915 | STRNGSVS | 966   |          | .0.3    | . 555 CII                             |                                 |
|     |          | 967   | COUNTAND |         |                                       |                                 |
|     |          |       |          |         |                                       |                                 |
|     |          |       |          |         |                                       |                                 |
|     |          |       |          |         |                                       |                                 |
|     |          |       |          |         |                                       |                                 |
|     |          |       |          | l .     | · · · · · · · · · · · · · · · · · · · |                                 |
|     |          |       |          |         |                                       |                                 |

<sup>\*</sup>position: Responds to positional sensing (p. 42).

<sup>\*</sup>x-stick (XS):A velocity switching "snare rim" sound, that when played softly produces a cross stick sound (p. 42), and when played harder produces a rim shot sound (p. 41).

<sup>\*</sup>Sweep: Can be played using a "sweep" or "swish" technique (p. 43).

 $<sup>*</sup>Bow/Bell\ (RdX): A\ "cross-faded"\ type\ of\ sounds.\ With\ velocity,\ you\ can\ control\ "bow"\ and\ "bell"\ sound.$ 

RS: Rim shot sound

VS: Velocity switching sound

Inst Group "FIXED HH": These are hi-hat sounds that cannot be controlled by the FD-7 foot controller.

# **Preset Percussion Set List**

|                 | 1. STNDRD1               | 2. STNDRD2           | 3. ROOM              | 4. POWER             | 5. ELEC              | 6. 808/909           |
|-----------------|--------------------------|----------------------|----------------------|----------------------|----------------------|----------------------|
|                 | PC65                     | PC66                 | PC67                 | PC68                 | PC69                 | PC70                 |
| Note No.        | VOICES                   |                      |                      |                      |                      |                      |
| 18              | BS SLIDE 2               | <b>←</b>             | <b>←</b>             | <u>←</u>             | <b>←</b>             | <b>←</b>             |
| 19 20           | GTSCRACH 1<br>GT SLIDE 1 | <b>← ←</b>           | <b>← ←</b>           | ←<br>  ←             | <b>←</b>             | <b>←</b><br><b>←</b> |
| 21              | CUTGTDWN 1               | ·<br>←               | <b>←</b>             | ·<br>←               | <b>←</b>             | <b>←</b>             |
| 22              | CUTGTUP 1                | ←                    | $\leftarrow$         | ←                    | ←                    | ←                    |
| 23              | WAHGTDW1 1 WAHGTUP1 1    | ←<br>←               | ←                    | ←<br>  ←             | ←<br>←               | ←<br>                |
| C124            | WAHGTDW2 1               | ·<br>←               | <b>←</b>             | ·<br>←               | <b>←</b>             | <b>←</b>             |
| 26              | WAHGTUP2 1               | ←                    | $\leftarrow$         | ←                    | ←                    | ←                    |
| 28 27           | HI-Q 1<br>MTL SLAP 2     | ←<br>←               | <b>← ←</b>           | ←<br>  ←             | ←<br>←               | ←<br>  ←             |
|                 | SCRACH 3 1               | ·<br>←               | ·<br>←               | ·<br>  ←             | ·<br>←               | ·<br>←               |
| 29 30           | SCRACH 2 1               | <b>←</b>             | <b>←</b>             | <u>←</u>             | <b>←</b>             | <b>←</b>             |
| 31 32           | STICKS 1<br>CLICK 1      | <b>← ←</b>           | <b>← ←</b>           | ←<br>  ←             | <b>←</b>             | <b>←</b><br><b>←</b> |
| 33              | METROCLK 1               | ←                    | ←                    | ←                    | ←                    | ←                    |
| 35              | METROBEL 1               | ←                    | <b>←</b>             | ←                    | ←                    | ←                    |
|                 | STD1 2 K 2<br>STD1 1 K 2 | STD2 2 K<br>STD2 1 K | ROOM 9 K             | POWER K2<br>POWER K1 | ELEC 2 K<br>ELEC 1 K | TR909 K<br>TR808 K   |
| C2 36 37        | CRSSTK 3 1               | CRSSTK 3             | CRSSTK 1             | ←                    | CRSSTK 3             | 808CRSTK             |
| 38              | STD1 1 S 3               | STD2 1 S             | ROOM 1 S             | POWER1 S             | ELEC 1 S             | TR808 S              |
| 40 39           | CLAP 1<br>STD1 2 S 4     | ←<br>STD2 2 S        | ←<br>ROOM 2 S        | ←<br>POWER2 S        | ←<br>GATE S          | 808CLAP<br>TR909 S   |
| 41              | STD 1 T6 2               | STD 2 T6             | ROOM6 T6             | POWER T6             | ELEC T6              | TR808 T6             |
| 42              | STD1 CH 2                | STD2 CH<br>STD 2 T5  | ROOM CH              | POWR CH              | ELEC CH              | 808 ECH              |
| 43              | STD 1 T5 2<br>STD1 PDH 1 | STD 2 T5<br>STD2 PDH | ROOM6 T5<br>ROOM PDH | POWER T5<br>POWR PDH | ELEC T5<br>ELEC PDH  | TR808 T5<br>808 PDH  |
| 45              | STD 1 T4 2               | STD 2 T4             | ROOM6 T4             | POWER T4             | ELEC T4              | TR808 T4             |
| 47              | STD1 EOH 1<br>STD 1 T3 2 | STD2 OH              | ROOM EOH             | POWR OH              | ELEC OH<br>ELEC T3   | 808 EOH              |
|                 | STD 1 T3 2<br>STD 1 T2 2 | STD 2 T3<br>STD 2 T2 | ROOM6 T3<br>ROOM6 T2 | POWER T3             | ELEC T3              | TR808 T3             |
| C3 48 49        | MED16 CR 2               | ←                    | $\leftarrow$         | ←                    | ←                    | TR808 CR             |
| 50              | STD 1 T1 2<br>POP RD 2   | STD 2 T1<br>JAZZ RD  | ROOM6 T1<br>POP RD   | POWER T1<br>JAZZ RD  | ELEC T1<br>POP RD    | TR808 T1<br>  ←      |
| 52 51           | CHINA18" 1               | UAZZ RD<br>←         | + FOP RD ←           | UAZZ RD<br>←         | RVSCRSH2             | ←<br>CHINA18″        |
| 53              | POP RDB 1                | JAZZ RDB             | POP RDB              | JAZZ RDB             | POP RDB              | ←                    |
| 54              | TAMBRN 1 1<br>SPLSH12" 1 | ←<br>←               | <b>← ←</b>           | ←<br>  ←             | ←<br>SPLSH12"        | 78TAMBRN<br>←        |
| 55<br>56        | COWBELL1 1               | COWBELL2             | <b>←</b>             | <u>←</u>             | COWBELL1             | 808CWBL1             |
| 57              | QUIK16CR 2               | ←                    | $\leftarrow$         | ←                    | ←                    | ←                    |
| <u>58</u><br>59 | VIBRASLP 1<br>POP RDE 1  | ←<br>JAZZ RDE        | ←<br>POP RDE         | ←<br>JAZZ RDE        | ←<br>POP RDE         | <b>←</b>             |
| C4 60           | R8BNG HI 2               | ← ←                  | + CF RDE             | ←                    | + CF RDE             | 78BONGO              |
| 61              | R8BNG LO 2               | ←                    | ←                    | ←                    | ←                    | 78BONGO              |
| 62              | CONGA MT 2<br>CONGA SL 2 | <b>← ←</b>           | <b>← ←</b>           | ←<br>  ←             | <b>←</b>             | 808CONGA<br>808CONGA |
| 64              | CONGA OP 2               | ·<br>←               | ·<br>←               | ·<br>←               | ·<br>←               | 808CONGA             |
| 65 66           | TMBL1 RM 2               | <b>←</b>             | <b>←</b>             | <b>←</b>             | <b>←</b>             | ←                    |
|                 | TMBL1 LO 2<br>AGOGO HI 1 | ←<br>←               | <b>← ←</b>           | ←<br>  ←             | ←<br>←               | <b>←</b><br><b>←</b> |
| 67 68           | AGOGO LO 1               | ·<br>←               | ·<br>←               | ·<br>  ←             | ·<br>←               | ·<br>←               |
| 69              | CABASAUP 1               | <b>←</b>             | <b>←</b>             | <u>←</u>             | <b>←</b>             | ←<br>                |
| 71 70           | MARACAS 1<br>WHISL SH 1  | <b>←</b><br><b>←</b> | ←<br>←               | ←<br>←               | <b>←</b>             | 808MARCS<br>←        |
| C5 72           | WHISTLE 1                | <b>←</b>             | <b>←</b>             | <b>←</b>             | <b>←</b>             | <b>←</b>             |
|                 | GUIROSHT 1<br>GIROLNG1 1 | <b>←</b>             | <b>←</b>             | <b>←</b>             | <b>←</b>             | ←<br>78GUIRO         |
| 74              | GIROLNG1 1<br>CLAVES 1   | <b>← ←</b>           | <b>← ←</b>           | ←<br>  ←             | ←<br>←               | 808CLAVS             |
| 76              | WDBLK HI 1               | ·<br>←               | ·<br>←               | ·<br>←               | ·<br>←               | ← ←                  |
| 77              | WDBLK LO 1<br>CUICAMT1 1 | <b>← ←</b>           | <b>←</b>             | <b>←</b>             | ←<br>←               | ←<br>←               |
|                 | CUICAMII I               | <b>←</b>             | <b>←</b>             | ←<br>  ←             | <b>←</b>             | <b>←</b>             |
|                 | TRINGLMT 1               | $\leftarrow$         | $\leftarrow$         | ←                    | ←                    | ←                    |
| 81              | TRINGLOP 1<br>SHAKER 1   | ←<br>←               | <b>← ←</b>           | <b>←</b>             | ←<br>←               | ←<br>←               |
| 83              | SLEIBELL 1               | <b>←</b>             | <b>←</b>             | ←<br>  ←             | <b>←</b>             | <del>←</del>         |
| C6 84           | BELLTREE 1               | ←                    | ←                    | ←                    | ←                    | ←                    |
| <u>85</u>       | CASTANET 1<br>SURDOLMT 3 | ←<br>←               | <b>← ←</b>           | <b>←</b><br><b>←</b> | ←<br>←               | ←<br>←               |
| 87              | SURDOLOP 2               | <b>←</b>             | <b>←</b>             | <u>←</u>             | <b>←</b>             | ←<br>←               |
| 88              | OFF 0                    | $\leftarrow$         | ←                    | ←                    | ←                    | ←                    |
| 89              | R8CNG HI 2<br>TINYGONG 1 | <b>← ←</b>           | <b>←</b>             | ←<br>  ←             | <b>←</b>             | <b>←</b><br><b>←</b> |
| 91              | GONG 1                   | <b>←</b>             | ·<br>←               | <del>`</del>         | <u>`</u>             | <u>`</u>             |
| 92              | PANDROMT 1               | $\leftarrow$         | $\leftarrow$         | ←                    | ←                    | ←                    |
| 93              | PANDROOP 2<br>PANDROSL 1 | ←<br>←               | <b>← ←</b>           | ←<br>  ←             | ←<br>←               | <b>←</b><br><b>←</b> |
| 95              | TREECHIM 1               | `<br>←               | `<br>←               | <u>`</u>             | ·<br>←               | <u>`</u>             |
| C7 96           | CAXIXI 1                 | <b>←</b>             | ←                    | ←                    | ←                    | ←                    |
|                 |                          | '                    |                      |                      |                      |                      |

|                   | 7. JAZZ              | 8. BRUSH             | 9. PERCONLY          | 10. SPECIAL          | Drum Kit                                      |
|-------------------|----------------------|----------------------|----------------------|----------------------|-----------------------------------------------|
|                   | PC71                 | PC72                 | PC73                 | PC74                 | NOTE NUMBERS assigned to                      |
| Note No.          | 1071                 | 1072                 | 1070                 | 1014                 | each TRIGGER INPUTS                           |
| 18                | BS SLIDE             | ←                    | R8BNG2HI             | FUNKHIT2             |                                               |
| 19 20             | GTSCRACH<br>GT SLIDE | ←<br>  ←             | R8BNG2LO<br>BONGO HI | FUNKHIT2<br>FUNKHIT2 |                                               |
| 21                | CUTGTDWN             | \( \sigma \)         | BONGO LO             | FUNKHIT2             |                                               |
| 22                | CUTGTUP              | ←                    | BONGO2HI             | FUNKHIT3             | TRIG 7 (HI-HAT)CLOSE RIM                      |
| 23                | WAHGTDW1             | ←<br>  ←             | BONGO2LO<br>R8CNG MT | FUNKHIT3             |                                               |
| C124              | WAHGTDW2             | \ ←                  | R8CNG HI             | FUNKHIT3             |                                               |
| 26                | WAHGTUP2             | ←                    | R8CNG LO             | FUNKHIT1             | TRIG 7 (HI-HAT)OPEN RIM                       |
| 28 27             | HI-Q<br>MTL SLAP     | ←<br>  ←             | COWBLDUO<br>TAMBRN 2 | FUNKHIT1 FUNKHIT1    |                                               |
|                   | SCRACH 3             | \ ←                  | TAMBRN 3             | FUNKHIT1             |                                               |
| 29 30             | SCRACH 2             | ←                    | TMBL2 HI             | TEKNOHIT             |                                               |
| 31 32             | STICKS<br>CLICK      | ←<br>  ←             | TMBL2 LO<br>PAILA    | TEKNOHIT<br>TEKNOHIT | TRIG 11 (AUX1) TRIG 12 (AUX2)                 |
| 33                | METROCLK             | · ←                  | TABLA NA             | TEKNOHIT             | TATO ID (HOME)                                |
| 35                | METROBEL             | ←<br>                | TABLATIN             | HEART BT             |                                               |
| -                 | JAZZ 4 K<br>JAZZ 3 K | STD2 2 K<br>BRUSH K  | TABLATUN<br>TABLA TE |                      | * TRIG 2 (KICK2) * TRIG 1 (KICK1)             |
| C2 36 37          | CRSSTK 3             | ← ←                  | TABLA TI             | 1                    | *                                             |
| 38                | JAZZ 2 S             | BRSH TAP             | BAYA GE              | 1                    | * TRIG 3 (SNARE)                              |
| 40 39             | CLAP<br>JAZZ 3 S     | BRSH SLP<br>BRSH SWL | BAYA KA<br>BAYA GIN  | 1 11011 1111         | *                                             |
|                   | JAZZ3 T6             | BRSH3 T6             | BAYA SLD             | DOING I              | * TRIG 5 (SNARE) RIM * TRIG 6 (TOM3)          |
| 41 42             | STD1 CH              | BRSH CH              | POT DRUM             | 000111 3             | * TRIG 7 (HI-HAT) CLOSED  * TRIG 6 (TOM3) RIM |
| 43                | JAZZ3 T5<br>STD1 PDH | BRSH3 T5<br>BRSH PDH | POTDR MT<br>TALKINDR | 000111 1             | * TRIG 6 (TOM3) RIM  * TRIG 7 (HI-HAT) PEDAL  |
| 45                | JAZZ3 T4             | BRSH3 T4             | THAIGNG2             |                      | * TRIG 5 (TOM2)                               |
| 46                | STD1 EOH             | BRSH OH              | TINYGONG             | 000111 1             | * TRIG 7 (HI-HAT) OPEN                        |
| -                 | JAZZ3 T3<br>JAZZ3 T2 | BRSH3 T3<br>BRSH3 T2 | GONG<br>TEMPLBEL     | BOMB<br>THUNDER      | * TRIG 5 (TOM2) RIM * TRIG 4 (TOM1)           |
| C3 48 49          | MED16 CR             | BRSH1 CR             | WA-DAIKO             |                      | * TRIG 8 (CRASH1)                             |
| 50                | JAZZ3 T1             | BRSH3 T1             | TAIKO                | Olin Olin            | * TRIG 4 (TOM1) RIM * TRIG 10 (RIDE)          |
| 52 <u>51</u>      | JAZZ RD<br>CHINA18"  | BRSH1 RD<br>←        | R70TRIOP<br>R70TRIMT | CHICEROTIN           | *   TRIG 10 (RIDE)<br>*   TRIG 9 (CRASH2) RIM |
| 53                | JAZZ RDB             | ←                    | TIMPANIG             | 1                    | * TRIG 10 (RIDE) RIM                          |
| 54                | TAMBRN 1             | <b>←</b>             | TIMPANIG             | GT SLIDE             | * TRIG 8 (CRASH1) RIM                         |
| 55<br>— <b>56</b> | SPLSH12"<br>COWBELL2 | ←<br>  ←             | TIMPANIG<br>TIMPANIG | GTSCRACH<br>GUITDIST | * TRIG 8 (CRASH1) RIM                         |
| 57                | QUIK16CR             | BRSH1 CR             | TIMPANIG             | GUITBS 1             | * TRIG 9 (CRASH2)                             |
| <u>58</u>         | VIBRASLP<br>JAZZ RDE | →<br>JAZZ RD         | TIMPANIC<br>TIMPANIC | GUITBS 2<br>FLETNOIZ | *                                             |
| C4 60             | R8BNG HI             | UAZZ RD ←            | TIMPANIC             | SHAMI VS             | ············                                  |
| 61                | R8BNG LO             | ←                    | THAIGONG             | BRASS VS             |                                               |
| 62                | CONGA MT<br>CONGA SL | <b>←</b>             | THAIGONG THAIGONG    | STRNGSVS<br>STRNGSVS | PC: Program Number                            |
| 64                | CONGA OP             | \( \lambda \)        | THAIGONG             | STRNGSVS             | ←: Same as the left.                          |
| 65                | TMBL1 RM             | ←                    | PERCHIT1             | PIZICATO             | *: Note number for muted drum                 |
| 66<br>67          | TMBL1 LO<br>AGOGO HI | _ ←<br>←             | PERCHIT2<br>ORCH MAJ | RVSKICK1<br>RVSSNR 2 | sounds when muting only the                   |
| 68                | AGOGO LO             | · ←                  | ORCH MIN             | RVSCRSH2             | drum instruments of the                       |
| 69<br><b>70</b>   | CABASAUP             | <b>←</b>             | ORCH DIM             | RVSCHINA             | percussion part (p. 72, p. 107).              |
| 71                | MARACAS<br>WHISL SH  | ←<br>  ←             | KICK/ROL<br>KICK/CYM | LADY AHH<br>AOOUU!   | MEMO                                          |
| C5 72             | WHISTLE              | ←                    | ORCHROLL             | HOOH!                | In GM MODE (p. 159), "STNDRD1"                |
| 73                | MARACAS<br>CIROLNC1  | <b>← ← ←</b>         | ORCHCHOK             | HAA!                 | is assigned.                                  |
| 74<br>75          | GIROLNG1<br>CLAVES   | <u>←</u>             | HIT ROLL<br>FINALE   | SAYYEAH!<br>YEAH     |                                               |
| 76                | WDBLK HI             | ←                    | APPLAUSE             | АННН                 |                                               |
| 77                | WDBLK LO<br>CUICAMT1 | ←<br>  ←             | ENCORE<br>TREECHIM   | HAAA<br>ACHAA!       |                                               |
| 77<br>79          | CUICA OP             | ←                    | 808CLAP              | NOPE!                |                                               |
|                   | TRINGLMT             | ←                    | 808CWBL1             | BAP                  |                                               |
| 81 82             | TRINGLOP<br>SHAKER   | ← ←                  | 808CWBL2<br>808MARCS | DAT<br>SCAT3 VS      |                                               |
| 83                | SLEIBELL             | <u>←</u>             | 808CLAVS             | DOOT                 |                                               |
| C6 84             | BELLTREE             | ←                    | 808CONGA             | DAOFALL1             |                                               |
| <u>85</u>         | CASTANET<br>SURDOLMT | ← ←                  | 909RIM<br>909CLAP    | DAOFALL2<br>DAOFALL3 |                                               |
| 87                | SURDOLOP             | ←<br>←               | 78COWBEL             | DAOFALL4             |                                               |
| 88                | OFF                  | <b>←</b>             | 78GUIRO              | DODAT VS             |                                               |
| 89 90             | R8CNG HI<br>TINYGONG | ←<br>  ←             | 78GIROST<br>78MARACS | DODAT VS DODAT VS    |                                               |
| 91                | GONG                 | <u></u>              | 78MBEAT              | DODAO VS             |                                               |
| 93                | PANDROMT             | <b>←</b>             | 78TAMBRN             | SCAT1 VS             |                                               |
| 94                | PANDROOP<br>PANDROSL | ←<br>  ←             | 78BONGO<br>78CLAVES  | SCAT2 VS<br>SCAT2 VS |                                               |
| 95                | TREECHIM             | ←                    | 78RIM                | SCAT2 VS             |                                               |
| C7 96             | CAXIXI               | ←                    | 55CLAVES             | SCAT4 VS             |                                               |
|                   |                      | •                    | •                    | . '                  |                                               |

# **Backing Instrument List**

| PC | CC0 | INST NAME    | VOICES |
|----|-----|--------------|--------|
|    |     |              |        |
| PI | ANC | )            |        |
| 1  | 0   | PIANO 1      | 1      |
|    | 8   | PIANO 1W     | 2      |
|    | 16  | PIANO 1D     | 1      |
| 2  | 0   | PIANO 2      | 1      |
|    | 8   | PIANO 2W     | 2      |
| 3  | 0   | PIANO 3      | 1      |
|    | 8   | PIANO 3W     | 2      |
| 4  | 0   | HONKY-TONK   | 2      |
|    | 8   | HONKY-TONK W | 2      |
|    |     |              |        |

## E. PIANO

| 5 | 0  | E.PIANO 1    | 1 |
|---|----|--------------|---|
|   | 8  | DETUNED EP 1 | 2 |
|   | 24 | 60'S E.PIANO | 1 |
|   | 64 | FM+SA EP     | 2 |
|   | 65 | HARD RHODES  | 2 |
| 6 | 0  | E.PIANO 2    | 2 |
|   | 64 | BRIGHT FM EP | 2 |
|   |    |              |   |

## **CLAVI**

| 7 | 0  | HARPSICHORD  | 1 |  |
|---|----|--------------|---|--|
|   | 8  | COUPLED HPS. | 2 |  |
|   | 16 | HARPSI.W     | 2 |  |
|   | 24 | HARPSI.O     | 2 |  |
| 8 | 0  | CLAV.        | 1 |  |
|   | 64 | FUNK CLAV.   | 2 |  |

# CHROMATIC PERCUSSION

| 9  | 0 | CELESTA      | 1 |
|----|---|--------------|---|
| 10 | 0 | GLOCKENSPIEL | 1 |
| 11 | 0 | MUSIC BOX    | 1 |
| 12 | 0 | VIBRAPHONE   | 1 |
|    | 8 | VIB.W        | 2 |
| 13 | 0 | MARIMBA      | 1 |
| 14 | 0 | XYLOPHONE    | 1 |
| 15 | 0 | TUBULAR-BELL | 1 |
|    | 8 | CHURCH BELL  | 1 |
|    | 9 | CARILLON     | 1 |
| 16 | 0 | SANTUR       | 1 |

## **ORGAN**

| 17 | 0  | ORGAN 1      | 1 |
|----|----|--------------|---|
|    | 8  | DETUNED OR.1 | 2 |
|    | 16 | 60'S ORGAN 1 | 1 |
|    | 32 | ORGAN 4      | 2 |
|    | 64 | SC88 ORGAN 4 | 1 |
|    | 65 | EVEN BAR     | 2 |
| 18 | 0  | ORGAN 2      | 1 |
|    | 8  | DETUNED OR.2 | 2 |
|    | 32 | ORGAN 5      | 2 |

| 19 | 0  | ORGAN 3      | 2 |
|----|----|--------------|---|
| 20 | 0  | CHURCH ORG.1 | 1 |
|    | 8  | CHURCH ORG.2 | 2 |
|    | 16 | CHURCH ORG.3 | 2 |
| 21 | 0  | REED ORGAN   | 1 |
| 22 | 0  | ACCORDION FR | 2 |
|    | 8  | ACCORDION IT | 2 |
| 23 | 0  | HARMONICA    | 1 |
| 24 | 0  | BANDONEON    | 2 |
|    |    |              |   |

## **GUITAR**

| 25 | 0  | NYLON-STR.GT | 1 |   |  |
|----|----|--------------|---|---|--|
| 26 | 0  | STEEL-STR.GT | 1 |   |  |
|    | 8  | 12-STR.GT    | 2 |   |  |
|    | 64 | NYLON+STEEL  | 2 |   |  |
| 27 | 0  | JAZZ GT.     | 1 |   |  |
|    | 8  | HAWAIIAN GT. | 1 |   |  |
| 28 | 0  | CLEAN GT.    | 1 |   |  |
|    | 8  | CHORUS GT.   | 2 |   |  |
| 29 | 0  | MUTED GT.    | 1 |   |  |
|    | 64 | MUTED GT.2   | 2 |   |  |
|    | 65 | POP GT.      | 1 |   |  |
|    | 66 | FUNK GT.     | 1 | * |  |
|    | 67 | FUNK GT.2    | 1 | * |  |
| 30 | 0  | OVERDRIVE GT | 1 |   |  |
|    | 64 | FDBK.ODRV.GT | 2 |   |  |
| 31 | 0  | DISTORTIONGT | 1 |   |  |
|    | 8  | FEEDBACK GT. | 2 |   |  |
|    | 64 | HEAVY GT.    | 1 |   |  |
|    | 65 | FDBK. HVY.GT | 2 |   |  |
|    | 66 | MUTED DIS.GT | 1 |   |  |
|    | 67 | ROCK RHYTHM  | 2 |   |  |
| 32 | 0  | GT.HARMONICS | 1 |   |  |
|    | 8  | GT. FEEDBACK | 1 |   |  |
|    |    |              |   |   |  |

VELOCITY SWITCH The tone switches at velocity 116.

## **BASS**

| 33                                                                                                    |    |          |                          |   |
|----------------------------------------------------------------------------------------------------|----|----------|--------------------------|---|
| 64 FUNK BASS 2 65 REGGAE BASS 2  35 0 PICKED BS. 1 64 MUTE PICKBS1 1 65 MUTE PICKBS2 1  36 0 FRETLESS BS. 1  37 0 SLAP BASS 1 1 64 SLAP BASS 3 1 65 RESO SLAP 1 66 SLAP BASS 4 1 | 33 | O        |                          |   |
| 64 MUTE PICKBS1 1 65 MUTE PICKBS2 1  36 0 FRETLESS BS. 1  37 0 SLAP BASS 1 1 64 SLAP BASS 3 1 65 RESO SLAP 1 66 SLAP BASS 4 1                                                    | 34 | 64       | FUNK BASS                | 2 |
| 37 0 SLAP BASS 1 1 64 SLAP BASS 3 1 65 RESO SLAP 1 66 SLAP BASS 4 1                                                                                                    | 35 | 64       | MUTE PICKBS1             | 1 |
| 64 SLAP BASS 3 1<br>65 RESO SLAP 1<br>66 SLAP BASS 4 1                                                                                                    | 36 | 0        | FRETLESS BS.             | 1 |
| 38 0 SLAP BASS 2 1                                                                                                    | 37 | 64<br>65 | SLAP BASS 3<br>RESO SLAP | 1 |
|                                                                                                    | 38 | 0        | SLAP BASS 2              | 1 |

## **SYN. BASS**

| 39 | 0  | SYNTH BASS 1 | 1 |
|----|----|--------------|---|
|    | 1  | SYNTHBASS101 | 1 |
|    | 8  | SYNTH BASS 3 | 1 |
|    | 64 | TB303 BS 1   | 1 |

|    | 65 | TB303 BS 2   | 1 |
|----|----|--------------|---|
|    | 66 | TB303 BS 3   | 1 |
| 40 | 0  | SYNTH BASS 2 | 2 |
|    | 16 | RUBBER BASS  | 2 |
|    | 64 | SH101 BS 1   | 1 |
|    | 65 | SH101 BS 2   | 1 |
|    | 66 | SH101 BS 3   | 1 |
|    | 67 | MODULAR BASS | 2 |
|    |    |              |   |

## **ORCHESTRA**

| 41 | 0 | VIOLIN       | 1 |
|----|---|--------------|---|
|    | 8 | SLOW VIOLIN  | 1 |
| 42 | 0 | VIOLA        | 1 |
| 43 | 0 | CELLO        | 1 |
| 44 | 0 | CONTRABASS   | 1 |
| 45 | 0 | TREMOLO STR  | 1 |
| 46 | 0 | PIZZICATOSTR | 1 |
| 47 | 0 | HARP         | 1 |
| 48 | 0 | TIMPANI      | 1 |
|    |   |              |   |

## **STRINGS**

| 49       | 0                  | STRINGS<br>ORCHESTRA                                       | 1 2              |
|----------|--------------------|------------------------------------------------------------|------------------|
| 50       | 0                  | SLOW STRINGS                                               | 1                |
| 51       | 0<br>8<br>64<br>65 | SYN.STRINGS1<br>SYN.STRINGS3<br>SYN.STRINGS4<br>OB STRINGS | 1<br>2<br>2<br>2 |
|          |                    |                                                            |                  |
| 52       | 0                  | SYN.STRINGS2                                               | 2                |
| 52<br>53 | 0<br>0<br>32       | SYN.STRINGS2  CHOIR AAHS CHOIR AAHS 2                      | 2<br>1<br>1      |
|          | 0                  | CHOIR AAHS                                                 | 1                |
| 53       | 0 32               | CHOIR AAHS CHOIR AAHS 2                                    | 1 1              |
| 53       | 0 32               | CHOIR AAHS<br>CHOIR AAHS 2<br>VOICE OOHS                   | 1 1 1            |

## **BRASS**

| 57 | 0      | TRUMPET                  | 1   |
|----|--------|--------------------------|-----|
| 58 | 0<br>1 | TROMBONE 2               | 1 2 |
| 59 | 0      | TUBA                     | 1   |
| 60 | 0      | MUTEDTRUMPET             | 1   |
| 61 | 0<br>1 | FRENCH HORN<br>FR.HORN 2 | 2 2 |
| 62 | 0<br>8 | BRASS 1<br>BRASS 2       | 1 2 |

## **SYN. BRASS**

| 3 | 0  | SYNTH BRASS1 | 2 |  |
|---|----|--------------|---|--|
|   | 8  | SYNTH BRASS3 | 2 |  |
|   | 16 | ANALOGBRASS1 | 2 |  |
|   | 64 | SYNTH BRASS5 | 2 |  |
|   | 65 | POLY BRASS   | 2 |  |
|   | 66 | QUACK BRASS  | 2 |  |
|   | 67 | OCTAVE BRASS | 2 |  |
|   |    |              |   |  |

| 64 | 0  | SYNTH BRASS2 | 2 |
|----|----|--------------|---|
|    | 8  | SYNTH BRASS4 | 1 |
|    | 16 | ANALOGBRASS2 | 2 |
|    | 64 | SOFT BRASS   | 2 |
|    | 65 | VELO BRASS 1 | 2 |
|    | 66 | VELO BRASS 2 | 2 |

## **REED**

| 65 | 0 | SOPRANO SAX  | 1 |  |
|----|---|--------------|---|--|
| 66 | 0 | ALTO SAX     | 1 |  |
| 67 | 0 | TENOR SAX    | 1 |  |
| 68 | 0 | BARITONE SAX | 1 |  |
| 69 | 0 | OBOE         | 1 |  |
| 70 | 0 | ENGLISH HORN | 1 |  |
| 71 | 0 | BASSOON      | 1 |  |
| 72 | 0 | CLARINET     | 1 |  |

## **PIPE**

| 73 | 0 | PICCOLO     | 1 |
|----|---|-------------|---|
| 74 | 0 | FLUTE       | 1 |
| 75 | 0 | RECORDER    | 1 |
| 76 | 0 | PAN FLUTE   | 1 |
| 77 | 0 | BOTTLE BLOW | 2 |
| 78 | 0 | SHAKUHACHI  | 2 |
| 79 | 0 | WHISTLE     | 1 |
| 80 | 0 | OCARINA     | 1 |

## **SYN. LEAD**

| 81 | 0  | SQUARE WAVE  | 2 |
|----|----|--------------|---|
|    | 1  | SQUARE       | 1 |
|    | 8  | SINE WAVE    | 1 |
| 82 | 0  | SAW WAVE     | 2 |
|    | 1  | SAW          | 1 |
|    | 8  | DOCTOR SOLO  | 2 |
|    | 64 | BIG LEAD     | 2 |
|    | 65 | WASPY SYNTH  | 2 |
| 83 | 0  | SYN.CALLIOPE | 2 |
| 84 | 0  | CHIFFER LEAD | 2 |
| 85 | 0  | CHARANG      | 2 |
|    | 64 | DIST. LEAD 1 | 2 |
|    | 65 | DIST. LEAD 2 | 2 |
|    | 66 | FUNK LEAD    | 2 |
| 86 | 0  | SOLO VOX     | 2 |
| 87 | 0  | 5TH SAW WAVE | 2 |
| ٠. |    |              |   |
|    | 64 | BIG FIVES    | 2 |

| 88 | 0  | BASS & LEAD | 2 |
|----|----|-------------|---|
|    | 64 | BIG & RAW   | 2 |
|    | 65 | FAT & PERKY | 2 |

## SYN. PAD

| 89 | 0             | FANTASIA                           | 2           |
|----|---------------|------------------------------------|-------------|
| 90 | 0<br>64<br>65 | WARM PAD<br>THICK PAD<br>HORN PAD  | 1<br>2<br>2 |
| 91 | 0<br>64       | POLYSYNTH<br>80'S POLYSYN          | 2 2         |
| 92 | 0             | SPACE VOICE                        | 1           |
| 93 | 0             | BOWED GLASS                        | 2           |
| 94 | 0<br>64       | METAL PAD<br>PANNER PAD            | 2 2         |
| 95 | 0             | HALO PAD                           | 2           |
| 96 | 0<br>64<br>65 | SWEEP PAD<br>POLAR PAD<br>CONVERGE | 1<br>1<br>1 |

## SYN. SFX

| 97  | 0  | ICE RAIN    | 2 |  |
|-----|----|-------------|---|--|
| 98  | 0  | SOUNDTRACK  | 2 |  |
|     | 64 | ANCESTRAL   | 2 |  |
|     | 65 | PROLOGUE    | 2 |  |
| 99  | 0  | CRYSTAL     | 2 |  |
|     | 1  | SYN MALLET  | 1 |  |
| 100 | 0  | ATMOSPHERE  | 2 |  |
| 101 | 0  | BRIGHTNESS  | 2 |  |
| 102 | 0  | GOBLIN      | 2 |  |
| 103 | 0  | ECHO DROPS  | 1 |  |
|     | 1  | ECHO BELL   | 2 |  |
|     | 2  | ECHO PAN    | 2 |  |
|     | 64 | ECHO PAN 2  | 2 |  |
|     | 65 | BIG PANNER  | 2 |  |
|     | 66 | RESO PANNER | 2 |  |
| 104 | 0  | STAR THEME  | 2 |  |
|     |    |             |   |  |

## **ETHNIC MISC**

| 105 | 0 | SITAR       | 1 |  |
|-----|---|-------------|---|--|
|     | 1 | SITAR 2     | 2 |  |
| 106 | 0 | BANJO       | 1 |  |
| 107 | 0 | SHAMISEN    | 1 |  |
| 108 | 0 | KOTO        | 1 |  |
|     | 8 | TAISHO KOTO | 2 |  |
| 109 | 0 | KALIMBA     | 1 |  |
| 110 | 0 | BAGPIPE     | 1 |  |

| 111 | 0 | FIDDLE | 1 |
|-----|---|--------|---|
| 112 | 0 | SHANAI | 1 |

## **PERCUSSIVE**

| 113 | 0 | TINKLE BELL  | 1 |
|-----|---|--------------|---|
| 114 | 0 | AGOGO        | 1 |
| 115 | 0 | STEEL DRUMS  | 1 |
| 116 | 0 | WOODBLOCK    | 1 |
|     | 8 | CASTANETS    | 1 |
| 117 | 0 | TAIKO        | 1 |
|     | 8 | CONCERT BD   | 1 |
| 118 | 0 | MELO. TOM 1  | 1 |
|     | 8 | MELO. TOM 2  | 1 |
| 119 | 0 | SYNTH DRUM   | 1 |
|     | 8 | 808 TOM      | 1 |
|     | 9 | ELEC PERC.   | 1 |
| 120 | 0 | REVERSE CYM. | 1 |

## **GUITAR BASS FX**

| 121 | 0  | GT.FRETNOISE | 1 |
|-----|----|--------------|---|
|     | 1  | GT.CUT NOISE | 1 |
|     | 64 | WAH BRUSH GT | 1 |
|     | 65 | GT. SLIDE    | 1 |
|     | 66 | GT. SCRATCH  | 1 |
|     | 67 | BASS SLIDE   | 1 |

## **SFX**

| 122 | 0  | BREATH NOISE | 1 |
|-----|----|--------------|---|
|     | 1  | FL.KEY CLICK | 1 |
| 123 | 0  | SEASHORE     | 1 |
|     | 1  | RAIN         | 1 |
|     | 2  | THUNDER      | 1 |
|     | 3  | WIND         | 1 |
|     | 5  | BUBBLE       | 2 |
| 124 | 0  | BIRD         | 2 |
|     | 1  | DOG          | 1 |
|     | 3  | BIRD 2       | 1 |
| 125 | 0  | TELEPHONE 1  | 1 |
|     | 1  | TELEPHONE 2  | 1 |
|     | 3  | DOOR         | 1 |
|     | 5  | WIND CHIMES  | 2 |
| 126 | 0  | HELICOPTER   | 1 |
|     | 2  | CAR-STOP     | 1 |
|     | 9  | BURST NOISE  | 2 |
|     | 64 | SPACE TRI.   | 1 |
| 127 | 0  | APPLAUSE     | 2 |
|     | 3  | PUNCH        | 1 |
| 128 | 0  | GUN SHOT     | 1 |
|     | 2  | LASERGUN     | 1 |
|     | 3  | EXPLOSION    | 2 |

PC: Program number (Instrument number)

CC: Value of control change number 0 VOICES: Number of voices used

To switch instruments from the external MIDI device, send "0" on the CC32# (Control Change Bank Select) from the external MIDI device to the TD-8.

The value of the CC32# (Control Change Bank Select) that the TD-8 transmits is always "0."

# Preset Pattern List

| No.          | Name                 | T.S | Len     | Tempo | Туре |
|--------------|----------------------|-----|---------|-------|------|
| DR           | UMS                  |     |         |       |      |
| 1            | DRUMS                | 4/4 | 8       | 124   | LOOP |
| RC           | СК                   |     |         |       |      |
| 2            | BRIT_R-I<br>BRIT R-A | 4/4 | 4       | 126   | LOOP |
| 4            | BRIT_R-1             |     | 4       |       |      |
| 5<br>6       | BRIT_R-B<br>BRIT R-2 |     | 4<br>4  |       |      |
| 7            | BRIT_R-E             |     | 6       |       |      |
| 8<br>9       | HARD_R-I<br>HARD_R-A |     | 2<br>4  | 195   | LOOP |
| 10           | HARD_R-1             |     | 4       |       |      |
| 11<br>12     | HARD_R-B<br>HARD R-2 |     | 4<br>4  |       |      |
| 13           | HARD_R-E             |     | 4       |       |      |
| 14<br>15     | BOOGIE-I<br>BOOGIE-A | 4/4 | 10<br>8 | 216   | LOOP |
| 16           | BOOGIE-1             |     | 8       |       |      |
| 17<br>18     | BOOGIE-B<br>BOOGIE-2 |     | 8       |       |      |
| 19           | BOOGIE-E             |     | 6       |       |      |
| 20<br>21     | CYBER1-I             | 4/4 | 4       | 113   | LOOP |
| 22           | CYBER1-A<br>CYBER1-1 |     | 2       |       |      |
| 23<br>24     | CYBER1-B<br>CYBER1-2 |     | 2       |       |      |
| 25           | CYBER1-E             |     | 2       |       |      |
| 26           | CYBER2-I             | 4/4 | 4       | 129   | LOOP |
| 27<br>28     | CYBER2-A<br>CYBER2-1 |     | 4<br>4  |       |      |
| 29<br>30     | CYBER2-B             |     | 4       |       |      |
| 30<br>31     | CYBER2-2<br>CYBER2-E |     | 1       |       |      |
| 32<br>33     | 16BT'R-I             | 4/4 | 1       | 86    | LOOP |
| 33<br>34     | 16BT'R-A<br>16BT'R-1 |     | 4<br>4  |       |      |
| 35<br>36     | 16BT'R-B<br>16BT'R-2 |     | 4<br>4  |       |      |
| 37           | 16BT'R-E             |     | 2       |       |      |
| 38           | PROG_R-I             | 4/4 | 4       | 120   | LOOP |
| 39<br>40     | PROG_R-A<br>PROG_R-1 |     | 4<br>4  |       |      |
| 41<br>42     | PROG_R-B             |     | 4<br>4  |       |      |
| 43           | PROG_R-2<br>PROG_R-E |     | 3       |       |      |
| 44           | 5/4RCK-I             | 5/4 | 4       | 137   | LOOP |
| 45<br>46     | 5/4RCK-A<br>5/4RCK-1 |     | 4<br>4  |       |      |
| 47           | 5/4RCK-B             |     | 4       |       |      |
| 48<br>49     | 5/4RCK-2<br>5/4RCK-E |     | 5<br>8  |       |      |
| 50           | 8BT'R1-I             | 4/4 | 4       | 117   | LOOP |
| 51<br>52     | 8BT'R1-A<br>8BT'R1-1 |     | 4       |       |      |
| 53           | 8BT'R1-B             |     | 4       |       |      |
| 54<br>55     | 8BT'R1-2<br>8BT'R1-E |     | 4<br>4  |       |      |
| 56           | SLOW_R-I             | 4/4 | 2       | 72    | LOOP |
| 57<br>58     | SLOW_R-A<br>SLOW_R-1 |     | 4<br>4  |       |      |
| 59           | SLOW_R-B             |     | 4       |       |      |
| 60<br>61     | SLOW_R-2<br>SLOW_R-E |     | 4<br>2  |       |      |
| <del>-</del> | 22011_10 E           |     |         |       |      |

| 62                                                                                                    | MIXD_R-I                                                                                                    | 4/4   | 4                                                                                                    | 103 | LOOP |
|----------------------------------------------------------------------------------------------------|----------------------------------------------------------------------------------------------------|-------|----------------------------------------------------------------------------------------------------|-----|------|
| 63                                                                                                    | MIXD_R-A                                                                                                    |       | 4                                                                                                    |     |      |
| 64<br>65                                                                                                    | MIXD_R-1<br>MIXD_R-B                                                                                                    |       | 4<br>4                                                                                                    |     |      |
| 66                                                                                                    | MIXD_R B                                                                                                    |       | 4                                                                                                    |     |      |
| 67                                                                                                    | MIXD_R-E                                                                                                    |       | 4                                                                                                    |     |      |
| 68                                                                                                    | GRAM_R-I                                                                                                    | 4/4   | 4                                                                                                    | 109 | LOOP |
| 69                                                                                                    | GRAM_R-A                                                                                                    |       | 4                                                                                                    |     |      |
| 70                                                                                                    | GRAM_R-1                                                                                                    |       | 4                                                                                                    |     |      |
| 71<br>72                                                                                                    | GRAM_R-B<br>GRAM R-2                                                                                                    |       | 4<br>4                                                                                                    |     |      |
| 73                                                                                                    | GRAM_R-E                                                                                                    |       | 4                                                                                                    |     |      |
| 74                                                                                                    | A.O.RI                                                                                                    | 4/4   | 4                                                                                                    | 113 | LOOP |
| 75                                                                                                    | A.O.RA                                                                                                    | -, -  | 4                                                                                                    |     | 2001 |
| 76                                                                                                    | A.O.R1                                                                                                    |       | 4                                                                                                    |     |      |
| 77<br>70                                                                                                    | A.O.RB                                                                                                    |       | 4                                                                                                    |     |      |
| 78<br>79                                                                                                    | A.O.R2<br>A.O.RE                                                                                                    |       | 4<br>5                                                                                                    |     |      |
| 80                                                                                                    | 8BT'R2-I                                                                                                    | 4/4   | 8                                                                                                    | 140 | LOOP |
| 81                                                                                                    | 8BT'R2-A                                                                                                    | 4/4   | 4                                                                                                    | 140 | LOOP |
| 82                                                                                                    | 8BT'R2-1                                                                                                    |       | 4                                                                                                    |     |      |
| 83                                                                                                    | 8BT'R2-B                                                                                                    |       | 4                                                                                                    |     |      |
| 84<br>85                                                                                                    | 8BT'R2-2<br>8BT'R2-E                                                                                                    |       | 4<br>6                                                                                                    |     |      |
|                                                                                                    |                                                                                                    | 4 / 4 |                                                                                                    | 100 |      |
| 86<br>87                                                                                                    | FNKYHR-I<br>FNKYHR-A                                                                                                    | 4/4   | 1<br>4                                                                                                    | 100 | LOOP |
| 88                                                                                                    | FNKYHR-1                                                                                                    |       | 4                                                                                                    |     |      |
| 89                                                                                                    | FNKYHR-B                                                                                                    |       | 4                                                                                                    |     |      |
| 90                                                                                                    | FNKYHR-2                                                                                                    |       | 4                                                                                                    |     |      |
| 91                                                                                                    | FNKYHR-E                                                                                                    |       | 3                                                                                                    |     |      |
|                                                                                                    | TAL                                                                                                    | 4 / 4 | -                                                                                                    | 100 |      |
| 92<br>93                                                                                                    | OLD_HM-I<br>OLD_HM-A                                                                                                    | 4/4   | 2<br>4                                                                                                    | 120 | LOOP |
|                                                                                                    | _                                                                                                    |       | 4                                                                                                    |     |      |
| 94                                                                                                    | OLD_HM-1                                                                                                    |       | 1                                                                                                    |     |      |
| 95                                                                                                    | OLD_HM-B                                                                                                    |       | 4                                                                                                    |     |      |
| 95<br>96                                                                                                    | OLD_HM-B<br>OLD_HM-2                                                                                                    |       | 4<br>4                                                                                                    |     |      |
| 95<br>96<br>97                                                                                                    | OLD_HM-B<br>OLD_HM-2<br>OLD_HM-E                                                                                                    | 4/4   | 4<br>4<br>6                                                                                                    | 100 | 1000 |
| 95<br>96                                                                                                    | OLD_HM-B<br>OLD_HM-2<br>OLD_HM-E<br>SPEED1-I                                                                                                    | 4/4   | 4<br>4                                                                                                    | 182 | LOOP |
| 95<br>96<br>97<br>98                                                                                                    | OLD_HM-B<br>OLD_HM-2<br>OLD_HM-E                                                                                                    | 4/4   | 4<br>4<br>6                                                                                                    | 182 | LOOP |
| 95<br>96<br>97<br>98<br>99<br>100<br>101                                                                                                    | OLD_HM-B<br>OLD_HM-2<br>OLD_HM-E<br>SPEED1-I<br>SPEED1-A<br>SPEED1-1<br>SPEED1-B                                                                                                    | 4/4   | 4<br>4<br>6<br>2<br>4<br>4<br>4                                                                                                    | 182 | LOOP |
| 95<br>96<br>97<br>98<br>99<br>100<br>101<br>102                                                                                                    | OLD_HM-B<br>OLD_HM-2<br>OLD_HM-E<br>SPEED1-I<br>SPEED1-A<br>SPEED1-1<br>SPEED1-B<br>SPEED1-2                                                                                                    | 4/4   | 4<br>4<br>6<br>2<br>4<br>4<br>4<br>4                                                                                                    | 182 | LOOP |
| 95<br>96<br>97<br>98<br>99<br>100<br>101<br>102<br>103                                                                                                    | OLD_HM-B<br>OLD_HM-2<br>OLD_HM-E<br>SPEED1-I<br>SPEED1-A<br>SPEED1-1<br>SPEED1-B<br>SPEED1-2<br>SPEED1-E                                                                                                    | ,     | 4<br>4<br>6<br>2<br>4<br>4<br>4<br>4<br>5                                                                                                    |     |      |
| 95<br>96<br>97<br>98<br>99<br>100<br>101<br>102                                                                                                    | OLD_HM-B<br>OLD_HM-2<br>OLD_HM-E<br>SPEED1-I<br>SPEED1-A<br>SPEED1-1<br>SPEED1-B<br>SPEED1-2<br>SPEED1-E<br>THRASH-I                                                                                                    | 4/4   | 4<br>4<br>6<br>2<br>4<br>4<br>4<br>4                                                                                                    | 182 | LOOP |
| 95<br>96<br>97<br>98<br>99<br>100<br>101<br>102<br>103                                                                                                    | OLD_HM-B<br>OLD_HM-2<br>OLD_HM-E<br>SPEED1-I<br>SPEED1-A<br>SPEED1-1<br>SPEED1-B<br>SPEED1-2<br>SPEED1-E                                                                                                    | ,     | 4<br>4<br>6<br>2<br>4<br>4<br>4<br>4<br>5                                                                                                    |     |      |
| 95<br>96<br>97<br>98<br>99<br>100<br>101<br>102<br>103<br>104<br>105<br>106<br>107                                                                                           | OLD_HM-B<br>OLD_HM-2<br>OLD_HM-E<br>SPEED1-I<br>SPEED1-A<br>SPEED1-B<br>SPEED1-2<br>SPEED1-E<br>THRASH-I<br>THRASH-A<br>THRASH-B                                                                                                 | ,     | 4<br>4<br>6<br>2<br>4<br>4<br>4<br>4<br>5<br>4<br>4<br>4<br>4<br>4<br>4<br>4<br>4<br>4<br>4<br>4<br>4<br>4                                                                                                    |     |      |
| 95<br>96<br>97<br>98<br>99<br>100<br>101<br>102<br>103<br>104<br>105<br>106<br>107<br>108                                                                                    | OLD_HM-B<br>OLD_HM-2<br>OLD_HM-E<br>SPEED1-I<br>SPEED1-A<br>SPEED1-B<br>SPEED1-2<br>SPEED1-E<br>THRASH-I<br>THRASH-A<br>THRASH-1<br>THRASH-B<br>THRASH-2                                                                         | ,     | 4<br>4<br>6<br>2<br>4<br>4<br>4<br>4<br>5<br>4<br>4<br>4<br>4<br>4<br>4<br>4<br>4<br>4<br>4<br>4<br>4<br>4<br>4                                                                                                    |     |      |
| 95<br>96<br>97<br>98<br>99<br>100<br>101<br>102<br>103<br>104<br>105<br>106<br>107<br>108<br>109                                                                             | OLD_HM-B<br>OLD_HM-2<br>OLD_HM-E<br>SPEED1-I<br>SPEED1-A<br>SPEED1-B<br>SPEED1-2<br>SPEED1-E<br>THRASH-I<br>THRASH-A<br>THRASH-1<br>THRASH-B<br>THRASH-2<br>THRASH-E                                                             | 4/4   | 4<br>4<br>6<br>2<br>4<br>4<br>4<br>4<br>4<br>4<br>4<br>4<br>4<br>4<br>4<br>4<br>4<br>4<br>4<br>4                                                                                                    | 195 | LOOP |
| 95<br>96<br>97<br>98<br>99<br>100<br>101<br>102<br>103<br>104<br>105<br>106<br>107<br>108                                                                                    | OLD_HM-B<br>OLD_HM-2<br>OLD_HM-E<br>SPEED1-I<br>SPEED1-A<br>SPEED1-B<br>SPEED1-2<br>SPEED1-E<br>THRASH-I<br>THRASH-A<br>THRASH-1<br>THRASH-B<br>THRASH-2                                                                         | ,     | 4<br>4<br>6<br>2<br>4<br>4<br>4<br>4<br>5<br>4<br>4<br>4<br>4<br>4<br>4<br>4<br>4<br>4<br>4<br>4<br>4<br>4<br>4                                                                                                    |     |      |
| 95<br>96<br>97<br>98<br>99<br>100<br>101<br>102<br>103<br>104<br>105<br>106<br>107<br>108<br>109<br>111<br>111                                                               | OLD_HM-B<br>OLD_HM-2<br>OLD_HM-E<br>SPEED1-I<br>SPEED1-A<br>SPEED1-B<br>SPEED1-2<br>SPEED1-E<br>THRASH-I<br>THRASH-A<br>THRASH-B<br>THRASH-B<br>THRASH-2<br>THRASH-E<br>SPEED2-I<br>SPEED2-I<br>SPEED2-A<br>SPEED2-1             | 4/4   | 4<br>4<br>6<br>2<br>4<br>4<br>4<br>4<br>4<br>4<br>4<br>4<br>4<br>4<br>4<br>4<br>4<br>4<br>4<br>4                                                                                                    | 195 | LOOP |
| 95<br>96<br>97<br>98<br>99<br>100<br>101<br>102<br>103<br>104<br>105<br>106<br>107<br>108<br>109<br>111<br>112<br>113                                                        | OLD_HM-B OLD_HM-2 OLD_HM-E SPEED1-I SPEED1-A SPEED1-B SPEED1-E THRASH-I THRASH-A THRASH-B THRASH-B THRASH-E SPEED2-I SPEED2-I SPEED2-I SPEED2-B                                                                                  | 4/4   | 4<br>4<br>6<br>2<br>4<br>4<br>4<br>4<br>4<br>4<br>4<br>4<br>4<br>4<br>4<br>4<br>4<br>4<br>4<br>4                                                                                                    | 195 | LOOP |
| 95<br>96<br>97<br>98<br>99<br>100<br>101<br>102<br>103<br>104<br>105<br>106<br>107<br>108<br>109<br>110<br>111                                                               | OLD_HM-B<br>OLD_HM-2<br>OLD_HM-E<br>SPEED1-I<br>SPEED1-A<br>SPEED1-B<br>SPEED1-2<br>SPEED1-E<br>THRASH-I<br>THRASH-A<br>THRASH-B<br>THRASH-B<br>THRASH-2<br>THRASH-E<br>SPEED2-I<br>SPEED2-I<br>SPEED2-A<br>SPEED2-1             | 4/4   | 4<br>4<br>6<br>2<br>4<br>4<br>4<br>4<br>4<br>4<br>4<br>4<br>4<br>4<br>4<br>4<br>4<br>4<br>4<br>4                                                                                                    | 195 | LOOP |
| 95<br>96<br>97<br>98<br>99<br>100<br>101<br>102<br>103<br>104<br>105<br>106<br>107<br>108<br>109<br>111<br>112<br>113<br>114<br>115                                          | OLD_HM-B OLD_HM-2 OLD_HM-E SPEED1-I SPEED1-A SPEED1-B SPEED1-E THRASH-I THRASH-A THRASH-I THRASH-B THRASH-E SPEED2-I SPEED2-I SPEED2-I SPEED2-B SPEED2-2                                                                         | 4/4   | 4<br>4<br>6<br>2<br>4<br>4<br>4<br>4<br>4<br>4<br>4<br>4<br>4<br>4<br>4<br>4<br>4<br>4<br>4<br>4                                                                                                    | 195 | LOOP |
| 95<br>96<br>97<br>98<br>99<br>100<br>101<br>102<br>103<br>104<br>105<br>106<br>107<br>108<br>109<br>111<br>112<br>113<br>114<br>115                                          | OLD_HM-B OLD_HM-2 OLD_HM-E SPEED1-I SPEED1-A SPEED1-B SPEED1-E THRASH-I THRASH-A THRASH-B THRASH-E SPEED2-I SPEED2-I SPEED2-I SPEED2-I SPEED2-I SPEED2-I SPEED2-I SPEED2-I SPEED2-I SPEED2-I SPEED2-I SPEED2-I SPEED2-I SPEED2-I | 4/4   | 4<br>4<br>6<br>2<br>4<br>4<br>4<br>4<br>4<br>4<br>4<br>4<br>4<br>4<br>4<br>4<br>4<br>4<br>4<br>4                                                                                                    | 195 | LOOP |
| 95<br>96<br>97<br>98<br>99<br>100<br>101<br>102<br>103<br>104<br>105<br>106<br>107<br>110<br>111<br>112<br>113<br>114<br>115<br>BA<br>116<br>117                             | OLD_HM-B<br>OLD_HM-2<br>OLD_HM-E<br>SPEED1-I<br>SPEED1-A<br>SPEED1-2<br>SPEED1-E<br>THRASH-I<br>THRASH-A<br>THRASH-B<br>THRASH-B<br>THRASH-E<br>SPEED2-I<br>SPEED2-I<br>SPEED2-I<br>SPEED2-I<br>SPEED2-B<br>SPEED2-E             | 4/4   | 4<br>4<br>6<br>2<br>4<br>4<br>4<br>4<br>4<br>4<br>4<br>4<br>4<br>4<br>4<br>4<br>4<br>4<br>4<br>4                                                                                                    | 236 | LOOP |
| 95<br>96<br>97<br>98<br>99<br>100<br>101<br>102<br>103<br>104<br>105<br>107<br>108<br>109<br>110<br>111<br>111<br>115<br>BAA<br>116<br>117<br>118                            | OLD_HM-B OLD_HM-2 OLD_HM-2 OLD_HM-E SPEED1-I SPEED1-A SPEED1-B SPEED1-E THRASH-I THRASH-A THRASH-A THRASH-2 THRASH-E SPEED2-I SPEED2-I SPEED2-I SPEED2-I SPEED2-E SPEED2-E  LLAD  6/88LD-I 6/88LD-I 6/88LD-1                     | 4/4   | 4<br>4<br>6<br>2<br>4<br>4<br>4<br>4<br>4<br>4<br>4<br>4<br>4<br>4<br>4<br>4<br>5<br>5<br>4<br>4<br>4<br>4<br>5<br>5<br>6<br>7<br>8<br>7<br>8<br>7<br>8<br>7<br>8<br>7<br>8<br>7<br>8<br>7<br>8<br>7<br>8<br>7<br>8<br>7 | 236 | LOOP |
| 95<br>96<br>97<br>98<br>99<br>100<br>101<br>102<br>103<br>104<br>105<br>106<br>107<br>110<br>111<br>112<br>113<br>114<br>115<br>BA                                           | OLD_HM-B OLD_HM-2 OLD_HM-2 OLD_HM-E SPEED1-I SPEED1-A SPEED1-B SPEED1-E THRASH-I THRASH-A THRASH-A THRASH-2 THRASH-E SPEED2-I SPEED2-I SPEED2-I SPEED2-I SPEED2-B SPEED2-B SPEED2-E  LLAD  6/88LD-I 6/88LD-I 6/88LD-B            | 4/4   | 4<br>4<br>6<br>2<br>4<br>4<br>4<br>4<br>4<br>4<br>4<br>4<br>4<br>4<br>4<br>4<br>5<br>4<br>4<br>4<br>4<br>4<br>4                                                                                                    | 236 | LOOP |
| 95<br>96<br>97<br>98<br>99<br>100<br>101<br>102<br>103<br>104<br>105<br>107<br>108<br>109<br>110<br>111<br>111<br>115<br>BAA<br>116<br>117<br>118                            | OLD_HM-B OLD_HM-2 OLD_HM-2 OLD_HM-E SPEED1-I SPEED1-A SPEED1-B SPEED1-E THRASH-I THRASH-A THRASH-A THRASH-2 THRASH-E SPEED2-I SPEED2-I SPEED2-I SPEED2-I SPEED2-E SPEED2-E  LLAD  6/88LD-I 6/88LD-I 6/88LD-1                     | 4/4   | 4<br>4<br>6<br>2<br>4<br>4<br>4<br>4<br>4<br>4<br>4<br>4<br>4<br>4<br>4<br>4<br>5<br>5<br>4<br>4<br>4<br>4<br>5<br>5<br>6<br>7<br>8<br>7<br>8<br>7<br>8<br>7<br>8<br>7<br>8<br>7<br>8<br>7<br>8<br>7<br>8<br>7<br>8<br>7 | 236 | LOOP |
| 95<br>96<br>97<br>98<br>99<br>100<br>101<br>102<br>103<br>104<br>105<br>106<br>107<br>108<br>109<br>111<br>112<br>113<br>114<br>115<br>BA<br>116<br>117<br>118<br>119<br>120 | OLD_HM-B OLD_HM-2 OLD_HM-2 OLD_HM-E SPEED1-I SPEED1-A SPEED1-B SPEED1-E THRASH-I THRASH-A THRASH-B THRASH-E THRASH-E SPEED2-I SPEED2-I SPEED2-I SPEED2-B SPEED2-B SPEED2-E  LLAD  6/88LD-I 6/88LD-A 6/88LD-B 6/88LD-B 6/88LD-2   | 4/4   | 4<br>4<br>6<br>2<br>4<br>4<br>4<br>4<br>4<br>4<br>4<br>4<br>4<br>4<br>4<br>5<br>4<br>5<br>4<br>5<br>4<br>5<br>4                                                                                                    | 236 | LOOP |

| 122                                                         | DODDID I                                                                                     | 1/1  | 4                               | C.F. | T 00D |
|-------------------------------------------------------------|----------------------------------------------------------------------------------------------|------|---------------------------------|------|-------|
| 122<br>123                                                  | POPBLD-I<br>POPBLD-A                                                                         | 4/4  | 4<br>4                          | 65   | LOOP  |
| 124                                                         | POPBLD-1                                                                                     |      | 4                               |      |       |
| 125                                                         | POPBLD-B                                                                                     |      | 4                               |      |       |
| 126                                                         | POPBLD-2                                                                                     |      | 4                               |      |       |
| 127                                                         | POPBLD-E                                                                                     |      | 4                               |      |       |
| 128                                                         | ROKBLD-I                                                                                     | 4/4  | 2                               | 64   | LOOP  |
| 129                                                         | ROKBLD-A                                                                                     |      | 4                               |      |       |
| 130<br>131                                                  | ROKBLD-1<br>ROKBLD-B                                                                         |      | 4<br>4                          |      |       |
| 132                                                         | ROKBLD-B                                                                                     |      | 4                               |      |       |
| 133                                                         | ROKBLD-E                                                                                     |      | 2                               |      |       |
| 134                                                         | PF BLD-I                                                                                     | 4/4  | 4                               | 65   | LOOP  |
| 135                                                         | PF_BLD-A                                                                                     | -, - | 2                               |      |       |
| 136                                                         | PF_BLD-1                                                                                     |      | 2                               |      |       |
| 137                                                         | PF_BLD-B                                                                                     |      | 2                               |      |       |
| 138<br>139                                                  | PF_BLD-2<br>PF_BLD-E                                                                         |      | 2                               |      |       |
|                                                             |                                                                                              |      |                                 |      |       |
| 140<br>141                                                  | 16'BLD-I<br>16'BLD-A                                                                         | 4/4  | 4<br>4                          | 75   | LOOP  |
| 142                                                         | 16'BLD-A                                                                                     |      | 4                               |      |       |
| 143                                                         | 16'BLD-B                                                                                     |      | 4                               |      |       |
| 144                                                         | 16'BLD-2                                                                                     |      | 4                               |      |       |
| 145                                                         | 16'BLD-E                                                                                     |      | 5                               |      |       |
|                                                             |                                                                                              |      |                                 |      |       |
| R&                                                          | в                                                                                            |      |                                 |      |       |
| 440                                                         |                                                                                              |      |                                 |      |       |
| 146<br>147                                                  | OLDRB1-I<br>OLDRB1-A                                                                         | 4/4  | 4<br>4                          | 154  | LOOP  |
| 148                                                         | OLDRB1-A                                                                                     |      | 4                               |      |       |
| 149                                                         | OLDRB1-B                                                                                     |      | 4                               |      |       |
| 150                                                         | OLDRB1-2                                                                                     |      | 4                               |      |       |
| 151                                                         | OLDRB1-E                                                                                     |      | 7                               |      |       |
| 152                                                         | OLDRB2-I                                                                                     | 4/4  | 4                               | 148  | LOOP  |
| 153<br>154                                                  | OLDRB2-A                                                                                     |      | 4                               |      |       |
| 155                                                         | OLDRB2-1<br>OLDRB2-B                                                                         |      | 4<br>4                          |      |       |
| 156                                                         | OLDRB2-2                                                                                     |      | 4                               |      |       |
| 157                                                         | OLDRB2-E                                                                                     |      | 8                               |      |       |
| 158                                                         | OLDRB3-I                                                                                     | 4/4  | 4                               | 150  | LOOP  |
| 159                                                         | OLDRB3-A                                                                                     |      | 4                               |      |       |
| 160                                                         | OLDRB3-1                                                                                     |      | 4                               |      |       |
| 161<br>162                                                  | OLDRB3-B<br>OLDRB3-2                                                                         |      | 4<br>4                          |      |       |
| 163                                                         | OLDRB3-E                                                                                     |      | 5                               |      |       |
| 164                                                         | OLDRB4-I                                                                                     | 4/4  | 2                               | 82   | LOOP  |
| 165                                                         | OLDRB4-A                                                                                     | -/ 1 | 4                               | 52   |       |
| 166                                                         | OLDRB4-1                                                                                     |      | 4                               |      |       |
| 167                                                         | OLDRB4-B                                                                                     |      | 4                               |      |       |
| 168<br>169                                                  | OLDRB4-2<br>OLDRB4-E                                                                         |      | 4                               |      |       |
| 170                                                         |                                                                                              | 1/1  |                                 | 112  | T 002 |
| 170                                                         | RBSHFL-I<br>RBSHFL-A                                                                         | 4/4  | 4<br>4                          | 112  | LOOP  |
| 172                                                         | RBSHFL-1                                                                                     |      | 4                               |      |       |
| 173                                                         | RBSHFL-B                                                                                     |      | 4                               |      |       |
| 174                                                         | RBSHFL-2                                                                                     |      | 4                               |      |       |
| 175                                                         | RBSHFL-E                                                                                     |      | 3                               |      |       |
|                                                             | DDIIOD1 T                                                                                    | 4/4  | 2                               | 96   | LOOP  |
| 176                                                         | RBHOP1-I                                                                                     |      | 4                               |      |       |
| 177                                                         | RBHOP1-A                                                                                     |      |                                 |      |       |
| 177<br>178                                                  |                                                                                              |      | 4                               |      |       |
| 177<br>178<br>179<br>180                                    | RBHOP1-A<br>RBHOP1-1                                                                         |      | 4                               |      |       |
| 177<br>178<br>179                                           | RBHOP1-A<br>RBHOP1-1<br>RBHOP1-B                                                             |      | 4<br>4                          |      |       |
| 177<br>178<br>179<br>180                                    | RBHOP1-A<br>RBHOP1-1<br>RBHOP1-B<br>RBHOP1-2                                                 | 4/4  | 4<br>4<br>4                     | 93   | LOOP  |
| 177<br>178<br>179<br>180<br>181<br>182<br>183               | RBHOP1-A<br>RBHOP1-B<br>RBHOP1-2<br>RBHOP1-E<br>RBHOP2-I<br>RBHOP2-A                         | 4/4  | 4<br>4<br>4<br>4<br>1<br>4      | 93   | LOOP  |
| 177<br>178<br>179<br>180<br>181<br>182<br>183<br>184        | RBHOP1-A<br>RBHOP1-1<br>RBHOP1-B<br>RBHOP1-2<br>RBHOP1-E<br>RBHOP2-I<br>RBHOP2-A<br>RBHOP2-1 | 4/4  | 4<br>4<br>4<br>4<br>1<br>4<br>4 | 93   | LOOP  |
| 177<br>178<br>179<br>180<br>181<br>182<br>183<br>184<br>185 | RBHOP1-A<br>RBHOP1-B<br>RBHOP1-2<br>RBHOP1-E<br>RBHOP2-I<br>RBHOP2-A<br>RBHOP2-1<br>RBHOP2-B | 4/4  | 4<br>4<br>4<br>4<br>4<br>4<br>4 | 93   | LOOP  |
| 177<br>178<br>179<br>180<br>181<br>182<br>183<br>184        | RBHOP1-A<br>RBHOP1-1<br>RBHOP1-B<br>RBHOP1-2<br>RBHOP1-E<br>RBHOP2-I<br>RBHOP2-A<br>RBHOP2-1 | 4/4  | 4<br>4<br>4<br>4<br>1<br>4<br>4 | 93   | LOOP  |

| 188     RBGRV1-I     4/4     4     73     LOOP       189     RBGRV1-A     4       190     RBGRV1-I     4       191     RBGRV1-B     4       192     RBGRV1-2     4       193     RBGRV1-E     4 | 248 70'POP-I 4/4 4 215 LOOP<br>249 70'POP-A 4<br>250 70'POP-I 4<br>251 70'POP-B 8<br>252 70'POP-2 8<br>253 70'POP-E 4 | 308 C'ROCK-I 4/4 8 125 LOOP<br>309 C'ROCK-A 8<br>310 C'ROCK-I 8<br>311 C'ROCK-B 8<br>312 C'ROCK-2 8<br>313 C'ROCK-E 5 |
|----------------------------------------------------------------------------------------------------|----------------------------------------------------------------------------------------------------|----------------------------------------------------------------------------------------------------|
| 194 RBGRV2-I 4/4 4 80 LOOP<br>195 RBGRV2-A 4<br>196 RBGRV2-1 4<br>197 RBGRV2-B 4<br>198 RBGRV2-2 5<br>199 RBGRV2-E 8                                                                            | 254 EL'POP-I 4/4 4 100 LOOP<br>255 EL'POP-A 2<br>256 EL'POP-I 2<br>257 EL'POP-B 4<br>258 EL'POP-2 4<br>259 EL'POP-E 5 | 314 TRAIN -I 4/4 4 140 LOOP<br>315 TRAIN -A 4<br>316 TRAIN -I 4<br>317 TRAIN -B 4<br>318 TRAIN -2 4<br>319 TRAIN -E 4 |
| 200 RBGRV3-I 4/4 4 96 LOOP<br>201 RBGRV3-A 4<br>202 RBGRV3-1 4<br>203 RBGRV3-B 4<br>204 RBGRV3-2 5                                                                                              | 260 POPFNK-I 4/4 4 96 LOOP 261 POPFNK-A 4 262 POPFNK-I 4 263 POPFNK-B 4 264 POPFNK-2 4                                | JAZZ  320 SWING -I 4/4 9 192 LOOP 321 SWING -A 8                                                                      |
| 205 RBGRV3-E 5 BLUES                                                                                                    | 265 POPFNK-E 5  266 POPWLZ-I 3/4 4 120 LOOP 267 POPWLZ-A 4 268 POPWLZ-1 4                                             | 321 SWING -A 8 322 SWING -1 2 323 SWING -B 8 324 SWING -2 2 325 SWING -E 8                                            |
| 206 BLUES1-I 4/4 4 67 LOOP<br>207 BLUES1-A 4<br>208 BLUES1-I 4<br>209 BLUES1-B 4<br>210 BLUES1-2 4                                                                                              | 269 POPWLZ-B 4 270 POPWLZ-2 4 271 POPWLZ-E 6                                                                          | 326 JZBLD -I 4/4 4 69 LOOP<br>327 JZBLD -A 4<br>328 JZBLD -1 4<br>329 JZBLD -B 4<br>330 JZBLD -2 4                    |
| <b>211</b> BLUES1-E 6                                                                                                    | R&R                                                                                                    | <b>331</b> JZBLD -E 5                                                                                                 |
| 212 BLUES2-I 4/4 3 113 LOOP 213 BLUES2-A 4 214 BLUES2-I 4 215 BLUES2-B 4 216 BLUES2-2 4 217 BLUES2-E 2                                                                                          | 272 ROKBLY-I 4/4 2 96 LOOP<br>273 ROKBLY-A 4<br>274 ROKBLY-I 2<br>275 ROKBLY-B 4<br>276 ROKBLY-2 2<br>277 ROKBLY-E 3  | 332 FST'JZ-I 4/4 4 250 LOOP<br>333 FST'JZ-A 8<br>334 FST'JZ-I 8<br>335 FST'JZ-B 8<br>336 FST'JZ-2 8<br>337 FST'JZ-E 8 |
| 218 BLUES3-I 4/4 4 55 LOOP<br>219 BLUES3-A 4<br>220 BLUES3-I 4<br>221 BLUES3-B 4<br>222 BLUES3-2 4<br>223 BLUES3-E 5                                                                            | 278 ROCKIN-I 4/4 4 170 LOOP<br>279 ROCKIN-A 4<br>280 ROCKIN-1 4<br>281 ROCKIN-B 8<br>282 ROCKIN-2 8<br>283 ROCKIN-E 4 | 338 MOD'JZ-I 4/4 8 136 LOOP<br>339 MOD'JZ-A 8<br>340 MOD'JZ-1 2<br>341 MOD'JZ-B 8<br>342 MOD'JZ-2 2<br>343 MOD'JZ-E 9 |
| POPS                                                                                                    | 284 SURF_R-I 4/4 4 150 LOOP<br>285 SURF_R-A 4<br>286 SURF_R-1 4                                                       | 344 LTN'JZ-I 4/4 9 167 LOOP<br>345 LTN'JZ-A 8<br>346 LTN'JZ-1 2                                                       |
| <b>224</b> BGMPOP-I 4/4 4 88 LOOP<br><b>225</b> BGMPOP-A 4<br><b>226</b> BGMPOP-1 4                                                                                                    | 287 SURF_R-B 4<br>288 SURF_R-2 4<br>289 SURF_R-E 4                                                                    | 347 LTN'JZ-B 8 348 LTN'JZ-2 2 349 LTN'JZ-E 7                                                                          |
| <b>227</b> BGMPOP-B 4 <b>228</b> BGMPOP-2 4 <b>229</b> BGMPOP-E 6                                                                                                    | COUNTRY                                                                                                    | 350 6/8 JZ-I 6/8 8 93 LOOP<br>351 6/8 JZ-A 4<br>352 6/8 JZ-I 6                                                        |
| 230 DNCPOP-I 4/4 4 120 LOOP<br>231 DNCPOP-A 4<br>232 DNCPOP-1 4<br>233 DNCPOP-B 4                                                                                                    | 290 BLGRS -I 4/4 2 142 LOOP<br>291 BLGRS -A 4<br>292 BLGRS -I 2<br>293 BLGRS -B 4                                     | 353 6/8 JZ-B 4<br>354 6/8 JZ-2 6<br>355 6/8 JZ-E 6<br>356 SMTHJZ-I 4/4 9 183 LOOP                                     |
| <b>234</b> DNCPOP-2 4 5 5                                                                                                    | <b>294</b> BLGRS -2 3 <b>295</b> BLGRS -E 7                                                                           | 357 SMTHJZ-A 8<br>358 SMTHJZ-1 2                                                                                      |
| <b>236</b> POPROK-I 4/4 2 123 LOOP<br><b>237</b> POPROK-A 4<br><b>238</b> POPROK-1 4                                                                                                    | <b>296</b> C'BLD1-I 4/4 9 102 LOOP<br><b>297</b> C'BLD1-A 4<br><b>298</b> C'BLD1-1 6                                  | 359 SMTHJZ-B 8 360 SMTHJZ-2 2 361 SMTHJZ-E 10                                                                         |
| 239       POPROK-B       4         240       POPROK-2       4         241       POPROK-E       4                                                                                                | 299 C'BLD1-B 4<br>300 C'BLD1-2 4<br>301 C'BLD1-E 9                                                                    | 362 BGBND1-I 4/4 4 196 LOOP<br>363 BGBND1-A 8<br>364 BGBND1-1 8                                                       |
| 242 AC'POP-I 4/4 2 89 LOOP<br>243 AC'POP-A 4<br>244 AC'POP-1 4                                                                                                    | 302 C'BLD2-I 4/4 9 105 LOOP<br>303 C'BLD2-A 4<br>304 C'BLD2-I 6                                                       | 365 BGBND1-B 8 366 BGBND1-2 6 367 BGBND1-E 5                                                                          |
| 245 AC'POP-B 4<br>246 AC'POP-2 4<br>247 AC'POP-E 2                                                                                                    | 305 C'BLD2-B 4 306 C'BLD2-2 6 307 C'BLD2-E 7                                                                          | 368 BGBND2-I 4/4 8 130 LOOP<br>369 BGBND2-A 4<br>370 BGBND2-I 4<br>371 BGBND2-B 4<br>372 BGBND2-2 4                   |
|                                                                                                    |                                                                                                    | 373 BGBND2-E 8                                                                                                    |

| No.                                    | Name                                                                 | T.S | Len                        | Tempo | Туре |
|----------------------------------------|----------------------------------------------------------------------|-----|----------------------------|-------|------|
| FU                                     | SION                                                                 |     |                            |       |      |
| 374<br>375<br>376<br>377<br>378<br>379 | ACID_F-I<br>ACID_F-A<br>ACID_F-1<br>ACID_F-B<br>ACID_F-2<br>ACID_F-E | 4/4 | 1<br>4<br>4<br>4<br>4<br>4 | 96    | LOOP |
| 380<br>381<br>382<br>383<br>384<br>385 | SLOW_F-I<br>SLOW_F-A<br>SLOW_F-1<br>SLOW_F-B<br>SLOW_F-2<br>SLOW_F-E | 4/4 | 2<br>4<br>4<br>4<br>4<br>4 | 85    | LOOP |
| 386<br>387<br>388<br>389<br>390<br>391 | M'SHFL-I<br>M'SHFL-A<br>M'SHFL-1<br>M'SHFL-B<br>M'SHFL-2<br>M'SHFL-E | 4/4 | 4<br>4<br>4<br>4<br>4<br>7 | 86    | LOOP |
| 392<br>393<br>394<br>395<br>396<br>397 | U'SHFL-I<br>U'SHFL-A<br>U'SHFL-1<br>U'SHFL-B<br>U'SHFL-2<br>U'SHFL-E | 4/4 | 8<br>8<br>2<br>8<br>2<br>9 | 130   | LOOP |
| 398<br>399<br>400<br>401<br>402<br>403 | ELEC_F-I<br>ELEC_F-A<br>ELEC_F-1<br>ELEC_F-B<br>ELEC_F-2<br>ELEC_F-E | 4/4 | 1<br>7<br>7<br>4<br>4<br>4 | 131   | LOOP |
| 404<br>405<br>406<br>407<br>408<br>409 | HARD1 -I<br>HARD1 -A<br>HARD1 -1<br>HARD1 -B<br>HARD1 -2<br>HARD1 -E | 4/4 | 4<br>4<br>4<br>4<br>5      | 123   | LOOP |
| 410<br>411<br>412<br>413<br>414<br>415 | HARD2 -I<br>HARD2 -A<br>HARD2 -1<br>HARD2 -B<br>HARD2 -2<br>HARD2 -E | 4/4 | 4<br>4<br>4<br>4<br>4<br>3 | 122   | LOOP |
| 416<br>417<br>418<br>419<br>420<br>421 | LTN'FS-I<br>LTN'FS-A<br>LTN'FS-1<br>LTN'FS-B<br>LTN'FS-2<br>LTN'FS-E | 4/4 | 4<br>4<br>4<br>4<br>4<br>5 | 120   | LOOP |
| 422<br>423<br>424<br>425<br>426<br>427 | 3/4 FS-I<br>3/4 FS-A<br>3/4 FS-1<br>3/4 FS-B<br>3/4 FS-2<br>3/4 FS-E | 3/4 | 4<br>4<br>4<br>4<br>4<br>6 | 123   | LOOP |
| 428<br>429<br>430<br>431<br>432<br>433 | LITE_F-I<br>LITE_F-A<br>LITE_F-1<br>LITE_F-B<br>LITE_F-2<br>LITE_F-E | 4/4 | 4<br>4<br>4<br>4<br>4      | 89    | LOOP |

| 434        | _                    | 4/4  | 4      | 112 | LOOP  |
|------------|----------------------|------|--------|-----|-------|
| 435        | FUNK_F-A             |      | 4      |     |       |
| 436<br>437 | FUNK_F-1 FUNK F-B    |      | 4<br>4 |     |       |
| 438        | FUNK F-2             |      | 4      |     |       |
| 439        | FUNK_F-E             |      | 4      |     |       |
| 440        | BGM FS-I             | 4/4  | 4      | 82  | LOOP  |
| 441        | BGM FS-A             | ·    | 4      |     |       |
| 442        | BGM FS-1             |      | 4      |     |       |
| 443        | BGM FS-B             |      | 4      |     |       |
| 444<br>445 | BGM FS-2             |      | 4      |     |       |
|            | BGM FS-E             |      | 4      |     |       |
| 446        |                      | 4/4  | 4      | 100 | LOOP  |
| 447<br>448 | CTMP'F-A CTMP'F-1    |      | 4<br>4 |     |       |
| 449        | CTMP F-I             |      | 4      |     |       |
| 450        | CTMP'F-2             |      | 4      |     |       |
| 451        | CTMP'F-E             |      | 5      |     |       |
|            |                      |      |        |     |       |
| DA         | NCE                  |      |        |     |       |
| 452        | FUNK1 -I             | 4/4  | 4      | 128 | LOOP  |
| 453        | FUNK1 -A             | -, - | 4      | -20 | 2001  |
| 454        | FUNK1 -1             |      | 4      |     |       |
| 455        | FUNK1 -B             |      | 4      |     |       |
| 456        | FUNK1 -2             |      | 4      |     |       |
| 457        | FUNK1 -E             |      | 5      |     |       |
| 458        | FUNK2 -I             | 4/4  | 4      | 105 | LOOP  |
| 459<br>460 | FUNK2 -A<br>FUNK2 -1 |      | 4<br>4 |     |       |
| 461        | FUNK2 -B             |      | 4      |     |       |
| 462        | FUNK2 -2             |      | 4      |     |       |
| 463        | FUNK2 -E             |      | 4      |     |       |
| 464        | FUNK3 -I             | 4/4  | 4      | 113 | LOOP  |
| 465        | FUNK3 -A             |      | 4      |     |       |
| 466        | FUNK3 -1             |      | 4      |     |       |
| 467        | FUNK3 -B             |      | 4      |     |       |
| 468<br>469 | FUNK3 -2<br>FUNK3 -E |      | 4<br>3 |     |       |
|            |                      |      |        |     |       |
| 470<br>471 | FUNK4 -I<br>FUNK4 -A | 4/4  | 4<br>4 | 132 | LOOP  |
| 472        | FUNK4 -A             |      | 5      |     |       |
| 473        | FUNK4 -B             |      | 4      |     |       |
| 474        | FUNK4 -2             |      | 5      |     |       |
| 475        | FUNK4 -E             |      | 4      |     |       |
| 476        | FUNK5 -I             | 4/4  | 4      | 102 | LOOP  |
| 477        | FUNK5 -A             |      | 4      |     |       |
| 478<br>479 | FUNK5 -1<br>FUNK5 -B |      | 4<br>4 |     |       |
| 479        | FUNK5 -B<br>FUNK5 -2 |      | 4      |     |       |
| 481        | FUNK5 -E             |      | 5      |     |       |
| 482        | 808HP1-I             | 4/4  | 2      | 102 | LOOP  |
| 483        | 808HP1-A             | -, - | 4      |     |       |
| 484        | 808HP1-1             |      | 4      |     |       |
| 485        | 808HP1-B             |      | 4      |     |       |
| 486<br>487 | 808HP1-2<br>808HP1-E |      | 4<br>2 |     |       |
|            |                      | 1/1  |        | 0.1 | 1.005 |
| 488<br>489 | 808HP2-I<br>808HP2-A | 4/4  | 4<br>4 | 91  | LOOP  |
| 490        | 808HP2-A             |      | 4      |     |       |
| 491        | 808HP2-B             |      | 4      |     |       |
| 492        | 808HP2-2             |      | 4      |     |       |
| 493        | 808HP2-E             |      | 7      |     |       |
| 494        | CARRIB-I             | 4/4  | 2      | 104 | LOOP  |
| 495        | CARRIB-A             |      | 4      |     |       |
| 496<br>497 | CARRIB-1             |      | 4<br>4 |     |       |
| 497        | CARRIB-B<br>CARRIB-2 |      | 4      |     |       |
| 499        | CARRIB-E             |      | 1      |     |       |
|            |                      |      |        |     |       |
|            |                      |      |        |     |       |

| 500<br>501<br>502<br>503<br>504<br>505 | FNKTOP-I<br>FNKTOP-A<br>FNKTOP-1<br>FNKTOP-B<br>FNKTOP-2<br>FNKTOP-E | 4/4 | 4<br>4<br>4<br>4<br>5      | 109 | LOOP |
|----------------------------------------|----------------------------------------------------------------------|-----|----------------------------|-----|------|
| 506<br>507<br>508<br>509<br>510<br>511 | N.J.SI<br>N.J.SA<br>N.J.S1<br>N.J.SB<br>N.J.S2<br>N.J.SE             | 4/4 | 4<br>4<br>4<br>4<br>4<br>4 | 107 | LOOP |
| 512<br>513<br>514<br>515<br>516<br>517 | JZFUNK-I<br>JZFUNK-A<br>JZFUNK-1<br>JZFUNK-B<br>JZFUNK-2<br>JZFUNK-E | 4/4 | 4<br>4<br>4<br>4<br>4      | 125 | LOOP |
| 518<br>519<br>520<br>521<br>522<br>523 | UKACID-I<br>UKACID-A<br>UKACID-1<br>UKACID-B<br>UKACID-2<br>UKACID-E | 4/4 | 4<br>4<br>4<br>4<br>4      | 86  | LOOP |
| 524<br>525<br>526<br>527<br>528<br>529 | HOUSE -I<br>HOUSE -A<br>HOUSE -1<br>HOUSE -B<br>HOUSE -2<br>HOUSE -E | 4/4 | 4<br>4<br>4<br>4<br>4      | 113 | LOOP |
| 530<br>531<br>532<br>533<br>534<br>535 | GNGRAP-I<br>GNGRAP-A<br>GNGRAP-1<br>GNGRAP-B<br>GNGRAP-2<br>GNGRAP-E | 4/4 | 4<br>4<br>4<br>4<br>4      | 89  | LOOP |
| 536<br>537<br>538<br>539<br>540<br>541 | HPHPJZ-I<br>HPHPJZ-A<br>HPHPJZ-1<br>HPHPJZ-B<br>HPHPJZ-2<br>HPHPJZ-E | 4/4 | 4<br>4<br>4<br>4<br>4      | 96  | LOOP |
| 542<br>543<br>544<br>545<br>546<br>547 | TEKPOP-I<br>TEKPOP-A<br>TEKPOP-1<br>TEKPOP-B<br>TEKPOP-2<br>TEKPOP-E | 4/4 | 2<br>4<br>4<br>4<br>4<br>5 | 118 | LOOP |
| 548<br>549<br>550<br>551<br>552<br>553 | DRUM'N-I DRUM'N-A DRUM'N-1 DRUM'N-B DRUM'N-2 DRUM'N-E                | 4/4 | 2<br>4<br>4<br>4<br>4<br>1 | 82  | LOOP |
| REGGAE                                 |                                                                      |     |                            |     |      |
| 554<br>555<br>556<br>557<br>558<br>559 | REGG1 -I<br>REGG1 -A<br>REGG1 -1<br>REGG1 -B<br>REGG1 -2<br>REGG1 -E | 4/4 | 2<br>4<br>4<br>4<br>4<br>4 | 96  | LOOP |
| 560<br>561<br>562<br>563<br>564<br>565 | REGG2 -I<br>REGG2 -A<br>REGG2 -1<br>REGG2 -B<br>REGG2 -2<br>REGG2 -E | 4/4 | 6<br>4<br>4<br>4<br>4<br>7 | 142 | LOOP |

LOOP

1SHOT

| 566<br>567<br>568<br>569<br>570<br>571 | REGG3<br>REGG3<br>REGG3         | -A<br>-1<br>-B<br>-2       | 4/4 | 1<br>4<br>4<br>4<br>4<br>3 | 132 | LOOP |
|----------------------------------------|---------------------------------|----------------------------|-----|----------------------------|-----|------|
| 572<br>573<br>574<br>575<br>576<br>577 | REGG4<br>REGG4<br>REGG4         | -I<br>-A<br>-1<br>-B<br>-2 | 4/4 | 4<br>4<br>4<br>4<br>4      | 125 | LOOP |
| 578<br>579<br>580<br>581<br>582<br>583 | SKA<br>SKA<br>SKA<br>SKA<br>SKA | -I<br>-A<br>-1<br>-B<br>-2 | 4/4 | 6<br>4<br>4<br>4<br>4<br>5 | 192 | LOOP |

| 614<br>615<br>616<br>617<br>618<br>619 | SONGO -I<br>SONGO -A<br>SONGO -1<br>SONGO -B<br>SONGO -2<br>SONGO -E | 4/4 | 4<br>4<br>4<br>4<br>4 | 109 | LOOP |
|----------------------------------------|----------------------------------------------------------------------|-----|-----------------------|-----|------|
| 620<br>621<br>622<br>623<br>624<br>625 | TJANO1-I<br>TJANO1-A<br>TJANO1-1<br>TJANO1-B<br>TJANO1-2<br>TJANO1-E | 4/4 | 4<br>4<br>4<br>4<br>4 | 89  | LOOP |
| 626<br>627<br>628<br>629<br>630<br>631 | TJANO2-I<br>TJANO2-A<br>TJANO2-1<br>TJANO2-B<br>TJANO2-2<br>TJANO2-E | 3/4 | 4<br>8<br>8<br>8<br>8 | 145 | LOOP |

| 662        | LATN PTN  | 4/4 | 2  | 12  |
|------------|-----------|-----|----|-----|
| 663        | CLAVES    | 4/4 | 1  | 120 |
| 664        | TABLA     | 4/4 | 2  | 12  |
|            |           |     |    |     |
| 15         | НОТ       |     |    |     |
| 665        | DRUMFILL  | 4/4 | 1  | 12  |
| 666        | DBL BASS  | 4/4 | 1  | 13  |
| 667        | ROLL T1   | 4/4 | 1  | 13  |
| 668        | ROLL T2   | 4/4 | 1  | 13  |
| 669        | ROLL T3   | 4/4 | 1  | 13  |
| 000        | LATNFILL  | 4/4 | 2  | 12  |
|            | DOLT DMGO | 4/4 | 1  | 11  |
| 670<br>671 | ROLLBNGO  |     | 2. | 12  |
| 670<br>671 | SPANISH   | 4/4 |    |     |
| 670<br>671 | SPANISH   | ,   |    | 12  |

| LA  | TIN      |     |   |     |      |
|-----|----------|-----|---|-----|------|
| 584 | MAMBO -I | 4/4 | 9 | 182 | LOOP |
| 585 | MAMBO -A |     | 8 |     |      |
| 586 | MAMBO -1 |     | 2 |     |      |
| 587 | MAMBO -B |     | 8 |     |      |
| 588 | MAMBO -2 |     | 2 |     |      |
| 589 | MAMBO -E |     | 7 |     |      |
| 590 | MERENG-I | 4/4 | 9 | 207 | LOOP |
| 591 | MERENG-A |     | 4 |     |      |
| 592 | MERENG-1 |     | 6 |     |      |
| 593 | MERENG-B |     | 4 |     |      |
| 594 | MERENG-2 |     | 6 |     |      |
| 595 | MERENG-E |     | 7 |     |      |
| 596 | SALSA1-I | 4/4 | 2 | 115 | LOOP |
| 507 | CATCA1 A |     | 1 |     |      |

| 584<br>585<br>586<br>587<br>588<br>589 | MAMBO -I<br>MAMBO -A<br>MAMBO -1<br>MAMBO -B<br>MAMBO -2<br>MAMBO -E | 4/4 | 9<br>8<br>2<br>8<br>2<br>7 | 182 | LOOP |
|----------------------------------------|----------------------------------------------------------------------|-----|----------------------------|-----|------|
| 590<br>591<br>592<br>593<br>594<br>595 | MERENG-A<br>MERENG-1<br>MERENG-B                                     | 4/4 | 9<br>4<br>6<br>4<br>6<br>7 | 207 | LOOP |
| 596<br>597<br>598<br>599<br>600<br>601 | SALSA1-1<br>SALSA1-B                                                 | 4/4 | 2<br>4<br>4<br>4<br>5<br>2 | 115 | LOOP |
| 602<br>603<br>604<br>605<br>606<br>607 | SALSA2-A<br>SALSA2-1<br>SALSA2-B                                     | 4/4 | 4<br>4<br>4<br>4<br>4<br>5 | 102 | LOOP |
| 608<br>609<br>610<br>611<br>612<br>613 | SALSA3-1<br>SALSA3-B<br>SALSA3-2                                     | 4/4 | 6<br>8<br>8<br>8<br>8      | 165 | LOOP |

| BR                                            | AZIL                                         |     |                                 |     |      |
|-----------------------------------------------|----------------------------------------------|-----|---------------------------------|-----|------|
| 632<br>633<br>634<br>635<br>636               | BOSSA -1<br>BOSSA -B<br>BOSSA -2             | 4/4 | 4<br>4<br>4<br>4                | 85  | LOOP |
| 637<br>638<br>639<br>640<br>641<br>642<br>643 | SAMBA1-1<br>SAMBA1-B<br>SAMBA1-2             | 4/4 | 7<br>2<br>4<br>4<br>4<br>4<br>2 | 152 | LOOP |
| 644<br>645<br>646<br>647<br>648<br>649        | SAMBA2-A<br>SAMBA2-1<br>SAMBA2-B<br>SAMBA2-2 | 4/4 | 4<br>4<br>4<br>4<br>4           | 136 | LOOP |

| W   | ORLD     |     |   |     |      |
|-----|----------|-----|---|-----|------|
| 650 | TANGO -I | 4/4 | 2 | 120 | LOOP |
| 651 | TANGO -A |     | 2 |     |      |
| 652 | TANGO -1 |     | 2 |     |      |
| 653 | TANGO -B |     | 2 |     |      |
| 654 | TANGO -2 |     | 2 |     |      |
| 655 | TANGO -E |     | 2 |     |      |
| 656 | AFROJZ-I | 4/4 | 8 | 194 | LOOP |
| 657 | AFROJZ-A |     | 4 |     |      |
| 658 | AFROJZ-1 |     | 6 |     |      |
| 659 | AFROJZ-B |     | 4 |     |      |
| 660 | AFROJZ-2 |     | 6 |     |      |
| 661 | AFROJZ-E |     | 9 |     |      |

| T | Ά | Ρ |
|---|---|---|
|   | _ |   |

| 675 | SAMBA    | 4/4 | 1  | 120 | TAP |
|-----|----------|-----|----|-----|-----|
| 676 | ACO BASS | 4/4 | 4  | 160 |     |
| 677 | BRS SECT | 4/4 | 5  | 160 |     |
| 678 | GRV BASS | 4/4 | 2  | 120 |     |
| 679 | GRV PAD  | 4/4 | 2  | 120 |     |
| 680 | GRV CHRD | 4/4 | 1  | 120 |     |
| 681 | ADLBSOLO | 4/4 | 16 | 120 |     |
| 682 | JAZZEND1 | 4/4 | 6  | 60  |     |
| 683 | JAZZEND2 | 4/4 | 4  | 100 |     |
| 684 | FUNK BRK | 4/4 | 1  | 130 |     |
| 685 | FUNKEND1 | 4/4 | 2  | 130 |     |
| 686 | FUNKEND2 | 4/4 | 3  | 130 |     |
| 687 | SANTUR   | 4/4 | 3  | 120 |     |
| 688 | STRINGS  | 4/4 | 8  | 128 |     |
| 689 | RESOBASS | 4/4 | 2  | 120 |     |
| 690 | SYNCHRD1 | 4/4 | 3  | 120 |     |
| 691 | SYNCHRD2 | 4/4 | 3  | 120 |     |
| 692 | GTRCHRD1 | 4/4 | 1  | 120 |     |
| 693 | GTRCHRD2 | 4/4 | 1  | 120 |     |
| 694 | PAD&BASS | 4/4 | 8  | 80  |     |
| 695 | ACO GTR  | 4/4 | 6  | 86  |     |
| 696 | WAH GTR  | 4/4 | 1  | 120 |     |
| 697 | CUT GTR  | 4/4 | 1  | 120 |     |
| 698 | VOICES   | 4/4 | 2  | 120 |     |
| 699 | ANLGPERC | 4/4 | 1  | 120 |     |
| 700 | SFX TAP  | 4/4 | 5  | 120 |     |
|     |          |     |    |     |     |
|     |          |     |    |     |     |

**CATEG: Category** No.: Pattern number Name: Pattern name T.S: Time signature Len: Length

Tempo: Pattern tempo Type: Play type (p. 100)

-I: INTRO

-a: MAIN A

-в: MAIN b

-1: FILL 1

-2: FILL 2

-E: ENDING

# **Parameter List**

## **Kit Parameters**

## **KIT**

| Parameter                                                                                                    |                              | Value             |  |  |
|----------------------------------------------------------------------------------------------------|------------------------------|-------------------|--|--|
| KIT (p. 44, p. 78)                                                                                                    | Drum kit                     | 1-64 (*1)         |  |  |
| NAME (p. 79)                                                                                                    | Drum kit name                | 8 characters (*2) |  |  |
| BRUSH (p. 80)                                                                                                    | Brush switch                 | OFF, ON           |  |  |
| PEDAL HI-HAT VOLUME (p. 81)                                                                                               | Pedal hi-hat volume          | 0–15              |  |  |
| PEDAL PITCH CTRL RANGE (p. 141                                                                                            | I) Pedal pitch control range | -24-+24           |  |  |
| CHAIN (p. 138)                                                                                                    | Drum kit chain               | 1–16              |  |  |
| *1: Refer to "Preset Drum Kit List" (p. 179). *2: A-Z, a-z, 0-9,!, ", #, \$, %, &, ', (, ), [, ], *, +, ,, -, ,, /, ;, ;, |                              |                   |  |  |

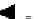

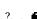

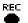

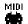

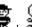

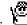

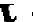

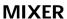

| Parameter            |               | Value                 |
|----------------------|---------------|-----------------------|
| LEVEL (p. 64, p. 92) | Level         | 0–127                 |
| PAN (p. 93)          | Pan           | L15-CTR-R15, RND, ALT |
| MASTR (p. 93)        | Master Volume | 0–127                 |

## **STUDIO**

| Parameter                   |                     | Value                |
|-----------------------------|---------------------|----------------------|
| TYPE (p. 62, p. 89)         | Studio type         | *1                   |
| WALL (p. 89)                | Wall type           | WOOD, PLASTER, GLASS |
| ROOM (p. 89)                | Room size           | SMALL, MIDIUM, LARGE |
| LEVEL (p. 89)               | Ambience level      | 0–127                |
| AMBIENCE SEND LEVEL (p. 90) | Ambience send level | 0–127                |

<sup>\*1:</sup> BEACH, LIVING, BATH, STUDIO, GARAGE, LOCKER, THEATER, CAVE, GYM, STADIUM

## **FX SW**

| Parameter          |           | Value   |
|--------------------|-----------|---------|
| AMB (p. 50, p. 81) | Ambience  | OFF, ON |
| EQ (p. 50, p. 81)  | Equalizer | OFF, ON |

## **AMBIENCE GROUP SEND LEVEL**

| Parameter      |                     | Value |  |
|----------------|---------------------|-------|--|
| KIT (p. 90)    | Drum kit            | 0–127 |  |
| PERC (p. 90)   | Percussion part     | 0–127 |  |
| B INST (p. 90) | Backing instruments | 0–127 |  |

## **MASTER EQ (MASTER EQUALIZER)**

| Parameter         |                | Value    |
|-------------------|----------------|----------|
| LOW FREQ (p. 91)  | Low frequency  | 200, 400 |
| LOW GAIN (p. 91)  | Low gain       | -12-+12  |
| HIGH FREQ (p. 91) | High frequency | 3K, 6K   |
| HIGH GAIN         | High gain      | -12-+12  |

## **COPY**

## KIT

| Parameter        |                               | Value                       |
|------------------|-------------------------------|-----------------------------|
| COPY (p. 145)    | Copy mode                     | EXCHANGE, COPY              |
| SRC KIT (p. 145) | Source drum kit               | PRESET 1-64 (*1), USER 1-64 |
| DST KIT (p. 145) | Destination drum kit          | USER 1-64                   |
| *4 DC ( "D ( D   | T(1, T 1, 1, 1, ( , 4, 7, 0 ) |                             |

<sup>\*1:</sup> Refer to "Preset Drum Kit List" (p. 179).

## **INST (INSTRUMENT)**

| Parameter                                     |                      | Value                        |
|-----------------------------------------------|----------------------|------------------------------|
| TRIGGER INPUT (p. 146)                        | Trigger input        |                              |
| SRC KIT (p. 146)                              | Source drum kit      | PPRESET 1-64 (*1), USER 1-64 |
| DST KIT (p. 146)                              | Destination drum kit | USER 1-64                    |
| *1: Refer to "Preset Drum Kit List" (p. 179). |                      |                              |

## **MIXER**

| Parameter        |                      | Value                       |
|------------------|----------------------|-----------------------------|
| SRC KIT (p. 147) | Source drum kit      | PRESET 1-64 (*1), USER 1-64 |
| DST KIT (p. 147) | Destination drum kit | USER 1-64                   |

<sup>\*1:</sup> Refer to "Preset Drum Kit List" (p. 179).

## **EFFECT**

| Parameter        |                      | Value                       |
|------------------|----------------------|-----------------------------|
| SRC KIT (p. 147) | Source drum kit      | PRESET 1-64 (*1), USER 1-64 |
| DST KIT (p. 147) | Destination drum kit | USER 1-64                   |

<sup>\*1:</sup> Refer to "Preset Drum Kit List" (p. 179).

## **INST (INSTRUMENT)**

| Parameter                                     |                  | Value |
|-----------------------------------------------|------------------|-------|
| GROUP (p. 54, p. 83)                          | Instrument group | *1    |
| INST (p. 54, p. 83)                           | Instrument       | *1    |
| *1: Refer to "Drum Instrument List" (p. 180). |                  |       |

## **EDIT**

## V-KICK

| Parameter                                                     |             | Value                                    |
|---------------------------------------------------------------|-------------|------------------------------------------|
| DEPTH (p. 85)                                                 | Shell depth | NORMAL, DEEP                             |
| HEAD TYPE (p. 86)                                             | Head type   | CLEAR, COATED, PINSTRIPE (PinStripe®) *1 |
| TUNING (p. 86)                                                | Head tuning | -480-+480                                |
| MUFFLING (p. 86)                                              | Muffling    | OFF, TAPE1, TAPE2, BLANKET, WEIGHT       |
| *1: PinStripe® is a registered trademark of Remo Inc., U.S.A. |             |                                          |

V-SNARE

| Parameter                                                     |                     | Value                                     |
|---------------------------------------------------------------|---------------------|-------------------------------------------|
| DEPTH (p. 56, p. 85)                                          | Shell depth         | NORMAL, DEEP1, DEEP2, DEEP3, DEEP4        |
| HEAD TYPE (p. 58, p. 86)                                      | Head type           | CLEAR, COATED, PINSTRIPE (PinStripe®) *1  |
| TUNING (p. 58, p. 86)                                         | Head tuning         | -480-+480                                 |
| MUFFLING (p. 60, p. 86)                                       | Muffling            | OFF, TAPE1, TAPE2, DOUGHNUTS1, DOUGHNUTS2 |
| STRAINER ADJ. (p. 60, p. 87)                                  | Strainer adjustment | OFF, LOOSE, MEDIUM, TIGHT                 |
| *1: PinStripe® is a registered trademark of Remo Inc., U.S.A. |                     |                                           |

## **Parameter List**

## V-TOM

| Parameter                    |                                    | Value                                     |
|------------------------------|------------------------------------|-------------------------------------------|
| DEPTH (p. 85)                | Shell depth                        | NORMAL, DEEP                              |
| HEAD TYPE (p. 86)            | Head type                          | CLEAR, COATED, PINSTRIPE (PinStripe®) *1  |
| TUNING (p. 86)               | Head tuning                        | -480-+480                                 |
| MUFFLING (p. 86)             | Muffling                           | OFF, TAPE1, TAPE2, DOUGHNUTS1, DOUGHNUTS2 |
| *1: PinStripe® is a register | red trademark of Remo Inc., U.S.A. |                                           |

## **OTHERS**

| Parameter     |       | Value     |  |
|---------------|-------|-----------|--|
| PITCH (p. 88) | Pitch | -480-+480 |  |
| DECAY (p. 88) | Decay | -31-+31   |  |

## TRIGGER INPUT

| Parameter                  |                      | Value   |
|----------------------------|----------------------|---------|
| PITCH CTRL ASSIGN (p. 141) | Pitch control assign | OFF, ON |

## MIDI

| Parameter            |             | Value              |   |
|----------------------|-------------|--------------------|---|
| NOTE NUMBER (p. 151) | Note number | 0 (C -1)-127 (G 9) | + |
| GATE TIME (p. 153)   | Gate time   | 0.1-8.0            | + |

<sup>+:</sup> This setting cannot be made in GM mode.

## PTN (PAD PTN SETTING)

| Parameter                    |                      | Value                           |   |
|------------------------------|----------------------|---------------------------------|---|
| PAD PTN VELO (p. 141)        | Pad pattern velocity | OFF, ON                         | + |
| CATEGORY (p. 139)            | Category             | *1, USER                        | + |
| PATTERN (p. 139)             | Pattern              | PRESET 1-700 (*1), USER 701-800 | + |
| *1: Refer to "Preset Pattern | List" (p. 188).      |                                 |   |
| +: This setting cannot be m  | ade in GM mode.      |                                 |   |

## **Pattern Parameters**

| Parameter               |                      | Value                                     |   |
|-------------------------|----------------------|-------------------------------------------|---|
| CATEGORY (p. 68, p. 97) | Category             | *1, USER                                  | + |
| PATTERN (p. 68, p. 97)  | Pattern              | PRESET 1-700 (*1), USER 701-800           | + |
| TIME SIGNATURE (p. 109) | Time signature       | Numerator: 1-13, Denominator: 2, 4, 8, 16 | + |
| LENGTH (p. 109)         | length               | 1–99                                      | + |
| TEMPO (p. 109)          | Pattern tempo        | 20–260                                    | + |
| PLAY TYPE (p. 100)      | Play type            | LOOP, 1SHOT, TAP                          | + |
| QUICK PLAY (p. 101)     | Quick play           | OFF, ON                                   | + |
| RESET TIME (p. 101)     | Reset time           | OFF, 0.1-8.0                              | + |
| TAP EXC SW (p. 101)     | Tap exclusive switch | OFF, ON                                   | + |
| TRANSPOSE BIAS (p. 102) | Transpose bias       | -24-+24                                   | + |
| NAME (p. 118)           | Pattern name         | 8 characters (*2)                         | + |
| PATTERN LOCK (p. 119)   | Pattern lock         | OFF, ON                                   | + |

<sup>\*1:</sup> Refer to "Preset Pattern List" (p. 188).

<sup>\*2:</sup> A–Z, 0–9, !, ", #, \$, %, &, ', (, ), [, ], \*, +, ,, -, ., /, :, ;,  $\blacktriangleleft$  , =,  $\blacktriangleright$  , ?, \_,  $\blacktriangleright$ 

<sup>+:</sup> This setting cannot be made in GM mode.

## **EDIT**

## COPY

| Parameter                                                          |                     | Value                           |   |
|--------------------------------------------------------------------|---------------------|---------------------------------|---|
| SOURCE (p. 113)                                                    | Source pattern      | PRESET 1-700 (*1), USER 701-800 | + |
| DEST (p. 113)                                                      | Destination pattern | USER 701-800                    | + |
| SOURCE PART (p. 113)                                               | Source part         | *2                              | + |
| SOURCE MEAS (p. 113)                                               | Source measure      | ALL                             | + |
|                                                                    |                     | First Measure: 1–99             | + |
|                                                                    |                     | Last Measure: 1-99              | + |
| DEST PART (p. 113)                                                 | Destination part    | *2                              | + |
| DEST MEAS (p. 113)                                                 | Destination measure | 1–98, END                       | + |
| *1: Refer to "Preset Pattern List<br>*2: ALL, KIT, PARC, PART1, PA | •                   |                                 |   |

## INSERT

| Parameter        |         | Value                    |   |
|------------------|---------|--------------------------|---|
| PATTERN (p. 115) | Pattern | USER 701-800             | + |
| MEASURE (p. 115) | Measure | First Measure: 1–98, END | + |
|                  |         | Number of Measures: 1–99 | + |

+: This setting cannot be made in GM mode.

+: This setting cannot be made in GM mode.

## **DELETE**

| Parameter        |         | Value               |   |
|------------------|---------|---------------------|---|
| PATTERN (p. 116) | Pattern | USER 701-800        | + |
| MEASURE (p. 116) | Measure | ALL                 | + |
|                  |         | First Measure: 1–99 | + |
|                  |         | Last Measure: 1–99  | + |
|                  |         |                     |   |

+: This setting cannot be made in GM mode.

## **ERASE**

| Parameter        |         | Value               |   |
|------------------|---------|---------------------|---|
| PATTERN (p. 117) | Pattern | USER 701-800        | + |
| PART (p. 117)    | Part    | *1                  | + |
| MEASURE (p. 117) | Measure | ALL                 | + |
|                  |         | First Measure: 1–99 | + |
|                  |         | Last Measure: 1-99  | + |

\*1: ALL, KIT, PARC, PART1, PART2, PART3, PART4

+: This setting cannot be made in GM mode.

## **Parameter List**

## **PART**

| Parameter                         |           | Value                        |   |
|-----------------------------------|-----------|------------------------------|---|
| PART MUTE (p. 72, p. 106, p. 124) | Part mute | KIT, PARTS 1–4: OFF, ON      | + |
|                                   |           | PERC: OFF, DRM=OFF/PC=ON, ON | + |

+: This setting cannot be made in GM mode.

## PERC (PERCUSSION PART)

| Parameter          |                | Value                                      |   |
|--------------------|----------------|--------------------------------------------|---|
| PERC SET (p. 104)  | Percussion set | 1–10 (*1), 11, 12                          | + |
| LEVEL (p. 104)     | Level          | 0-127                                      | + |
| AMB LEVEL (p. 104) | Ambience level | 0-127                                      | + |
| COPY (p. 104)      | Сору           | SOURCE:1-10 (*1), USER 1-2, DEST: USER 1-2 | + |

- \*1: Refer to "Preset Percussion Set List" (p. 184).
- +: This setting cannot be made in GM mode.

## PERC INST (INSTRUMENT)

| Parameter      |                       | Value                 |   |
|----------------|-----------------------|-----------------------|---|
| INST (p. 105)  | Percussion instrument | *1                    | + |
| LEVEL (p. 105) | Level                 | 0–127                 | + |
| AMB (p. 105)   | Ambience send level   | 0–127                 | + |
| PAN (p. 105)   | Pan                   | L15-CTR-R15, RND, ALT | + |
| PITCH (p. 105) | Pitch                 | -480-+480             | + |
| Decay (p. 105) | Decay                 | -31-+31               | + |
| *1. D.C "D I   | I !-+" ( 100)         |                       |   |

- \*1: Refer to "Drum Instrument List" (p. 180).
- +: This setting cannot be made in GM mode.

## PARTS1-4

| Parameter           |                     | Value       |   |
|---------------------|---------------------|-------------|---|
| PART (p. 102)       | Part                | *1          | + |
| INST (p. 102)       | Instrument number   | *2          | + |
|                     | Instrument name     | *2          | + |
| LEVEL (p. 103)      | Level               | 0–127       | + |
| AMB LEVEL (p. 103)  | Ambience send level | 0–127       | + |
| PAN (p. 103)        | Pan                 | L15-CTR-R15 | + |
| BEND RANGE (p. 103) | Bend range          | 024         | + |
|                     |                     |             |   |

- \*1: PART1, PART2, PART3, PART4
- \*2: Refer to "Backing Instrument List" (p. 186).
- +: This setting cannot be made in GM mode.

## PATTERN RECORDING

| Parameter              |                     | Value                             |   |
|------------------------|---------------------|-----------------------------------|---|
| QUANTIZE (p. 111)      | Quantize            | *1                                | + |
| REC MODE (p. 109)      | Recording mode      | LOOP ALL, LOOP 1, LOOP 2, REPLACE | + |
| HIT PAD START (p. 112) | Hit pad start       | OFF, ON                           | + |
| REC REHEASAL (p. 110)  | Recording rehearsal | OFF, ON                           | + |

- \*1:  $\Gamma$  8 (8th note),  $\Gamma$  8 (8th note triplets), F 16 (16th note), F 16 (16th note triplets), F 32 (32nd note), F 32 (32nd note), F 64 (64th note), OFF
- +: This setting cannot be made in GM mode.

## **REALTIME ERASE**

| Parameter                                 |             | Value               |   |
|-------------------------------------------|-------------|---------------------|---|
| PART (p. 110)                             | Part        | *1                  | + |
| STATUS (p. 110)                           | Status      | ALL, NOTE, BEND, CC | + |
| *1: KIT, PERC, PART1, PART2, PART3, PART4 |             |                     |   |
| +: This setting cannot be made i          | in GM mode. |                     |   |

## **Song Parameters**

| Parameter                 |            | Value             |   |
|---------------------------|------------|-------------------|---|
| SONG (p. 121)             | Song       | 1–50              | + |
| NAME (p. 127)             | Song name  | 8 characters (*1) | + |
| TEMPO (p. 122)            | Song tempo | 20-260            | + |
| PLAY TYPE (p. 123)        | Play type  | LOOP, 1SHOT       | + |
| *1. 4 7 0 0 1 "    0 0/ 0 |            | Î                 |   |

<sup>\*1:</sup> A-Z, 0-9, !, ", #, \$, %, &, ', (, ), [, ], \*, +, ,, -, ., /, :, ;, •, =, •, ?, \_, •

## **SONG EDIT**

## **COPY**

| Parameter       |                  | Value     | Value |  |
|-----------------|------------------|-----------|-------|--|
| SOURCE (p. 126) | Source song      | 1–50      | +     |  |
| DEST (p. 126)   | Destination song | 1–50      | +     |  |
| START (p. 126)  | Start            | 1–98, END | +     |  |
|                 |                  |           |       |  |

<sup>+:</sup> This setting cannot be made in GM mode.

## **INITIALIZE**

| Parameter     |      | Value |   |
|---------------|------|-------|---|
| SONG (p. 126) | Song | 1–50  | + |

<sup>+:</sup> This setting cannot be made in GM mode.

## **SONG RECORDING**

| Parameter      |           | value                           |   |
|----------------|-----------|---------------------------------|---|
| PTN (p. 124)   | Pattern   | PRESET 1-700 (*1), USER 701-800 | + |
| TRANS (p. 125) | Transpose | -24-+24                         | + |
|                | ,         |                                 |   |

<sup>\*1:</sup> Refer to "Preset Pattern List" (p. 188).

## **Setup Parameters**

## TRIG (TRIGGER)

| Parameter                    |              | Value |
|------------------------------|--------------|-------|
| BANK (p. 34, p. 128)         | Bank number  | 1-4   |
| TRIGGER TYPE (p. 34, p. 128) | Trigger type | *1    |

<sup>\*1:</sup> PD5, PD7, PD9, 8 A, 8 B, 8RA, 8RB, 10A, 10B, 12A, 12B, P 1, P 2, KD7, K 8, K12, K 1, K 2, KIK, SNR, TOM, FLR

## **BASIC (BASIC TRIGGER PARAMETERS)**

| Parameter                   |                            | Value                |  |
|-----------------------------|----------------------------|----------------------|--|
| SENSITIVITY (p. 46, p. 129) | Sensitivity                | 1–16                 |  |
| THRESHOLD (p. 129)          | Threshold                  | 0–15                 |  |
| CURVE (p. 129)              | Curve                      | *1                   |  |
| RIM SENS (p. 130)           | Rim sensitivity            | OFF, 1–15            |  |
| HEAD TENSION (p. 131)       | Head tension adjustment    | LOOSE, NORMAL, TIGHT |  |
| *1. IINFAR FXP1 FXP2 I O    | C1 LOG2 SPLINE LOUD1 LOUD2 |                      |  |

<sup>\*1:</sup> LINEAR, EXP1, EXP2, LOG1, LOG2, SPLINE, LOUD1, LOUD2

<sup>+:</sup> This setting cannot be made in GM mode.

<sup>+:</sup> This setting cannot be made in GM mode.

## **ADVNCD (ADVANCED TRIGGER PARAMETERS)**

| Parameter            |                         | Value                |  |
|----------------------|-------------------------|----------------------|--|
| SCAN TIME (p. 131)   | Scan time               | 0–4.0 (0.1 ms steps) |  |
| RETRIGCANCL (p. 132) | Retrigger cancel        | 1–16                 |  |
| MASK TIME (p. 132)   | Mask time               | 0–64 (1 ms steps)    |  |
| CROSSTALK (p. 133)   | Crosstalk cancel        | *1                   |  |
| CROSS STICK (p. 133) | Cross stick sensitivity | 1–16                 |  |
|                      |                         |                      |  |

<sup>\*1:</sup> OFF, 20, 25, 30, 35, 40, 45, 50, 55, 60, 65, 70, 75, 80

## **MIDI**

| Parameter                |                               | Value            |   |
|--------------------------|-------------------------------|------------------|---|
| TX/RX CHANNEL (p. 154)   | TX/RX channel                 | CH1-CH16, OFF    | + |
| NOTE CHASE (p. 136)      | Note chase                    | OFF, ON          | + |
| LOCAL CONTROL (p. 155)   | Local control                 | OFF, ON          | + |
| SYNC MODE (p. 162)       | Sync mode                     | INT, EXT, REMOTE | + |
| CH10 PRIORITY (p. 154)   | Channel 10 priority           | KIT, PERC        | + |
| PEDAL DATA THIN (p. 156) | Pedal data thin               | OFF, 1, 2        | + |
| PEDAL CC (p. 161)        | Pedal CC                      | *1               | + |
| ZONE CC (p. 162)         | Zone CC                       | *2               | + |
| GM MODE (p. 159)         | GM mode                       | OFF, ON          |   |
| RX GM ON (p. 160)        | RX GM on                      | OFF, ON          |   |
| SOFT THRU (p. 153)       | Soft through                  | OFF, ON          |   |
| DEVICE ID (p. 150)       | Device ID                     | 1–32             |   |
| KIT PROG (p. 157)        | Drum kit program change       | 1–128            | + |
| TX (p. 155)              | Drum kit TX switch            | OFF, ON          | + |
| RX (p. 155)              | Drum kit RX switch            | OFF, ON          | + |
| PERC PROG (p. 158)       | Percussion set program change | 1–128            | + |
| BULK (p. 149)            | Bulk dump                     | *3               |   |

<sup>\*1:</sup> OFF, MOD (1), FOOT (4), GEN1 (16), GEN2 (17)

## **PREVIEW**

| Parameter           |            | Value |
|---------------------|------------|-------|
| VELOCITY 1 (p. 148) | Velocity 1 | 0–127 |
| VELOCITY 2 (p. 148) | Velocity 2 | 0–127 |
| VELOCITY 3 (p. 148) | Velocity 3 | 0–127 |

## **OTHERS**

| Parameter              |               | Value       |
|------------------------|---------------|-------------|
| OUTPUT ASSIGN (p. 137) | Output assign | *1          |
| FOOT (p. 144)          | Foot switch   | *2          |
| PAD (p. 142)           | Pad switch    | *3          |
| LCD CONTRAST (p. 135)  | LCD contrast  | 1–16        |
| MASTER TUNE (p. 135)   | Master tune   | 415.3–466.2 |
| FACTORY RESET (p. 172) | Factory reset | *4          |

<sup>\*1:</sup> MAS, M\_L, M\_R, DIR, D\_L, D\_R, M&D

<sup>\*2:</sup> OFF, MOD (1), GEN1 (16), GEN2 (17)

<sup>\*3:</sup> ALL, SETUP, DRUM KIT (ALL, 1-64), USER PERCUSSION SET (ALL, USER 1-2), USR PTNS&SONGS

<sup>+:</sup> This setting cannot be made in GM mode.

<sup>\*2:</sup> KIT SELECT, SEQ SELECT, PLAY SELECT, ASSIGNABLE (KIT#DEC, KIT#INC, SEQ# DEC, SEQ# INC, SEQ TOP, PLAY/STOP, SEQ BWD, SEQ FWD)

<sup>\*3:</sup> OFF, KIT SELECT, SEQ SELECT, ASSIGNABLE (OFF, KIT# DEC, KIT# INC, SEQ# DEC, SEQ# INC)

<sup>\*4:</sup> ALL, THIS DRUM KIT, ALL DRUM KITS, ALL PERC SETS, ALL PATTERNS, ALL SONGS

## **Click Parameters**

| Parameter              |                  | Value                                     |   |
|------------------------|------------------|-------------------------------------------|---|
| TIME SIGNATURE (p. 94) | Time signature   | Numerator: 1-13, Denominator: 2, 4, 8, 16 | + |
| INTERVAL (p. 95)       | Interval         | 1/2, 3/8, 1/4, 1/8, 1/12, 1/16            | + |
| INST (p. 95)           | Click instrument | *1                                        | + |
| PAN (p. 95)            | Pan              | L15-CTR-R15                               | + |
| OUTPUT (p. 95)         | Output           | BOTH, PHONES                              | + |

- \*1: VOICE, CLICK, BEEP, METRONOME, CLAVES, WOOD BLOCK, STICKS, CROSS STICK, TRIANGLE, COWBELL, CONGA, TALKING DRUM, MARACAS, CABASA, CUICA, AGOGO, TAMBOURINE, SNAPS, 909 SNARE, 808 COWBELL
- +: This setting cannot be made in GM mode.

## **COUNT IN**

| Parameter     |               | Value               |   |
|---------------|---------------|---------------------|---|
| PLAY (p. 112) | Play count in | OFF, 1 MEAS, 2 MEAS | + |
| REC (p. 112)  | Rec count in  | OFF, 1 MEAS, 2 MEAS | + |
|               |               |                     |   |

<sup>+:</sup> This setting cannot be made in GM mode.

## **Tempo Parameters**

| Parameter                     |       | Value  |   |
|-------------------------------|-------|--------|---|
| TEMPO (p. 94, p. 100, p. 122) | Tempo | 20–260 | + |

<sup>+:</sup> This setting cannot be made in GM mode.

## **GM Mode**

| Parameter           |                | Value   |
|---------------------|----------------|---------|
| PART RX SW (p. 161) | Part RX switch | OFF, ON |

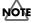

Parameters on p. 192-p. 199 marked with a "+" cannot be set in GM mode.

# **MIDI Implementation**

Model TD-8 Version 1.00 July. 28 1999

## Normal mode

## Section 1. Receive data

## ■ Channel Voice Messages

 Following Channel Voice Messages can be recorded in [SETUP]-[MIDI] TX/RX CHANNEL.

#### Note Off

 Status
 2nd byte
 3rd byte

 8nH
 kkH
 vvH

 9nH
 kkH
 00H

$$\begin{split} n &= \text{MIDI channel number:} & 0\text{H} \cdot \text{FH (ch.1 - ch.16)} \\ kk &= \text{note number:} & 00\text{H} \cdot \text{FH (0} \cdot 127) \\ vv &= \text{note off velocity:} & 00\text{H} \cdot \text{7FH (0} \cdot 127) \end{split}$$

- \* Only the channel assigned to the backing part can be received.
- \* The Velocity Values of Note Off message are ignored.
- \* When recording, this is recorded in the sequencer data itself.

## Note On

 Status
 2nd byte
 3rd byte

 9nH
 kkH
 vvH

$$\begin{split} n &= \text{MIDI channel number:} & 0\text{H - FH (ch.1 - ch.16)} \\ kk &= \text{note number:} & 00\text{H - 7FH (0 - 127)} \\ vv &= \text{note on velocity:} & 00\text{H - 7FH (0 - 127)} \end{split}$$

- A channel which is assigned to the drum kit part will receive only the note numbers which are specified by the drum kit.
- A channel which is assigned to the percussion part will receive only the note numbers which are specified by the percussion set.
- \* When recording, this is recorded in the sequencer data itself.

## Polyphonic Key Pressure

<u>Status</u> <u>2nd byte</u> <u>3rd byte</u> AnH kkH vvH

$$\begin{split} n &= \text{MIDI channel number:} & 0\text{H} \cdot \text{FH (ch.1 - ch.16)} \\ kk &= \text{note number:} & 00\text{H} \cdot \text{7FH (0 - 127)} \\ vv &= \text{Value:} & 00\text{H} \cdot \text{7FH (0 - 127)} \end{split}$$

- A channel which is assigned to the drum kit part will receive only the note numbers which are specified by the drum kit.
- \* If the value is greater than 40H (64), the decay of the note sounded by the received note number will be shortened.
- \* Not recorded in the sequencer.

## Control Change

## OBank Select (Controller number 0, 32)

 Status
 2nd byte
 3rd byte

 BnH
 00H
 mmH

 BnH
 20H
 llH

n = MIDI channel number: OH - FH (ch.1 - ch.16)

mm = Bank number MSB: 00H - 7FHÅibank.1 - bank.128Åj

ll = Bank number LSB: processed as 00H

- \* Not Received when [SETUP]-[MIDI]-[PROG] PROGRAM CHANGE RX SW is set to "OFF".(Initial Value is ON)
- ${}^*\quad \text{Bank select processing will be suspended until a program change message is received.}\\$
- $^{\ast}$   $\,$  Only the channel assigned to the backing part can be received.
- Not recorded in the sequencer.

#### OModulation (Controller number 1)

 Status
 2nd byte
 3rd byte

 BnH
 01H
 vvH

n = MIDI channel number: 0H - FH (ch.1 - ch.16) vv = Modulation depth: 00H - 7FH (0 - 127)

- \* Only the channel assigned to the drum kit part can be received.
- \* If the [SETUP]-[MIDI]-[GLOBAL]-[PAGE 2] PEDAL CC or ZONE CC are set to "MOD", the effect will apply to the specified parameter.
- During recording, this will be recorded in the sequencer data as PEDAL CC data or ZONE CC data.

#### OFoot Control (Controller number 4)

 Status
 2nd byte
 3rd byte

 BnH
 04H
 vvH

n = MIDI channel number: 0H - FH (ch.1 - ch.16) vv = Control value: 00H - 7FH (0 - 127)

- \* Only the channel assigned to the drum kit part can be received.
- The effect will be obtained when [SETUP]-[MIDI]-[GLOBAL]-[PAGE 2] PEDAL CC is set to "FOOT".
- \* When recording, this will be recorded as PEDAL CC data in the sequencer data itself.

## OData Entry (Controller number 6)

Status2nd byte3rd byteBnH06HmmH

n=MIDI channel number: 0H - FH (ch.1 - ch.16) mm = The value of the parameter specified by RPN.

- \* Only the channel assigned to the backing part can be received.
- \* Not recorded in the sequencer.

On the normal mode of TD-8, RPN can be used to modify the following parameters.

RPN Data entry

MSB LSB MSB LSB Explanation

00H 00H mmH --- Pitch Bend Sensitivity

mm: 00H - 18H (0 - 24 semitones)
LSB: ignored (processed as 00H)

specify up to 2 octaves in semitone steps

7FH 7FH --- RPN null

set condition where RPN is unspecified. The data entry messages after set RPN null will be ignored.(No Data entry messages are required

after RPN null).

Settings already made will not change.
MSB, LSB of data entry: ignored

## OVolume (Controller number 7)

n = MIDI channel number: 0H - FH (ch.1 - ch.16) vv = Volume: 00H - 7FH (0 - 127)

- \* Volume messages are used to adjust the volume barance of each part.
- \* Only the channel assigned to the percussion part and the backing part can be received.
- \* Not recorded in the sequencer.

#### OPan (Controller number 10)

 $\begin{array}{cc} \underline{Status} & \underline{2nd\ byte} & \underline{3rd\ byte} \\ BnH & 0AH & vvH \end{array}$ 

n = MIDI channel number: 0H - FH (ch.1 - ch.16)

vv = pan: 00H - 40H - 7FH (Left - Center - Right)

- \* Only the channel assigned to the backing part can be received.
- Not recorded in the sequencer.

# **Appendices**

#### OGeneral purpose controller 1 (Controller number 16)

 Status
 2nd byte
 3rd byte

 BnH
 10H
 vvH

n = MIDI channel number: 0H - FH (ch.1 - ch.16) vv = Control value: 00H - 7FH (0 - 127)

\* Only the channel assigned to the drum kit part can be received.

\* If the [SETUP]-[MIDI]-[GLOBAL]-[PAGE 2] PEDAL CC or ZONE CC are set to "GEN1", the effect will apply to the specified parameter.

 During recording, this will be recorded in the sequencer data as PEDAL CC data or ZONE CC data.

#### OGeneral purpose controller 2 (Controller number 17)

 Status
 2nd byte
 3rd byte

 BnH
 11H
 vvH

n = MIDI channel number: 0H - FH (ch.1 - ch.16) vv = Control value: 00H - 7FH (0 - 127)

\* Only the channel assigned to the drum kit part can be received.

\* If the [SETUP]-[MIDI]-[GLOBAL]-[PAGE 2] PEDAL CC or ZONE CC are set to "GEN2", the effect will apply to the specified parameter.

 During recording, this will be recorded in the sequencer data as PEDAL CC data or ZONE CC data.

#### OHold 1 (Controller number 64)

 $\begin{array}{cc} \underline{\text{Status}} & \underline{\text{2nd byte}} & \underline{\text{3rd byte}} \\ \text{nH} & 40 \text{H} & \text{vvH} \end{array}$ 

n = MIDI channel number: 0H - FH (ch.1 - ch.16)

vv = Control value: 00H - 7FH (0 - 127) 0-63 = OFF, 64-127 = ON

Only the channel assigned to the backing part can be received.
 When recording, this is recorded in the sequencer data itself.

## OEffect 1(Reverb Send Level) (Controller number 91)

 Status
 2nd byte
 3rd byte

 BnH
 5BH
 vvH

n = MIDI channel number: 0H - FH (ch.1 - ch.16) vv = Reverb send level: 00H - 7FH (0 - 127)

- \* Only the channel assigned to the backing part can be received.
- \* When recording, this is recorded in the sequencer data itself.

## ORPN MSB/LSB (Controller number 101, 100)

 Status
 2nd byte
 3rd byte

 BnH
 65H
 mmH

 BnH
 64H
 IIH

n = MIDI channel number: 0H - FH (ch.1 - ch.16) mm = upper byte of parameter number specified by RPN (MSB) ll = lower byte of parameter number specified by RPN (LSB)

- \* Only the channel assigned to the backing part can be received.
- \* The value specified by RPN will not be reset even by messages such as program change or reset all controllers
- \* When recording, this is recorded in the sequencer data itself.

#### \*\*RPN\*\*

The RPN (Registered Parameter Number) messages are expanded control changes, and each function of an RPN is described by the MIDI Standard.

To use these messages, you must first use RPN (controller number 100 and 110, their order does not matter) to specify the parameter to be controlled, and then use Data Entry messages (controller number 6, 38) to specify the value of the specified parameter. Once an RPN parameter has been specified, all data entry messages received on that channel will modify the value of that parameter. To prevent accidents, it is recommended that you set RPN null (RPN number = 7FH 7FH) when you have finished setting the value of the desired parameter. Refer to "Examples of actual MIDI message" <Example 4> (p. 212).

On the normal mode of TD-8, RPN can be used to modify the following parameters. Regarding the value of each parameter, refer to Data Entry (Controller number 6).

RPN

MSB LSB Parameter

00H 00H Pitch Bend Sensitivity

7FH 7FH RPN null

## Program Change

Status 2nd byte CnH ppH

n = MIDI channel number: 0H - FH (ch.1 - ch.16) pp = Program number: 00H - 7FH (prog.1 - prog.128)

\* Not Received when [SETUP]-[MIDI]-[PROG] PROGRAM CHANGE RX SW is set to "OFF".(Initial Value is ON)

\* The sound will change beginning with the next note-on after the program change is received. Voices which were already sounding before the program change was received will not be affected.

\* Not recorded in the sequencer.

#### Pitch Bend Change

Status 2nd byte 3rd byte EnH IIH mmH

n = MIDI channel number: 0H - FH (ch.1 - ch.16)

mm, ll = Pitch Bend value: 00 00H - 40 00H - 7F 7FH (-8192 - 0 - +8191)

\* Only the channel assigned to the backing part can be received.

\* When recording, this is recorded in the sequencer data itself.

## ■ Channel Mode Messages

## All Sounds Off (Controller number 120)

 Status
 2nd byte
 3rd byte

 BnH
 78H
 00H

 $n = MIDI \ channel \ number: \qquad 0H - FH \ (ch.1 - ch.16)$ 

\* When this message is received, all currently-sounding notes on the corresponding channel will be silenced. However, the status of channel messages will not change.

\* When recording, this is recorded in the sequencer data itself.

## Reset All Controllers (Controller number 121)

 Status
 2nd byte
 3rd byte

 BnH
 79H
 00H

 $n = MIDI \ channel \ number: \qquad 0H \ \text{-} \ FH \ (ch.1 \ \text{-} \ ch.16)$ 

\* When this message is received, the following controllers will be set to their reset values.

 $^{\ast}$   $\,$  When recording, a control message carrying the reset value will be created and recorded.

Controller Reset value
Pitch Bend Change +/-0 (center)
Polyphonic Key Pressure 0 (off)

 $\label{eq:condition} \mbox{Modulation} \qquad \mbox{0 (off) (When set to PEDAL CC or ZONE CC.)}$ 

Foot Control 0 (off) (When set to PEDAL CC.)

 $\begin{tabular}{ll} General Purpose Controller1 & 0 (off) (When set to PEDAL CC or ZONE CC.) \\ General Purpose Controller2 & 0 (off) (When set to PEDAL CC or ZONE CC.) \\ \end{tabular}$ 

Hold1 0 (off)

RPN unset; previously set data will not change

## All Notes Off (Controller number 123)

Status2nd byte3rd byteBnH7BH00H

 $n = MIDI \ channel \ number: \qquad 0H \ \text{-} \ FH \ (ch.1 \ \text{-} \ ch.16)$ 

- \* When All Notes Off is received, all notes on the corresponding channel will be turned off. However if Hold 1 is ON, the sound will be continued until these are turned off.
- \* In the recording mode, "Note OFF message" will be created for corresponding Note ON message, and will be recorded.

## **MIDI Implementation**

## • OMNI OFF (Controller number 124)

 Status
 2nd byte
 3rd byte

 BnH
 7CH
 00H

n = MIDI channel number: 0H - FH (ch.1 - ch.16)

\* The same processing will be carried out as when All Notes Off is received.

#### OMNI ON (Controller number 125)

 $\begin{array}{cc} \underline{Status} & \underline{2nd\ byte} & \underline{3rd\ byte} \\ BnH & 7DH & 00H \end{array}$ 

n = MIDI channel number: 0H - FH (ch.1 - ch.16)

\* The same processing will be carried out as when All Notes Off is received.

## MONO (Controller number 126)

Status 2nd byte 3rd byte
BnH 7EH mmH

n = MIDI channel number: 0H - FH (ch.1 - ch.16) mm = mono number: 00H - 10H (0 - 16)

 The same processing will be carried out as when All Sound Off or All Notes Off is received.

## POLY (Controller number 127)

Status2nd byte3rd byteBnH7FH00H

n = MIDI channel number: 0H - FH (ch.1 - ch.16)

 The same processing will be carried out as when All Sound Off or All Notes Off is received.

## ■ System Realtime Message

\* Following System Realtime Messages cannot be recorded in recording mode.

## Timing Clock

Status F8H

 Recognized only when the [SETUP]-[MIDI]-[GLOBAL]-[PAGE 1] SYNC MODE is set to "EXT".

## Start

Status

FAH

 Recognized only when the [SETUP]-[MIDI]-[GLOBAL]-[PAGE 1] SYNC MODE is set to "EXT" or "REMOTE".

## Continue

Status FBH

\* Recognized only when the [SETUP]-[MIDI]-[GLOBAL]-[PAGE 1] SYNC MODE is set to "EXT" or "REMOTE".

## Stop

Status

FCH

\* Recognized only when the [SETUP]-[MIDI]-[GLOBAL]-[PAGE 1] SYNC MODE is set to "EXT" or "REMOTE".

## Active Sensing

Status

FEH

\* When Active Sensing is received, the unit will begin monitoring the intervals of all further messages. While monitoring, if the interval between messages exceeds about 420 ms, the same processing will be carried out as when All Sounds Off, All Notes Off and Reset All Controllers are received, and message interval monitoring will be halted.

## System Exclusive Message

\* Following System Exclusive Messages cannot be recorded.

StatusData byteStatusF0HiiH, ddH, ....., eeHF7H

F0H: System Exclusive Message status

ii = ID number: An ID number (manufacturer ID) to indicate the manufacturer whose

Exclusive message this is. Roland's manufacturer ID is 41H. ID numbers 7EH and 7FH are extensions of the MIDI standard; Universal Non-realtime Messages (7EH) and Universal Realtime

Messages (7FH).

dd,..., ee = data: 00H - 7FH (0 - 127) F7H: EOX (End Of Exclusive)

The System Exclusive Messages received by the normal mode of TD-8 are; Universal Non-realtime System Exclusive Messages, Data Requests (RQ1), and Data Set (DT1).

## System Exclusive Message

#### OTurn General MIDI System On

This is a command message that resets the internal settings of the unit to the General MIDI initial state (General MIDI System - Level 1). After receiving this message, this unit will automatically be set to the proper condition for correctly playing a General MIDI score.

 Status
 Data byte
 Status

 F0H
 7EH, 7FH, 09H, 01H
 F7H

 Byte
 Explanation

F0H Exclusive status
7EH ID number (Universal Non-realtime Message)

7FH Device ID (Broadcast)

 09H
 Sub ID#1 (General MIDI Message)

 01H
 Sub ID#2 (General MIDI 1 On)

 F7H
 EOX (End Of Exclusive)

- \* Not Received when [SETUP]-[MIDI]-[GLOBAL]-[PAGE 3] RX GM ON is set to "OFF".(Initial Value is ON)
- $^{st}$  There must be an interval of at least 50ms between this message and the next.

## Universal Non-realtime System Exclusive Messages

## Oldentity Request

 Status
 Data byte
 Status

 F0H
 7EH, dev, 06H, 01H
 F7H

<u>Byte</u> <u>Explanation</u> F0H Exclusive status

7EH ID number (universal non-realtime message)
dev Device ID (dev: 00H - 1FH (1 - 32) Initial value is 10H (17))

06H, 01H Identity request F7H EOX (End Of Exclusive)

- \* Even if the Device ID is 7FH (Broadcast), Identity reply message will be transmitted.
- \* When Identity Request is received, Identity reply message will be transmitted (p. 205).

#### Data transmission

TD-8 can transmit and receive the various parameters using System Exclusive messages. The exclusive message of TD-8's data has a model ID of 00H 20H and a device ID of 10H (17). Device ID can be changed in TD-8.

## ORequest data 1 RQ1 (11H)

This message requests the other device to send data. The Address and Size determine the type and amount of data to be sent.

When a Data Request message is received, if the device is ready to transmit data and if the address and size are appropriate, the requested data will be transmitted as a "Data Set 1 (DT1)" message. If not, nothing will be transmitted.

Data byte Status Status 41H, dev, 00H, 20H, 11H, aaH, bbH, ccH, F7H F0H ddH, ssH, ttH, uuH, vvH, sum Explanation Byte F0H Exclusive status 41H ID number (Roland) Device ID (dev: 00H - 1FH (1-32) Initial value is 10H (17)) dev 00H 20H Model ID (TD-8) 11H Command ID (RQ1) aaH Address MSB: upper byte of the starting address of the requested data bbH Address 2nd: 2nd byte of the starting address of the requested data ccHAddress 3rd: 3rd byte of the starting address of the requested data ddH Address LSB: lower byte of the starting address of the requested data Size MSB ssH ttH Size 2nd Size 3rd uuH vvH Size LSB Checksum sum EOX (End Of Exclusive) F7H

- \* The amount of data that can be transmitted at once time will depend on the type of data, and data must be requested using a specific starting address and size. Refer to the Address and Size listed in "■Parameter Dump Request" (p. 211).
- \* Regarding the checksum please refer to p. 212.

#### OData set 1 DT1 (12H)

This is the message that actually performs data transmission, and is used when you wish to transmit the data.

| <u>Status</u> | <u>Data byte</u>                              | <u>Status</u>                |
|---------------|-----------------------------------------------|------------------------------|
| F0H           | 41H, dev, 00H, 20H, 12H, aaH, bbH, ccH,       | F7H                          |
|               | ddH, eeH, ffH, sum                            |                              |
|               |                                               |                              |
| <u>Byte</u>   | Explanation                                   |                              |
| F0H           | Exclusive status                              |                              |
| 41H           | ID number (Roland)                            |                              |
| dev           | Device ID (dev: 00H - 1FH (1-32) Initial valu | e is 10H (17))               |
| 00H 20H       | Model ID (TD-8)                               |                              |
| 12H           | Command ID (DT1)                              |                              |
| aaH           | Address MSB: upper byte of the starting addr  | ress of the transmitted data |
| bbH           | Address 2nd: 2nd byte of the starting address | ss of the transmitted data   |
| ccH           | Address 3rd: 3rd byte of the starting addres  | s of the transmitted data    |
| ddH           | Address LSB: lower byte of the starting addr  | ress of the transmitted data |
| eeH           | Data: the actual data to be transmitte        | ed. Multiple bytes of data   |
|               | are transmitted starting from t               | he address.                  |
| :             | :                                             |                              |
| ffH           | Data                                          |                              |
| sum           | Checksum                                      |                              |
| F7H           | EOX (End Of Exclusive)                        |                              |
|               |                                               |                              |

- \* The amount of data that can be transmitted at once time will depend on the type of data, and data must be requested using a specific starting address and size. Refer to the Address and Size listed in "■Parameter Dump Request" (p. 211).
- \* If "Data Set 1" is transmitted successively, there must be an interval of at least 40ms.
- \* Regarding the checksum please refer to p. 212.

## Section 2. Transmit data

 When [SETUP]-[MIDI]-[GLOBAL]-[PAGE 3] SOFT THRU is set to "ON", messages received in addition to the following messages are also sent.

## ■ Channel Voice Messages

 The following channel voice messages are transmitted on the channel specified as the [SETUP]-[MIDI] TX/RX CHANNEL.

#### Note off

 Status
 2nd byte
 3rd byte

 8nH
 kkH
 vvH

$$\begin{split} n &= \text{MIDI channel number:} & 0\text{H} \cdot \text{FH (ch.1 - ch.16)} \\ kk &= \text{note number:} & 00\text{H} \cdot \text{7FH (0 - 127)} \\ vv &= \text{Note off velocity:} & 40\text{H (64) fixed} \end{split}$$

#### Note on

 $\begin{array}{cc} \underline{Status} & \underline{2nd\ byte} & \underline{3rd\ byte} \\ 9nH & kkH & vvH \end{array}$ 

$$\begin{split} n &= \text{MIDI channel number:} & 0\text{H - FH (ch.1 - ch.16)} \\ kk &= \text{note number:} & 00\text{H - 7FH (0 - 127)} \\ vv &= \text{note on velocity:} & 01\text{H - 7FH (1 - 127)} \end{split}$$

- \* On the channel assigned to the drum kit part, the note numbers specified by the drum kit will be transmitted.
- On the channel assigned to the percussion part, the note numbers specified by the percussion set will be transmitted.

## Polyphonic Key Pressure

 $\begin{array}{ccc} \underline{Status} & \underline{2nd\ byte} & \underline{3rd\ byte} \\ AnH & kkH & vvH \end{array}$ 

$$\begin{split} n &= \text{MIDI channel number:} & 0\text{H} \cdot \text{FH (ch.1} \cdot \text{ch.16)} \\ kk &= \text{note number:} & 00\text{H} \cdot \text{7FH (0} \cdot 127) \\ vv &= \text{value:} & 00\text{H} \cdot \text{7FH (0, 127)} \end{split}$$

\* On the channel assigned to the drum part, 7FH will be transmitted when the rim of the pad is pressed and 00H when the rim is released, for the note number specified for the head and rim.

## Control Change

## OBank Select (Controller number 0, 32)

 Status
 2nd byte
 3rd byte

 BnH
 00H
 mmH

 BnH
 20H
 llH

n = MIDI channel number: 0H - FH (ch.1 - ch.16)
mm = Bank number MSB: 00H - FH (bank.1 - bank.128)
ll = Bank number LSB: processed as 00H

- \* Not transmitted when [SETUP]-[MIDI]-[PROG] PROGRAM CHANGE RX SW is set to "OFF".(Initial Value is ON)
- \* Only the channel assigned to the backing part are sent.
- \* Bank selects corresponding to each part's instrument are sent when songs or patterns are selected. Also, when instruments are selected for parts, bank selects for the respective instruments are sent.

## OModulation (Controller number 1)

 Status
 2nd byte
 3rd byte

 BnH
 01H
 vvH

$$\begin{split} n = MIDI \ channel \ number: & 0H - FH \ (ch.1 - ch.16) \\ vv = Modulation \ depth: & 00H - 7FH \ (0 - 127) \end{split}$$

- $^{\ast}$   $\,$  This is transmitted only on the channel which is assigned to the drum kit part.
- If the [SETUP]-[MIDI]-[GLOBAL]-[PAGE 2] PEDAL CC or ZONE CC are set to "MOD", the specified parameter will be transmitted.

## **MIDI Implementation**

#### OFoot control (Controller number 4)

<u>Status</u> <u>2nd byte</u> <u>3rd byte</u> BnH 04H vvH

n = MIDI channel number: 0H - FH (ch.1 - ch.16) vv = Control value: 00H - 7FH (0 - 127)

\* This is transmitted only on the channel which is assigned to the drum kit part.

\* This will be transmitted if the [SETUP]-[MIDI]-[GLOBAL]-[PAGE 2] PEDAL CC is set to "FOOT"

#### OData Entry (Controller number 6)

<u>Status</u> <u>2nd byte</u> <u>3rd byte</u> BnH 06H mmH

n = MIDI channel number: 0H - FH (ch.1 - ch.16) mm = The value of the parameter specified by RPN.

\* Only the channel assigned to the backing part are sent.

\* When a pattern or a song are selected or adjust [PATTERN]-[PART]-[SETUP]-[PAGE 2] BEND RANGE setting, the pitch bend sensitivity of the sequencer pattern data will be transmitted.

Values for the RPN parameter, on the normal mode of TD-8, are as follows.

RPN Data entry

 MSB LSB
 MSB LSB
 Explanation

 00H 00H
 mmH -- Pitch Bend Sensitivity

mm: 00H - 18H (0 - 24 semitones)

7FH 7FH --- RPN null

set condition where RPN is unspecified.

OVolume (Controller number 7)

n = MIDI channel number: 0H - FH (ch.1 - ch.16) vv = Volume: 00H - 7FH (0 - 127)

\* Only the channel assigned to the percussion part and the backing part are sent.

\* When a pattern or a song are selected, the part level of the sequencer pattern data will be transmitted.

#### OPan (Controller number 10)

 Status
 2nd byte
 3rd byte

 BnH
 0AH
 vvH

n = MIDI channel number: 0H - FH (ch.1 - ch.16)

vv = pan: 00H - 40H - 7FH (Left - Center - Right)

\* Only the channel assigned to the backing part are sent.

 When a pattern or a song are selected, the pan of the sequencer pattern data will be transmitted.

## OGeneral purpose controller 1 (Controller number 16)

 Status
 2nd byte
 3rd byte

 BnH
 10H
 vvH

 $n = \mbox{MIDI channel number:} \qquad \mbox{OH - FH (ch.1 - ch.16)} \\ \mbox{vv} = \mbox{Control value:} \qquad \mbox{O0H - 7FH (0 - 127)}$ 

\* This is transmitted only on the channel which is assigned to the drum kit part.

\* This will be transmitted if the [SETUP]-[MIDI]-[GLOBAL]-[PAGE 2] PEDAL CC or ZONE CC are set to "GEN1".

## OGeneral purpose controller 2 (Controller number 17)

 Status
 2nd byte
 3rd byte

 BnH
 11H
 vvH

n = MIDI channel number: 0H - FH (ch.1 - ch.16) vv = Control value: 00H - 7FH (0 - 127)

 $^{st}$  This is transmitted only on the channel which is assigned to the drum kit part.

\* This will be transmitted if the [SETUP]-[MIDI]-[GLOBAL]-[PAGE 2] PEDAL CC or ZONE CC are set to "GEN2".

#### OHold 1 (Controller number 64)

 $\begin{array}{cc} \underline{Status} & \underline{2nd\ byte} & \underline{3rd\ byte} \\ BnH & 40H & vvH \end{array}$ 

n = MIDI channel number: 0H - FH (ch.1 - ch.16)

vv = Control value: 00H - 7FH (0 - 127) 0-63 = OFF 64-127 = ON

\* Only the channel assigned to the backing part are sent.

\* Transmitted only when the TD-8 is in play for Pattern in which Hold 1 is recorded.

#### OEffect 1 (Reverb Send Level) (Controller number 91)

Status 2nd byte 3rd byte BnH 5BH vvH

$$\begin{split} n &= \text{MIDI channel number:} & \quad \text{OH - FH (ch.1 - ch.16)} \\ vv &= \text{Reverb send level:} & \quad \text{O0H - 7FH$\^{a}$io - 127$\^{a}$j} \end{split}$$

 $^{\ast}$   $\,$  Only the channel assigned to the percussion part and backing part are sent.

 When a pattern or a song are selected, the reverb send level of the sequencer pattern data will be transmitted.

#### ORPN MSB/LSB (Controller number 101,100)

 Status
 2nd byte
 3rd byte

 BnH
 65H
 mmH

 BnH
 64H
 llH

n = MIDI channel number: 0H - FH (ch.1 - ch.16)

 $mm = upper \ byte \ of \ parameter \ number \ specified \ by \ RPN \ (MSB)$   $ll = lower \ byte \ of \ parameter \ number \ specified \ by \ RPN \ (LSB)$ 

\* Only the channel assigned to the backing part are sent.

 When a pattern or a song are selected, the pitch bend sensitivity of the sequencer pattern data will be transmitted.

\* Regarding the RPN please refer to p. 201.

Values for the RPN parameter, on the normal mode of TD-8, are as follows. Regarding the value of each parameter, refer to Data Entry (Controller number 6).

RPN

MSB LSB Parameter

00H 00H Pitch Bend Sensitivity

7FH 7FH RPN null

## Program Change

Status 2nd byte CnH ppH

n = MIDI channel number: 0H - FH (ch.1 - ch.16) pp = Program number: 00H - 7FH (prog.1 - prog.128)

 Not transmitted when [SETUP]-[MIDI]-[PROG] PROGRAM CHANGE RX SW is set to "OFF".(Initial Value is ON)

\* Program changes corresponding to drum kit are sent when drum kits are selected.

\* Program changes corresponding to each part's instrument are sent when songs or patterns are selected. Also, when instruments are selected for parts, program changes for the respective instruments are sent.

## Pitch Bend Change

<u>Status</u> <u>2nd byte</u> <u>3rd byte</u> EnH llH mmH

n = MIDI channel number: 0H - FH (ch.1 - ch.16)

 $mm, \ ll = Pitch \ Bend \ value: \\ 00\ 00H - 40\ 00H - 7F\ 7FH\ (-8192 - 0 - +8191)$ 

\* Only the channel assigned to the backing part are sent.

\* Transmitted only when the TD-8 is in play for pattern in which pitch bend change is recorded

## ■ System Realtime Message

## Timing Clock

Status F8H

## Start

Status FAH

#### Continue

Status FBH

## Stop

Status FCH

## Active sensing

Status FEH

\* This will be transmitted constantly at intervals of approximately 250ms.

## ■ System exclusive messages

\* Regarding the system exclusive message refer to p. 202.

Identity reply and Data Set 1 (DT1) are the only System Exclusive messages transmitted by TD-8.

When an appropriate Identity Request or Data Request 1 (RQ1) message is received, the requested internal data will be transmitted.

## Universal Non-realtime System Exclusive Messages

#### **Oldentity Reply**

Status Status Data byte 7EH, dev, 06H, 02H, 41H, 20H, 01H, F7H F0H

00H, 00H, 00H, 02H, 00H, 00H

Explanation Byte F0H Exclusive status

7EH ID number (universal non-realtime message)

dev Device ID (dev: 00H - 1FH (1 - 32) Initial value is 10H (17))

06H 02H **Identity Reply** 41H ID number(Roland) 20H 01H Device family code 00H 00H Device family number code 00H 02H 00H 00H software revision level F7H EOX (End Of Exclusive)

\* When Identity Request (p. 202) is received, Identity Reply message will be transmitted.

## Data Transmission

## OData set 1 DT1 (12H)

Status Status F0H 41H, dev, 00H, 20H, 12H, aaH, bbH, F7H

ccH, ddH, eeH,... ffH, sum

Byte Explanation F0H Exclusive status 41H ID number (Roland)

Device ID (dev: 00H - 1FH (1-32) Initial value is 10H (17)) dev

00H 20H Model ID (TD-8) 12H Command ID (DT1)

Address MSB: upper byte of the starting address of the data to be sent aaH bbH Address 2nd: 2nd byte of the starting address of the data to be sent ccH Address 3rd: 3rd byte of the starting address of the data to be sent. ddH Address LSB: lower byte of the starting address of the data to be sent. eeH Data: the actual data to be sent. Multiple bytes of data are transmitted

in order starting from the address

ffH Data sum Checksum

F7H EOX (End Of Exclusive)

- \* The amount of data that can be transmitted at once time will depend on the type of data, and data must be requested using a specific starting address and size. Refer to the Address and Size listed in "Parameter Address Map" (p. 208).
- Data larger than 128 bytes must be divided into packets of 128 bytes or less. If "Data Set  $1\ensuremath{^{"}}$  is transmitted successively, there must be an interval of at least 40 ms between packets.
- Regarding the checksum please refer to p. 212.

## GM mode

#### Section 1. Receive data

## ■ Channel Voice Messages

The following Channel Voice messages can be received on channels for which the PART RX SW (hold down [SHIFT] and press [MIXER]) is set to "ON".

#### Note Off

Status 2nd byte 3rd byte kkH 8nH vvH9nH kkH 00H

n = MIDI channel number: 0H - FH (ch.1 - ch.16) 00H - 7FH (0 - 127) kk = note number: 00H - 7FH (0 - 127) vv = note off velocity:

- In the rhythm part (ch.10), ignored this message.
- The Velocity Values of Note Off message are ignored.

## Note On

**Status** 2nd byte 3rd byte 9nH vvH

n = MIDI channel number: 0H - FH (ch.1 - ch.16) kk = note number: 00H - 7FH (0 - 127) vv = note on velocity: 00H - 7FH (0 - 127)

## Control Change

#### OModulation (Controller number 1)

Status 2nd byte 3rd byte BnH 01H vvH

n = MIDI channel number: 0H - FH (ch.1 - ch.16)

00H - 7FH (0 - 127)\* In the rhythm part (ch.10), ignored this vv = Modulation depth:

message.

\* In the rhythm part (ch.10), ignored this message.

#### OData Entry (Controller number 6, 38)

Status 2nd byte 3rd byte 06H BnH mmH 26H ш BnH

n = MIDI channel number: 0H - FH (ch.1 - ch.16) mm, ll = The value of the parameter specified by RPN. mm = upper byte (MSB), ll = lower byte (LSB)

\* In the rhythm part (ch.10), ignored this message.

On the GM mode of TD-8, RPN can be used to modify the following parameters.

| RPN     | Data entry |                                                    |
|---------|------------|----------------------------------------------------|
| MSB LSB | MSB LSB    | <u>Explanation</u>                                 |
| H00 H00 | mmH        | Pitch Bend Sensitivity                             |
|         |            | mm: 00H - 18H (0 - 24 semitones)                   |
|         |            | ll: ignored (processed as 00H)                     |
|         |            | specify up to 2 octaves in semitone steps          |
| 00H 01H | mmH llH    | Channel Fine Tunning                               |
|         |            | mm,ll: 00 00H - 40 00H - 7F 7FH (-100 - 0 - +99.99 |
|         |            | cents)                                             |
|         |            | Refer to "●About tuning" (p. 212).                 |
| 00H 02H | mmH        | Channel Coarse Tunning                             |
|         |            | mm: 28H-40H-58H (-24 - 0 - +24 semitones)          |

ll: ignored (processed as 00H)

7FH 7FH RPN null

> set condition where RPN is unspecified. The data entry messages after set RPN null will be ignored.(No Data entry messages are required

after RPN null).

Settings already made will not change.

mm, ll: ignored

## **MIDI Implementation**

#### OVolume (Controller number 7)

$$\begin{split} n &= \text{MIDI channel number:} & 0\text{H - FH (ch.1 - ch.16)} \\ vv &= \text{Volume:} & 00\text{H - 7FH (0 - 127)} \end{split}$$

\* Volume messages are used to adjust the volume balance of each part

#### OPan (Controller number 10)

Status2nd byte3rd byteBnH0AHvvH

n = MIDI channel number: 0H - FH (ch.1 - ch.16)

vv = pan: 00H - 40H - 7FH (Left - Center - Right)

\* In the rhythm part (ch.10), ignored this message.

## OExpression (Controller number 11)

Status2nd byte3rd byteBnH0BHvvH

$$\begin{split} n &= \text{MIDI channel number:} & 0 \text{H - FH (ch.1 - ch.16)} \\ vv &= \text{Expression:} & 00 \text{H - 7FH (0 - 127)} \end{split}$$

 Expression messages are used to adjust the level of each part. It can be used independently from volume messages. Expression messages are used for musical expression within a performance; e.g., crescendo and decrescendo.

#### OHold 1 (Controller number 64)

 Status
 2nd byte
 3rd byte

 nH
 40H
 vvH

n = MIDI channel number: OH - FH (ch.1 - ch.16)

vv = Control value: 00H - 7FH (0 - 127) 0-63 = OFF, 64-127 = ON

\* In the rhythm part (ch.10), ignored this message.

## OEffect 1(Reverb Send Level) (Controller number 91)

Status 2nd byte 3rd byte
BnH 5BH vvH

$$\begin{split} n &= \text{MIDI channel number:} & 0\text{H - FH (ch.1 - ch.16)} \\ vv &= \text{Reverb send level:} & 00\text{H - 7FH (0 - 127)} \end{split}$$

## ORPN MSB/LSB (Controller number 101, 100)

 Status
 2nd byte
 3rd byte

 BnH
 65H
 mmH

 BnH
 64H
 llH

n = MIDI channel number: 0H - FH (ch.1 - ch.16)
mm = upper byte of parameter number specified by RPN (MSB)
ll = lower byte of parameter number specified by RPN (LSB)

\* In the rhythm part (ch.10), ignored this message.

 The value specified by RPN will not be reset even by messages such as program change or reset all controllers.

Regarding the RPN please refer to p. 201.

On the GM mode of TD-8, RPN can be used to modify the following parameters. Regarding the value of each parameter, refer to Data Entry (Controller number 6, 38).

RPN

MSB LSB Parameter

00H 00H Pitch Bend Sensitivity 00H 01H Channel Fine Tuning 00H 02H Channel Coarse Tuning

7FH 7FH RPN null

## Program Change

Status 2nd byte CnH ppH

 $\begin{aligned} &nn = MIDI \ channel \ number: & 0H - FH \ (ch.1 - ch.16) \\ &pp = Program \ number: & 00H - 7FH \ (prog.1 - prog.128) \end{aligned}$ 

 The sound will change beginning with the next note-on after the program change is received. Voices which were already sounding before the program change was received will not be affected.

#### Channel Pressure

Status 2nd byte DnH vvH

$$\begin{split} n &= \text{MIDI channel number:} & 0\text{H - FH (ch.1 - ch.16)} \\ vv &= \text{Channel pressure:} & 00\text{H - 7FH (0 - 127)} \end{split}$$

 When channel pressure is received, the effect selected for channel pressure, in global parameter control (p. 207), is applied.

In the rhythm part (ch.10), ignored this message.

#### Pitch Bend Change

<u>Status</u> <u>2nd byte</u> EnH llH mmH

n = MIDI channel number: 0H - FH (ch.1 - ch.16)

mm. ll = Pitch Bend value: 00 00H - 40 00H - 7F 7FH (-8192 - 0 - +8191)

\* In the rhythm part (ch.10), ignored this message.

## **■** Channel Mode Messages

## All Sounds Off (Controller number 120)

 Status
 2nd byte
 3rd byte

 BnH
 78H
 00H

n = MIDI channel number: 0H - FH (ch.1 - ch.16)

\* When this message is received, all currently-sounding notes on the corresponding channel will be silenced. However, the status of channel messages will not change

## • Reset All Controllers (Controller number 121)

 Status
 2nd byte
 3rd byte

 BnH
 79H
 00H

 $n = MIDI \ channel \ number: \qquad 0H - FH \ (ch.1 - ch.16)$ 

\* When this message is received, the following controllers will be set to their reset values.

 Controller
 Reset value

 Pitch Bend Change
 +/-0 (center)

 Channel Key Pressure
 0 (off)

 Modulation
 0 (off)

 Expression
 127 (MAX)

 Hold 1
 0 (off)

RPN unset; previously set data will not change

## All Notes Off (Controller number 123)

<u>Status</u> <u>2nd byte</u> <u>3rd byte</u> BnH 7BH 00H

n = MIDI channel number: OH - FH (ch.1 - ch.16)

\* When All Notes Off is received, all notes on the corresponding channel will be turned off. However if Hold 1 is ON, the sound will be continued until these are turned off.

## ■ System Realtime Message

## Active Sensing

Status FEH

> \* When Active Sensing is received, the unit will begin monitoring the intervals of all further messages. While monitoring, if the interval between messages exceeds about 420 ms, the same processing will be carried out as when All Sounds Off, All Notes Off and Reset All Controllers are received, and message interval monitoring will be halted.

## ■ System Exclusive Message

\* Regarding the system exclusive message refer to p. 202.

The System Exclusive Messages received by the normal mode of TD-8 are; Universal Nonrealtime System Exclusive Messages, Universal realtime System Exclusive Messages, Data Requests (RQ1), and Data Set (DT1).

## System exclusive messages related to mode setting

## OTurn General MIDI System On

This is a command message that resets the internal settings of the unit to the General MIDI initial state (General MIDI System - Level 1). After receiving this message, this unit will automatically be set to the proper condition for correctly playing a General MIDI score.

| <u>Status</u> | <u>Data byte</u>   | <u>Status</u> |
|---------------|--------------------|---------------|
| F0H           | 7EH, 7FH, 09H, 01H | F7H           |

Byte Explanation
F0H Exclusive status

7EH ID number (Universal Non-realtime Message)

7FH Device ID (Broadcast)

09H Sub ID#1 (General MIDI Message) 01H Sub ID#2 (General MIDI 1 On) F7H EOX (End Of Exclusive)

- \* Not Received when [SETUP]-[MIDI]-[GLOBAL]-[PAGE 3] RX GM ON is set to "OFF".(Initial Value is ON)
- \* There must be an interval of at least 50ms between this message and the next.

#### OTurn General MIDI System Off

When a "GM System Off" is received, the TD-8 is switched to normal mode.

| <u>Status</u> | Data byte          | <b>Status</b> |
|---------------|--------------------|---------------|
| F0H           | 7EH, 7FH, 09H, 02H | F7H           |

Byte Explanation
F0H Exclusive statu

7EH ID number (Universal Non-realtime Message)

7FH Device ID (Broadcast)

09H Sub ID#1 (General MIDI Message) 02H Sub ID#2 (General MIDI 1 Off) F7H EOX (End Of Exclusive)

- \* Not Received when [SETUP]-[MIDI]-[GLOBAL]-[PAGE 3] RX GM ON is set to "OFF".(Initial Value is ON)
- \* There must be an interval of at least 50ms between this message and the next.

## Universal Non-realtime System Exclusive Messages

#### **Oldentity Request**

\* Regarding the Identity Request refer to p. 202.

## Global Parameter Control

#### OChannel Pressure

| <u>Status</u> | Data byte                         | <u>Status</u> |
|---------------|-----------------------------------|---------------|
| F0H           | 7FH, dev, 09H, 01H, 0nH, ppH, rrH | F7H           |
|               |                                   |               |
| <u>Byte</u>   | Explanation                       |               |
| EOLI          | Evolucivo etatua                  |               |

7FH ID number (Universal Realtime Message) dev Device ID (dev: 00H - 1FH Initial value is 10H (17))

09H Sub ID#1 (Controller Destination Setting)

01H Sub ID#2 (Channel Pressure)

01H Sub ID#2 (Channel Pressur 0nH MIDI channel (00H - 0FH)

ppH parameter rrH range

F7H EOX (End Of Exclusive)

pp=0 Pitch Control rr=28H-58H -24 - +24 semitones Filter Cutoff Control pp=1 rr=00H-7FH -9600 - +9450 cents pp=2 Amplitude Control rr=00H-7FH 0 - 200% LFO Pitch Depth pp=3 rr=00H-7FH 0 - 600 cents LFO Filter Depth pp=4 rr=00H-7FH 0 - 2400 cents pp=5 LFO Amplitude Depth

rr=00H-7FH 0 - 100%

- $^{\ast}$   $\,$  Even if the Device ID is 7FH (Broadcast), Identity Reply message will be transmitted.
- \* In the rhythm part (ch.10), ignored this message.

## Data transmission

## ORequest data 1 RQ1 (11H)

\* Regarding the RQ1 refer to p. 202.

#### OData set 1 DT1 (12H)

\* Regarding the DT1 refer to p. 203.

## Section 2. Transmit data

\* When [SETUP]-[MIDI]-[GLOBAL]-[PAGE 3] SOFT THRU is set to "ON", messages received in addition to the following messages are also sent.

## Active sensing

Status

\* This will be transmitted constantly at intervals of approximately 250ms.

## ■ System exclusive messages

## Universal Non-realtime System Exclusive Messages

Oldentity Reply

\* Regarding the Identity Reply refer to p. 205.

## Data Transmission

OData set 1 DT1 (12H)

\* Regarding the DT1 refer to p. 205.

## Parameter address map (Model ID = 00H 20H)

This map indicates address, size, Data (range), Parameter, and Description of parameters which can be transferred using "Data set 1 (DT1)".

All the numbers of address, size, Data, and Default Value are indicated in 7-bit Hexadecimal-form.

Addresses marked at "#" cannot be used as starting addresses.

## **■** Parameter Address Block

#### TD-8 (Model ID = 00H 20H)

| Start                      | Description                                    |                              |              |
|----------------------------|------------------------------------------------|------------------------------|--------------|
| 00 00 00 00                | SETUP                                          | (Individual)                 | *1-1         |
| 01 00 00 00                | DRUM KIT 1                                     | (Individual)                 | *1-2         |
| 01 3F 00 00                | DRUM KIT 64                                    | (Individual)                 | *1-2         |
| 04 00 00 00<br>04 01 00 00 | USER PERCUSSION SET 1<br>USER PERCUSSION SET 2 | (Individual)<br>(Individual) | *1-3<br>*1-3 |
| 10 00 00 00                | USER PATTERN & SONG                            | (Bulk)                       | *1-4         |
| 40 00 00 00                | SETUP                                          | (Bulk)                       | *1-1         |
| 41 00 00 00                | DRUM KIT 1                                     | (Bulk)                       | *1-2         |
| 41 3F 00 00                | DRUM KIT 64                                    | (Bulk)                       | *1-2         |
| 44 00 00 00<br>44 01 00 00 | USER PERCUSSION SET 1<br>USER PERCUSSION SET 2 | (Bulk)<br>(Bulk)             | *1-3<br>*1-3 |

## \*1-1 SETUP

| Offset<br>address                            | Description                                                          |                                      |
|----------------------------------------------|----------------------------------------------------------------------|--------------------------------------|
| 00 00 00<br>01 00 00<br>02 00 00<br>03 00 00 | TRIGGER BANK 1<br>TRIGGER BANK 2<br>TRIGGER BANK 3<br>TRIGGER BANK 4 | *1-1-1<br>*1-1-1<br>*1-1-1<br>*1-1-1 |
| 04 00 00                                     | TRIGGER BANK NUMBER                                                  | *1-1-2                               |
| 05 00 00                                     | HEAD TENSION ADJ                                                     | *1-1-3                               |
| 06 00 00                                     | MIDI                                                                 | *1-1-4                               |
| 07 00 00                                     | PROGRAM CHANGE MAP                                                   | *1-1-5                               |
| 08 00 00                                     | OUTPUT ASSIGN                                                        | *1-1-6                               |
| 09 00 00                                     | CONTROL                                                              | *1-1-7                               |
| 0A 00 00                                     | MASTER TUNE                                                          | *1-1-8                               |
| 0B 00 00                                     | DRUM KIT CHAIN 1                                                     | *1-1-9                               |
| 0B 0F 00                                     | DRUM KIT CHAIN 16                                                    | *1-1-9                               |

## \*1-1-1 TRIGGER BANK

| Offset<br>address | Description               |          |
|-------------------|---------------------------|----------|
| 00 00             | Pad parameters (1/KICK1)  | *1-1-1-1 |
| 01 00             | Pad parameters (2/KICK2)  | *1-1-1-1 |
| 02 00             | Pad parameters (3/SNARE)  | *1-1-1-1 |
| 03 00             | Pad parameters (4/TOM1)   | *1-1-1-1 |
| 04 00             | Pad parameters (5/TOM2)   | *1-1-1-1 |
| 05 00             | Pad parameters (6/TOM3)   | *1-1-1-1 |
| 06 00             | Pad parameters (7/HI-HAT) | *1-1-1-1 |
| 07 00             | Pad parameters (8/CRASH1) | *1-1-1-1 |
| 08 00             | Pad parameters (9/CRASH2) | *1-1-1-1 |
| 09 00             | Pad parameters (10/RIDE)  | *1-1-1-1 |
| 0A 00             | Pad parameters (11/AUX1)  | *1-1-1-1 |
| 0B 00             | Pad parameters (12/AUX2)  | *1-1-1-1 |

## \*1-1-1 TRIGGER BANK (Pad parameters)

| Offset<br>address | Size      | Description                                                                   |                                           |
|-------------------|-----------|-------------------------------------------------------------------------------|-------------------------------------------|
| 00                | 000a aaaa | PAD TYPE<br>(PD5,PD7,PD9,8 A,8 B,<br>12A,12B,P 1,P 2,KD7,<br>KIK,SNR,TOM,FLR) |                                           |
| 01                | 0000 aaaa | RIM SHOT SENSITIVITY                                                          | 0 - 15<br>(OFF, 1 - 15)<br>(3/SNARE only) |
| 02                | 0000 aaaa | CROSS STICK SENSITIVITY                                                       | 0 - 15<br>(1 - 16)<br>(3/SNARE only)      |
| 03                | 0000 aaaa | STICK   SENSITIVITY                                                           | 0 - 15                                    |

| 04<br>05   | 0000 aaaa<br>0000 0aaa | STICK<br>STICK | (1 - 16)<br>THRESHOLD 0 - 15<br>SENS CURVE 0 - 7<br>(LINEAR, EXP1, EXP2, LOG1, LOG2, SPLINE,<br>LOUD1, LOUD2) |
|------------|------------------------|----------------|----------------------------------------------------------------------------------------------------|
| 06         | 00aa aaaa              | STICK          | SCAN TIME 0 - 40<br>(0.0ms - 4.0ms, 0.1ms step)                                                               |
| 07         | 0000 aaaa              | STICK          | RETRIGGER CANCEL 0 - 15<br>(1 - 16)                                                                           |
| 08         | 000a aaaa              | STICK          | MASK TIME 0 - 16<br>(Oms - 64ms, 4ms step)                                                                    |
| 09         | 0000 aaaa              | STICK          | CROSSTALK 0 - 13<br>(OFF, 20, 25, 30, 35, 40, 45, 50, 55, 60, 65, 70, 75, 80)                                 |
| 0A         | 0000 aaaa              | BRUSH          | SENSITIVITY                                                                                                   |
| 0B<br>0C   | 0000 aaaa<br>0000 0aaa | BRUSH<br>BRUSH | THRESHOLD 0 - 15<br>SENS CURVE 0 - 7<br>(LINEAR, EXP1, EXP2, LOG1, LOG2, SPLINE,<br>LOUD1, LOUD2)             |
| 0D         | 00aa aaaa              | BRUSH          | SCAN TIME 0 - 40<br>(0.0ms - 4.0ms, 0.1ms step)                                                               |
| 0E         | 0000 aaaa              | BRUSH          | RETRIGGER CANCEL 0 - 15<br>(1 - 16)                                                                           |
| 0F         | 000a aaaa              | BRUSH          | MASK TIME 0 - 16<br>(Oms - 64ms, 4ms step)                                                                    |
| 10         | 0000 aaaa              | BRUSH          | (MMS - 04MMS, 4MMS SLEP)<br>CROSSTALK 0 - 13<br>(OFF, 20, 25, 30, 35, 40, 45, 50, 55, 60, 65, 70, 75, 80)     |
| Total size | 00 00 00 1             | L              |                                                                                                    |

#### \*1-1-2 TRIGGER BANK NUMBER

| Offset<br>address | Size        | Description         |               |
|-------------------|-------------|---------------------|---------------|
| 00 00             | 0000 00aa   | TRIGGER BANK NUMBER | 0 - 3 (1 - 4) |
| Total size        | 00 00 00 01 | 1                   |               |

#### \*1-1-3 HEAD TENSION ADJ

| Offset<br>address | Size       | Description                                        |
|-------------------|------------|----------------------------------------------------|
| 00 00             | 0000 00aa  | HEAD TENSION ADJUSTMENT 0 - 2 (LOOSE,NORMAL,TIGHT) |
| Total size        | 00 00 00 0 | 1                                                  |

## \*1-1-4 MIDI

| Offset<br>address | Size       | Description           |                                           |
|-------------------|------------|-----------------------|-------------------------------------------|
| 00 00             | 000a aaaa  | TX/RX CHANNEL (PART1) | 0 - 16                                    |
| 00 01             | 000a aaaa  | TX/RX CHANNEL (PART2) |                                           |
| 00 02             | 000a aaaa  | TX/RX CHANNEL (PART3) |                                           |
| 00 03             | 000a aaaa  | TX/RX CHANNEL (PART4) |                                           |
| 00 04             | 000a aaaa  | TX/RX CHANNEL (PERC)  |                                           |
| 00 05             | 000a aaaa  | TX/RX CHANNEL (KIT)   | (1 - 16,OFF)                              |
| 00 06             | 0000 000a  | NOTE CHASE            | 0 - 1                                     |
| 00 07             | 0000 000a  | LOCAL CONTROL         | (OFF,ON)<br>0 - 1                         |
| 00 08             | 0000 000a  | SOFT THRU             | (OFF,ON)<br>0 - 1                         |
| 00 09             | 0000 000a  | GM MODE               | (OFF,ON)<br>0 - 1                         |
| 00 0A             | 0000 000a  | RX GM ON              | (OFF,ON)<br>0 - 1                         |
| 00 OB             | 0000 00aa  | SYNC MODE             | (OFF,ON)<br>0 - 2                         |
| 00 OC             | 0000 00aa  | PEDAL DATA THIN       | (INT,EXT,REMOTE<br>0 - 2                  |
| 00 0D             | 0000 0aaa  | PEDAL CC              | (OFF,1,2)<br>0 - 4                        |
| 00 OE             | 0000 00aa  | ZONE CC               | ),GEN1(16),GEN2(17)<br>0 - 3              |
| 00 OF             | 0000 000a  | CH10 PRIORITY         | ),GEN1(16),GEN2(17)<br>0 - 1<br>(KIT,PERC |
| Total size        | 00 00 00 1 | 0                     |                                           |

## \*1-1-5 PROGRAM CHANGE MAP

| Offset<br>address | Size      | Description                                      |
|-------------------|-----------|--------------------------------------------------|
| 00 00             | 0000 000a | PROGRAM CHANGE RX SW 0 - 1<br>(OFF,ON)           |
| 00 01             | 0000 000a | PROGRAM CHANGE TX SW 0 - 1 (OFF,ON)              |
| 00 02             | Oaaa aaaa | PROGRAM CHANGE (DRUM KIT 1) 0 - 127<br>(1 - 128) |
| :                 | :         | :                                                |

|   | 00 41      | Oaaa aaaa   | PROGRAM CHANGE (DRUM KIT 64) 0 - 127<br>(1 - 128)                |
|---|------------|-------------|------------------------------------------------------------------|
|   | 00 42      | Oaaa aaaa   | PROGRAM CHANGE (PRESET PERCUSSION SET 1)<br>0 - 127<br>(1 - 128) |
|   | :          | :           | :                                                                |
|   | 00 4D      | Oaaa aaaa   | PROGRAM CHANGE (USER PERCUSSION SET 2)                           |
|   |            |             | 0 - 127                                                          |
|   |            |             | (1 - 128)                                                        |
|   |            | +           |                                                                  |
| Į | Total size | 00 00 00 41 | Ξ                                                                |

#### \*1-1-6 OUTPUT ASSIGN

|    | fset<br>ddress | Size           | Description                                                         |
|----|----------------|----------------|---------------------------------------------------------------------|
|    | 00 00          | 0000 0aaa<br>: | OUTPUT ASSIGN (1/KICK1) 0 - 6<br>(MAS,M_L,M_R,DIR,D_L,D_R,M&D)<br>: |
|    | 00 0B          | 0000 0aaa      | OUTPUT ASSIGN (12/AUX2) 0 - 6<br>(MAS,M_L,M_R,DIR,D_L,D_R,M&D)      |
| To | otal size      | 00 00 00 00    |                                                                     |

## \*1-1-7 CONTROL

| Offset<br>address       | Size                                | Description                                                                                                    |
|-------------------------|-------------------------------------|----------------------------------------------------------------------------------------------------|
| 00 00<br>00 01          | 0000 00aa<br>0000 0aaa              | FOOT SW MODE 0 - 3 (*1)<br>FOOT SW 1 ASSIGN 0 - 7<br>(KIT# DEC,KIT# INC,SEQ# DEC,SEQ# INC,                                           |
| 00 02                   | 0000 0aaa                           | SEQ TOP,PLAY/STOP,SEQ BWD,SEQ FWD)  FOOT SW 2 ASSIGN 0 - 7  (KIT# DEC,KIT# INC,SEQ# DEC,SEQ# INC, SEO TOP,PLAY/STOP,SEO BWD,SEO FWD) |
| 00 03<br>00 04          | 0000 00aa<br>0000 0aaa              | PAD SW MODE 0 - 3 (*2) PAD SW 1 ASSIGN 0 - 4 (OFF, KIT# DEC,KIT# INC,                                                                |
| 00 05                   | 0000 0aaa                           | SEQ# DEC,SEQ# INC) PAD SW 2 ASSIGN 0 - 4  (OFF, KIT# DEC,KIT# INC, SEO# DEC,SEO# INC)                                                |
| 00 06<br>00 07<br>00 08 | Oaaa aaaa<br>Oaaa aaaa<br>Oaaa aaaa | PREVIEW VELOCITY 1 0 - 127 PREVIEW VELOCITY 2 0 - 127 PREVIEW VELOCITY 3 0 - 127                                                     |
| Total size              | 00 00 00 09                         | <del></del>                                                                                                    |

## (\*1) FOOT SW MODE

|               | [ SW1 ]  | [ SW2 ]   |
|---------------|----------|-----------|
| 0 KIT SELECT  | KIT# DEC | KIT# INC  |
| 1 SEQ SELECT  | SEQ# DEC | SEQ# INC  |
| 2 PLAY SELECT | SEQ# TOP | PLAY/STOP |
| 3 ASSIGNABLE  | (*3)     | (*4)      |
|               |          |           |

## (\*2) PAD SW MODE

|              | [ AUX1 ] | [ AUX2 ] |
|--------------|----------|----------|
| 0 OFF        | OFF      | OFF      |
| 1 KIT SELECT | KIT# INC | KIT# DEC |
| 2 SEQ SELECT | SEQ# INC | SEQ# DEC |
| 3 ASSIGNABLE | (*5)     | (*6)     |

- (\*3) The FOOT SW 1 ASSIGN setting is assigned.
- (\*4) The FOOT SW 2 ASSIGN setting is assigned.
- (\*5) The PAD SW 1 ASSIGN setting is assigned.
- (\*6) The PAD SW 2 ASSIGN setting is assigned.

## \*1-1-8 MASTER TUNE

| Ì | Offset<br>address    | Size                   | <br>  Description     |                              |
|---|----------------------|------------------------|-----------------------|------------------------------|
|   | # 01<br># 02<br># 03 | 0000 bbbb<br>0000 cccc | MASTER TUNE [nibbled] | 0 - 509<br>(415.3 - 466.2Hz) |
| Į | Total size           | 00 00 00 0             | 4                     |                              |

## \*1-1-9 DRUM KIT CHAIN

| Offset address | Size        | Description                   |                        |
|----------------|-------------|-------------------------------|------------------------|
| 00             | Oaaa aaaa   | DRUM KIT NUMBER (STEP1)       | 0 - 64<br>(1 - 64,END) |
| 01             | Oaaa aaaa   | DRUM KIT NUMBER (STEP2)       | 0 - 64<br>(1 - 64,END) |
| 1F             | 0aaa aaaa   | :<br>DRUM KIT NUMBER (STEP32) | 0 - 64<br>(1 - 64,END) |
| Total size     | 00 00 00 20 | )                             |                        |

#### \*1-2 DRUM KIT

| +                                                                                                    |                                                                                                    |                                                                                                    |
|----------------------------------------------------------------------------------------------------|----------------------------------------------------------------------------------------------------|----------------------------------------------------------------------------------------------------|
| Offset<br>address                                                                                        | Description                                                                                                    |                                                                                                    |
| 00 00<br>01 00<br>02 00<br>03 00<br>04 00<br>05 00<br>06 00<br>07 00<br>08 00<br>09 00<br>0A 00<br>0B 00 | Common parameters Pad parameters (1/KICK1) Pad parameters (2/KICK2) Pad parameters (3/SNARE) Pad parameters (4/TOM1) Pad parameters (5/TOM2) Pad parameters (6/TOM3) Pad parameters (6/TOM3) Pad parameters (8/CRASH1) Pad parameters (8/CRASH1) Pad parameters (9/CRASH2) Pad parameters (10/RIDE) Pad parameters (11/AUX1) Pad parameters (11/AUX1) Pad parameters (12/AUX2) | *1-2-1<br>*1-2-2<br>*1-2-2<br>*1-2-2<br>*1-2-2<br>*1-2-2<br>*1-2-2<br>*1-2-2<br>*1-2-2<br>*1-2-2<br>*1-2-2<br>*1-2-2<br>*1-2-2 |
| 1 00 00                                                                                                  | Idd parameters (IZ/MUNZ)                                                                                                    | 1-2-2                                                                                                    |

## \*1-2-1 DRUM KIT (Common parameters)

| Offset<br>address | Size                    | Description                       |                                             |
|-------------------|-------------------------|-----------------------------------|---------------------------------------------|
| 00                | +<br>  0aaa aaaa<br>  : | '                                 | 32 - 127                                    |
| 07                | Oaaa aaaa               |                                   | 32 - 127                                    |
| 08                |                         | STUDIO TYPE (BEACH, LIVING, BATH, | 0 - 9<br>STUDIO, GARAGE                     |
| 09<br>0A          | 0aaa aaaa<br>0000 00aa  | STUDIO LEVEL<br>WALL TYPE         | 0 - 127<br>0 - 2                            |
| 0B                |                         | ROOM SIZE (SMA                    | D,PLASTER,GLASS<br>1 - 3<br>LL,MEDIUM,LARGE |
| 0C                |                         | EQ LOW FREQUENCY                  | 0 - 1<br>(200,400Hz)                        |
| 0D                | 000a aaaa               | EQ LOW GAIN                       | 0 - 24<br>(-12 - +12db)                     |
| 0E                | 0000 000a               | EQ HIGH FREQUENCY                 | 0 - 1<br>(3,6KHz)                           |
| 0F                |                         | EQ HIGH GAIN                      | 0 - 24<br>(-12 - +12db)                     |
| 10                |                         | AMBIENCE SW                       | 0 - 1<br>(OFF,ON)                           |
| 11                | 0000 000a               | ~ ***                             | 0 - 1<br>(OFF,ON)                           |
| 12                | 0000 000a               | BRUSH SWITCH                      | 0 - 1<br>(OFF,ON)                           |
| 13<br>14          | 00aa aaaa               |                                   | 0 - 15<br>0 - 48<br>4 - +24semitone         |
| 15                |                         |                                   | 0 - 127                                     |
| 16                | Oaaa aaaa               | AMBIENCE GROUP SEND LEVEL (       | KIT)<br>0 - 127                             |
| 17                | Oaaa aaaa               | AMBIENCE GROUP SEND LEVEL (       |                                             |
| 18                | Oaaa aaaa               | AMBIENCE GROUP SEND LEVEL (       | PART)<br>0 - 127                            |
| Total size        | 00 00 00 1              |                                   |                                             |

## \*1-2-2 DRUM KIT (Pad parameters)

| Offset<br>address |                      | Size                                                          | Descr                        | iption                                                                                                    |
|-------------------|----------------------|---------------------------------------------------------------|------------------------------|----------------------------------------------------------------------------------------------------|
| #<br>#<br>#       | 01<br>02             | 0000 aaaa<br>0000 bbbb<br>0000 cccc<br>0000 dddd              | HEAD                         | INSTRUMENT 0 - 1023<br>[nibbled] (0 - 1024)                                                                                                    |
| #<br>#<br>#       | 05<br>06             | 0000 aaaa<br>0000 bbbb<br>0000 cccc<br>0000 dddd              | HEAD                         | PITCH (HEAD TUNING) 0 - 960<br>[nibbled] (-4800 - +4800cent,<br>10cent step)                                                                         |
|                   | 08                   | 00aa aaaa                                                     | HEAD                         | DECAY 0 - 62<br>(-31 - +31)                                                                                                    |
| #<br>#<br>#       | 09<br>0A<br>0B<br>OC | 0000 aaaa<br>0000 bbbb<br>0000 cccc<br>0000 dddd              | HEAD                         | PLAY PATTERN NUMBER 0 - 800<br>[nibbled] (OFF,1 - 800)                                                                                               |
|                   | OD<br>0E<br>0F<br>10 | 0aaa aaaa<br>0aaa aaaa<br>0000 000a<br>0aaa aaaa<br>0aaa aaaa | HEAD<br>HEAD<br>HEAD<br>HEAD | MIDI GATE TIME 1 - 80 (0.1s - 8.0s, 0.1s step)  NOTE NUMBER 0 '.127  PAD PATTERN VELOCITY 0 - 1 (OFF,ON)  LEVEL 0 - 127  AMBIENCE SEND LEVEL 0 - 127 |
|                   | 12                   | 0000 000a                                                     | HEAD                         | PITCH CTRL ASSIGN 0 - 1<br>(OFF,ON)                                                                                                    |
| #<br>#<br>#       | 13<br>14<br>15<br>16 | 0000 bbbb<br>0000 cccc                                        | RIM                          | INSTRUMENT 0 - 1023<br>[nibbled] (1 - 1024)<br>(3/SNARE - 10/RIDE only)                                                                              |
| #<br>#<br>#       | 18                   | 0000 aaaa<br>0000 bbbb<br>0000 cccc<br>0000 dddd              | RIM                          | PITCH (HEAD TUNING) 0 - 960<br>[nibbled] (-4800 - +4800cent,<br>10cent step)<br>(3/SNARE - 10/RIDE only)                                             |

## **MIDI Implementation**

|            | +           |     | +                                                                                  |
|------------|-------------|-----|------------------------------------------------------------------------------------|
| 1B         | 00aa aaaa   | RIM | DECAY 0 - 62<br>(-31 - +31)<br>(3/SNARE - 10/RIDE only)                            |
|            |             | RIM | PLAY PATTERN NUMBER 0 - 800<br>[nibbled] (OFF,1 - 800)<br>(3/SNARE - 10/RIDE only) |
| 20         | Oaaa aaaa   | RIM | MIDI GATE TIME                                                                     |
| 21         | Oaaa aaaa   | RIM | NOTE NUMBER 0 - 127<br>(3/SNARE - 10/RIDE only)                                    |
| 22         | 0000 000a   | RIM | PAD PATTERN VELOCITY 0 - 1 (OFF,ON) (3/SNARE - 10/RIDE ONLY)                       |
| 23         | Oaaa aaaa   | RIM | LEVEL (3/SNARE - 10/RIDE Only) (3/SNARE - 10/RIDE only)                            |
| 24         | Oaaa aaaa   | RIM | AMBIENCE SEND LEVEL 0 - 127 (3/SNARE - 10/RIDE only)                               |
| 25         | 0000 000a   | RIM | PITCH CTRL ASSIGN 0 - 1<br>(OFF,ON)                                                |
| 26         | 00aa aaaa   | PAN | 0 - 32<br>(L15 - CTR - R15,RND,ALT)                                                |
| 27         | Oaaa aaaa   |     | (*7)                                                                               |
| 2A         | Oaaa aaaa   |     |                                                                                    |
| Total size | 00 00 00 2E | 3   |                                                                                    |

## $(\ensuremath{^*7})$ Depending on the instrument group of the assigned instruments, settings are as follows.

## Instrument Group: V-KICK

| Ì | Offset<br>address | Size      | Description      |                                                           |
|---|-------------------|-----------|------------------|-----------------------------------------------------------|
|   | 27                | 0000 000a | SHELL DEPTH      | 0 - 1                                                     |
|   | 28                | 0000 00aa | HEAD TYPE        | (NORMAL, DEEP)<br>0 - 2                                   |
| ı |                   | PINSTRIPE | s a registered ' | (CLEAR, COATED, PINSTRIPE*) Trademark of Remo Inc. U.S.A. |
| ı | 29                | 0000 0aaa | MUFFLING         | 0 - 4                                                     |
| Į | 2A                | 0000 0000 | DUMMY (ignored   | F,TAPE1,TAPE2,BLANKET,WEIGHT)                             |

## Instrument Group: V-SNARE

| Offset<br>address | Size        | Description                                   |
|-------------------|-------------|-----------------------------------------------|
| 27                | 000a aaaa   | SHELL DEPTH 0 - 4                             |
|                   |             | (NORMAL, DEEP1, DEEP2, DEEP3, DEEP4)          |
| 28                | 0000 00aa   | HEAD TYPE 0 - 2                               |
|                   |             | (CLEAR, COATED, PINSTRIPE*)                   |
|                   | PINSTRIPE : | is a registered Trademark of Remo Inc. U.S.A. |
| 29                | 0000 0aaa   | MUFFLING 0 - 4                                |
|                   |             | (OFF.TAPE1.TAPE2.DAUGHNUTS1.DAUGHNUTS2)       |
| 2A                | 0000 00aa   | STRAINER ADJUSTMENT 0 - 3                     |
|                   |             | (OFF, LOOSE, MEDIUM, TIGHT)                   |
| ÷                 |             |                                               |

## Instrument Group: V-TOM

|   | Offset<br>address | Size      | Description     |                                      |
|---|-------------------|-----------|-----------------|--------------------------------------|
|   | 27                | 0000 000a | SHELL DEPTH     | 0 - 1<br>(NORMAL, DEEP)              |
| ĺ | 28                | 0000 00aa | HEAD TYPE       | 0 - 2<br>(CLEAR, COATED, PINSTRIPE*) |
|   |                   |           | is a registered | Trademark of Remo Inc. U.S.A.        |
|   | 29                | 0000 0aaa | MUFFLING        | 0 - 4                                |
|   | 2A                | 0000 0000 | DUMMY (ignored  | (OFF,TAPE1,TAPE2,FELT1,FELT2)        |

## $\label{linear_constraints} \begin{array}{ll} \mbox{Instrument Group:} & \mbox{KICK/SNARE/TOM/HI-HAT/CRASH/RIDE/PERC/SPECIAL/} \\ & \mbox{MELODIC/VOICES/REVERSE/FIXED HH} \end{array}$

| Offset<br>address | Size                        | Description     |  |
|-------------------|-----------------------------|-----------------|--|
| 27<br>:<br>2A     | 0000 0000<br>:<br>0000 0000 | DUMMY (ignored) |  |

## \*1-3 USER PERCUSSION SET

| Offset<br>address | Description |      |  |
|-------------------|-------------|------|--|
| 12 00             | Note #18 *1 | -3-1 |  |
| 60 00             | Note #96 *1 | -3-1 |  |

## \*1-3-1 USER PERCUSSION SET (Note parameters)

| Offse<br>addr   |                      | Size                                             | Description             | 1                                              |
|-----------------|----------------------|--------------------------------------------------|-------------------------|------------------------------------------------|
| <br>#<br>#<br># | 00<br>01<br>02<br>03 | 0000 aaaa<br>0000 bbbb<br>0000 cccc<br>0000 dddd | INSTRUMENT<br>[nibbled] | 0 - 1023<br>(1 - 1024)                         |
| <br>#<br>#<br># | 04<br>05<br>06<br>07 | 0000 aaaa<br>0000 bbbb<br>0000 cccc<br>0000 dddd | PITCH<br>[nibbled]      | 0 - 960<br>(-4800 - +4800cent, 10cent step)    |
|                 | 08                   | 00aa aaaa                                        | DECAY                   | 0 - 62<br>(-31 - +31)                          |
|                 | 09<br>0A             | 0aaa aaaa<br>00aa aaaa                           | LEVEL<br>PAN            | 0 - 127<br>0 - 32<br>(L15 - CTR - R15,RND,ALT) |
|                 | 0B                   | Oaaa aaaa                                        | AMBIENCE SE             | END LEVEL 0 - 127                              |
| Tota            | l size               | 00 00 00 00                                      | 2                       |                                                |

#### \*1-4 USER PATTERN & SONG

| + |                   |                                      |
|---|-------------------|--------------------------------------|
|   | Offset<br>address | Description                          |
|   |                   | Description                          |
|   | 00 00 00 00       | All User Pattern & All Song Request  |
|   | 01 7F 7F 7F       | All User Pattern & All Song Data End |

## ■ Parameter Address Block Map

An outlined address map of the Exclusive Communication is as follows;

| An outlined address map of the exclusive communication is as follows, |       |                        |                |                     |       |                |           |
|-----------------------------------------------------------------------|-------|------------------------|----------------|---------------------|-------|----------------|-----------|
|                                                                       |       | Block                  |                | Sub block           |       | =======        | Reference |
| 00 00 0                                                               | 00 00 |                        |                |                     |       |                | ++        |
|                                                                       |       |                        | <br>+.         | TRIGGER BANK 1      |       | PAD 1          | *1-1-1-1  |
|                                                                       |       | :                      | : .            | :                   |       | : [            |           |
|                                                                       |       |                        |                | TRIGGER BANK 4      |       | ++             |           |
|                                                                       |       | :                      | : .  <br>: . + | IRIGGER BANK 4      | ·     | PAD 12  <br>++ |           |
|                                                                       |       | :                      | ٠. ١           |                     | ٠     |                | ++        |
|                                                                       |       | :                      | · .            | TRIGGER BANK NUMBER |       |                | *1-1-2    |
|                                                                       |       | :                      | : . +          | +                   |       |                | ++        |
|                                                                       |       | •                      |                | HEAD TENSION ADJ    | <br>+ |                | *1-1-3    |
|                                                                       |       | •                      | : . +          | +                   | +     |                | ++        |
|                                                                       |       |                        |                | MIDI                | <br>+ |                | *1-1-4    |
|                                                                       |       |                        | :              |                     | +     |                | ++        |
|                                                                       |       |                        |                | PROGRAM CHANGE MAP  |       |                | *1-1-5    |
|                                                                       |       | :                      | : . +          |                     |       |                | ++        |
|                                                                       |       |                        |                | OUTPUT ASSIGN       |       |                | *1-1-6    |
|                                                                       |       | :                      | : : 4          | +                   |       |                | ++        |
|                                                                       |       |                        |                | CONTROL             |       |                | *1-1-7    |
|                                                                       |       |                        | · · 1          |                     |       |                | ++        |
|                                                                       |       |                        |                | MASTER TUNE         |       |                | *1-1-8    |
|                                                                       |       | :                      | : . +<br>: . + |                     |       | +              | +++       |
|                                                                       |       |                        | : .            | KIT CHAIN 1         |       | STEP 1         | *1-1-9    |
|                                                                       |       |                        | : . +          | :                   | ١.    | +<br>  :       | +++       |
|                                                                       |       |                        |                |                     |       |                | +         |
|                                                                       |       |                        |                | KIT CHAIN16         |       |                |           |
|                                                                       |       |                        | :              |                     |       |                |           |
| 01 00 0                                                               | 00 00 | DRUM KIT               | † †<br>        | DRIM KIT 1          | †<br> |                | *1-2      |
|                                                                       |       | +                      | +. +           |                     |       |                |           |
|                                                                       |       |                        | : .  <br>: . + | :                   |       |                |           |
|                                                                       |       | :                      | : .            | DRUM KIT 64         |       |                |           |
|                                                                       |       | :                      | : .+<br>:      | +                   | +     |                |           |
| 04 00 0                                                               | 00 00 |                        |                |                     | +     |                | ++        |
|                                                                       |       | USER PERCUSSION<br>SET |                | NOTE #18            |       |                | *1-3      |
|                                                                       |       | +                      |                | :                   |       |                |           |
|                                                                       |       |                        |                | NOTE #96            | †<br> |                |           |
|                                                                       |       | •                      |                | NOID #90            | +     |                |           |
| 10 00 0                                                               | nn nn | :                      | :              |                     |       |                |           |
| 10 00 0                                                               | JU UU | USER PATTERN           | †<br>          | *                   |       |                |           |
|                                                                       |       | & SONG                 |                |                     |       |                |           |
|                                                                       |       | :                      | :              |                     |       |                |           |
| 40 00 0                                                               | 00 00 | t                      | +              |                     |       |                |           |
|                                                                       |       | SETUP                  | ļ              |                     |       |                |           |
|                                                                       |       | :                      |                | Bulk area           |       |                |           |
| 41 00 0                                                               | 00 00 | DRUM KIT               | t<br>I         |                     |       |                |           |
|                                                                       |       | +                      | +              |                     |       |                |           |
| 44 00 0                                                               | nn nn | :                      | :              |                     |       |                |           |
| 17 00 (                                                               | JJ UU | USER PERCUSSION        |                |                     |       |                |           |
|                                                                       |       | SET                    | [              | v                   |       |                |           |
|                                                                       |       | T                      |                |                     |       |                |           |

## **Bulk Dump**

Bulk Dump allows you to transmit a large amount of data at once, and is convenient for storing settings for the entire unit on a computer or sequencer.

For Bulk Dump Request, you must use the Address and Size listed in the following Bulk Dump Request.

## ■ Parameter Dump Request

| Address(H)  | Size(H)                                                         |
|-------------|-----------------------------------------------------------------|
| 10 00 00 00 | 00000000 (ALL USER PATTERNS & ALL SONGS: dump request for       |
|             | all user pattern and all song)                                  |
| 40 00 00 00 | 00 00 00 00 (SETUP: dump request for all setup except DEVICE ID |
|             | and LCD CONTRAST)                                               |
| 41 mm 00 00 | 00000000 (ONE DRUM KIT: single drum kit dump request specified  |
|             | by "mm")                                                        |
| 41 7f 00 00 | 00 00 00 00 (ALL DRUM KITS: dump request for all drum kits)     |
| 44 nn 00 00 | 00000000 (ONE USER PERCUSSION SET: single user percussion set   |
|             | dump request specified by "nn")                                 |
| 44 7f 00 00 | 00 00 00 00 (ALL USER PERCUSSION SETS: dump request for all     |
|             | user percussion sets)                                           |

mm = 00 - 3FH (Drum Kit No.1 - 64)

nn = 00 - 01H (User Percussion set No.1 - 2) Data of preset pattern (No.1 - 700) cannot be transmitted.

- \* Data of preset pattern (No.1 700) cannot be transmitted.
- \* Make sure to set "00 00 00 00" for the data size.

## Supplementary material

## **■** Decimal and Hexadecimal table

In MIDI documentation, data values and addresses/sizes of exclusive messages etc. are expressed as hexadecimal values for each 7 bits.

The following table shows how these correspond to decimal numbers.

| Dec. | Hex. | Dec. | Hex. | Dec. | Hex. | Dec. | Hex.      |
|------|------|------|------|------|------|------|-----------|
| 0    | 00H  | 32   | 20H  | 64   | 40H  | 96   | <br>  60н |
| 1    | 01H  | 33   | 21H  | 65   | 41H  | 97   | 61H       |
| 2    | 02H  | 34   | 22H  | 66   | 42H  | 98   | 62H       |
| 3    | 03H  | 35   | 23н  | 67   | 43H  | 99   | 63H       |
| 4    | 04H  | 36   | 24H  | 68   | 44H  | 100  | 64H       |
| 5    | 05H  | 37   | 25H  | 69   | 45H  | 101  | 65H       |
| 6    | 06H  | 38   | 26H  | 70   | 46H  | 102  | 66H       |
| 7    | 07H  | 39   | 27H  | 71   | 47H  | 103  | 67E       |
| 8    | 08H  | 40   | 28H  | 72   | 48H  | 104  | 68H       |
| 9    | 09H  | 41   | 29H  | 73   | 49H  | 105  | 69H       |
| 10   | 0AH  | 42   | 2AH  | 74   | 4AH  | 106  | 6AH       |
| 11   | 0BH  | 43   | 2BH  | 75   | 4BH  | 107  | 6BH       |
| 12   | 0CH  | 44   | 2CH  | 76   | 4CH  | 108  | 6CH       |
| 13   | 0DH  | 45   | 2DH  | 77   | 4DH  | 109  | 6DH       |
| 14   | 0EH  | 46   | 2EH  | 78   | 4EH  | 110  | 6EH       |
| 15   | 0FH  | 47   | 2FH  | 79   | 4FH  | 111  | 6FH       |
| 16   | 10H  | 48   | 30H  | 80   | 50H  | 112  | 70E       |
| 17   | 11H  | 49   | 31H  | 81   | 51H  | 113  | 71E       |
| 18   | 12H  | 50   | 32H  | 82   | 52H  | 114  | 72F       |
| 19   | 13H  | 51   | 33H  | 83   | 53H  | 115  | 73E       |
| 20   | 14H  | 52   | 34H  | 84   | 54H  | 116  | 74F       |
| 21   | 15H  | 53   | 35H  | 85   | 55H  | 117  | 75E       |
| 22   | 16H  | 54   | 36H  | 86   | 56H  | 118  | 76E       |
| 23   | 17H  | 55   | 37H  | 87   | 57H  | 119  | 77E       |
| 24   | 18H  | 56   | 38H  | 88   | 58H  | 120  | 78E       |
| 25   | 19H  | 57   | 39H  | 89   | 59H  | 121  | 79E       |
| 26   | 1AH  | 58   | 3AH  | 90   | 5AH  | 122  | 7AF       |
| 27   | 1BH  | 59   | 3BH  | 91   | 5BH  | 123  | 7BH       |
| 28   | 1CH  | 60   | 3CH  | 92   | 5CH  | 124  | 7CH       |
| 29   | 1DH  | 61   | 3DH  | 93   | 5DH  | 125  | 7DH       |
| 30   | 1EH  | 62   | 3EH  | 94   | 5EH  | 126  | 7EH       |
| 31   | 1FH  | 63   | 3FH  | 95   | 5FH  | 127  | 7FH       |

- Decimal values such as MIDI channel, bank select, and program change are listed as one(1) greater than the values given in the above table.
- \* A 7-bit byte can express data in the range of 128 steps. For data where greater precision is required, we must use two or more bytes. For example, two hexadecimal numbers aa bbH expressing two 7-bit bytes would indicate a value of aa x 128 + bb.
- \* In the case of values which have a +- sign, 00H=-64, 40H=+-0, and 7FH=+63, so that the decimal expression would be 64 less than the value given in the above chart. In the case of two types,  $00\ 00H=-8192$ ,  $40\ 00H=+-0$ , and  $7F\ 7FH=+8191$ . For example if aa bbH were expressed as decimal, this would be aa bbH  $-40\ 00H=$  aa x 128+ bb -64 x 128.
- \* Data marked "nibbled" is expressed in hexadecimal in 4-bit units. A value expressed as a 2-byte nibble 0a 0bH has the value of a x 16 + b.

#### <Example 1> What is the decimal expression of 5AH?

From the preceding table, 5AH = 90

## <Example 2> What is the decimal expression of the value 12 34H given as hexadecimal for each 7 bits?

From the preceding table, since 12H=18 and 34H=52  $18 \times 128 + 52 = 2356$ 

## <Example 3> What is the decimal expression of the nibbled value 0A 03 09 0D?

From the preceding table, since 0AH = 10, 03H = 3, 09H = 9, 0DH = 13 ((10 x 16 + 3) x 16 + 9) x 16 + 13 = 41885

## <Example 4> What is the nibbled expression of the decimal value 1258?

| T 0 T | 1230 |  |    |
|-------|------|--|----|
| 16)   | 78.  |  | 10 |
| 16)   | 4.   |  | 14 |
|       | 0.   |  | 4  |

Since from the preceding table, 00H = 0, 04H = 4, 14H = 0E, 10H = 0A, the answer is 00 04 0E 0A

## **■** Examples of actual MIDI message

## <Example 1> 92 3E 5F

9n is the Note-on status, and n is the MIDI channel number. Since 2H=2, 3EH=62, and 5FH=95, this is a Note-on message with MIDI CH=3, note number 62 (note name is D4), and velocity 95.

## <Example 2> C9 20

CnH is the Program Change status, and n is the MIDI channel number. Since 9H=9 and 20H=32, this is a Program Change message with MIDI CH = 10, program number 33 (Drum Kit No.33).

## **MIDI Implementation**

#### <Example 3> E3 00 28

EnH is the Pitch Bend Change status, and n is the MIDI channel number. The 2nd byte (00H=0) is the LSB and the 3rd byte (28H=40) is the MSB, but Pitch Bend Value is a signed number in which 40 00H (=  $64 \times 128 + 0 = 8192$ ) is 0, so this Pitch Bend Value is 28 00H - 40 00H =  $40 \times 128 + 0 - (64 \times 128 + 0) = 5120 - 8192 = -3072$ 

#### <Example 4> B3 64 00 65 00 06 0C 26 00 64 7F 65 7F

BnH is the Control Change status, and n is the MIDI channel number. For Control Changes, the 2nd byte is the control number, and the 3rd byte is the value. In a case in which two or more messages consecutive messages have the same status, MIDI has a provision called "running status" which allows the status byte of the second and following messages to be omitted. Thus, the above messages have the following meaning.

| B3   | 64 00 | MIDI ch.4, lower byte of RPN parameter number:  | H00 |
|------|-------|-------------------------------------------------|-----|
| (B3) | 65 00 | (MIDI ch.4) upper byte of RPN parameter number: | 00H |
| (B3) | 06 0C | (MIDI ch.4) upper byte of parameter value:      | 0CH |
| (B3) | 26 00 | (MIDI ch.4) lower byte of parameter value:      | 00H |
| (B3) | 64 7F | (MIDI ch.4) lower byte of RPN parameter number: | 7FH |
| (B3) | 65 7F | (MIDI ch.4) upper byte of RPN parameter number: | 7FH |

In other words, the above messages specify a value of 0C 00H for RPN parameter number 00 00H on MIDI channel 4, and then set the RPN parameter number to 7F 7FH.

RPN parameter number 00 00H is Pitch Bend Sensitivity, and the MSB of the value indicates semitone units, so a value of 0CH = 12 sets the maximum pitch bend range to +- 12 semitones (1 octave). (On GS sound sources the LSB of Pitch Bend Sensitivity is ignored, but the LSB should be transmitted anyway (with a value of 0) so that operation will be correct on any device.)

Once the parameter number has been specified for RPN or NRPN, all Data Entry messages transmitted on that same channel will be valid, so after the desired value has been transmitted, it is a good idea to set the parameter number to 7F 7FH to prevent accidents. This is the reason for the (B3) 64 7F (B3) 65 7F at the end.

It is not desirable for performance data (such as Standard MIDI File data) to contain many events with running status as given in <Example 4>. This is because if playback is halted during the song and then rewound or fast-forwarded, the sequencer may not be able to transmit the correct status, and the sound source will then misinterpret the data. Take care to give each event its own status.

It is also necessary that the RPN or NRPN parameter number setting and the value setting be done in the proper order. On some sequencers, events occurring in the same (or consecutive) clock may be transmitted in an order different than the order in which they were received. For this reason it is a good idea to slightly skew the time of each event (about 1 tick for TPQn = 96, and about 5 ticks for TPQn = 480).

\* TPQN: Ticks Per Quarter Note

## Example of an Exclusive message and calculating a Checksum

Roland Exclusive messages (RQ1, DT1) are transmitted with a checksum at the end (before F7) to make sure that the message was correctly received. The value of the checksum is determined by the address and data (or size) of the transmitted exclusive message.

#### OHow to calculate the checksum

(hexadecimal numbers are indicated by "H")

The checksum is a value derived by adding the address, size and checksum itself and inverting the lower 7 bits.

Here's an example of how the checksum is calculated. We will assume that in the exclusive message we are transmitting, the address is aa bb cc ddH and the data or size is ee ff gg hhH

```
aa+bb+cc+dd+ee+ff+gg+hh=sum\\ sum / 128=quotient... remainder\\ 128-remainder=checksum\\ (However, the checksum will be 0 if the remainder is 0.)
```

<Example 1> Setting Shell depth of snare drum (Trigger 3) in drum kit 1 to "DEEP2".
According to the "Parameter address map", the drum kit No.1 has an address of 01 00 00
00H, Trigger 3 has a offset address of 03 00H and SHELL DEPTH has a offset address of

and "DEEP2" is a value of 02H,

```
F0 41 10 00 20 12 01 00 03 27 02 ?? F7 (1) (2) (3) (4) (5) address data checksum (6)
```

(1) Exclusive status, (2) ID number (Roland), (3) Device ID (17),

(4) Model ID (TD-8), (5) Command ID (DT1), (6) EOX

Next we calculate the checksum.

```
01H + 00H + 03H + 27H + 02H = 1 + 0 + 3 + 39 + 2 = 45 \ (sum) 45 \ (sum) / \ 128 = 0 \ (quotient) ... \ 45 \ (remainder) checksum = 128 - 45 \ (remainder) = 83 = 53H
```

This means that F0 41 10 00 20 12 01 00 03 27 02 53 F7 is the message we transmit.

#### <Example 2> Requesting transmission of brush switch of drum kit 1.

According to the "Parameter address map," the drum kit No.1 has an address of 01 00 00 00H, drum kit common parameter has a offset address of 00 00H and brush switch has a offset address of 12H. Thus.

```
01 00 00 00
00 00
+) 12
01 00 00 12
```

Since Size = 00 00 00 01H.

```
F0 41 10 00 20 11 01 00 00 12 00 00 00 01 ?? F7 (1) (2) (3) (4) (5) address size checksum (6)
```

(1) Exclusive status, (2) ID number (Roland), (3) Device ID (17),

(4) Model ID (TD-8), (5) Command ID (RQ1), (6) EOX

Next we calculate the checksum.

```
01H + 00H + 00H + 12H + 00H + 00H + 00H + 01H = 1 + 0 + 0 + 18 + 0 + 0 + 0 + 1 = 20 (sum) 10 (sum) / 128 = 0(quotient)... 20 (remainder) checksum = 128 - 20 (remainder) = 108 = 6CH
```

This means that F0 41 10 00 20 11 01 00 00 12 00 00 01 6C F7 is the message we transmit.

## About tuning

\* Tuning by sending RPN#1 is only possible in GM mode.

In MIDI, individual Parts are tuned by sending RPN #1 (Channel Fine Tuning) to the appropriate MIDI channel.

In MIDI, an entire device is tuned by either sending RPN #1 to all MIDI channels being used, or by sending a System Exclusive MASTER TUNE (address 00 0A 00 00H). RPN #1 allows tuning to be specified in steps of approximately 0.012 cents (to be precise, 100/8192 cent). One cent is 1/100th of a semitone. System Exclusive MASTER TUNE allows tuning in steps of 0.1 Hz.

The values of RPN #1 (Channel Fine Tuning) and System Exclusive MASTER TUNE are added together to determine the actual pitch sounded by each Part.

Frequently used tuning values are given in the following table for your reference. Values are in hexadecimal (decimal in parentheses).

| Hz in A4 | cent   | RPN #1        | Sys.Ex. 00 0A 00 00 |
|----------|--------|---------------|---------------------|
| 445.0    | +19.56 | 4C 43 (+1603) | 00 01 02 09 (+50)   |
| 444.0    | +15.67 | 4A 03 (+1283) | 00 01 01 0F (+40)   |
| 443.0    | +11.76 | 47 44 (+ 964) | 00 01 01 0F (+30)   |
| 442.0    | + 7.85 | 45 03 (+643)  | 00 01 01 08 (+20)   |
| 441.0    | + 3.93 | 42 42 (+ 322) | 00 01 00 0B (+20)   |
| 440.0    | 0.00   | 40 00 ( 0)    | 00 01 00 0F 07 ( 0) |
| 439.0    | - 3.94 | 3D 3D (- 323) | 00 00 0F 00 (-10)   |
| 438.0    | - 7.89 | 3A 7A (- 646) | 00 00 0F 03 (-20)   |

## <Example> In GM mode, set the tuning of MIDI channel 3 to A4 = 442.0 Hz

Send RPN#1 to MIDI channel 3. From the above table, the value is 45 03H.

| B2   | 64 01 | MIDI ch.3, lower byte of RPN parameter number:  | 01H |
|------|-------|-------------------------------------------------|-----|
| (B2) | 65 00 | (MIDI ch.3) upper byte of RPN parameter number: | 00H |
| (B2) | 06 45 | (MIDI ch.3) upper byte of parameter value:      | 45H |
| (B2) | 26 03 | (MIDI ch.3) lower byte of parameter value:      | 03H |
| (B2) | 64 7F | (MIDI ch.3) lower byte of RPN parameter number: | 7FH |
| (B2) | 65 7F | (MIDI ch.3) upper byte of RPN parameter number: | 7FH |

27H. Thus.

PERCUSSION SOUND MODULE (NORMAL MODE (EXCEPT SEQUENCER SECTION)) Date: July. 28, 1999 Version: 1.00

## **MIDI Implementation Chart** Model TD-8

| Wodel 12            |                                                                                                    |                                                                                                    |                                                                                |                                                                                                    |  |
|---------------------|----------------------------------------------------------------------------------------------------|----------------------------------------------------------------------------------------------------|--------------------------------------------------------------------------------|----------------------------------------------------------------------------------------------------|--|
|                     | Function                                                                                                    | Transmitted                                                                                                    | Recognized                                                                     | Remarks                                                                                                    |  |
| Basic<br>Channel    | Default<br>Changed                                                                                                    | 1–16, OFF<br>1–16, OFF                                                                                                    | 1–16, OFF<br>1–16, OFF                                                         | Memorized (Non-Volatile)                                                                                                    |  |
| Mode                | Default<br>Messages<br>Altered                                                                                        | MODE 3<br>X<br>********                                                                                                    | MODE 3<br>X<br>********                                                        |                                                                                                    |  |
| Note<br>Number :    | True Voice                                                                                                    | 0–127<br>0–127                                                                                                    | 0–127<br>0–127                                                                 |                                                                                                    |  |
| Velocity            | Note On<br>Note Off                                                                                                   | O 9nH, v = 1–127<br>O 8nH, v = 64                                                                                          | O 9nH, v = 1–127<br>O 8nH, v = 64                                              |                                                                                                    |  |
| After<br>Touch      | Key's<br>Channel's                                                                                                    | O<br>X                                                                                                    | O *3<br>X                                                                      |                                                                                                    |  |
| Pitch Bend          | d                                                                                                    | Х                                                                                                    | O *5                                                                           |                                                                                                    |  |
| Control<br>Change   | 0, 32<br>1<br>4<br>6<br>7<br>10<br>11<br>16<br>17<br>64                                                               | X<br>X<br>X<br>O<br>X<br>X<br>X<br>X<br>X<br>X<br>O<br>*1, *2<br>X<br>X                                                    | O *5 X *1, *2, *3 O *2, *3 O *5 O *4 O *5 X O *1, *2, *3 X O *1, *2, *3 X O *5 | Bank Select Modulation Foot Control Data Entry Volume Panpot Expression General purpose controller 1 General purpose controller 2 Hold 1 |  |
|                     | 91                                                                                                    | X                                                                                                    | O *4                                                                           | Effect 1 (Reverb Send Level)                                                                                                    |  |
|                     | 100, 101                                                                                                    | X                                                                                                    | O *5                                                                           | RPN LSB, MSB                                                                                                    |  |
| Program<br>Change   | : True Number                                                                                                    | O<br>0–127                                                                                                    | O<br>0–127                                                                     | Program No. 1–128                                                                                                    |  |
| System Ex           | cclusive                                                                                                    | 0                                                                                                    | 0                                                                              |                                                                                                    |  |
| System<br>Common    | : Song Position<br>: Song Select<br>: Tune Request                                                                    | X<br>X<br>X                                                                                                    | X<br>X<br>X                                                                    |                                                                                                    |  |
| System<br>Real Time | : Clock<br>: Commands                                                                                                 | X<br>X                                                                                                    | X<br>X                                                                         |                                                                                                    |  |
| Aux<br>Messages     | : All Sound Off<br>: Reset All Controllers<br>: Local On/Off<br>: All Notes Off<br>: Active Sensing<br>: System Reset | X<br>X<br>X<br>O<br>X                                                                                                    | O (120, 126, 127)<br>O X<br>O (123–127)<br>O X                                 |                                                                                                    |  |
| Notes               | II ON POLY                                                                                                    | *1 One is selected as the *2 One is selected as the *3 Drum kit part only. *4 Percussion part and ba *5 Backing part only. | hi-hat control pedal.                                                          |                                                                                                    |  |

Mode 1 : OMNI ON, POLY Mode 3: OMNI OFF, POLY Mode 2: OMNI ON, MONO Mode 4: OMNI OFF, MONO O : Yes X : No

Model TD-8

MIDI Implementation Chart

| WOOGCI IL           | , 0                                                                                                    | mibi impioni                                                                                                    |                                                                                                    | VC131011. 1.00                                                                                                    |
|---------------------|----------------------------------------------------------------------------------------------------|----------------------------------------------------------------------------------------------------|----------------------------------------------------------------------------------------------------|----------------------------------------------------------------------------------------------------|
|                     | Function                                                                                                    | Transmitted                                                                                                    | Recognized                                                                                                    | Remarks                                                                                                    |
| Basic<br>Channel    | Default<br>Changed                                                                                                    | 1–16, OFF<br>1–16, OFF                                                                                                    | 1–16, OFF<br>1–16, OFF                                                                                                    | Memorized (Non-Volatile)                                                                                                    |
| Mode                | Default<br>Messages<br>Altered                                                                                        | MODE 3<br>X<br>*******                                                                                                    | X<br>X<br>*******                                                                                                    |                                                                                                    |
| Note<br>Number :    | True Voice                                                                                                    | 0–127<br>0–127                                                                                                    | 0–127<br>0–127                                                                                                    |                                                                                                    |
| Velocity            | Note On<br>Note Off                                                                                                   | O 9nH, v = 1–127<br>O 8nH, v = 64                                                                                                    | O 9nH, v = 1–127<br>O 8nH, v = 64                                                                                                    |                                                                                                    |
| After<br>Touch      | Key's<br>Channel's                                                                                                    | X<br>X                                                                                                    | X                                                                                                    |                                                                                                    |
| Pitch Ben           | d                                                                                                    | O *5                                                                                                    | O *5                                                                                                    |                                                                                                    |
| Control<br>Change   | 0, 32<br>1<br>4<br>6<br>7<br>10<br>11<br>16<br>17<br>64                                                               | O *5, *6, *7 X *1, *2, *3 O *2, *3 O *5 O *4, *6 O *5, *6 X O *1, *2, *3 X *1, *2, *3 O *5                                                          | X<br>X<br>X<br>O<br>2, *3<br>X<br>X<br>X<br>X<br>X<br>X<br>X<br>O<br>*1, *2, *3<br>X<br>X<br>T, *2, *3<br>X<br>S<br>Y<br>S<br>O<br>*1, *2, *3<br>X<br>X<br>X<br>X<br>X<br>X<br>X<br>S<br>O<br>S<br>O<br>S<br>O<br>S<br>O<br>S<br>O<br>S<br>O<br>S | Bank Select Modulation Foot Control Data Entry Volume Panpot Expression General purpose controller 1 General purpose controller 2 Hold 1 |
|                     | 91                                                                                                    | O *4, *6                                                                                                    | X                                                                                                    | Effect 1 (Reverb Send Level)                                                                                                    |
|                     | 100, 101                                                                                                    | O *5                                                                                                    | x                                                                                                    | RPN LSB, MSB                                                                                                    |
| Program<br>Change   | : True Number                                                                                                    | O *6, *7<br>0–127                                                                                                    | Х                                                                                                    | Program No. 1–128                                                                                                    |
| System E            | xclusive                                                                                                    | 0                                                                                                    | O (do not record)                                                                                                    |                                                                                                    |
| System<br>Common    | : Song Position<br>: Song Select<br>: Tune Request                                                                    | X<br>X<br>X                                                                                                    | X<br>X<br>X                                                                                                    |                                                                                                    |
| System<br>Real Time | : Clock<br>: Commands                                                                                                 | 0 0                                                                                                    | X *8<br>X *9                                                                                                    |                                                                                                    |
| Aux<br>Messages     | : All Sound Off<br>: Reset All Controllers<br>: Local On/Off<br>: All Notes Off<br>: Active Sensing<br>: System Reset | X<br>X<br>X<br>X<br>X                                                                                                    | O O X O (123–127) O (do not record) X                                                                                                    |                                                                                                    |
| Notes               |                                                                                                    | *1 One is selected as the strike p *2 One is selected as the hi-hat o *3 Drum kit part only. *4 Percussion part and backing p *5 Backing part only. | control pedal. *7 Transmits when<br>*8 Receives when                                                                                                    | pattern or song are selected. instruments are selected for parts. "SYNC MODE" setting is "EXT" "SYNC MODE" setting is "EXT" or           |

Mode 1 : OMNI ON, POLY Mode 3: OMNI OFF, POLY Mode 2: OMNI ON, MONO Mode 4: OMNI OFF, MONO Function...

Recognized

Transmitted

Remarks

| Basic Default<br>Channel Changed                 |                                                         | X<br>X                                                                                      | 1–16, OFF<br>1–16, OFF                          | Memorized (Non-Volatile)                                                                                                    |
|--------------------------------------------------|---------------------------------------------------------|---------------------------------------------------------------------------------------------|-------------------------------------------------|----------------------------------------------------------------------------------------------------|
| Default<br>Mode Messages<br>Altered              |                                                         | X<br>X<br>*******                                                                           | MODE 3<br>X<br>********                         |                                                                                                    |
| Note<br>Number : True Voice                      |                                                         | X<br>*******                                                                                | 0–127<br>0–127                                  |                                                                                                    |
| Velocity Note On Note Off                        |                                                         | X<br>X                                                                                      | O 9nH, v = 1–127<br>O 8nH, v = 64               |                                                                                                    |
| After Key's<br>Touch Channel's                   |                                                         | X                                                                                           | X<br>O *1                                       |                                                                                                    |
| Pitch Bend                                       |                                                         | Х                                                                                           | O *1                                            |                                                                                                    |
| Control<br>Change                                | 0, 32<br>1<br>4<br>6<br>7<br>10<br>11<br>16<br>17<br>64 | X<br>X<br>X<br>X<br>X<br>X<br>X<br>X<br>X<br>X<br>X<br>X<br>X<br>X<br>X<br>X<br>X<br>X<br>X | X<br>O *1<br>X<br>O *1<br>O *1<br>O X<br>X<br>X | Bank Select Modulation Foot Control Data Entry Volume Panpot Expression General purpose controller 1 General purpose controller 2 Hold 1 |
|                                                  | 91                                                      | X                                                                                           | 0                                               | Effect 1 (Reverb Send Level)                                                                                                    |
| 100                                              | , 101                                                   | X                                                                                           | O *1                                            | RPN LSB, MSB                                                                                                    |
| Program Change : True Numl                       | ber                                                     | X<br>*******                                                                                | O<br>0–127                                      | Program No. 1–128                                                                                                    |
| System Exclusive                                 |                                                         | 0                                                                                           | 0                                               |                                                                                                    |
| System : Song Posi<br>: Song Sele<br>: Tune Requ | ct                                                      | X<br>X<br>X                                                                                 | X<br>X<br>X                                     |                                                                                                    |
| System : Clock<br>Real Time : Command            | s                                                       | X<br>X                                                                                      | X<br>X                                          |                                                                                                    |
| : All Sound C Aux : Reset All Con                | trollers<br>ff<br>ff<br>sing                            | X<br>X<br>X<br>O<br>X                                                                       | 0<br>0<br>0<br>0<br>0<br>0<br>0<br>0            |                                                                                                    |
| Notes                                            |                                                         | *1 Not received on Chanr                                                                    | nel 10                                          |                                                                                                    |

Mode 1 : OMNI ON, POLY Mode 3 : OMNI OFF, POLY Mode 2 : OMNI ON, MONO Mode 4 : OMNI OFF, MONO O : Yes X : No

# **Specifications**

## TD-8: Percussion Sound Module (Conforms to General MIDI System)

## **Sound Generator**

Variable Drum Modeling

## **Maximum Polyphony**

64 Voices

## Instruments

Drum Instruments: 1,024 Backing Instruments: 262

## **Drum Kits**

64

#### **Drum Kit Chains**

16 chains (32 steps per chain)

## **Effect Types**

Ambience, 2-Band Master Equalizer

## Sequencer

Preset Patterns: 700 User Patterns: 100 User Songs: 50 Parts: 6

Play Functions: Oneshot, Loop, Tap Resolution: 192 ticks per quarter note

Recording Method: Real-time

Maximum Note Storage: approx. 14,000 Notes

## **Tempo**

20-260

## Display

32 x 136 dots (backlit graphic LCD) 7 segments, 2 characters (LED)

## Sliders

4 (switchable) (Kick, Snare, Hi-Hat, Toms/Cymbals, Others, Backing, Click)

## **Preview Button**

Programmable Preview Velocity (3 steps)

## **Connectors**

Trigger Input Jacks (dual) x 10

Master Output Jacks (L (MONO), R)

Direct Output Jacks (L, R)

Phones Jack (stereo)

Mix in Jack (stereo)

Hi-Hat Control Jack

Foot Switch Jack (dual)

MIDI Connectors (IN, OUT/THRU)

## **Output Impedance**

1.5 k ohms

## **Power Supply**

AC Adaptor (DC 9 V)

## **Current Draw**

600 mA

## **Dimensions**

293 (W) x 223 (D) x 80 (H) mm 11-9/16 x 8-13/16 x 3-3/16 inches

## Weight

1.5 kg / 3 lbs 5 oz (excluding AC Adaptor)

## **Accessories**

Owner's Manual, AC Adaptor (ACI/ACB Series), Screws (M5 x 12) x 4

## **Options**

Pad (PD-120, PD-100, PD-80, PD-80R, PD-9, PD-7, PD-6)

Cymbal (CY-15R, CY-14C, CY-12R/C, CY-12H, CY-6)

Kick Trigger (KD-120, KD-80, KD-7)

Hi-Hat Control Pedal (FD-7)

Stand (MDS-10, MDS-8, MDS-7U, MDS-6)

Cymbal Mount (MDY-10U)

Pad Mount (MDH-10U)

Foot Switch (BOSS: FS-5U)

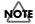

In the interest of product improvement, the specifications and/ or appearance of this unit are subject to change without prior notice.

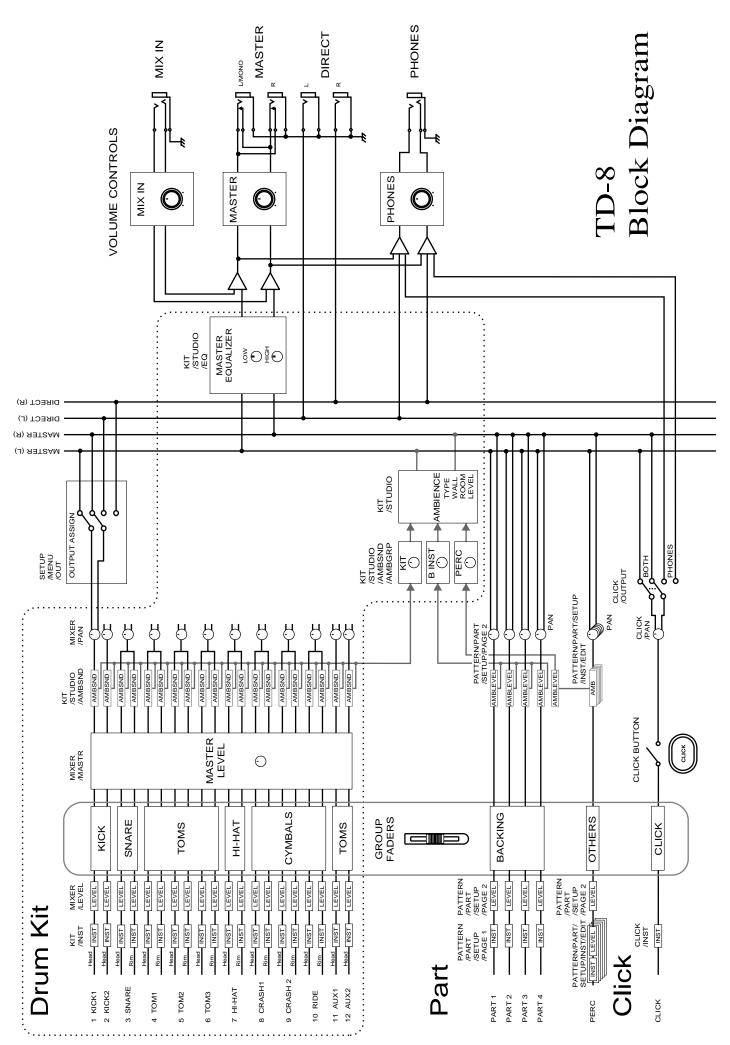

# Index

| Numerics                  |       |
|---------------------------|-------|
| 1SHOT100,                 | , 123 |
| Α                         |       |
| AC adaptor jack           | 29    |
| Acoustic drum trigger134  | , 173 |
| Attach                    | .173  |
| Trigger parameter         | .134  |
| Trigger type              | .134  |
| AMB                       | 51    |
| AMB GROUP SEND LEVEL      | 90    |
| AMB LEVEL89, 103–104,     | , 106 |
| Ambience51, 6             | 2, 89 |
| Ambience group send level | 90    |
| Ambience send level       |       |
| Level                     | 89    |
| Room size                 | 89    |
| Studio type               | 89    |
| TYPE                      | 62    |
| Wall type                 | 89    |
| AMBIENCE SEND LEVEL       | 90    |
| AVAILABLE                 | .136  |
|                           |       |
| В                         |       |
| Backing instrument        |       |
| Choose                    | .102  |
| Instrument name           | . 103 |
| Instrument number         | .103  |
| List                      | .186  |
| Variation tones           | .103  |
| BEND RANGE                | .103  |
| Brush4                    | 3, 80 |
| BRUSH SWITCH              | 80    |
| С                         |       |
| CHANNEL                   | 154   |
| Channel 10 priority154    |       |
| Choking                   |       |
| Click                     | 16    |
| Instrument                | 95    |
| Interval                  |       |
| ON/OFF                    |       |
| On/Off                    |       |
| O11/ O11                  | 34    |

| Output         99           Pan         99           Parameter list         199           Tempo         99           Time signature         99           Copy         113, 120           Copy         113, 120           Drum instrument         144           Drum Kit         144           Effect         144           Pattern         115           Percussion set         106           Song         120           Cross stick         42, 13           CROSSTALK         13           Cursor         18           CURVE         125           D         120           DECAY         88, 100           DECAY         88, 100           DEST         116, 12           DEST MEAS         11-           DEST PART         11-           DEST PART         11-           DEVICE ID         15           Display (Contrast)         13           Drum instrument         1000           Choose         54, 8           Copy         144           Decay         84           Edit lock         85<                                                                                                    |                         |          |
|----------------------------------------------------------------------------------------------------|-------------------------|----------|
| Parameter list       199         Tempo       94         Time signature       95         Contrast of the display       133         COPY       113, 120         Copy       113, 120         Drum instrument       146         Drum Kit       147         Effect       147         Mixer       147         Pattern       113         Percussion set       106         Song       120         Cross stick       42, 13         CROSSTALK       13         Cursor       14         DECAY       120         DECAY       88, 100         DECAY       88, 100         DEST MEAS       116, 122         DEST MEAS       114         DEST PART       114         DEVICE ID       15         Display (Contrast)       13         Drum instrument       10         Choose       54, 8         Copy       140         Decay       86         EDIT       83         Edit lock       83         Instrument name       83         List       180                                                                                                    | Output                  | 95       |
| Tempo 99 Time signature 99 Time signature 99 Contrast of the display 133 COPY 113, 120 COPY 113, 120 Copy Drum instrument 144 Drum Kit 145 Effect 144 Mixer 147 Pattern 115 Percussion set 100 Song 120 Cross stick 42, 133 CROSSTALK 133 CROSSTALK 133 CROSSTALK 133 CRURVE 125  D  D  DECAY 88, 100 DECAY 88, 100 DECAY 88, 100 DECAY 88, 100 DEST 116, 125 Demo song 33 DEPTH 88 DEST 117 DEST MEAS 116 DEST MEAS 117 DEVICE ID 155 Display (Contrast) 133 Drum instrument 150 Choose 54, 83 Copy 144 Decay 88 EDIT 88 Edit lock 88 Instrument group 83 Instrument group 83 Instrument aname 83 List 186 List display 88 Miffling (Muting) 86, 88 Miffling (Muting) 86 Shell depth 56, 88                                                                                                    | Pan                     | 95       |
| Time signature 99 Contrast of the display 133 COPY 113, 120 COPY 113, 120 COPY 113, 120 COPY 113, 120 COPY 113, 120 COPY 113, 120 COPY 113, 120 COPY 113, 120 COPY 114, 120 COPY 115, 120 COPY 115, 120 COPY 115, 120 COPY 115, 120 COPY 116, 120 COPY 116, 120 COPY 117 COPY 117 | Parameter list          | 199      |
| Contrast of the display       13:         COPY       113, 120         Copy       113, 120         Drum instrument       140         Drum Kit       141         Effect       144         Mixer       147         Pattern       115         Percussion set       100         Song       120         Cross stick       42, 13         CROSSTALK       13         Cursor       18         CURVE       123         DECAY       88, 100         DELETE       116, 123         Demo song       33         DEPTH       88         DEST MEAS       112         DEST PART       114         DEVICE ID       155         Display (Contrast)       133         Drum instrument       Choose       54, 85         Copy       140         Decay       86         EDIT       88         Edit lock       83         Instrument group       84         Instrument name       85         List display       86         Muffling (Muting)       50, 81         Shell depth </td <td>Tempo</td> <td>94</td>                                                                                                    | Tempo                   | 94       |
| COPY       113, 120         Copy       Drum instrument       140         Drum Kit       141         Effect       147         Mixer       147         Pattern       113         Percussion set       100         Song       120         Cross stick       42, 133         CROSSTALK       133         Cursor       143         CURVE       123         DECAY       88, 100         DELETE       116, 123         Deemo song       33         DEPTH       88         DEST MEAS       114         DEST PART       114         DEVICE ID       155         Display (Contrast)       133         Drum instrument       Choose       54, 85         Copy       140         Decay       86         EDIT       80         Edit lock       83         Instrument group       84         Instrument name       85         List display       86         Muffling (Muting)       60, 81         Shell depth       56, 81                                                                                                    | Time signature          | 94       |
| Copy         Drum instrument         144           Drum Kit         145           Effect         147           Mixer         147           Pattern         113           Percussion set         106           Song         126           Cross stick         42, 133           CROSSTALK         133           Cursor         146           CURVE         129           D         DECAY           DECAY         88, 100           DEST DEST         116, 123           DEST MEAS         114           DEST MEAS         114           DEST PART         114           DEVICE ID         155           Display (Contrast)         133           Drum instrument         Choose         54, 83           Copy         146           Decay         88           Edit lock         83           Head type         58, 86           Instrument group         83           Instrument name         83           List         180           List display         84           Muffling (Muting)         60, 80           Shell depth                                                                                                    | Contrast of the display | 135      |
| Drum instrument         144           Drum Kit         143           Effect         147           Mixer         147           Pattern         113           Percussion set         106           Song         120           Cross stick         42, 133           CROSSTALK         133           CURVE         129           D         DECAY           DECAY         88, 100           DELETE         116, 123           DEST MEAS         114           DEST MEAS         114           DEST PART         114           DEVICE ID         155           Display (Contrast)         133           Drum instrument         Choose         54, 85           Copy         140           Decay         88           EDIT         81           Edit lock         85           Head type         58, 80           Instrument group         85           Instrument name         85           List         180           List display         84           Muffling (Muting)         60, 80           Shell depth         56, 81 <td>COPY</td> <td>113, 126</td>                                                                                                    | COPY                    | 113, 126 |
| Drum Kit       14'         Effect       14'         Mixer       14'         Pattern       11'         Percussion set       10'         Song       120'         Cross stick       42, 13'         CROSSTALK       13'         CURVE       12'         D       16'         DECAY       88, 100'         DELETE       116, 12'         Demo song       3'         DEST       113, 120'         DEST MEAS       11'         DEST PART       11'         DEVICE ID       15'         Display (Contrast)       13'         Drum instrument       Choose       54, 8'         Copy       14'         Decay       8'         EDIT       8'         Edit lock       8'         Head type       58, 8'         Instrument name       8'         List       18'         List display       60, 8'         Muffling (Muting)       60, 8'         Shell depth       56, 8'                                                                                                    | Сору                    |          |
| Effect       14'         Mixer       14'         Pattern       11'         Percussion set       10'         Song       120'         Cross stick       42, 13'         CROSSTALK       13'         CURVE       12'         D       16'         DECAY       88, 100'         DELETE       116, 12'         Demo song       3'         DEST       113, 120'         DEST MEAS       11'         DEST PART       11'         DEVICE ID       15'         Display (Contrast)       13'         Drum instrument       Choose       54, 8'         Copy       14'         Decay       8'         Edit lock       8'         Head type       58, 8'         Instrument group       8'         Instrument name       8'         List       18'         List display       8'         Muffling (Muting)       60, 8'         Shell depth       56, 8'                                                                                                    | Drum instrument         | 146      |
| Mixer       14'         Pattern       11'         Percussion set       10'         Song       120'         Cross stick       42, 13'         CROSSTALK       13'         Cursor       16'         CURVE       129'         D       DECAY         DECAY       88, 100'         DEPTH       81'         DEST       113, 120'         DEST MEAS       11'         DEST PART       11'         DEVICE ID       15'         Display (Contrast)       13'         Drum instrument       Choose       54, 8'         Copy       14'         Decay       8'         Edit lock       8'         Head type       58, 8'         Instrument group       8'         Instrument name       8'         List       18'         List display       8'         Muffling (Muting)       60, 8'         Shell depth       56, 8'                                                                                                    | Drum Kit                | 145      |
| Pattern       113         Percussion set       104         Song       126         Cross stick       42, 133         CROSSTALK       13         Cursor       16         CURVE       129         D       DECAY         DECAY       88, 100         DELETE       116, 129         Demo song       33         DEPTH       88         DEST       113, 120         DEST MEAS       114         DEST PART       114         DEVICE ID       155         Display (Contrast)       133         Drum instrument       Choose       54, 83         Copy       140         Decay       86         Edit lock       83         Head type       58, 80         Instrument group       83         Instrument name       85         List       180         List display       84         Muffling (Muting)       60, 80         Shell depth       56, 81                                                                                                    | Effect                  | 147      |
| Percussion set       100         Song       120         Cross stick       42, 13         CROSSTALK       13         Cursor       18         CURVE       123         D       88, 100         DECAY       88, 100         DELETE       116, 123         Demo song       3         DEPTH       80         DEST       113, 120         DEST MEAS       114         DEST PART       114         DEVICE ID       15         Display (Contrast)       13         Drum instrument       13         Choose       54, 83         Copy       140         Decay       86         Edit lock       83         Head type       58, 80         Instrument group       83         Instrument name       83         List       180         List display       84         Muffling (Muting)       60, 80         Shell depth       56, 80                                                                                                    | Mixer                   | 147      |
| Song       120         Cross stick       42, 13         CROSSTALK       13         CURVE       12         D       12         DECAY       88, 100         DELETE       116, 12         Demo song       35         DEPTH       88         DEST       113, 12         DEST MEAS       114         DEST PART       115         Display (Contrast)       13         Drum instrument       54, 85         Copy       144         Decay       86         EDIT       88         Edit lock       85         Head type       58, 86         Instrument group       85         Instrument name       85         List       180         List display       84         Muffling (Muting)       60, 86         Shell depth       56, 88                                                                                                    | Pattern                 | 113      |
| Cross stick       .42, 13         CROSSTALK       13         Cursor       .18         CURVE       .129         D                                                                                                    | Percussion set          | 104      |
| CROSSTALK       13:         Cursor       18         CURVE       12:         D       88, 100         DECAY       88, 100         DELETE       116, 12:         Demo song       3:         DEPTH       8:         DEST MEAS       112         DEST PART       114         DEVICE ID       15:         Display (Contrast)       13:         Drum instrument       54, 8:         Copy       140         Decay       8:         EDIT       8:         Edit lock       8:         Head type       58, 80         Instrument group       8:         Instrument name       8:         List       180         List       180         List       180         Muffling (Muting)       60, 80         Shell depth       56, 88                                                                                                    | Song                    | 126      |
| Cursor       18         CURVE       129         D       88, 100         DELETE       116, 129         Demo song       33         DEPTH       86         DEST MEAS       114         DEST PART       114         DEVICE ID       15         Display (Contrast)       13         Drum instrument       54, 83         Copy       146         Decay       86         Edit lock       85         Head type       58, 86         Instrument group       85         Instrument name       85         List       180         List display       84         Muffling (Muting)       60, 86         Shell depth       56, 88                                                                                                    | Cross stick             | 42, 133  |
| DCURVE       129         DD       88, 100         DELETE       116, 129         Demo song       36         DEPTH       88         DEST MEAS       114         DEST PART       114         DEVICE ID       15         Display (Contrast)       13         Drum instrument       54, 86         Copy       140         Decay       88         EDIT       86         Edit lock       85         Head type       58, 86         Instrument group       86         List       180         List display       84         Muffling (Muting)       60, 86         Shell depth       56, 88                                                                                                    | CROSSTALK               | 133      |
| DECAY                                                                                                    | Cursor                  | 18       |
| DECAY       88, 100         DELETE       116, 129         Demo song       36         DEPTH       88         DEST       113, 120         DEST MEAS       114         DEST PART       115         Display (Contrast)       133         Drum instrument       54, 83         Copy       140         Decay       88         EDIT       83         Edit lock       83         Head type       58, 86         Instrument group       83         Instrument name       83         List       180         List display       84         Muffling (Muting)       60, 86         Shell depth       56, 83                                                                                                    | CURVE                   | 129      |
| DECAY       88, 100         DELETE       116, 129         Demo song       36         DEPTH       88         DEST       113, 120         DEST MEAS       114         DEST PART       115         Display (Contrast)       133         Drum instrument       54, 83         Copy       140         Decay       88         EDIT       83         Edit lock       83         Head type       58, 86         Instrument group       83         Instrument name       83         List       180         List display       84         Muffling (Muting)       60, 86         Shell depth       56, 83                                                                                                    |                         |          |
| DELETE       116, 125         Demo song       35         DEPTH       85         DEST       113, 126         DEST MEAS       114         DEST PART       115         Display (Contrast)       135         Drum instrument       135         Copy       146         Decay       86         EDIT       85         Edit lock       85         Head type       58, 86         Instrument group       85         Instrument name       85         List       186         List display       84         Muffling (Muting)       60, 86         Shell depth       56, 85                                                                                                    | D                       |          |
| DELETE       116, 125         Demo song       35         DEPTH       85         DEST       113, 126         DEST MEAS       114         DEST PART       115         Display (Contrast)       135         Drum instrument       135         Copy       146         Decay       86         EDIT       85         Edit lock       85         Head type       58, 86         Instrument group       85         Instrument name       85         List       186         List display       84         Muffling (Muting)       60, 86         Shell depth       56, 85                                                                                                    | DECAY                   | 88, 106  |
| Demo song       32         DEPTH       85         DEST       113, 120         DEST MEAS       114         DEST PART       115         Display (Contrast)       135         Drum instrument       54, 85         Copy       140         Decay       85         EDIT       85         Edit lock       85         Head type       58, 86         Instrument group       85         Instrument name       85         List       180         List display       84         Muffling (Muting)       60, 86         Shell depth       56, 85                                                                                                    |                         |          |
| DEPTH       85         DEST       113, 120         DEST MEAS       114         DEST PART       115         DEVICE ID       155         Display (Contrast)       135         Drum instrument       54, 85         Copy       146         Decay       85         EDIT       85         Edit lock       85         Head type       58, 86         Instrument group       85         Instrument name       85         List       180         List display       84         Muffling (Muting)       60, 86         Shell depth       56, 85                                                                                                    |                         |          |
| DEST       113, 120         DEST MEAS       114         DEST PART       115         Display (Contrast)       13         Drum instrument       54, 83         Copy       140         Decay       83         EDIT       83         Edit lock       83         Head type       58, 80         Instrument group       83         List       180         List display       84         Muffling (Muting)       60, 80         Shell depth       56, 85                                                                                                    | •                       |          |
| DEST MEAS       114         DEST PART       115         Display (Contrast)       135         Drum instrument       54, 85         Copy       146         Decay       86         EDIT       85         Edit lock       85         Head type       58, 86         Instrument group       85         List       186         List display       84         Muffling (Muting)       60, 86         Shell depth       56, 85                                                                                                    |                         |          |
| DEVICE ID       15         Display (Contrast)       13         Drum instrument       54, 83         Copy       140         Decay       88         EDIT       83         Edit lock       83         Head type       58, 86         Instrument group       83         Instrument name       83         List       180         List display       84         Muffling (Muting)       60, 86         Shell depth       56, 85                                                                                                    | DEST MEAS               | 114      |
| Display (Contrast)       133         Drum instrument       54, 83         Copy       146         Decay       83         EDIT       83         Edit lock       83         Head type       58, 86         Instrument group       83         Instrument name       83         List       180         List display       84         Muffling (Muting)       60, 80         Shell depth       56, 85                                                                                                    | DEST PART               | 114      |
| Display (Contrast)       133         Drum instrument       54, 83         Copy       146         Decay       83         EDIT       83         Edit lock       83         Head type       58, 86         Instrument group       83         Instrument name       83         List       180         List display       84         Muffling (Muting)       60, 80         Shell depth       56, 85                                                                                                    | DEVICE ID               | 151      |
| Drum instrument       54, 85         Choose       54, 85         Copy       146         Decay       85         EDIT       85         Edit lock       85         Head type       58, 86         Instrument group       85         Instrument name       85         List       186         List display       84         Muffling (Muting)       60, 86         Shell depth       56, 85                                                                                                    |                         |          |
| Copy       146         Decay       88         EDIT       85         Edit lock       85         Head type       58, 86         Instrument group       85         Instrument name       85         List       186         List display       84         Muffling (Muting)       60, 86         Shell depth       56, 85                                                                                                    | - ·                     |          |
| Copy       146         Decay       88         EDIT       85         Edit lock       85         Head type       58, 86         Instrument group       85         Instrument name       85         List       186         List display       84         Muffling (Muting)       60, 86         Shell depth       56, 85                                                                                                    | Choose                  | 54, 83   |
| Decay       88         EDIT       85         Edit lock       85         Head type       58, 86         Instrument group       85         Instrument name       85         List       186         List display       86         Muffling (Muting)       60, 86         Shell depth       56, 85                                                                                                    |                         |          |
| EDIT       85         Edit lock       85         Head type       58, 86         Instrument group       85         Instrument name       85         List       186         List display       84         Muffling (Muting)       60, 86         Shell depth       56, 85                                                                                                    |                         |          |
| Edit lock       85         Head type       58, 86         Instrument group       85         Instrument name       85         List       186         List display       86         Muffling (Muting)       60, 86         Shell depth       56, 85                                                                                                    | -                       |          |
| Head type       58, 86         Instrument group       83         Instrument name       83         List       186         List display       84         Muffling (Muting)       60, 86         Shell depth       56, 85                                                                                                    |                         |          |
| Instrument group       83         Instrument name       83         List       180         List display       84         Muffling (Muting)       60, 80         Shell depth       56, 85                                                                                                    |                         |          |
| Instrument name       83         List       180         List display       84         Muffling (Muting)       60, 80         Shell depth       56, 85                                                                                                    |                         |          |
| List       186         List display       84         Muffling (Muting)       60, 86         Shell depth       56, 85                                                                                                    |                         |          |
| List display                                                                                                    |                         |          |
| Muffling (Muting)                                                                                                    |                         |          |
| Shell depth56, 85                                                                                                    | - ·                     |          |
| -                                                                                                    |                         |          |
|                                                                                                    | •                       |          |

| Strainer tension          | 60, 87   Reception o                  | of MIDI messages161 |
|---------------------------|---------------------------------------|---------------------|
| Tuning                    | 58, 86 RX GM ON                       | 160                 |
| V-EDIT                    | 56, 85 GROUP FADE                     | RS21                |
| Drum kit                  |                                       |                     |
| Check                     | 78 H                                  |                     |
| Choose                    | 44, 78 HEAD TENSION                   | ON131               |
| Copy                      |                                       | idjustment38        |
| Parameter list            | 100                                   | 86                  |
| Preset drum kit list      | 170                                   | 91                  |
| Drum kit chain            |                                       | 91                  |
| Create                    | 138 Hi-hat control                    | pedal43             |
| Play                      |                                       | •                   |
| "DRUM KIT" screen         | 78                                    |                     |
| F                         | INC/+, DEC/-                          | buttons20           |
| -                         | INSERT                                | 115, 124            |
| EDIT                      | 85   INST                             | 83, 95              |
| Effect                    |                                       | 95                  |
| Copy                      |                                       |                     |
| On/Off                    | ·   <b>-</b>                          |                     |
| EQ                        | LCD CONTRA                            | AST135              |
| Equalizer                 | LENGTH                                | 109                 |
| High frequency            | LEVEL                                 | 92, 103–104, 106    |
| High gain                 | List                                  |                     |
| Low frequency             | □ Racking ins                         | trument186          |
| Low gain                  | 91 Drum Instr                         | ument180            |
| ERASE                     | Drum kit                              | 179                 |
| Error message             | 174 Preset patte                      | ern188              |
| External sequencer        | Preset perci                          | ussion set184       |
| Import data               | 112 LOCAL CONT                        | TROL155             |
| Synchronize               | 162 LOOP                              | 100                 |
| F                         | LOW FREQ                              | 91                  |
|                           | LOW GAIN                              | 91                  |
| Factory reset             |                                       |                     |
| FADERS                    | 141                                   |                     |
| Foot switch               | MASK TIME                             | 132                 |
| Function button           | 18                                    | 135                 |
|                           |                                       | ΓER VOLUME)93       |
| G                         | · · · · · · · · · · · · · · · · · · · | 115, 117–118        |
| GATE TIME                 | 150                                   | 136                 |
| General MIDI sound module | MIDI                                  |                     |
| GM mode                   | 150                                   | I176                |
| GM system ON message      | 150                                   | 149                 |
| Parameter list            | 100                                   | priority154         |
| Playback GM scores        | 100                                   |                     |
|                           | 20.10012                              |                     |

## Index

| General MIDI sound module  | 159            | List                       | 140              |
|----------------------------|----------------|----------------------------|------------------|
| GM mode                    | 159            | Velocity                   | 141              |
| Local control              | 155            | Pad switch                 | 142              |
| MIDI channel               | .109, 154, 176 | PAN                        | 93, 95, 103, 106 |
| MIDI connector             | 176            | Parameter list             |                  |
| MIDI implementation        | 200            | Click parameters           | 199              |
| Multi-timbral sound module | 176            | GM (General MIDI) mode     | 199              |
| Note number                | 151            | Kit parameters             | 192              |
| Pedal CC                   | 161            | Pattern parameters         |                  |
| Pedal data thin            | 156            | Setup parameters           |                  |
| Program change             | 155            | Song parameters            |                  |
| Soft through               |                | Tempo parameters           |                  |
| Zone CC                    |                | PART                       |                  |
| Mixer                      |                | Part                       | ,,,              |
| Basic operation            | 92             | Ambience send level        | 103              |
| Copy                       |                | Backing instrument         |                  |
| Level                      |                | Backing instrument list    |                  |
| Master volume              | ·              | Choose                     |                  |
| Pan                        |                | Level                      |                  |
| MUFFLING                   |                | Mute                       |                  |
| , 1011 En (d               |                | PAN                        |                  |
| N                          |                | Part mute                  |                  |
| · <del>-</del>             |                | Percussion set             |                  |
| NAME                       |                | Preset percussion set list |                  |
| Note chase                 | 136            | PATTERN                    |                  |
| Note number                |                | Pattern                    | 115-117, 150     |
| Factory setting            |                | Basic operation            | 0.6              |
| List                       |                | Category                   |                  |
| Pad                        | 151            |                            |                  |
| _                          |                | Check                      | 23, 78           |
| O                          |                | Choose                     |                  |
| OUTPUT                     | 95, 137        | Count in                   |                  |
|                            |                | Division                   |                  |
| P                          |                | Edit                       |                  |
| Pad                        |                | Empty pattern              |                  |
| Check                      | 78 89          | Fast-forward               |                  |
| Connect                    |                | List                       |                  |
| Edit lock                  |                | List display               |                  |
| Note chase                 |                | Measure                    |                  |
|                            |                | Name                       |                  |
| Note number                |                | Parameter list             |                  |
| Pad pattern                |                | Pattern lock               |                  |
| Select                     |                | Play back                  |                  |
| Sensitivity                |                | Play type                  |                  |
| Type                       |                | Playback                   |                  |
| Pad pattern                | 139            | Preset pattern             | 96–97            |

| Quick play                       | 101    | PLAY TYPE           | 101, 123 |
|----------------------------------|--------|---------------------|----------|
| Realtime recording               | 108    | Pop-up menu         | 19       |
| Remaining amount of memory       |        | Positional sensing  | 42       |
| Reset time                       |        | Preset pattern list |          |
| Rewind                           | 69, 99 | Preview button      |          |
| Stop                             | 68, 99 | Preview             |          |
| Tap exclusive switch             | 101    | Setting             | 148      |
| Tempo                            |        | PROGRAM CHANGE      |          |
| Time signature                   |        | Program change      |          |
| Transpose                        |        | Drum kit            | 157      |
| User pattern                     |        | Exchange            | 155      |
| Pattern edit                     |        | Percussion set      |          |
| Copy                             | 113    | PROGRAM NUMBER      | 157–158  |
| Delete                           |        |                     |          |
| Erase                            |        | Q                   |          |
| Insert measure                   | 115    | QUANTIZE            | 111      |
| PATTERN LOCK                     | 119    | QUICK PLAY          |          |
| Pattern recording                |        | QUICK PLAT          | 101      |
| Hit-pad start                    | 112    | R                   |          |
| Operation                        |        |                     |          |
| Quantize                         |        | REC MODE            |          |
| Realtime erase                   |        | RESET TIME          |          |
| Realtime recording               |        | RETRIGCANCL         |          |
| Rehearsal function               |        | RIM SENS            |          |
| "PATTERN" screen                 |        | Rim shots           |          |
| PATTERN TEMPO                    |        | ROOM                |          |
| Pedal                            |        | RX GM ON            | 160      |
| Connect                          | 27     |                     |          |
| PEDAL CC                         |        | S                   |          |
| PEDAL DATA THIN                  |        | SCAN TIME           | 131      |
| PEDAL HI-HAT VOLUME              |        | SENSITIVITY         | 129      |
| PEDAL PITCH CTRL RANGE           |        | SOFT THRU           | 153      |
| Percussion set                   |        | SONG                | 136      |
| Ambience send level              | 104    | Song                |          |
| Choose                           |        | Basic operation     | 120      |
| Choosing a percussion instrument |        | Check               | 23, 78   |
| Copy                             |        | Choose              | 121      |
| Level                            |        | Count in            | 123      |
| List                             |        | Edit                | 126      |
| Settings for each instrument     |        | Fast-forward        | 122      |
| PITCH                            |        | List display        | 121      |
| Pitch control                    |        | Loop playback       | 122      |
| On/Off                           |        | Parameter list      | 197      |
| Pedal pitch control range        |        | Part mute           | 124      |
| PITCH CTRL ASSIGN                |        | Play back           | 122      |
| TITOIT OTIVE / NOOTOTY           | 176    |                     |          |

| Preview button  | 22           |
|-----------------|--------------|
| Preview         | 55, 103, 105 |
| Setting         | 148          |
| PROGRAM CHANGE  | 157–158      |
| Program change  |              |
| Drum kit        | 157          |
| Exchange        | 155          |
| Percussion set  |              |
| PROGRAM NUMBER  | 157–158      |
|                 |              |
| 2               |              |
| QUANTIZE        |              |
| QUICK PLAY      | 101          |
|                 |              |
| ₹               |              |
| REC MODE        | 109          |
| RESET TIME      | 101          |
| RETRIGCANCL     | 132          |
| RIM SENS        | 130          |
| Rim shots       | 41           |
| ROOM            | 89           |
| RX GM ON        | 160          |
| _               |              |
|                 |              |
| SCAN TIME       | 131          |
| SENSITIVITY     | 129          |
| SOFT THRU       | 153          |
| SONG            | 136          |
| Song            |              |
| Basic operation | 120          |
| Check           | 23, 78       |
| Choose          | 121          |
| Count in        | 123          |
| Edit            | 126          |
| Fast-forward    | 122          |
| List display    | 121          |
| Loop playback   | 122          |
| Parameter list  | 197          |
| Part mute       |              |
| Play back       | 122          |
|                 |              |
|                 |              |

## Index

| Play type123                          | } |
|---------------------------------------|---|
| Playback70                            | ) |
| Remaining amount of memory136         | j |
| Rewind122                             | ) |
| Stop70, 122                           | ) |
| Tempo122                              | ) |
| Song create                           |   |
| Delete125                             | j |
| Insert                                | į |
| Transpose125                          | j |
| Song edit                             |   |
| Copy126                               | j |
| Initialize126                         | j |
| Song name127                          | , |
| "SONG" screen121                      |   |
| SONG TEMPO122                         | 2 |
| SOURCE113, 126                        | j |
| SOURCE MEAS114                        | Į |
| SOURCE PART114                        | Į |
| Specifications216                     |   |
| Stand holder26                        |   |
| START126                              | 3 |
| STRAINER ADJ87                        |   |
| SYNC MODE162                          |   |
|                                       |   |
| Т                                     |   |
| TAP100                                | ) |
| TAP EXC SW101                         |   |
| TEMPO94, 100, 123                     |   |
| THRESHOLD                             |   |
| TIME SIGNATURE94, 109                 |   |
| TRANSPOSE125                          |   |
| TRANSPOSE BIAS102, 125                |   |
| TRIG SELECT button                    |   |
| Trigger                               | , |
| Advanced trigger parameter131         | l |
| Bank number                           |   |
| Basic trigger parameters              |   |
| Trigger bank                          |   |
| Trigger type                          |   |
| Trigger type34, 126 Trigger parameter | , |
|                                       | 2 |
| Cross stick sensitivity               | , |
| Crocetally cancal                     | ) |
| Crosstalk cancel                      |   |

| Head tension     | 131 |
|------------------|-----|
| Mask time        | 132 |
| Retrigger cancel | 132 |
| Rim sensitivity  | 130 |
| Scan time        | 131 |
| Sensitivity      | 129 |
| Threshold        | 129 |
| ΓUNING           | 86  |
| ГҮРЕ             | 89  |
| <b>V</b>         |     |
| VALUE dial       |     |
| V-EDIT           |     |
|                  |     |
| VELOCITY         | 148 |
| VELOCITY         |     |
|                  |     |
| Volume           | 45  |
| Volume           | 45  |

## Apparatus containing Lithium batteries

## **ADVARSEL!**

Lithiumbatteri - Eksplosionsfare ved fejlagtig håndtering. Udskiftning må kun ske med batteri af samme fabrikat og type. Levér det brugte batteri tilbage til leverandøren.

#### **ADVARSEL**

Eksplosjonsfare ved feilaktig skifte av batteri.

Benytt samme batteritype eller en tilsvarende type anbefalt av apparatfabrikanten.

Brukte batterier kasseres i henhold til fabrikantens instruks joner.

#### CAUTION

Danger of explosion if battery is incorrectly replaced. Replace only with the same or equivalent type recommended by the manufacturer. Discard used batteries according to the manufacturer's instructions.

## **VARNING**

Explosionsfara vid felaktigt batteribyte. Använd samma batterityp eller en ekvivalent typ som rekommenderas av apparattillverkaren. Kassera använt batteri enligt fabrikantens instruktion.

## **VAROITUS**

Paristo voi räjähtää, jos se on virheellisesti asennettu. Vaihda paristo ainoastaan laitevalmistajan suosittelemaan tyyppiin. Hävitä käytetty paristo valmistajan ohjeiden mukaisesti.

For EU Countries

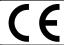

This product complies with the requirements of European Directive 89/336/EEC.

For the USA

## FEDERAL COMMUNICATIONS COMMISSION RADIO FREQUENCY INTERFERENCE STATEMENT

This equipment has been tested and found to comply with the limits for a Class B digital device, pursuant to Part 15 of the FCC Rules. These limits are designed to provide reasonable protection against harmful interference in a residential installation. This equipment generates, uses, and can radiate radio frequency energy and, if not installed and used in accordance with the instructions, may cause harmful interference to radio communications. However, there is no guarantee that interference will not occur in a particular installation. If this equipment does cause harmful interference to radio or television reception, which can be determined by turning the equipment off and on, the user is encouraged to try to correct the interference by one or more of the following measures:

- Reorient or relocate the receiving antenna. Increase the separation between the equipment and receiver.
- Connect the equipment into an outlet on a circuit different from that to which the receiver is connected. Consult the dealer or an experienced radio/TV technician for help.

Unauthorized changes or modification to this system can void the users authority to operate this equipment. This equipment requires shielded interface cables in order to meet FCC class B Limit.

For Canada

## NOTICE

This Class B digital apparatus meets all requirements of the Canadian Interference-Causing Equipment Regulations.

## **AVIS**

Cet appareil numérique de la classe B respecte toutes les exigences du Règlement sur le matériel brouilleur du Canada.

## Information

When you need repair service, call your nearest Roland Service Center or authorized Roland distributor in your country as shown below.

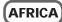

#### **EGYPT**

**Al Fanny Trading Office** 9, EBN Hagar A1 Askalany Street, ARD E1 Golf, Heliopolis, Cairo 11341, EGYPT TEL: 20-2-417-1828

#### REUNION

Maison FO - YAM Marcel

25 Rue Jules Hermann Chaudron - BP79 97 491 Ste Clotilde Cedex REUNION ISLAND TEL: (0262) 218-429

#### **SOUTH AFRICA That Other Music Shop** (PTY) Ltd.

11 Melle St., Braamfontein Johannesbourg, SOUTH AFRICA

P.O.Box 32918, Braamfontein 2017 Johannesbourg, SOUTH AFRICA TEL: (011) 403 4105

#### Paul Bothner (PTY) Ltd.

17 Werdmuller Centre, Main Road, Claremont 7708 SOUTH AFRICA

P.O.BOX 23032, Claremont 7735, SOUTH AFRICA TEL: (021) 674 4030

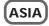

#### **CHINA**

**Roland Shanghai Electronics** Co.,Ltd.

5F. No.1500 Pingliang Road Shanghai, CHINA TEL: (021) 5580-0800

#### Roland Shanghai Electronics Co.,Ltd.

(BEIJING OFFICE)

10F. No.18 Anhuaxili Chaoyang District, Beijing,

TEL: (010) 6426-5050

#### HONG KONG Tom Lee Music Co., Ltd. Service Division

22-32 Pun Shan Street, Tsuen Wan, New Territories, HONG KONG TEL: 2415 0911

Rivera Digitec (India) Pvt. Ltd.

409. Nirman Kendra Mahalaxmi Flats Compound Off. Dr. Edwin Moses Road, Mumbai-400011, INDIA

TEL: (022) 2493 9051

#### INDONESIA PT Citra IntiRama

J1. Cideng Timur No. 15J-150 Jakarta Pusat INDONESIA TEL: (021) 6324170

#### **KOREA**

Cosmos Corporation 1461-9, Seocho-Dong,

Seocho Ku, Seoul, KOREA TEL: (02) 3486-8855

#### **MALAYSIA** BENTLEY MUSIC SDN BHD

140 & 142, Jalan Bukit Bintang 55100 Kuala Lumpur, MALAYSIA TEL: (03) 2144-3333

## **PHILIPPINES** G.A. Yupangco & Co. Inc. 339 Gil J. Puyat Avenue

Makati, Metro Manila 1200, PHILIPPINES TEL: (02) 899 9801

## **SINGAPORE**

**Swee Lee Company** 

150 Sims Drive, SINGAPORE 387381 TEL: 6846-3676

## CRISTOFORI MUSIC PTE

Blk 3014. Bedok Industrial Park E. #02-2148, SINGAPORE 489980 TEL: 6243-9555

#### TAIWAN

## ROLAND TAIWAN ENTERPRISE CO., LTD.

Room 5, 9fl. No. 112 Chung Shan N.Road Sec.2, Taipei, TAIWAN, ROC

TEL: (02) 2561 3339

#### **THAILAND**

Theera Music Co., Ltd. 330 Verng NakornKasem, Soi 2, Bangkok 10100, THAILAND TEL: (02) 2248821

#### VIETNAM

Saigon Music 138 Tran Quang Khai St., District 1 Ho Chi Minh City VIETNAM TEL: (08) 844-4068

## **AUSTRALIA/ NEW ZEALAND**

#### **AUSTRALIA Roland Corporation** Australia Pty., Ltd.

38 Campbell Avenue Dee Why West. NSW 2099 AUSTRĂLIA TEL: (02) 9982 8266

## **NEW ZEALAND**

Roland Corporation Ltd. 32 Shaddock Street, Mount Eden Auckland, NEW ZEALAND TEL: (09) 3098 715

## CENTRAL/LATIN **AMERICA**

## **ARGENTINA**

Instrumentos Musicales S.A.

Av.Santa Fe 2055 (1123) Buenos Aires ARGENTINA TEL: (011) 4508-2700

#### RRA7II

**Roland Brasil Ltda** 

Rua San Jose, 780 Sala B Parque Industrial San Jose Cotia - Sao Paulo - SP. BRAZIL TEL: (011) 4615 5666

## **COSTA RICA**

JUAN Bansbach Instrumentos Musicales

Ave.1. Calle 11, Apartado 10237, San Jose, COSTA RICA TEL: 258-0211

#### CHILE

Comercial Fancy  ${\rm II}$  S.A.

Rut.: 96.919.420-1 Nataniel Cox #739, 4th Floor Santiago - Centro, CHILE TEL: (02) 688-9540

## **EL SALVADOR**

OMNI MUSIC 75 Avenida Norte y Final Alameda Juan Pablo II Edificio No.4010 San Salvador. EL SALVADOR

## TEL: 262-0788 **MEXICO**

Casa Veerkamp, s.a. de c.v. Av. Toluca No. 323, Col. Olivar de los Padres 01780 Mexico D.F. TEL: (55) 5668-6699

## **PANAMA**

SUPRO MUNDIAL, S.A. Boulevard Andrews, Albrook

Panama City, REP. DE PANAMA TEL: 315-0101

## **PARAGUAY**

Distribuidora De **Instrumentos Musicales** J.E. Olear y ESQ. Manduvira Asuncion PARAGUAY

TEL: (021) 492-124

#### **URUGUAY**

Todo Musica S.A.

Francisco Acuna de Figueroa 1771 C.P:11.800 Montevideo, URUGUAY TEL: (02) 924-2335

## **VENEZUELA**

**Musicland Digital C.A.** Av. Francisco de Miranda, Centro Parque de Cristal, Nivel C2 Local 20 Caracas VENEZUELA TEL: (212) 285-8586

## EUROPE

## **AUSTRIA**

Roland Austria GES.M.B.H.

Siemensstrasse 4, P.O. Box 74. A-6063 RUM, AUSTRIA TEL: (0512) 26 44 260

## BELGIUM/HOLLAND/

LUXEMBOURG Roland Benelux N. V.

Houtstraat 3, B-2260, Oevel (Westerlo) BELGIUM TEL: (014) 575811

#### DENMARK

Roland Scandinavia A/S

Nordhavnsvej 7, Postbox 880, DK-2100 Copenhagen DENMARK TEL: 3916 6200

## FRANCE

Roland France SA

4. Rue Paul Henri SPAAK Parc de l'Esplanade, F 77 462 St Thibault, Lagny Cedex FRANCE TEL: 01 600 73 500

Roland Scandinavia As, Filial Finland

Elannontie 5 FIN-01510 Vantaa, FINLAND TEL: (0)9 68 24 020

## **GERMANY**

Roland Elektronische

Musikinstrumente HmbH. Oststrasse 96, 22844 Norderstedt, GERMANY TEL: (040) 52 60090

## GREECE STOLLAS S.A.

**Music Sound Light** 155, New National Road

Patras 26442, GREECE TEL: 2610 435400

#### HUNGARY

Roland East Europe Ltd. Warehouse Area 'DEPO' Pf.83 H-2046 Torokbalint, HUNGARY TEL: (23) 511011

## **IRELAND**

**Roland Ireland** 

Audio House, Belmont Court, Donnybrook, Dublin 4. Republic of IRELAND TEL: (01) 2603501

#### **ITALY**

Roland Italy S. p. A.

Viale delle Industrie 8, 20020 Arese, Milano, ITALY TEL: (02) 937-78300

#### NORWAY

Roland Scandinavia Avd. Kontor Norge

Lilleakerveien 2 Postboks 95 Lilleaker N-0216 Oslo NORWAY TEL: 2273 0074

**POLAND** P. P. H. Brzostowicz

UL. Gibraltarska 4. PL-03664 Warszawa POLAND TEL: (022) 679 44 19

## **PORTUGAL**

Tecnologias Musica e Audio, Roland Portugal, S.A.

Cais Das Pedras, 8/9-1 Dto 4050-465 PORTO PORTUGAL TEL: (022) 608 00 60

## **ROMANIA**

FBS LINES

Piata Libertatii 1, RO-4200 Gheorghehi TEL: (095) 169-5043

## **RUSSIA**

MuTek

3-Bogatyrskaya Str. 1.k.l 107 564 Moscow, RUSSIA TEL: (095) 169 5043

## SPAIN

**Roland Electronics** 

de España, S. A. Calle Bolivia 239, 08020 Barcelona, SPAIN TEL: (93) 308 1000

## **SWEDEN**

Roland Scandinavia A/S

SWEDISH SALES OFFICE Danvik Center 28, 2 tr. S-131 30 Nacka SWEDEN TEL: (0)8 702 00 20

## **SWITZERLAND**

Roland (Switzerland) AG Landstrasse 5, Postfach, CH-4452 Itingen SWITZERLAND TEL: (061) 927-8383

UKRAINE

TIC-TAC Mira Str. 19/108 P.O. Box 180 295400 Munkachevo, UKRAINE TEL: (03131) 414-40

## UNITED KINGDOM

Roland (U.K.) Ltd. Atlantic Close, Swanse Enterprise Park, SWANSEA

SA7 9FJ, UNITED KINGDOM TEL: (01792) 702701

## **MIDDLE EAST**

## BAHRAIN

Moon Stores No.16, Bab Al Bahrain Avenue, P.O.Box 247, Manama 304, State of BAHRAIN

## TEL: 211 005

**CYPRUS** Radex Sound Equipment Ltd. 17, Diagorou Street, Nicosia, CYPRIIS

## TEL: (022) 66-9426

**IRAN** MOCO, INC.

No.41 Nike St., Dr.Shariyati Ave. Roberoye Cerahe Mirdamad Tehran, IRAN TEL: (021) 285-4169

#### **ISRAEL**

Halilit P. Greenspoon & Sons Ltd.

8 Retzif Ha'aliya Hashnya St. Tel-Aviv-Yafo ISRAFI. TEL: (03) 6823666

#### JORDAN

AMMAN Trading Agency

245 Prince Mohammad St., Amman 1118, JORDAN TEL: (06) 464-1200

#### KIIWAIT

Easa Husain Al Yousifi Est.

Abdullah Salem Street, Safat, KUWAIT TEL: 243-6399

## **LEBANON**

Chahine S.A.L.

Gerge Zeidan St., Chahine Bldg., Achrafieh, P.O.Box: 16-5857 Beirut, LEBANON TEL: (01) 20-1441

#### QATAR

Al Emadi Co. (Badie Studio

& Stores) P.O. Box 62, Doha, QATAR TEL: 4423-554

## **SAUDI ARABIA**

aDawliah Universal

**Electronics APL** Corniche Road, Aldossary Bldg., 1st Floor, Alkhobar, SAUDI ARABIA

P.O.Box 2154. Alkhobar 31952 SAUDI ARABIA

## TEL: (03) 898 2081

**SYRIA** Technical Light & Sound

Center Khaled Ebn Al Walid St Bldg. No. 47, P.O.BOX 13520, Damascus, SYRIA

## TEL: (011) 223-5384

TURKEY Barkat muzik aletleri ithalat

ve ihracat Ltd Sti Siraselviler Caddesi Siraselviler Pasaji No:74/20

## Taksim - Istanbul, TURKEY TEL: (0212) 2499324

U.A.E.

Zak Electronics & Musical Instruments Co. L.L.C. Zabeel Road, Al Sherooq Bldg No. 14, Grand Floor, Dubai, U.A.E.

## **NORTH AMERICA**

TEL: (04) 3360715

CANADA Roland Canada Music Ltd.

(Head Office) 5480 Parkwood Way Richmond B. C., V6V 2M4 CANADA

## Roland Canada Music Ltd. (Toronto Office)

TEL: (604) 270 6626

170 Admiral Boulevard Mississauga On L5T 2N6 CANADA

## TEL: (905) 362 9707 U. S. A.

TEL: (323) 890 3700

Roland Corporation U.S. 5100 S. Eastern Avenue Los Angeles, CA 90040-2938,

As of April 1, 2003 (Roland)